# **IMPLEMENTACIÓN DEL MANUAL DE PRÁCTICAS DE LABORATORIO DE COMUNICACIONES ANALOGICAS Y DIGITALES UTILIZANDO LOS TABLEROS DE LAB-VOLT**

## **OSCAR EDUARDO BASTO GONZALEZ**

**JULIAN DAVID MARTINEZ ARVALO**

**UNIVERSIDAD PONTIFICIA BOLIVARIANA** 

**FACULTAD DE INGENIERIA ELECTRÓNICA**

## **ESCUELA DE INGENIERIA**

**BUCARAMANGA**

**2011**

# **IMPLEMENTACIÓN DEL MANUAL DE PRÁCTICAS DE LABORATORIO DE COMUNICACIONES ANALOGICAS Y DIGITALES UTILIZANDO LOS TABLEROS DE LAB-VOLT**

## **OSCAR EDUARDO BASTO GONZALEZ**

### **JULIAN DAVID MARTINEZ ARVALO**

**Informe Final del Proyecto para optar el título de Ingeniero Electrónico**

**DIRECTOR: ALEX ALBERTO MONCLOU SALCEDO MSc Ingeniero Electrónico**

**UNIVERSIDAD PONTIFICIA BOLIVARIANA FACULTAD DE INGENIERIA ELECTRÓNICA ESCUELA DE INGENIERIA BUCARAMANGA**

**2011**

 **Nota de aceptación:**

**Firma del presidente del jurado**

**\_\_\_\_\_\_\_\_\_\_\_\_\_\_\_\_\_\_\_\_\_\_\_\_\_\_\_**

**\_\_\_\_\_\_\_\_\_\_\_\_\_\_\_\_\_\_\_\_\_\_\_\_\_\_\_**

**\_\_\_\_\_\_\_\_\_\_\_\_\_\_\_\_\_\_\_\_\_\_\_\_\_\_\_**

**\_\_\_\_\_\_\_\_\_\_\_\_\_\_\_\_\_\_**

**\_\_\_\_\_\_\_\_\_\_\_\_\_\_\_\_\_\_**

**\_\_\_\_\_\_\_\_\_\_\_\_\_\_\_\_\_\_**

**\_\_\_\_\_\_\_\_\_\_\_\_\_\_\_\_\_\_**

**\_\_\_\_\_\_\_\_\_\_\_\_\_\_\_\_\_\_**

**Firma del jurado**

**Firma del jurado**

**Bucaramanga, febrero 14 del 2011**

La constancia vence lo que la dicha no alcanza, no es una frase que provenga de alguno de mis familiares porque de ellos siempre obtuve apoyo incondicional y de esa forma me lo decían, fue la frase que me dijo un maestro, esa persona que no solo se preocupa por enseñarte algo en un aula de clase, o que se preocupa si nota algo fuera de lo normal en ti, es esa persona que trasciende y deja marca en ti, en cada uno de sus alumnos, a esas personas Gracias.

Gracias a la universidad que me acogió como aquel hijo adoptivo y con su academia me ayudo a terminar de formarme como persona e ingeniero.

Gracias a mi padre que me apoyo en este gran anhelo de ser Ingeniero, a mis hermanos que siempre han creído en mí no importa lo que pase y en especial gracias a mi madre que siempre estará conmigo dándome animo en cada paso de mi vida.

OSCAR EDUARDO BASTO GONZALEZ.

Cuando nos trazamos metas en la vida, nos encontramos con muchos obstáculos que muchas veces te hacen desistir de tus propósitos, doy gracias a DIOS y aquellas personas que siempre están con nosotros en esos momentos tan difíciles dándonos la mano y motivándonos a continuar…

A DIOS por permitirme salir adelante y por que sin él nada de lo que soy hoy seria realidad…

A mis padres María Del Carmen Arévalo y Álvaro Martínez Casadiegos porla educación de que me han dado hasta el momento, por el apoyo incondicional y los consejos que me hicieron crecer y formarme como una persona de bien, valorando todas las cosas bellas de la vida.

A mi hermana Laura Liceth Martínez Arévalo por estar a mi lado estos cinco años de carrera universitaria, por su compañía y consejos oportunos.

A mis dos mejores amigas Jessica Lorena Ariza Duran y Katherine González Gómez por que fueron como mis dos angelitos que siempre estaban ahí presente cuando más las necesite y porque sin ellas mi paso por la universidad no hubiera sido lo mismo.

Muchas gracias a todos por su grandioso y valioso apoyo.

JULIÁN DAVID MARTÍNEZ ARÉVALO.

## **AGRADECIMIENTOS**

Los autores expresan sus agradecimientos por su valiosa colaboración brindad durante el desarrollo de este trabajo de grado a:

Al Ingeniero Alex Alberto Monclou Salcedo, director de tesis por la orientación, apoyo ydisposición con la que nos apoyó en todo el proceso y oportuna solución a las situaciones que se presentaron.

Auxiliares de laboratorio de Electrónica y todo el cuerpo de docentes de la facultad de ingeniería electrónica, quienes con sus grandes conocimientos, esmero, paciencia y colaboración a lo largo de toda nuestra carrera hicieron de nosotros unos grandes profesionales.

Nuestros amigos y compañeros de clase por sus consejos y empuje para salir adelante.

# **TABLA DE CONTENIDO**

## INTRODUCCIÓN

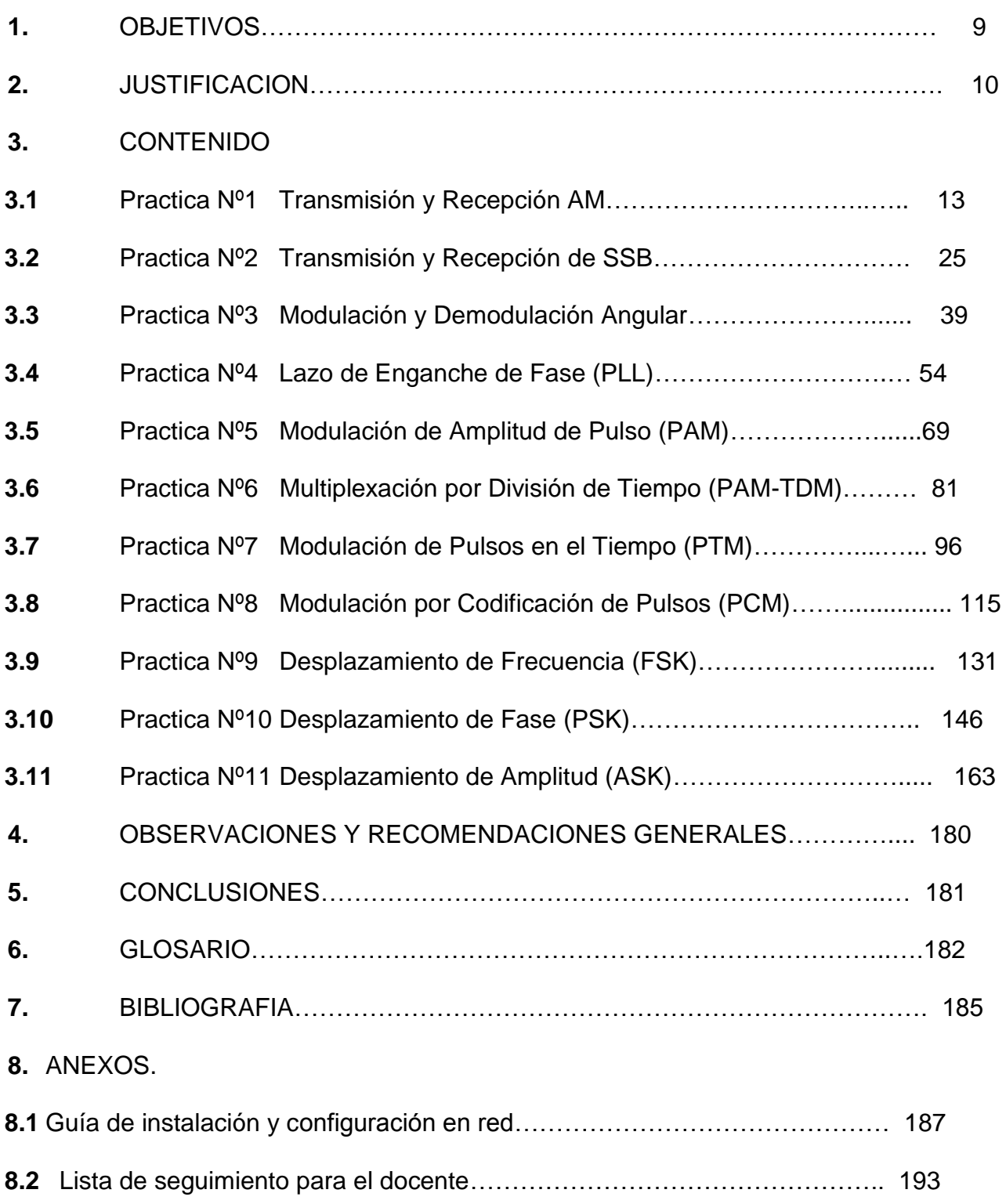

### **RESUMEN GENERAL DE TRABAJO DE GRADO**

**TITULO**: IMPLEMENTACIÓN DEL MANUAL DE PRÁCTICAS DE LABORATORIO DE COMUNICACIONES ANALÓGICAS Y DIGITALES UTILIZANDO LOS TABLEROS DE LAB-VOLT.

**AUTOR(ES):** OSCAR EDUARDO BASTO GONZÁLEZ - JULIÁN DAVID MARTÍNEZ ARÉVALO

**FACULTAD**: Facultad de Ingeniería Electrónica

**DIRECTOR**: Alex Alberto Monclou Salcedo

#### **RESUMEN**

Con este proyecto de grado se quiere Implementar un manual de prácticas de laboratorio para la asignatura de comunicaciones I y II del programa de Ingeniería Electrónica de la Universidad Pontificia Bolivariana seccional Bucaramanga. Abordar los temas manejados en la materia y llevarlos a la práctica mediante el uso de la herramienta FACET del sistema Lab-Volt a través de las tarjetas de Telecomunicaciones analógicas, digitales I y comunicaciones digitales II. PRÁCTICAS DISEÑADAS: Transmisión y Recepción por modulación de amplitud, Transmisión y Recepción de banda lateral única, Modulación y Demodulación Angular, Phase-locked loop, Modulación de Amplitud de Pulsos, Transmisión y Recepción de Amplitud de Pulsos – Multiplexación por división de tiempo, Modulación de Pulsos en el Tiempo, Modulación por Código de pulso, Desplazamiento de Frecuencia, Desplazamiento de Fase, Desplazamiento de Amplitud.

Como producto final se hizo un manual de prácticas de laboratorio de comunicaciones analógicas y digitales utilizando los diferentes tableros de Lab-volt, de este modo generar en el estudiante una motivación en las áreas de las comunicaciones y la familiarización de los estudiantes con cada una de las prácticas que se llevaran a cabo durante el semestre, siendo una herramienta clave para su desarrollo cognitivo y profesional, para esto es importante contar con las guías de laboratorio que permiten tener un mejor acercamiento a la práctica.

**PALABRAS CLAVES:** modulación de amplitud, frecuencia modulada, modulación de fase, Phase-locked loop, Modulación de Amplitud de Pulsos, Multiplexación por división de tiempo, Modulación por Código de pulso, Desplazamiento de Frecuencia, Desplazamiento de Fase, Desplazamiento de Amplitud.

### **ABSTRACT**

**TITLE:** IMPLEMENTATION OF HANDBOOK FOR ANALOG AND DIGITAL COMMUNICATIONS LAB USING LAB-VOLT BOARDS.

**STUDENTS:** OSCAR EDUARDO BASTO GONZÁLEZ - JULIÁN DAVID MARTÍNEZ ARÉVALO

**FACULTAD**: Facultad de Ingeniería Electrónica.

**DIRECTOR**: Alex Alberto Monclou Salcedo.

#### **ABSTRACT**

This project intends the implementation of Digital Communications I and Digital Communications II Practice Laboratory Handbook, subjects which belong to the Electronic Engineering degree program at Universidad Pontificia Bolivariana seccional bucaramanga. This work addresses the topics handled in these subjects and its implementation by using the FACET Lab-Volt System tool through Analog Communications, digital communications 1 and digital communications 2 Boards. Lab Practices designed: Amplitude modulation Broadcasting, single-sideband Broadcasting, Phase modulation and demodulation, Phase-locked loop, Pulse Amplitude Modulation, Pulse Amplitude Modulation-Time division multiplexing Transmit and Receive, Pulse Time Modulation, Pulse Code Modulation, Frequency Shift Keying, Phase Shift Keying, Amplitude Shift Keying.

As end product there will be a digital and analog communications laboratory practices guidelines by using different Lab-volt boards, thus generating in students a research motivation in the communications field of Electronic Engineering and make students familiar with each of the practices carried out during the semester, being this handbook a key tool for cognitive development and training. In order to reach this goal it is important to have laboratory guidelines that allow a better approach to practice.

**KEYWORDS:** Amplitude modulation, Frequency modulation, Phase modulation, singlesideband, Phase-locked loop, Pulse Amplitude Modulation, Time division multiplexing, Pulse Code Modulation, Frequency Shift Keying, Phase Shift Keying, Amplitude Shift Keying.

## **INTRODUCCIÓN**

Las comunicaciones como medio de transmisión de informaciónse basan en un proceso por el cual, a través de diferentes vías se pueden transmitir ideas, pensamientos, información a personas o individuos.

La humanidad ha necesitado desde el principio de la creación, de la comunicación ya sea como medio de sobrevivencia o como medio para subsistir en compañía de sus semejantes, ya Aristóteles nombraba al hombre como "un animal que habla", es por esto que a medida que avanza el tiempo, el avance de las comunicaciones es muy notorio, aportando datos, sistemas, modelos y diferentes medios para transportar una información.

Teniendo en cuenta el crecimiento económico, la globalización, la industrialización y las últimas tecnologías, las comunicaciones se convierten en un medio de negociación para empresas y personas; para ello se han creado diversas formas o técnicas las cuales buscan que la transmisión de la información guarde criterios de inmediatez, privacidad, entre otros.

La búsqueda de las tecnologías eficaces de comunicación es adaptada al desarrollo profesional de aquellos que tienen relación con esta, como es el caso de la Ingeniería Electrónica.

Este proyecto se basa en la necesidad de formular un manual de prácticas para el Laboratorio de Comunicaciones I y II, usando la herramienta *FACET* del sistema *LAB-VOLT*, mediante el uso de las tarjetas de Comunicaciones Analógicas modelo 91018, Comunicaciones Digitales I modelo 91022, Comunicaciones Digitales II modelo 91023, el manual contiene los diseños y el procedimiento necesario para la realización de las prácticas dando un enfoque real a los conocimientos adquiridos en las áreas teóricas de Comunicaciones I y II.

Esta serie de prácticas de laboratorio sobre comunicaciones analógicas y digitales servirán como complemento al aprendizaje visto en clase, buscarán establecer una metodología donde el estudiante observa y realiza en forma práctica las configuraciones pertinentes para comparar y asimilar lo visto en la clase de teoría.

# **OBJETIVOS**

## **Objetivo General:**

Implementar las prácticas de laboratorio para la asignatura de Comunicaciones I y II del programa de Ingeniería Electrónica de la Universidad Pontificia Bolivariana seccional Bucaramanga, usando la herramienta FACET del sistema Lab-Volt mediante las tarjetas de comunicaciones analógicas modelo 91018, Comunicaciones digitales I modelo 91022 y comunicaciones digitales II modelo 91023.

## **Objetivos Específicos:**

- Recopilar, investigar y buscar fuentes de información sobre cada uno de los temas manejados en este proyecto.
- Diseñar las prácticas de acuerdo a los temas propuestos, haciendo uso de las tarjetas Lab-Volt.
- Realizar un manual de guías de laboratorio que contenga cada una de las prácticas diseñadas.

# **JUSTIFICACIÓN**

A través de la historia las comunicaciones se han enlazado a la electrónica, gracias a los nuevos dispositivos electrónicos, en el diseño, la instalación y análisis de redes y señales.

La familiarización de los estudiantes con cada una de las prácticas que se llevaran a cabo son una herramienta clave para su desarrollo cognitivo y profesional, para esto es importante contar con las guías de laboratorio que permiten tener un acercamiento a la práctica.

Con este proyecto se pretende implementar las prácticas para el laboratorio de comunicaciones,usando la herramienta FACET del sistema Lab-Volt mediante las tarjetas de comunicaciones analógicas modelo 91018, Comunicaciones digitales I modelo 91022 y comunicaciones digitales II modelo 91023.

## **LABORATORIO DE COMUNICACIONES**

## **EXPERIENCIA Nº 1**

## **Transmisión y Recepción AM.**

### **OBJETIVO GENERAL**

 Describir los circuitos y señales de transmisión y recepción de AM utilizando el bloque de circuitos TRANSMISOR y RECEPTOR DE AM/BLU del tablero de circuitos TELECOMUNICACIONES ANALOGICAS.

### **OBJETIVOS ESPECIFICOS**

- Conocer el funcionamiento del tablero de circuitos TELECOMUNICACIONES ANALÓGICAS modelo 91018, del modulador balanceado y su uso en el transmisor y receptor de AM.
- Calcular el índice y el porcentaje de modulación con los parámetros de la señal AM.
- Calcular la potencia de una señal AM en la entrada del filtro RF.

## **FUNDAMENTO TEÓRICO**

### **TRANSMISIÓN**

*Modulación:*Proceso de imprimir señales de información de baja frecuencia (moduladora) en una señal de alta frecuencia (portadora). Las señales de información de baja frecuencia también son llamadas señal moduladora, señalesinteligencia, señal de audio u onda modulante.

*Modulación de amplitud:*"Amplitud modulada" Proceso de cambiar o variar la amplitud de una señal portadora de frecuencia relativamente alta, en proporción con el valor instantáneo de la señal moduladora $^1$ .

La combinación de dos ondas sinusoidales usando un dispositivo no lineal produce las componentes de frecuencia siguientes $2$ :

1. Un nivel de DC

1

- 2. Componentes de cada una de las dos frecuencias originales.
- 3. Componentes en frecuencia de la suma y diferencia de las dos frecuencias originales.
- 4. Armónicos de las dos frecuencias originales.

Ecuación para una forma de onda AM es:

 $e = (E_c + E_i \sin w_i t) \sin w_c t$ 

**<sup>1</sup> Tomasi, Wayne. Sistemas de comunicaciones electrónicas. 4ª Edición. Prentice Hall, 2003 p. 100**

<sup>2</sup>**Miller, Gary. Modern Electronic Communication. 9ª Edition. Prentice Hall, 2008 p. 70-71**

 $E_c$  Amplitud pico de la señal portadora.  $E_i$  = Amplitud pico de la señal moduladora.  $w_i t$ = Frecuencia en radianes de la señal moduladora.  $w_c$ t= Frecuencia en radianes de la senal portadora.

La ecuación muestra que una forma de onda AM puede contener la frecuencia de la portadora mas el producto de la onda seno definido como la señal portadora y moduladora.

**Porcentaje de modulación:** relación matemática entre la amplitud relativa de las señales de la portada y la moduladora, se calcula multiplicando el índice de modulación por 100%.

**Índice de modulación**:medida de hasta qué punto una tensión portadora es variada por la moduladoraen los sistemas AM y se simboliza con la letra m.

$$
m = \frac{Em}{Ec}
$$

m: índice de modulación (adimensional)

Em: cambio máximo de amplitud de la forma de onda de voltaje de salida (volts) Ec: amplitud máxima del voltaje de la portadora no modulada (volts).

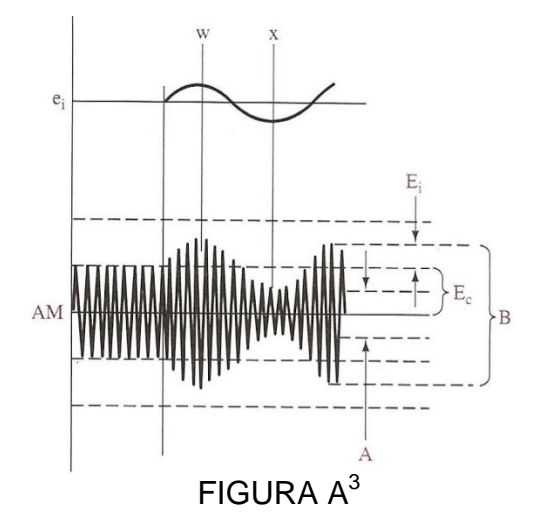

Hay dos formas de calcular el porcentaje de modulación cuando se está modulando con ondas seno.

$$
\%m = \frac{Em}{Ec} * 100\%
$$

$$
\%m = \frac{B - A}{D + A} * 100\%
$$

 $\boldsymbol{B}$ 

B: amplitud pico a pico máxima.

A: amplitud pico a pico mínima.

**.** 

<sup>3</sup>**Miller, Gary. Modern Electronic Communication. 9ª Edition. Prentice Hall, 2008 p. 77**

**Sobremodulación**: se produce cuando una señal moduladatiene demasiadas saturaciones, el porcentaje de modulación supera el 100 por ciento.

**SidebandSplatter:** en una transmisión de AM es la distorsiónresultante de una sobremodulación, creando un ancho de banda excesivo.

## *RECEPCIÓN*

**.** 

*Recepción de AM:* Proceso inverso de la transmisión de AM. Un receptor de AM convencional, convierte una onda de amplitud modulada nuevamente a la fuente original de información. Cuando se demodula una onda AM, la portadora y la porción de la envolvente que lleva la información (las bandas laterales) se convierten o se trasladan del espectro de radiofrecuencia a la fuente original de información (Banda Base).

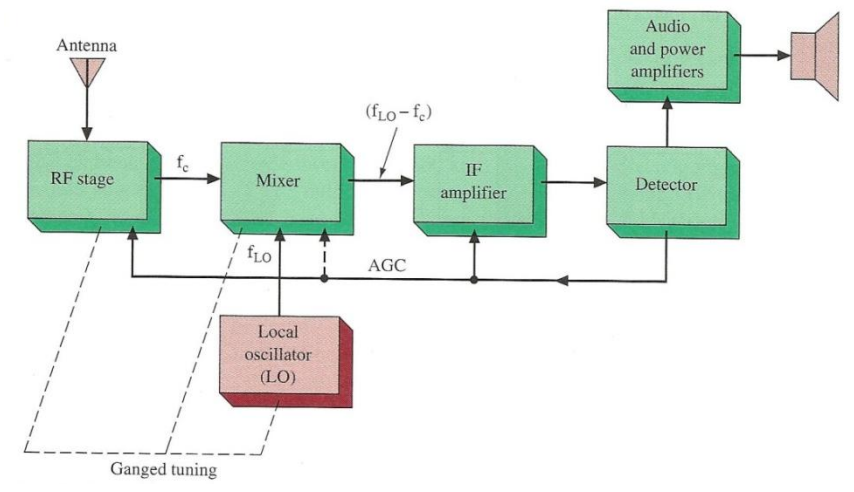

## Diagrama de bloques de un receptor Superheterodino

## FIGURA B<sup>4</sup>

La etapa RF (RF stage en la Figura1)es un amplificador estándar de RF, le sigue la etapa del mezclador(Mixer en la Figura1) la cual tiene dos entradas, una es la salida del amplificador de RF y la otra una onda seno estable que proviene del oscilador local, el mezclador es otro dispositivo no lineal utilizado en AM y su función es mezclar la señal de AM con una onda seno para generar un nuevo punto donde se suman o restan frecuencias. Su salida es una señal de AM con una frecuencia constante de portadora sin importar la frecuencia del transmisor.

La siguiente etapa es la del amplificador de frecuencia intermedia(IF amplifier en la Figura1), que le da la mayor amplificación a la señal de radiofrecuencia en una frecuencia fija. Esto permite un ancho de banda constante en toda la banda del receptor y esta es la clave de la superioridad selectiva del receptor superheterodino.

La siguiente etapa es el detector (Detector en la Figura1)quien extrae la señal de información de la señal de radio para luego ser amplificada por los amplificadores de audio en los parlantes. Un nivel de DC proporcional al de la señal recibida fortalece esta extracción de la etapa del detector y realimenta al amplificador de IF y algunas veces al mezclador y/o el amplificador RF.

<sup>4</sup>**Miller, Gary. Modern Electronic Communication. 9ª Edition. Prentice Hall, 2008 p. 127**

## **PREINFORME**

1. En la modulación AM, ¿qué tipo de variaciones se producen en la señal portadora debido a las variaciones de la señal mensaje?

a. frecuencia

b. fase

c. amplitud

2. Si la señal portadora (fC) es de 2000 kHz y la señal mensaje (fm) es de 4 kHz, ¿cuáles son las frecuencias de las bandas laterales LSB y USB? Dibuje el espectro.

a. 1996 kHz y 2004 kHz

b. 2000 kHz y 2008 kHz

c. 4 kHz y 8 kHz

3. ¿Cuál es la parte(s) esencial de un sistema de telecomunicación?

- a. emisor o transmisor
- b. línea de transmisión o canal

c. receptor

d. todas las anteriores

4. ¿Qué tipo de ondas son las señales de radio?

- a. ondas mecánicas
- b. ondas electromagnéticas
- c. ondas de sonido
- d. ondas gravitacionales

5. En el receptor, ¿Cómo se llama al proceso de separar la señal mensaje, de la señal portadora?

a. codificación

b. multiplexar

c. demodulación

6. ¿Cuál es la frecuencia que contiene la señal mensaje?

a. la frecuencia de la señal portadora

b. la frecuencia de las bandas laterales

- c. la frecuencia intermedia
- 7. ¿Para qué es la etapa RF?
- a. sumar y restar señales
- b. aumentar en ganancia la señal
- c. amplificador de RF
- 8. ¿Cuál es la función del filtro RF?
- a. amplificar la señal de AM recibida
- b. permitir el paso de la señal de AM deseada y acoplar la impedancia de la antena
- c. detectar la señal de mensaje

## **EQUIPOS Y MATERIALES**

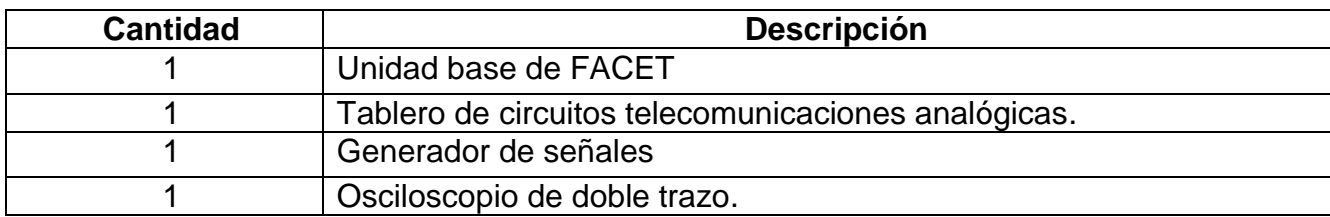

## **DESARROLLO DE LA PRÁCTICA:**

*Nota: Siempre asegúrese que la tarjeta esté bien insertada en la unidad base antes de utilizar y hacer cualquier prueba.*

*No aplique potencia a la unidad base en los conectores de salida.*

*Tenga presente la polaridad al momento de hacer cualquier conexión con el generador de señales.*

*Use como herramienta el Fluke 123 cuando desee observar mejor alguna de las señales obtenidas.*

### **PROCEDIMIENTO**

En este procedimiento se describirá la generación de la señal AM y se explicara como la señal mensaje afecta la forma de onda de la señal AM. Se calculara el índice y porcentaje de modulación desde los parámetros de la señal de AM. Se describirá la modulación al 100%, la sobremodulación y la eficiencia de transmisión.

- Localice los siguientes bloques de circuitos TRANSMISOR DE AM/BLU y VCO-LO que se encuentran en la tarjeta de TELECOMUNICACIONES ANALÓGICAS y conecte el circuito mostrado en la figura 1.
- Coloque un conector de dos postes en la posición de 1000 kHz en el bloque de circuitos VCO-LO para generar la señal portadora con la cual se va a trabajar.
- Coloque la punta de un cable en la posición (FM) SAL del bloque VCO-LO y la otra en la posición C del MODULADOR. El cable es el medio de transmisión que lleva la señal portadora hacia el modulador balanceado con el fin de que se mezcle con la señal mensaje y esta última se Mueva en frecuencia de acuerdo a la portadora.
- Ajuste los interruptores S1, S2 yS3 en apagado. (off, hacia abajo) para mantener los contactos abiertos.
- Con un poste conecte el generador de señales a la entrada de la señal mensaje M del MODULADOR BALANCEADO y otro a tierra como se observa en la figura 1, a él también conecte el canal 1 del osciloscopio. Mientras observa esta señal, ajuste el generador de señales a 0.1 Vpk-pk y 2kHz de señal de onda sinusoidal.
- Con un poste conecte el canal 2 del osciloscopio a la entrada de la señal portadora C del modulador. Ajuste la amplitud de la portadora con la perilla del bloque VCO-LO para una señal de 0.1 Vpk-pk y con la perilla de La FUENTE NEGATIVA de la unidad base a una frecuencia de 1000 kHz.

Nota: La frecuencia de la portadora varía entre 750 KHz y 1230 KHz.

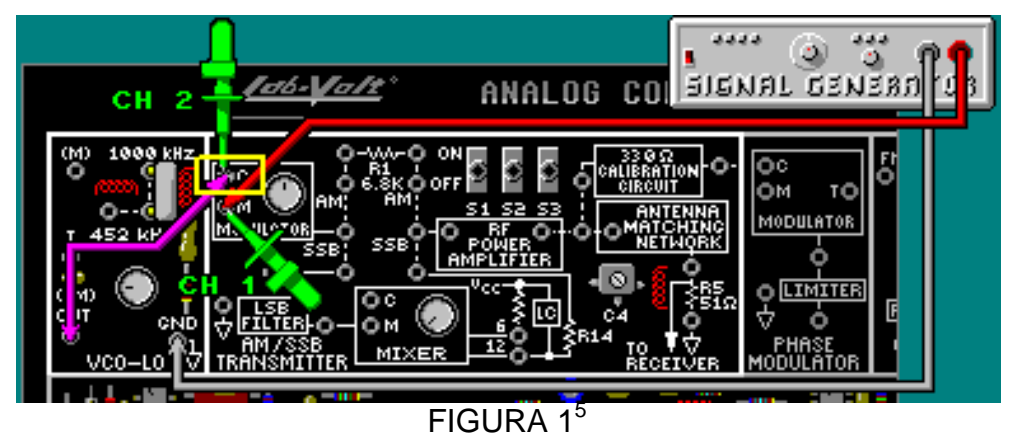

 Con un poste conecte la punta del canal 2 del osciloscopio a la salida del Modulador como se muestra en la figura2, ajuste el osciloscopio y observe lamodulación de la señal obtenida.

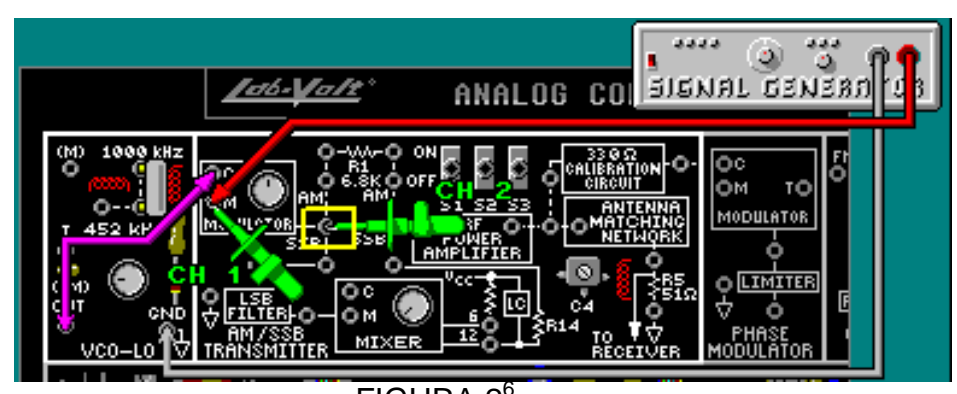

 $FIGURA 2<sup>6</sup>$ 

- **RESULTADOS ESPERADOS** Ajuste el potenciómetro del bloque MODULADOR para que la forma de onda
	- vista en el canal 2 del osciloscopio tenga la proporción mostrada en la figura3 donde la envolvente de la señal de AM tiene la misma forma y frecuencia de la señal mensaje.

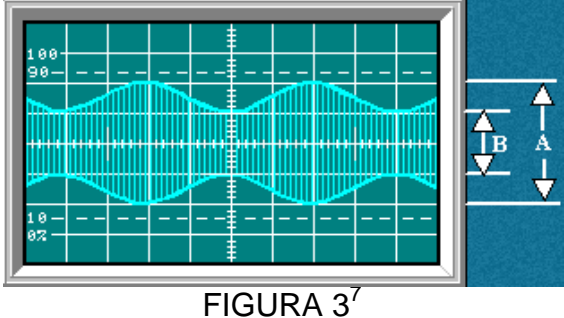

 Calcule el índice de modulación y porcentaje de modulación de la señal AM obtenida. si A=4 y B=2

 $m=$  $M = \%$ 

 5 Lab-Volt TECH LAB, TELECOMUNICACIONES ANALÓGICAS, ver.5.00.07, TRANSMISIÓN AM, procedimiento Ej.1, p.6

<sup>&</sup>lt;sup>6<sub>6</sub> Lab-Volt TECH LAB, TELECOMUNICACIONES ANALÓGICAS, ver.5.00.07, TRANSMISIÓN AM, procedimiento Ej.1, p.6</sup>

<sup>&</sup>lt;sup>77</sup> Lab-Volt TECH LAB, TELECOMUNICACIONES ANALÓGICAS, ver.5.00.07, TRANSMISIÓN AM, procedimiento Ej.1, p.13

Para observar de una mejor forma la señal y así medir de otra maneralas características de modulación, se usa el método trapezoidal, este método permite ver de manera uniforme la señal mensaje aun si cambia.

Conecte la señal mensaje en la entrada X (canal 1) y la señal modulada en la entrada Y (canal 2), asegúrese que el osciloscopio este en el canal 2 y que ambos canales estén en la misma escala VOLTS/DIV, luego oprima la tecla X-Y en el osciloscopio. Calcule el índice de modulación y porcentaje de modulación con las mediciones de A y B como se señala en la figura 4.

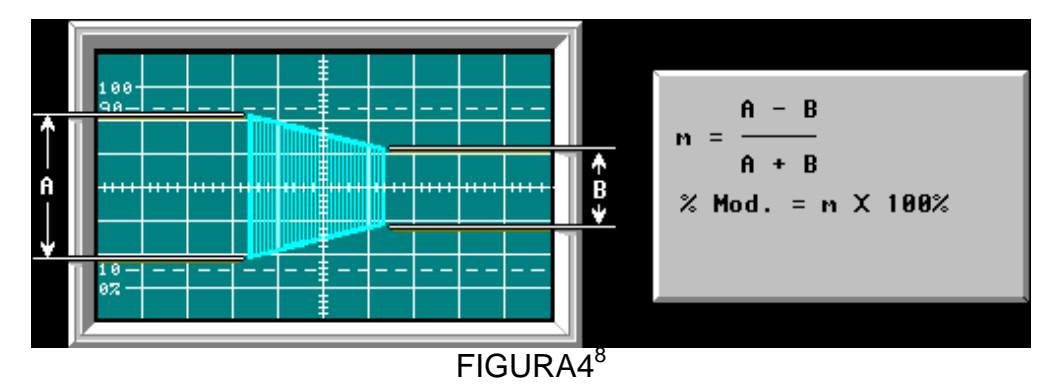

Nota: Si la señal obtenida en el osciloscopio se ve reflejada de como aparece en la figura5, vuelva al paso anterior y gire la perilla del bloque MODULADOR en sentido contrario hasta obtener la señal similar a la de la figura.

## *RECEPCIÓN*

**.** 

Se conectara un circuito de transmisor de AM.

Con la transmisión de AM se puede transmitir una señal de AM al 100% modulada al receptor, usando la señal de salida del transmisor como la señal de entrada del receptor.

- Coloque S1 y S2 en apagado y S3 encendido (arriba)para que la RED DE ADAPTACIÓN DE LA ANTENA se situé automáticamente en una impedancia de 330 Ω y 3 conectores de dos postes más como se observa en la figura 5 para poder realizar el proceso de transmisión.
- Conecte el canal 2 a la entrada de la señal mensaje M del bloque MODULADOR, conecte con un poste el canal 1 a la salida de la antena R5 como se observa en la figura 5 y ajuste el potenciómetro del bloque MODULADOR hasta obtener una forma de onda AM al 100% modulada como se observa en la figura 6.

<sup>&</sup>lt;sup>8</sup>Lab-Volt TECH LAB, TELECOMUNICACIONES ANALÓGICAS, ver.5.00.07, TRANSMISIÓN AM, procedimiento Ej.1, p.16

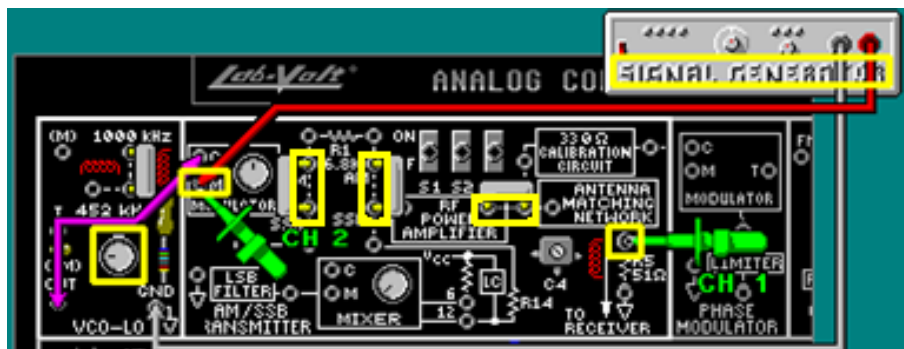

FIGURA 5<sup>9</sup>

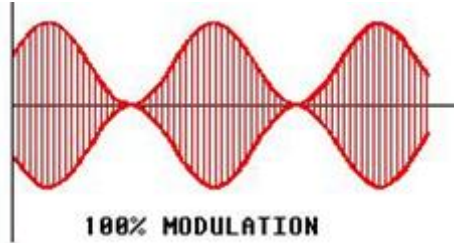

FIGURA  $6^{10}$ 

 Calcule el voltaje rms de las señales de la antena del receptor de AM, la potencia de entrada del filtro de RF y la ganancia.

 $V$ [rms] =  $P[W] =$  $Aq =$ 

Ahora se calculara la potencia de la señal AM en la entrada y salida del filtro RF.

 Coloque un conector de dos postes en el bloqueRECEPTOR DE AM/BLU para unir la señal AM de la antena transmisora a dicho bloque y con un poste conecteel canal 1 a la entrada de R8 (Figura 7) para observar la señal de AM transmitida 100 % modulada como en la figura 6, mida el voltaje pico a pico de la señal portadora allí.

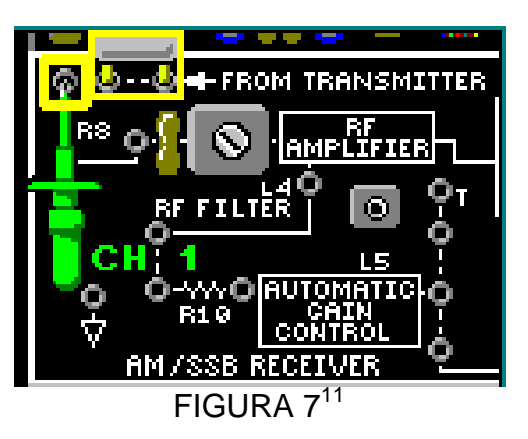

 $V_{R8}$  [mVpk-pk] =

**.** 

<sup>&</sup>lt;sup>9</sup><br>Lab-Volt TECH LAB, TELECOMUNICACIONES ANALÓGICAS, ver.5.00.07, RECEPCIÓN AM, procedimiento Ej.1, p.6

<sup>10</sup>Lab-Volt TECH LAB, TELECOMUNICACIONES ANALÓGICAS, ver.5.00.07, RECEPCIÓN AM, discusión Ej.1, p.9

 $11$ Lab-Volt TECH LAB, TELECOMUNICACIONES ANALÓGICAS, ver.5.00.07, RECEPCIÓN AM, procedimiento Ej.1, p.13

 Calcule el voltaje pico a pico de la señal portadora en la entrada del filtro RF. La impedancia de entrada es 50Ω

 $V_{RF(i)}=Vr8*(50/1.000.050)$  luego conviértalo a Vrsm

 $V_{RF(i)}=$ 

 $V_{RF(i)$ [ $msl$ =

 $P_{RF(i)}=V_{RF(i)}^{2}/50$ 

 $P_{RF(i)[W]}=$ 

L4 es un inductor variable que hace parte del filtro RF, este es un filtro pasabanda LC paralelo, L4 recibe la señal que proviene de R8 de 1MΩ y sirve como un acople de impedancia de 50Ω de la antena.

L5 se ajusta para que el circuito de amplificación se sintonice a 1000kHz y obtener así la máxima ganancia.

 Con un poste conecte el canal 1 del osciloscopio a la salida del amplificador de RF como se observa en la figura 8. Ajuste L5 a cerca de la mitad, de modo que aparezca una señal en el canal 1. Ajuste L4, hasta tener una señal pico a pico máxima.

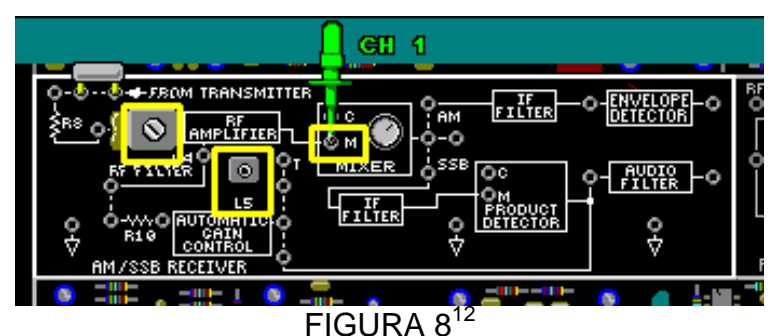

 Cuál es la banda LSB, USB y ancho de banda que el filtro RF deja pasar, si tenemos una portadora de 1000kHz y una señal mensaje de 2kHz?  $LSB[kHz] = 998$ USB[kHz]=1002  $\mathsf{R}$  = 4

Ajuste L5, hasta tener una señal pico a pico máxima de la señal portadora a la salida del amplificador de RF, mida el voltaje pico a pico de la señal,luego conviértalo a Vrms y calcule la potencia rms de la señal. La impedancia de salida de dicho amplificador es de 2kΩ

 $V_{RF(0)}=$ 

**.** 

 $V_{RF(o)[rms]}=$ 

 $P_{RF(o)}=V_{RF(o)}^2/2k\Omega$ 

<sup>12</sup>Lab-Volt TECH LAB, TELECOMUNICACIONES ANALÓGICAS, ver.5.00.07, RECEPCIÓN AM, procedimiento Ej.1, p.17

#### P<sub>RF(o)[W]</sub>=

1

Para obtener a la salida del MEZCLADOR la señal de 455kHz, se introduce una señal de 1455kHz del VCO-HI y se mezcla con la señal de la etapa de RF de 1000kHz.

 Conecte la salida del bloque de circuitos VCO-HI DE 1455kHz a la entada C de oscilador local del bloque MEZCLADOR, ajuste la perilla del potenciómetro del bloque VCO-HI totalmente en el sentido de las manecillas del reloj. Con un conector de dos postes conecte el mezclador con el filtro de IF ycon un poste conecte la punta del osciloscopio del canal 2 a la salida del mezclador,como se observa en la figura 9, ajuste la perilla del potenciómetro del mezclador para eliminar la frecuencia del VCO-HI de 1455kHz; hasta que la señal de salida en el canal 2 aparezca como se muestra en la figura 10.

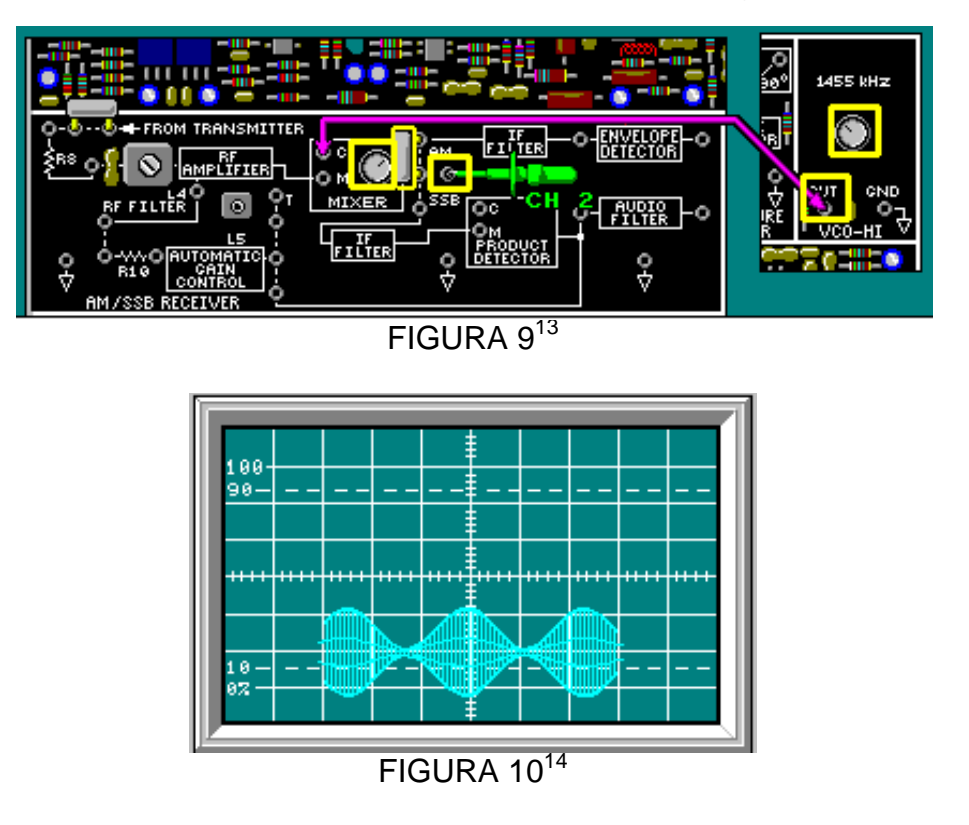

Con un poste conecte la punta del canal 2 a la salida del filtro de IF, como se observa en la figura 11, con el potenciómetro del VCO-HI ajuste la frecuencia y con la FUENTE POSITIVA de la unidad base ajuste para obtener la máxima señal pico a pico.

<sup>13</sup>Lab-Volt TECH LAB, TELECOMUNICACIONES ANALÓGICAS, ver.5.00.07, RECEPCIÓN AM, procedimiento Ej.2, p.12

<sup>14</sup>Lab-Volt TECH LAB, TELECOMUNICACIONES ANALÓGICAS, ver.5.00.07, RECEPCIÓN AM, procedimiento Ej.2, p.12, ayuda

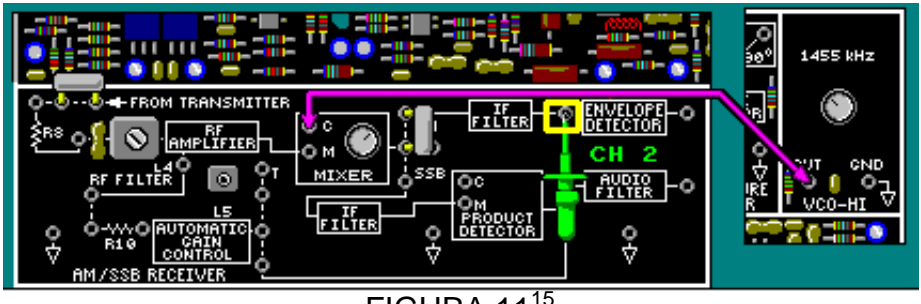

FIGURA 11<sup>15</sup>

Con un poste conecte la punta del canal 2 ala salida del mezclador y la punta del canal 1 a la entrada M del mezclador, como se observa en la figura 12. Ajuste el potenciómetro del mezclador y compare las dos señales hasta obtener una gráfica como en la figura 13.

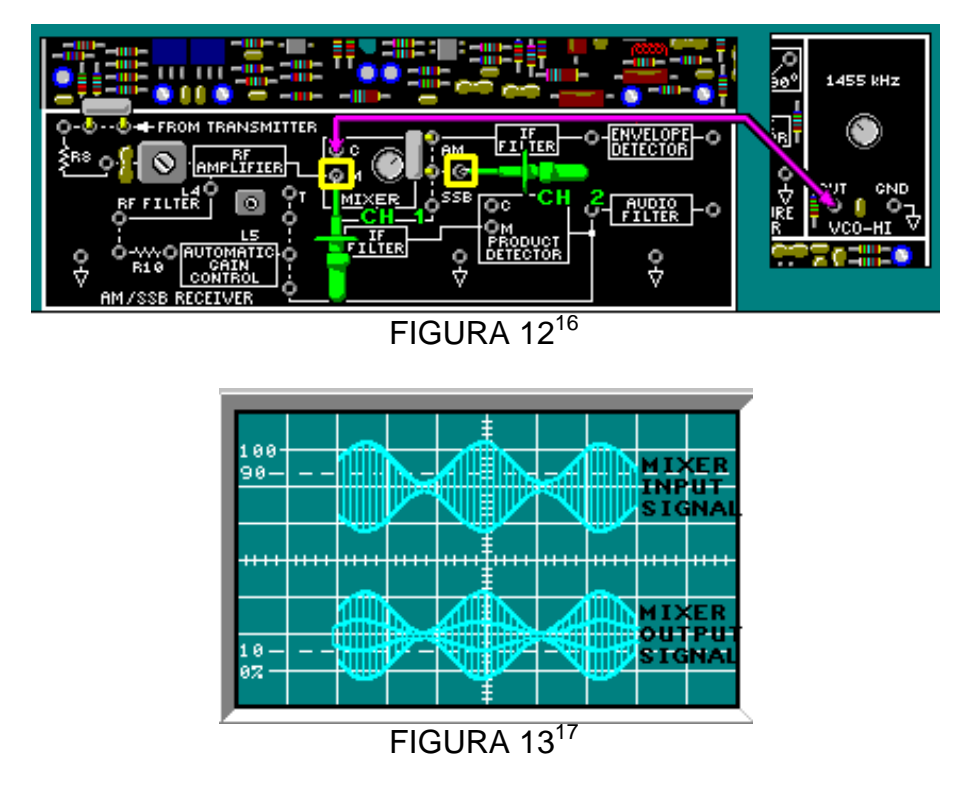

Con un poste conecte la punta del canal 1 a la salida del filtro IF y la punta del canal 2 a la entrada del filtro IF, como se observa en la figura 14 y observe que la señal es similar a la figura 15.

**.** 

<sup>15</sup>Lab-Volt TECH LAB, TELECOMUNICACIONES ANALÓGICAS, ver.5.00.07, RECEPCIÓN AM, procedimiento Ej.2, p.13

<sup>16</sup>Lab-Volt TECH LAB, TELECOMUNICACIONES ANALÓGICAS, ver.5.00.07, RECEPCIÓN AM, procedimiento Ej.2, p.13

<sup>17</sup>Lab-Volt TECH LAB, TELECOMUNICACIONES ANALÓGICAS, ver.5.00.07, RECEPCIÓN AM, procedimiento Ej.2, p.14

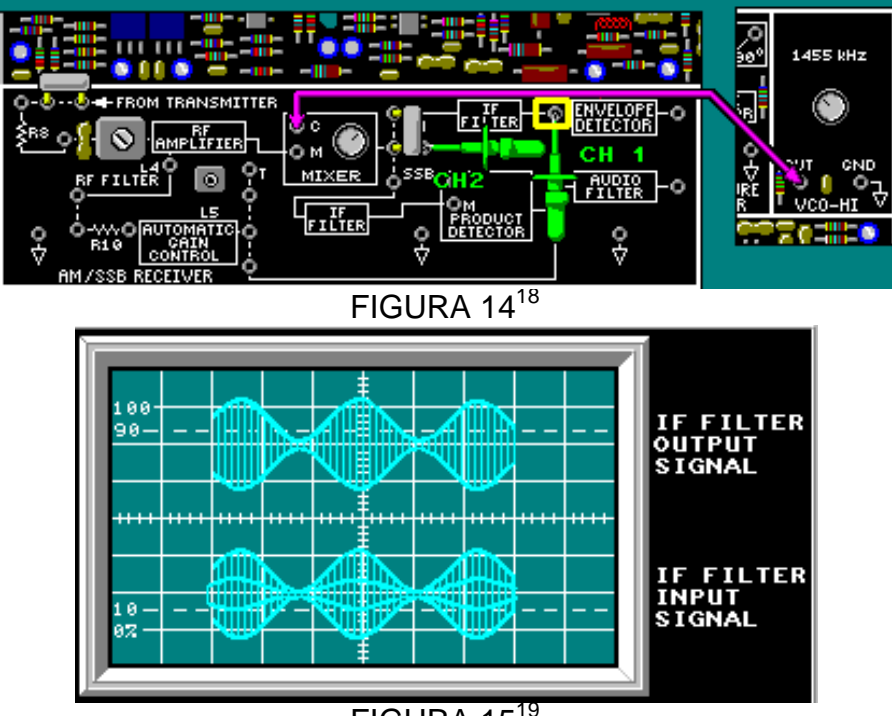

FIGURA 15<sup>19</sup>

Con un poste conecte la punta del canal 1 a la entrada de la señal mensaje del modulador en el bloque de TRANSMISOR DE AM/BLU y la punta del canal 2 a la salida del detector de envolvente, como se observa en la figura 16.

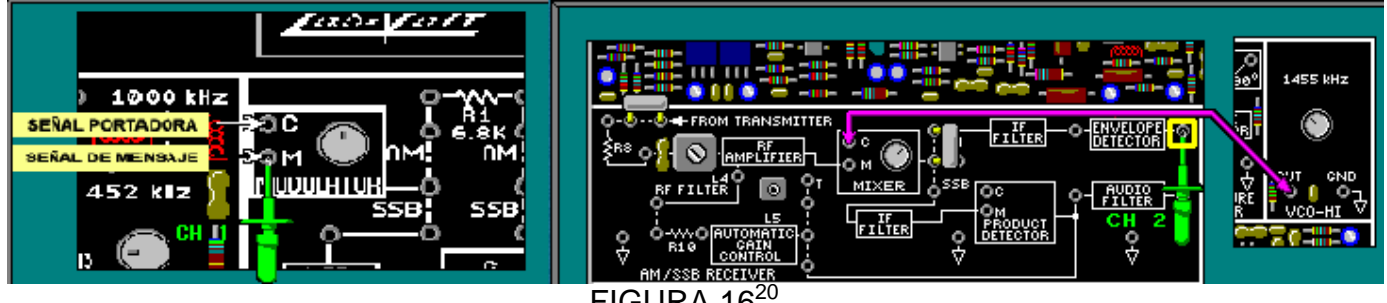

FIGURA 16

De esta manera se compara la señal mensaje que se transmite con la señal mensaje que se obtiene a la salida del detector de envolvente.

Para observar el cambio de amplitud y frecuencia de la señal mensaje trasmitida variéla frecuencia y amplitud del generador.

**.** 

<sup>18</sup>Lab-Volt TECH LAB, TELECOMUNICACIONES ANALÓGICAS, ver.5.00.07, RECEPCIÓN AM, procedimiento Ej.2, p.19

<sup>19</sup>Lab-Volt TECH LAB, TELECOMUNICACIONES ANALÓGICAS, ver.5.00.07, RECEPCIÓN AM, procedimiento Ej.2, p.20

<sup>20</sup>Lab-Volt TECH LAB, TELECOMUNICACIONES ANALÓGICAS, ver.5.00.07, RECEPCIÓN AM, procedimiento Ej.2, p.29, ayuda

## **LABORATORIO DE COMUNICACIONES**

### **EXPERIENCIA Nº 2**

#### **Transmisión y Recepción de SSB.**

#### **OBJETIVO GENERAL**

 Describir los circuitos de transmisión y recepción de banda lateral única BLU (SSB single sideband), usando la tarjeta de circuitos de TELECOMUNICACIONES ANALÓGICAS.

#### **OBJETIVOS ESPECIFICOS**

- Producir una señal DSB usando el modulador balanceado, modulando una señal portadora de 452 kHz con una señal mensaje de 3kHz.
- Explicar cómo la señal de SSB es salida del filtro de LSB
- Comprender por qué la modulación SSB requiere baja potencia y ancho de banda estrecho.

#### **FUNDAMENTO TEORICO**

En AM se tienen dos bandas laterales, banda lateral inferior (LSB) y banda lateral superior (USB), si se elimina la portadora y una de las bandas laterales, la otrabanda lateral puede ser utilizada para transmitir la moduladora o información. Dado que la amplitud y frecuencia no cambia, no hay ninguna información contenida en la portadora.

Luego SSB es un caso particular de AM y permite transmitir en ambas bandas laterales, cada una con diferentes moduladoras y con una portadora suprimida o eliminada por completo.

Fundamento matemático

$$
V_{AM}(t) = [1 + m \sin 2\pi f_m t][E_c \sin 2\pi f_c t]
$$

 $1 + m \sin 2\pi f_m t =$  Voltaje constante + señal moduladora.  $E_c$  sin  $2\pi f_c t$  = Voltaje de portadora no modulada.

Eliminando la constante

$$
V_{AM}(t) = [m \sin 2\pi f_m t][E_c \sin 2\pi f_c t]
$$

Operando

$$
V_{AM}(t) = -\frac{mE_c}{2}\cos[2\pi(f_c = f_m)t] + \frac{mE_c}{2}\cos[2\pi(f_c - f_m)t]
$$

 $\frac{m}{2}$  $\frac{dE_c}{2}$ cos $[2\pi (f_c = f_m)t]$  = componente de frecuencia de lado superior.  $+\frac{m}{2}$  $\frac{dE_c}{2}$ cos $[2\pi (f_c - f_m)t]$  = componente de frecuencia de lado inferior.

Al quitar la componente constante antes del operando, la portadora es quitada de la onda modulada y la señal de salida solo la compone las dos ondas cosenoidales.

### **Distribución de potencia**

En la modulación AM toda la moduladora (información) está contenida en las bandas laterales, pero las dos terceras partes (o más) de la potencia total está en la portadora. El principio básico de transmisión de banda lateral única es eliminar o suprimir en gran medida la alta energía de RF portadora.

Si se diseña una forma de suprimir o eliminar por completo la portadora, la potencia que se utilizó para la portadora se puede convertir en energía útil para transmitir la información en las bandas laterales. Dado que tanto las bandas laterales superior e inferior contienen la misma moduladora, una de ellas también podría ser eliminada, con lo que se reduce el ancho de banda necesario para la transmisión a la mitad. La potencia total de salida de un transmisor de AM convencional es igual a la

potencia de la portadora más la potencia de la banda lateral. Los transmisoresconvencionales de AM son clasificados en salida de potencia de la portadora.

## **TRANSMISIÓN**

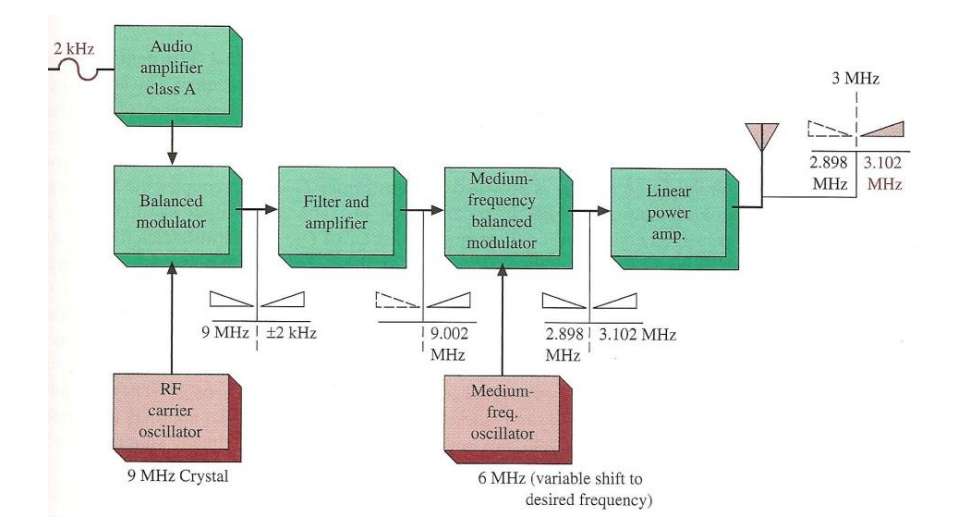

**MODULADOR BALANCEADO Y MÉTODO DEL FILTRO**

Diagrama de bloques del transmisor SSB Figura A

La Figura A es un diagrama de bloques moderno de un transmisor de banda lateral únicautilizando un modulador balanceado para generar DSB y con el método del filtro se elimina una de las bandas laterales. Como ejemplo se utiliza una señal moduladora de un solo tono de 2-KHz, pero normalmente es una señal moduladoracompleja, como la que produce la voz humana.

La frecuencia del cristal es 9-MHz y es utilizada por que tiene características de funcionamiento excelente con filtros monolíticos a esa frecuencia. La señal de 2-KHz está amplificada y se mezcla con una portadora de 9-MHz (conversión de frecuencia) en el modulador balanceado. Ni la portadora ni las frecuencias de audio aparecen en la salida del modulador balanceado, la salida es la suma y diferencia de frecuencias (9-MHz y 2-KHz). En la Figura A, las dos bandas laterales dela salida del modulador balanceado se aplican al filtro. Sólo se desea que pase la banda lateral superior. En la salida del filtro y amplificador las líneas discontinuas muestran que la portadora y la banda lateral inferior se han eliminado.

En la figura A la salida del primer modulador balanceado es de nuevo filtrada y mezclada con una nueva conversión de frecuencia en el segundo modulador balanceado para ajustar la salida a la frecuencia de transmisión deseada.Después de mezclar las dos entradas para obtener dos nuevas bandas laterales, el modulador balanceado elimina la nueva portadora de 3-MHz y aplica las dos bandas laterales nuevas (3102-kHz y 2898-KHz) a un amplificador de potencia lineal sintonizable.

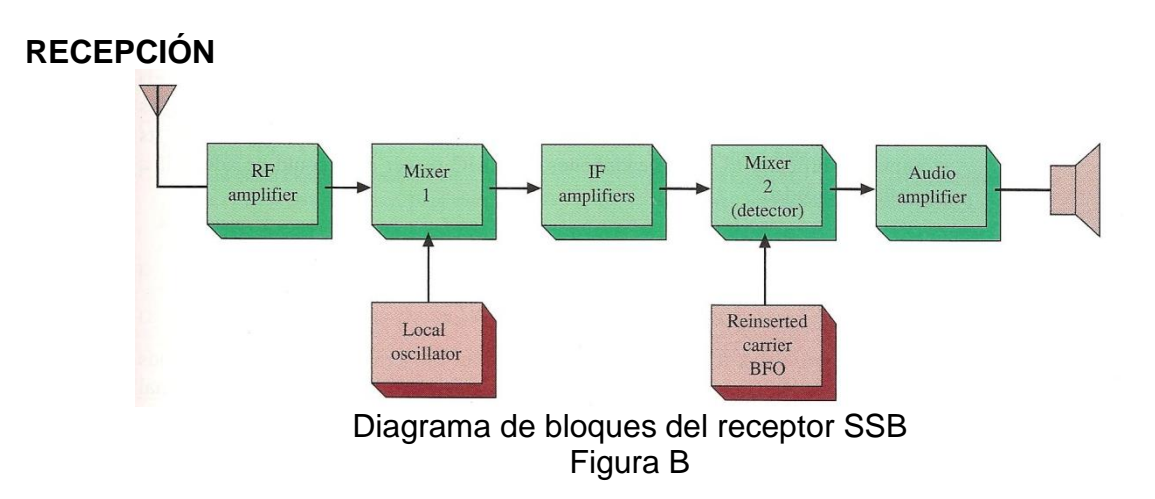

El receptor es similar a un receptor superheterodino AM ordinario(Figura B), es decir, tiene un RF, un mezclador 1, amplificadores de IF, un detector, y los amplificadores de audio. Para permitir una buena recepción de SSB, se agregóel mezclador 2 (demodulador) y el oscilador reemplazaal detector de diodo convencional.

La frecuencia portadora fue suprimida en el transmisor, por lo que, para la detección adecuada de la moduladora, la portadora debe ser insertada por el receptor. El receptor (Figura B) introduce una frecuencia portadora en el detector, aunque la frecuencia portadora se puede insertar en cualquier punto del receptor antes de la demodulación.

Cuando la señal de SSB es recibida en la antena, es aumentada por el amplificador de RF y se aplica al primer mezclador. Con la mezcla de la salida del oscilador local con la señal de entrada (el heterodino), una frecuencia diferente, o IF es obtenida. La IF se amplifica por una o más etapas. Esto depende del tipo de receptor. Hasta este punto es idéntico al de un receptor superheterodino AM. La IF de salida se aplica al segundo mezclador (detector). La salida del detector es aplica al amplificador de audio y luego a la salida de los altavoces.

Ajustar el receptor de banda lateral es más difícil que en un receptor habitual de AM. La portadora del oscilador de inyección deberá ser ajustada con precisión para simular la frecuencia portadora en cada momento. Cualquier variación en el oscilador hará que la salida de la moduladora sea distorsionada.<sup>21</sup>

**.** 

<sup>21</sup>**Miller, Gary. Modern Electronic Communication. 9ª Edition. Prentice Hall, 2008 p. 177-178,187-188**

## **PREINFORME**

- 1. ¿De qué tipo de modulación hace parte la SSB?
- a. PM
- b. FM
- c. AM
- 2. ¿Cuál es la ventaja de la transmisión de SSB sobre la de AM?
- a. Menos componentes electrónicos son requeridos
- b. Se requiere baja potencia y un ancho de banda estrecho
- c. Las antenas son de menor tamaño

3. Si la frecuencia del mensaje es de 3 kHz y de la portadora es de 452 kHz (fc), ¿cuál es lafrecuencia de las bandas laterales USB (banda lateral superior) y LSB (banda lateral inferior)?

a. 446 kHz y 452 kHz

- b. 449 kHz y 455 kHz
- c. 452 kHz y 458 kHz
- 4. ¿Qué frecuencia es eliminada en la modulación SSB?
- a. una banda lateral
- b. las dos bandas laterales
- c. la portadora

5. ¿Qué porción de la frecuencia de una señal de AM contiene la señal mensaje?

- a. la portadora y la USB
- b. cualquier banda lateral (LSB y USB)
- c. solamente la LSB
- d. solamente la USB
- 6. ¿En cuál señal(es) se debe transmitir para enviar la señal mensaje?
- a. ambas bandas laterales
- b. una banda lateral y la portadora
- c. una de las bandas laterales

7. Si un circuito LC está sintonizado en 5000 kHz y tiene un ancho de banda de 4 kHz,¿Cuál es el rango de frecuencia de la señal de SSB?

- a. 5002 kHz a 5004 kHz
- b. 4998 kHz a 5002 kHz
- c. 4996 kHz a 5004 kHz
- d. 4996 kHz a 4998 kHz
- 8. Investigue y describa el Phase Method para generar SSB

## **EQUIPOS Y MATERIALES**

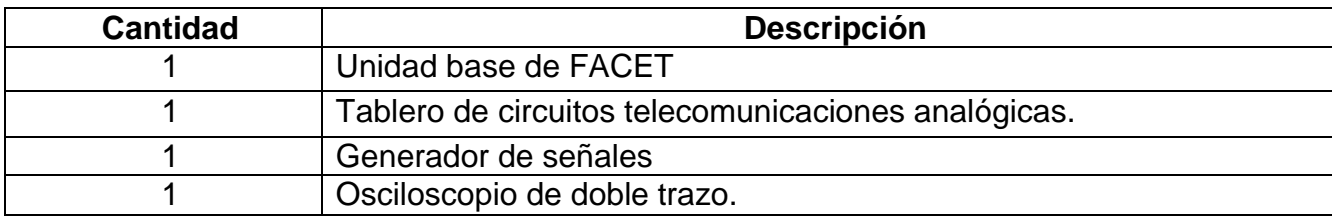

## **DESARROLLO DE LA PRÁCTICA:**

## **PROCEDIMIENTO**

**.** 

En este procedimiento se describirá como un modulador balanceado produce una señal DSB modulando la señal portadora de 452kHz con una señal de mensaje de 3kHz y con esta DSB poder remover una de las frecuencias de la banda lateral para obtener SSB, también se explicara como la señal SSB es salida del filtro LSB y se comprenderá por que la modulación SSB requiere baja potencia y ancho te banda estrecho.

- Coloqueun conector de dos postes en la posicion de 452 Khz en el bloque de circuitos VCO-LO como es observa en la figura 1 para producir la señal portadora.
- Conecte un cable como se observa en la figura 1 para llevar la señal portadora al MODULADOR BALANCEADO.
- Conecte el canal 1 en la entrada M del bloque MODULADOR con una señal senoidal de 300mV<sub>pk-pk</sub> y 3 KHz, el canal 2 a la entrada C del bloque MODULADOR a 100 $mV_{\text{pk-bk}}$  y una frecuencia menor de 452kHz ajuste esta amplitud con la perilla del VCO-LO y la frecuencia con la fuente de alimentacion negativa girandola completamente en sentido contario a las manecillas del reloj.

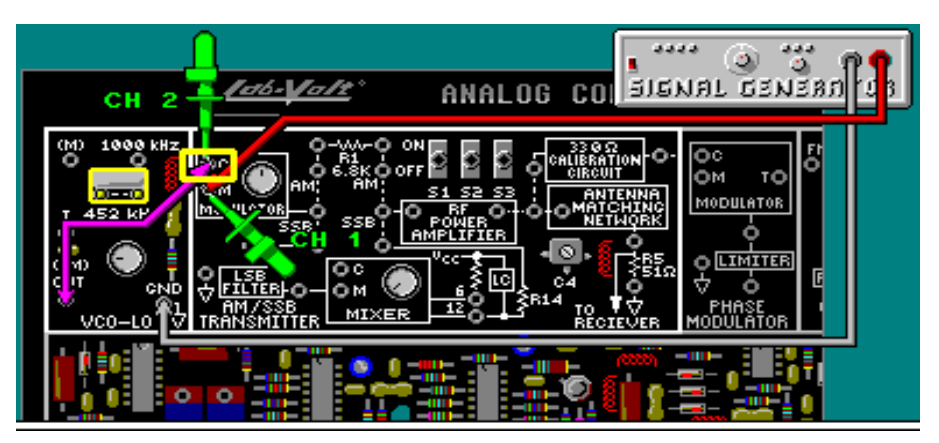

FIGURA 1<sup>22</sup>

 Ajuste los interruptores S1, S2, S3 en apagado para mantener los contactos abiertos y la perilla del modulador en sentido contrario a las manecillas del

<sup>&</sup>lt;sup>22</sup>Lab-Volt TECH LAB, TELECOMUNICACIONES ANALÓGICAS, ver.5.00.07, TRANSMISIÓN SSB, procedimiento Ej.1, p.8

reloj, el canal 2 conéctelo a la salida del modulador como se observa en la figura 2.

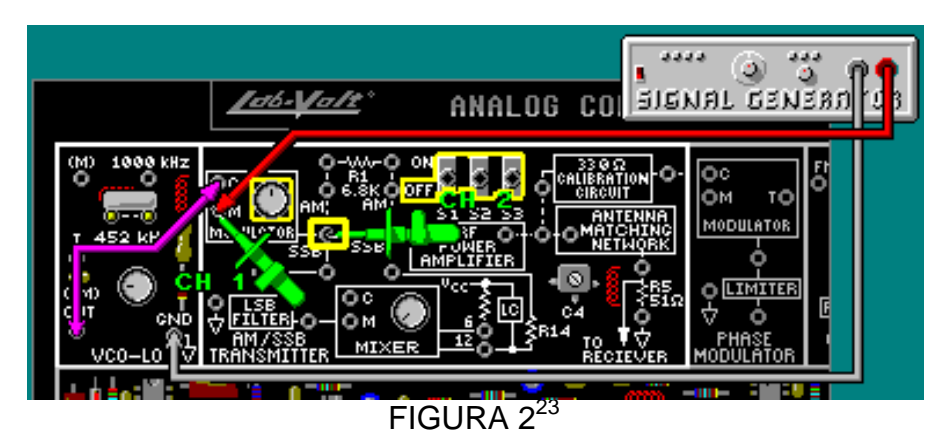

 Varié lentamente con la perilla del modulador en sentido a las manecillas del reloj y podrá suprimir la frecuencia de la portadora en la salida y de esta manera obtener la señal de AM DSB 100% modulada como se muestra en la figura3 donde la portadora es suprimida y solo están presentes las bandas laterales.

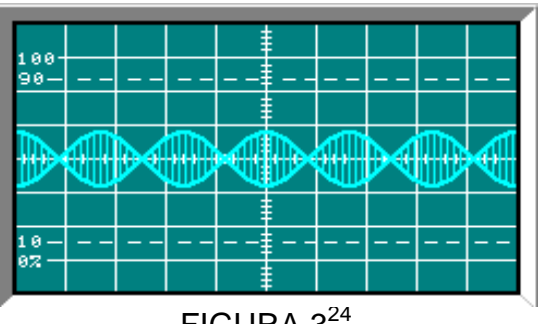

FIGURA  $3^{24}$ 

**FILTRO LSB:** Se filtrara la señal LSB de 449kHz de la señal DSB para poder producir una señal de SSB de 455kHz y se observaran las propiedades de una señal **SSB** 

- Conecte el filtro LSB al modulador mediante el conector de dos postes como se observa en la figura 4.
- Coloque S1 en encendidopara que la salida del modulador sea automáticamente una señal de DSB, S2 y S3 en apagado
- Conecte el canal 2 a la salida del filtro LSB del bloque FILTRO DE BLB y el canal 1 a la entrada del modulador M del bloque MODULADOR.
- La perilla de la fuente negativa de la UNIDAD BASE debe estar totalmente en sentido contrario a las manecillas del reloj para que la frecuencia de la portadora sea menor de 450kHz. De tal forma, las frecuencias de las bandas laterales LSB y USB son menores a las frecuencias del ancho de banda del filtro.
- л Observe la gráfica obtenida en el canal2 como la figura 5A (salida del filtro LSB) y gire la perilla de la fuente negativa y observe su comportamiento como

1

<sup>&</sup>lt;sup>23</sup>Lab-Volt TECH LAB, TELECOMUNICACIONES ANALÓGICAS, ver.5.00.07, TRANSMISIÓN SSB, procedimiento Ej.1, p.20

<sup>24</sup>Lab-Volt TECH LAB, TELECOMUNICACIONES ANALÓGICAS, ver.5.00.07, TRANSMISIÓN SSB, procedimiento Ej.1, p.12

la figura 5B, obteniendo en la salida del filtro LSB una señal altamente atenuada SSB.

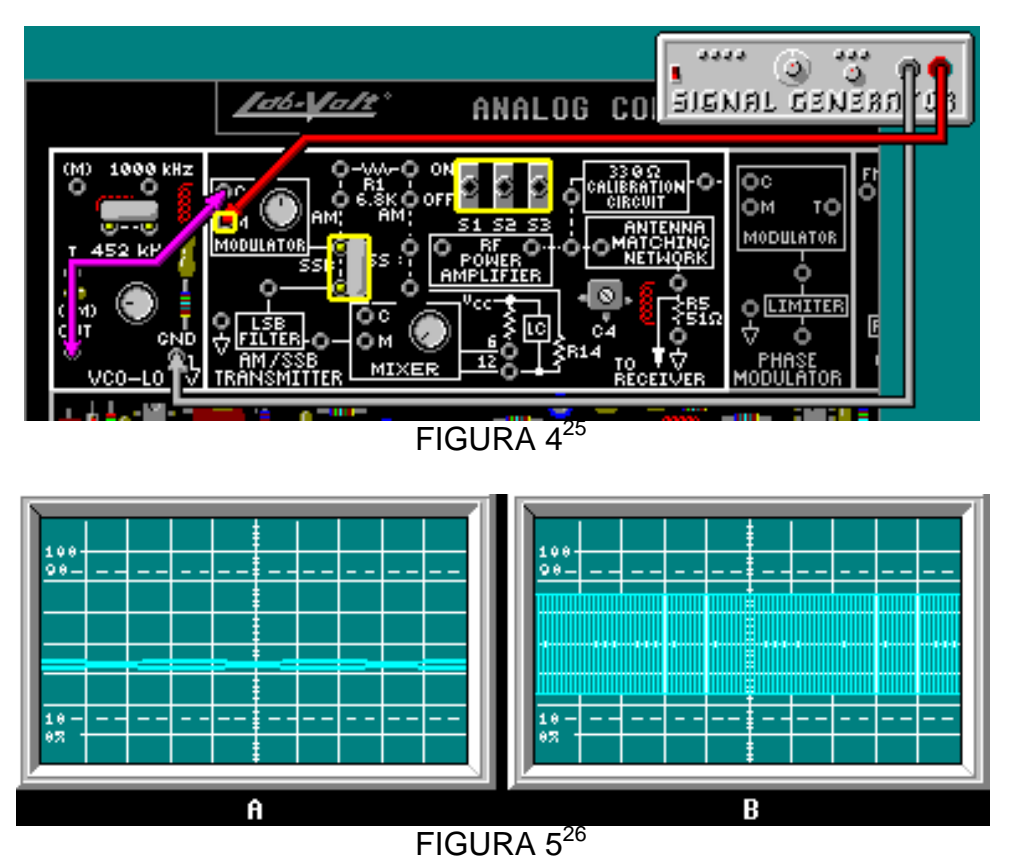

**MEZCLADOR Y AMPLIFICADOR DE POTENCIA RF:** Ajuste el circuito para una SSB de 455kHz que pasara al mezclador. El mezclador convierte la SSB a una de 1000kHz.

## **Amplificadorde potencia RF y red de adaptación de antena.**

- Con los parámetros anteriores coloque el canal 1 a la entrada M del bloque MODULADOR y el canal 2 a la entrada C del bloque MODULADOR como se observa en la figura 6.
- La perilla de la fuente negativa de la UNIDAD BASE debe estar girada totalmente en sentido contrario a las manecillas del reloj para una frecuencia menor de 452kHz, ajuste la perilla de amplitud del bloque VCO-LO para una C en el canal 2 de 100mV<sub>pk-pk.</sub>

1

<sup>&</sup>lt;sup>25</sup>Lab-Volt TECH LAB, TELECOMUNICACIONES ANALÓGICAS, ver.5.00.07, TRANSMISIÓN SSB, procedimiento Ej.1, p.19

<sup>26</sup>Lab-Volt TECH LAB, TELECOMUNICACIONES ANALÓGICAS, ver.5.00.07, TRANSMISIÓN SSB, procedimiento Ej.1, p.20

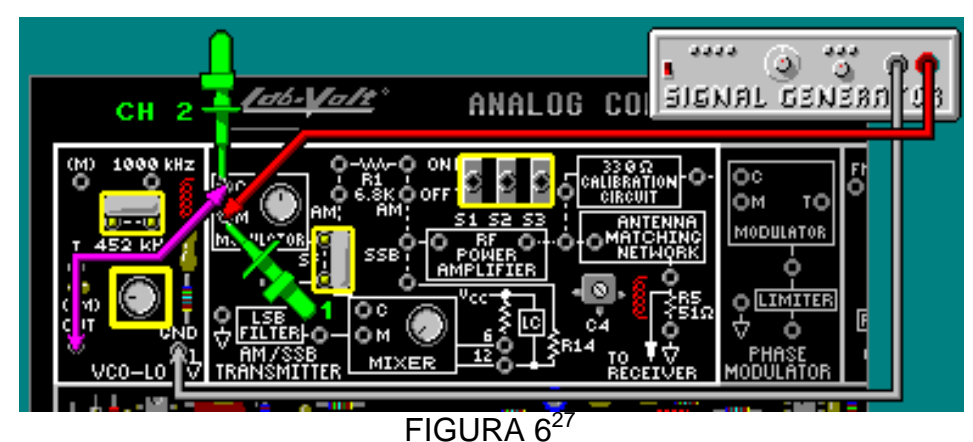

л Conecte el canal 2 a la entrada M del bloque MEZCLADOR como en la figura 7, observe que las gráficas obtenidas son similar a la figura 5.

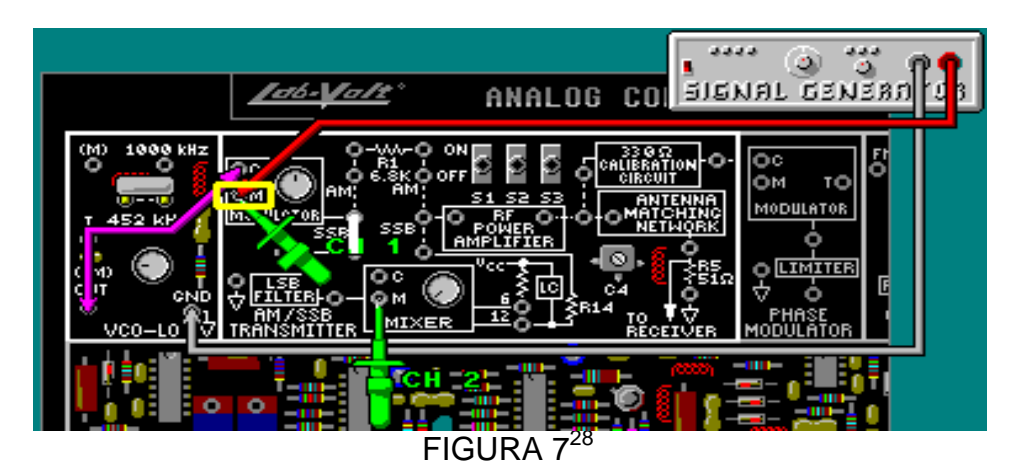

## **MEZCLADOR**

1

Convierte la SSB de 455kHz en una de 100kHz, obteniendo una señal de DSB en el pin 6 y una señal SSB en el pin 12. Las entradas del mezclador son SSB y proviene del filtro LSB y la señal de 1455 kHz proviene del bloque VCO-LO.

- Conecte la entrada C del bloque MEZCLADOR a la salida del bloque de circuitos VCO-HI a través de un cable
- S1 en encendido para que el modulador este automáticamente balanceado y emita la señal de DSB, S2 y S3 en apagado.
- El canal 2 a la entrada C del bloque MEZCLADORy un conector de dos postes para interconectar el filtro BLB al modulador como se observa en la figura 8, ajuste la señal con la perilla del bloque VCO-HI a 100m $V_{pk-pk}$ y la frecuencia con la fuente positiva de la unidad base a 1455kHz aproximadamente para obtener una señal de SSB que pase al mezclador.

<sup>&</sup>lt;sup>27</sup>Lab-Volt TECH LAB, TELECOMUNICACIONES ANALÓGICAS, ver.5.00.07, TRANSMISIÓN SSB, procedimiento Ej.2, p.7

<sup>28</sup>Lab-Volt TECH LAB, TELECOMUNICACIONES ANALÓGICAS, ver.5.00.07, TRANSMISIÓN SSB, procedimiento Ej.2, p.8

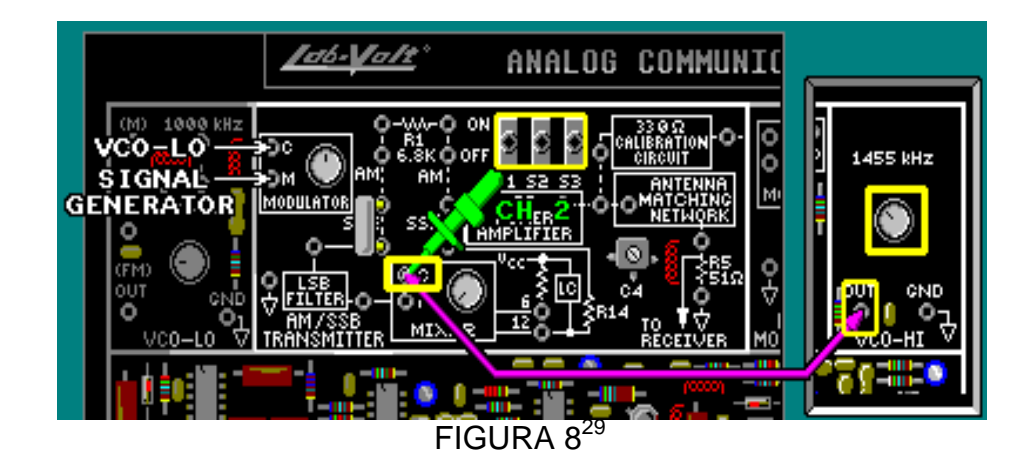

 Conecte el canal 1 a la salida del filtro y el canal 2 a la salida del pin 6 y con la perilla del mezclador ajuste hasta obtener la señal DSB(figura 9).

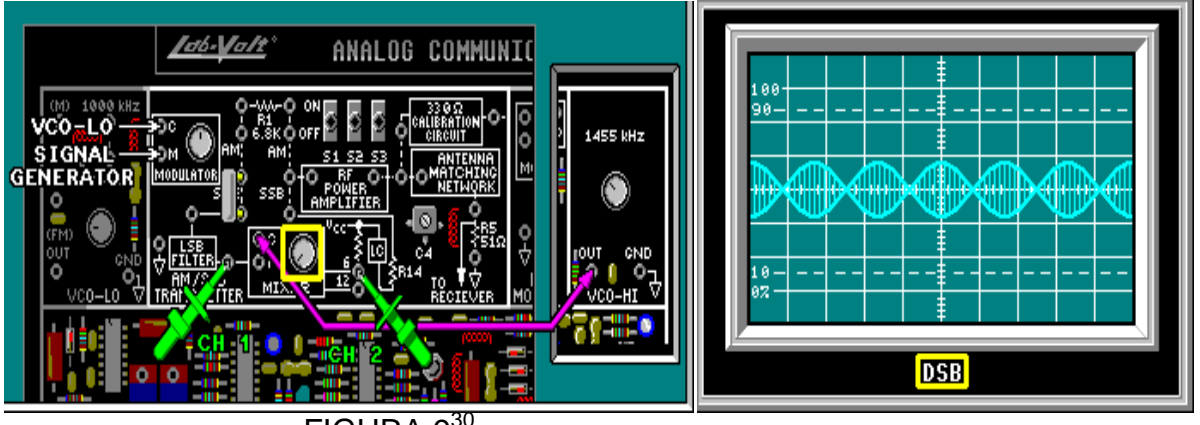

FIGURA 930

**.** 

 Conecte el canal 2 a la salida del pin 12 del mezclador (figura10), ajuste con la perilla de la fuente positiva hasta obtener la señal SSB máxima.

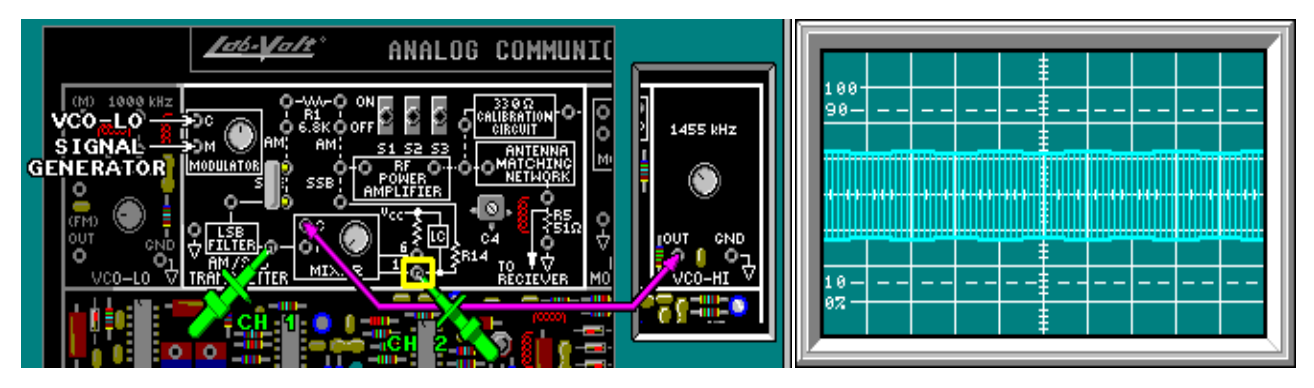

FIGURA 1031

<sup>&</sup>lt;sup>29</sup>Lab-Volt TECH LAB, TELECOMUNICACIONES ANALÓGICAS, ver.5.00.07, TRANSMISIÓN SSB, procedimiento Ej.2, p.16

<sup>30</sup>Lab-Volt TECH LAB, TELECOMUNICACIONES ANALÓGICAS, ver.5.00.07, TRANSMISIÓN SSB, procedimiento Ej.2, p.17, ayuda

<sup>31</sup>Lab-Volt TECH LAB, TELECOMUNICACIONES ANALÓGICAS, ver.5.00.07, TRANSMISIÓN SSB, procedimiento Ej.2, p.17, ayuda

## **AMPLIFICADOR DE POTENCIA RF Y RED DE ADPTACION DE ANTENA**

Se medirán los voltajes de entrada y salida del amplificador de potencia de RF y la red de adaptación de antena, se calculara y comparara las potencias y ancho de banda de una señal de SSB y de una de AM 100% modulada.

- Con dos conectores de dos postes conecte uno el AMPLIFICADOR DE POTENCIA DE RF con el MEZCLADOR y el otrocon la RED DE ADAPTACIÓN DE ANTENA. Coloque S1, S2 (se balancean el modulador y el mezclador) y S3 (la impedancia de la red de adaptación de antena es ajustada de manera automática en 330 ohm) en encendido.
- Conecte el canal 1 a la entrada del amplificador de potencia RF y mida el voltaje pico a pico (Vi)

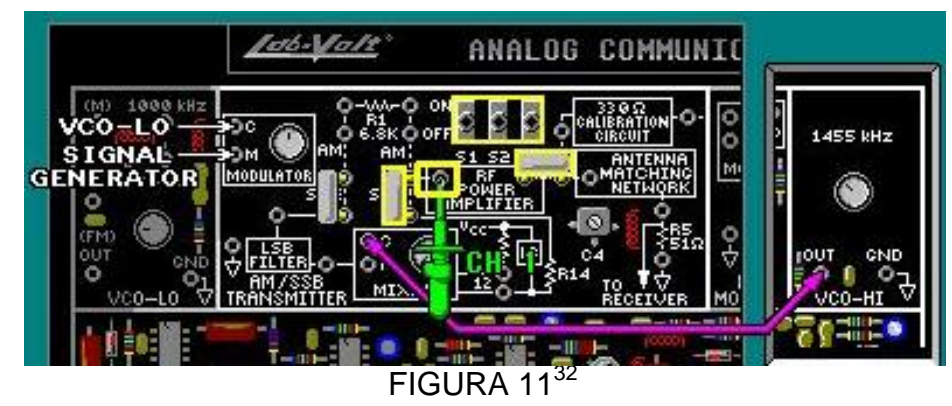

 $Vi_{[mVpk-bk]} =$ 

**.** 

La corriente de entrada del amplificador  $I_i = 26\mu$  Arms.

 $Pi=VI^*I$ i Pi  $\mu W_1 =$ 

# *RECEPCION DE SSB*

## **ESTAPA RF, MEZCLADOR Y FILTRO IF**

A continuación se describirá como el filtro RF es sintonizado para una señal de SSB, se calculara la ganancia de potencia de un amplificador de RF y se ajustara el mezclador para producir una señal de SSB de 455kHz en el filtro IF.

### **Configuración del transmisor de SSB:**

Se debe conectar y ajustar el transmisor de SSB para usar la señal de salida como la señal de entrada al receptor.

### **Ajuste del transmisor para una SSB de 455Khz hacia el mezclador.**

Ajuste la punta del canal 1 del osciloscopio X10.

<sup>32&</sup>lt;br>Lab-Volt TECH LAB, TELECOMUNICACIONES ANALÓGICAS, ver.5.00.07, TRANSMISIÓN SSB, procedimiento Ej.2, p.26

- Ponga dos conectores de dos postes, S1en ON para obtener una DSB en el modulador y S2 y S3 en OFF(figura 12),
- La señal del generador vista en el canal 1 en 300mVpk-pk a 3kHz y el canal 2 a 100mVpk-pk ajustándola con la perilla del bloque VCO-LO (figura12).
- Ajuste la perilla de la fuente negativa de la UNIDAD BASE totalmente a la izquierda para una frecuencia constante.
- Mueva la punta del canal 2 a la entrada del mezclador (figura 12) y ajuste lentamente la perilla de la fuente negativa hasta obtener una señal máxima (figura 13).

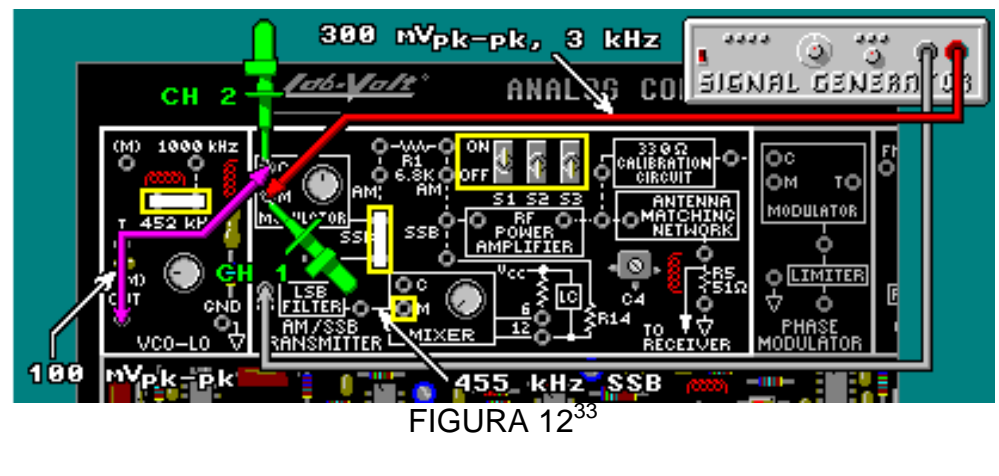

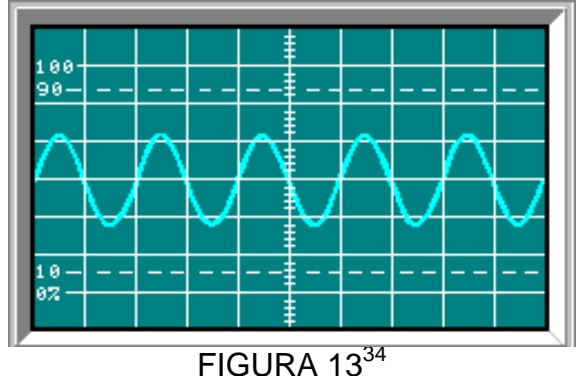

## **Ajuste del trasmisor SSB para transmitir una SSB a 1000 Khz.**

1

- Pongados conectores de dos postes (figura 14) para generar la señal portadora de 455kHz y la intersección del filtro BLB con la salida del modulador.
- Coloque S1, S2 (se balancean el modulador y el mezclador) y S3 (la impedancia de la red de adaptación de antena es ajustada de manera automática en 330 ohm) en encendido.
- Dos cables conectores y conecte las puntas del canal 1 y del canal 2 del osciloscopio como en la figura 14.

<sup>33</sup>Lab-Volt TECH LAB, TELECOMUNICACIONES ANALÓGICAS, ver.5.00.07, RECEPCIÓN SSB, procedimiento del ejercicio Ej.1, p.2 , recursos

<sup>34</sup>Lab-Volt TECH LAB, TELECOMUNICACIONES ANALÓGICAS, ver.5.00.07, RECEPCIÓN SSB, procedimiento del ejercicio Ej.1, p.2 , recursos

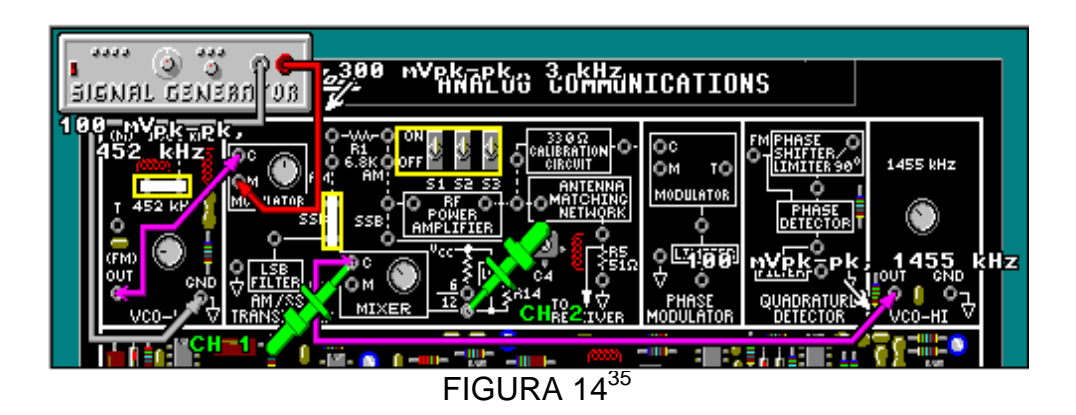

Ajuste la punta del canal 1 del osciloscopio X1.

 En el canal 1 ajuste la amplitud con la perilla del bloque VCO-HI a 100mVpkpk. Gire la perilla de la fuente positiva totalmente a la izquierda para obtener una frecuencia mayor a 1455Khz del VCO-HI.

Nota: El rango del VCO-HI está entre 1750 KHz a 1147KHz.

En el canal 2 ajuste la frecuencia del VCO-HI a 1455Khz girando lentamente la perilla de la fuente positiva hasta obtener una amplitud máxima de la señal SSB de 1000Khz en el pin 12 (figura 15).

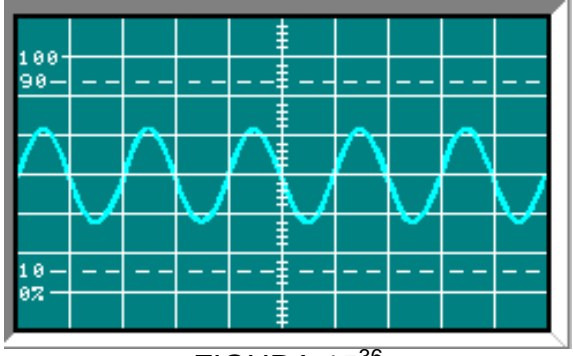

 $FIGURA$  15<sup>36</sup>

### **Filtro de RF: Sintonía a la señal de SSB**

1

Coloque un conector de dos postes para unir el transmisor a la resistencia R8 del circuito del bloque RECEPTOR DE AM/BLU y el canal 1 a la salida del amplificador de RF (figura 16).

Tome la referencia tierra de la punta del osciloscopio en el bloque RECEPTOR DE AM/BLU.

- Ajuste L5 a la mitad hasta obtener la señal de SSB de 1000kHz. Ajuste L4 para la máxima señal pico-pico para sintonizar la señal de SSB de 1000kHz transmitida.
- Mueva nuevamente L5 para la máxima señal portadora a la salida del amplificador de RF.

Mida el voltaje pico a pico de la señal SSB a la salida del amplificador de RF.

<sup>35&</sup>lt;br>Lab-Volt TECH LAB, TELECOMUNICACIONES ANALÓGICAS, ver.5.00.07, RECEPCIÓN SSB, procedimiento del ejercicio Ej.1, p.2 , recursos

<sup>36</sup>Lab-Volt TECH LAB, TELECOMUNICACIONES ANALÓGICAS, ver.5.00.07, RECEPCIÓN SSB, procedimiento del ejercicio Ej.1, p.2 , recursos
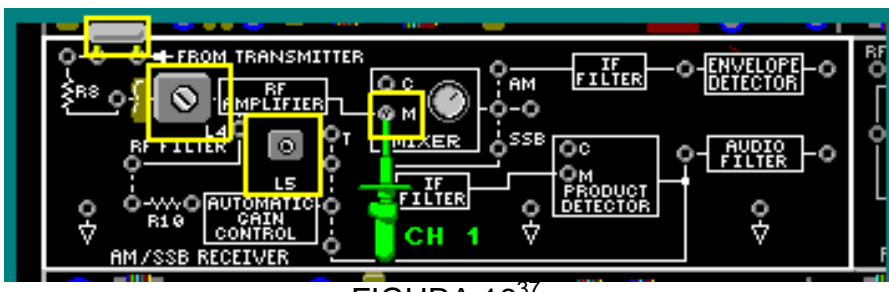

FIGURA  $16^{37}$ 

 $V_{RF(o)}=$ 

 $P_{RF(o)} = V_{RF}^2$ R: Impedancia de salida 2KΩ

 $P_{RF(0)}=$ 

1

# **MEZCLADOR Y FILTRO DE IF**

Producir una SSB de 455Khz

Con los ajustes anteriores:

- Conecte la salida del bloque de circuito VO-HI de 1455kHz, el cual también se conecta al mezclador del bloque TRANSMISOR de AM/BU, a la entrada del oscilador local C del MEZCLADOR del bloque RECEPTOR DE AM/BLU,
- Coloque un conector de dos postes para unir el BLU al FILTRO IF
- Conecte el canal 1 en la entrada M y el canal 2 a la salida del mezclador del bloque RECEPTOR DE AM/BLU (figura 17).
- Ajuste con el potenciómetro del mezclador (suprime la frecuencia del VCO-HI) hasta obtener una señal de banda lateral doble DSB en la salida del mezclador como en la figura 18.

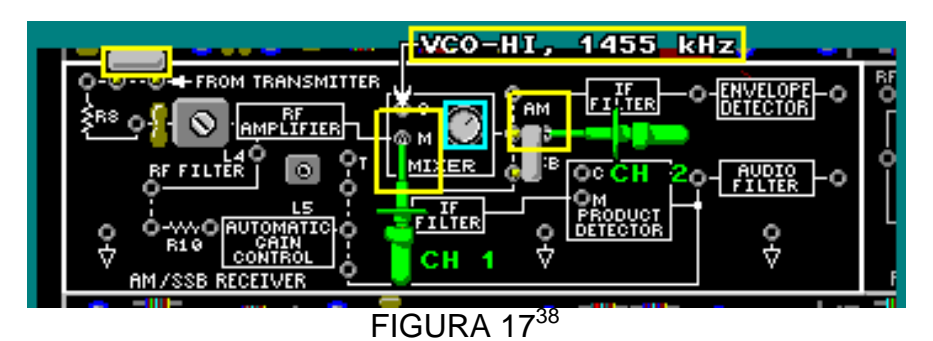

<sup>37&</sup>lt;br>Cab-Volt TECH LAB, TELECOMUNICACIONES ANALÓGICAS, ver.5.00.07, RECEPCIÓN SSB, procedimiento del ejercicio Ej.1, p.8

<sup>38</sup>Lab-Volt TECH LAB, TELECOMUNICACIONES ANALÓGICAS, ver.5.00.07, RECEPCIÓN SSB, procedimiento del ejercicio Ej.1, p.19

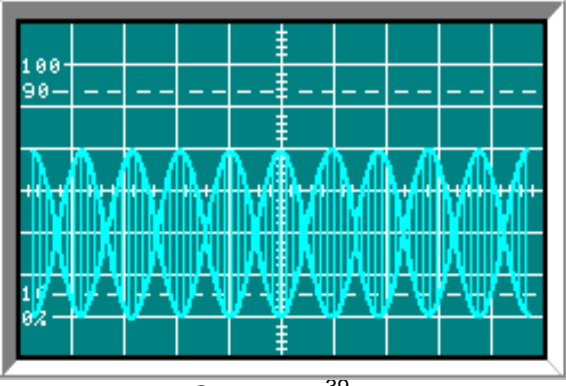

FIGURA 18<sup>39</sup>

Conecte la punta del canal 2 a la salida del filtro IF en M del bloque DETECTOR DE PRODUCTO (FIGURA 19), ajuste el osciloscopio hasta obtener la señal como en la figura 20 la cual es la forma de onda de la SSB en la salida del filtro IF.

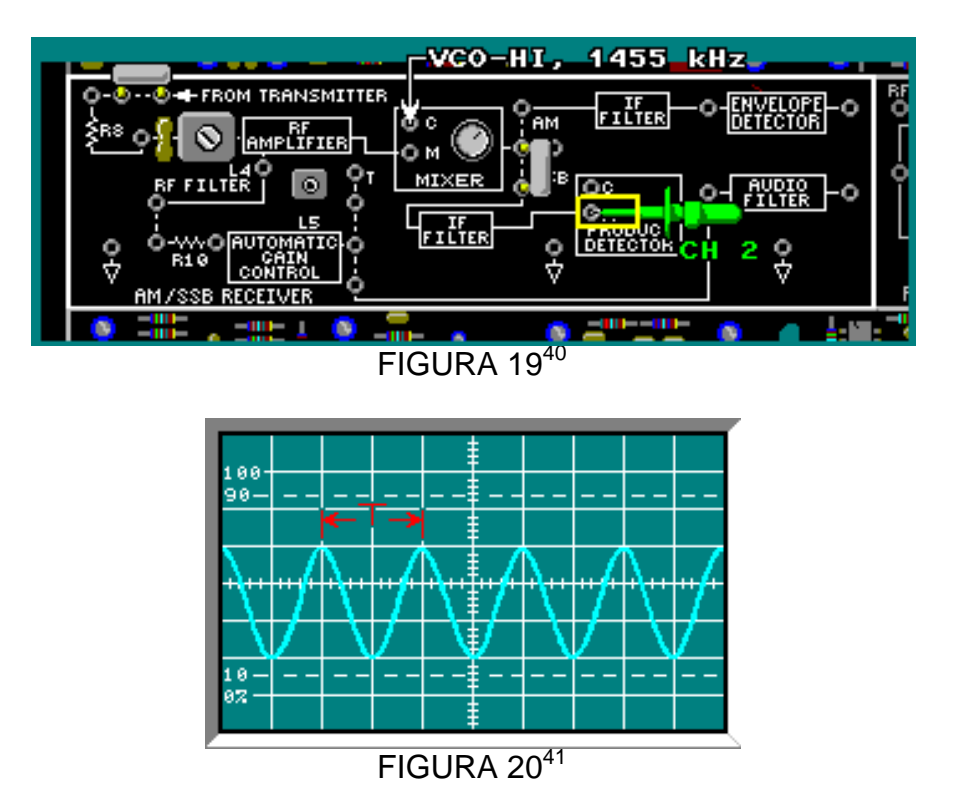

Con la gráfica obtenida calcule el periodo (T), entre los picos de la SSB a la salida del filtro IF y la frecuencia.

 $T=$ 

**.** 

 $F = 1/T$   $F_{[Hz]} =$ 

<sup>39&</sup>lt;br>Lab-Volt TECH LAB, TELECOMUNICACIONES ANALÓGICAS, ver.5.00.07, RECEPCIÓN SSB, procedimiento del ejercicio Ej.1, p.19, ayuda

<sup>40</sup>Lab-Volt TECH LAB, TELECOMUNICACIONES ANALÓGICAS, ver.5.00.07, RECEPCIÓN SSB, procedimiento del ejercicio Ej.1, p.21

<sup>41</sup>Lab-Volt TECH LAB, TELECOMUNICACIONES ANALÓGICAS, ver.5.00.07, RECEPCIÓN SSB, procedimiento del ejercicio Ej.1, p.22

# **LABORATORIO DE COMUNICACIONES**

#### **EXPERIENCIA Nº 3**

#### **Modulación y Demodulación Angular.**

#### **OBJETIVO GENERAL**

 Conocer la modulación y demodulación angular, usando los bloques de circuitos VCO-LO, MODULADOR DE FASE y DETECTOR DE CUADRATURA en el bloque de circuitos de TELECOMUNICACIONES ANALÓGICAS.

#### **OBJETIVOS ESPECIFICOS**

- Describir la modulación y demodulación angular usando la tarjeta de TELECOMUNICACIONES ANALÓGICAS.
- Conocer la demodulación de una señalde FM.
- Conocer el funcionamiento de un detector de cuadratura.

#### **FUNDAMENTO TEORICO**

Hay tres parámetros en una portadora de onda sinusoidal que se pueden variar para que lleven una señal moduladora o información de baja frecuencia. Ellos son amplitud, frecuencia y fase. La frecuencia y la fase, están relacionadas entre sí, una no puede variar sin que cambie la otra yambas se consideran modulación angular.

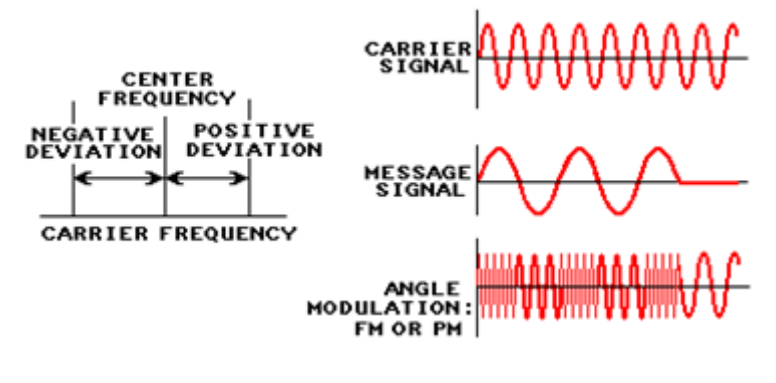

#### FIGURA A

**Modulación angular**: Es la superposición de la señal moduladora(Figura A) en unaseñal portadora de alta frecuencia (Figura A) de tal forma que su ángulo de fase o frecuencia es alterado en función de la amplitud de la señal moduladora.

**Modulación de fase**(PM): Es la superposición de la señal moduladora en una portadora de alta frecuencia tal que el ángulo de fase de la portadora se aleje de su valor de referencia en una cantidad proporcional a la amplitud de la moduladora.

**Modulación de frecuencia**(FM): Es la superposición de la señal moduladora en una portadora de alta frecuencia tal que la frecuencia de la portadora se aleja de su valor de referencia en una cantidad proporcional a la amplitud de la moduladora.

La principal diferencia entre Modulación de fase y Modulación de frecuencia es que en PM la cantidad de cambio de fase es proporcional a la amplitud de la moduladora, mientras que en FM es el cambio de frecuencia el que es proporcional a la amplitud de la moduladora.

La ventaja más importante de FM sobre AM son las características superiores al ruido. El ruido estático rara vez se escucha en FM, aunque es bastante común en la recepción de AM. La adición de ruido en una señal durante su transmisión provoca un cambio en su amplitud. Dado que los cambios en la amplitud en AM son los que contienen a la moduladora, cualquier intento por suprimir el ruido afecta de forma negativa a la señal recibida. Sin embargo, en FM, la moduladorano es modulada por los cambios de amplitud, sino por los cambios de frecuencia. Los picos de ruido externo recogidos durante la transmisión son suprimidos por un circuito limitador y/o mediante el uso de circuitos detectores que son invariables a los cambios de amplitud.

Ecuación matemática para PM

$$
m(t) = V_c \cos[w_c t + \theta(t)]
$$

 $m(t)$  = Onda con modulación angular.  $V_c$  = Amplitud máxima de portadora.

 $w_c$  = Frecuencia de la portadora en radianes.

 $\theta(t)$  = Desviación instantánea de fase (Radianes).

Índice de modulación

$$
m_f = \frac{\delta}{f_i}
$$

 $\delta$ : Desviación de frecuencia

 $f_i$ : Frecuencia de la moduladora

#### **Generador simple de FM**

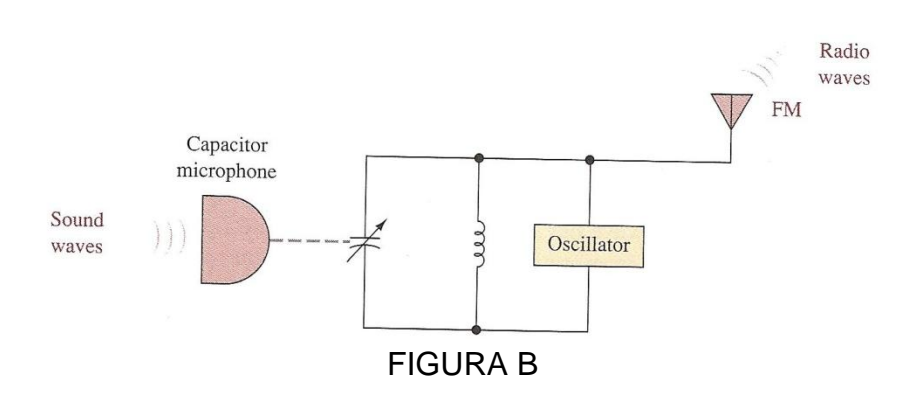

Consideremos el sistema ilustrado en la figura B. Es un sistema transmisor de FM simple, consta deun circuito tanque LC y un circuito oscilador, quien genera una salida de onda sinusoidal. El condensador del circuito tanque LC no es un condensador normal, es un micrófono de condensador o condensador variable. Cuando no llega sonido a sus placas, se presenta un valor constante de la capacitancia en sus dos terminales de salida. Cuando llega sonido al micrófono, causa que sus placas se muevan alternadamente, esto hace que su capacitancia suba o baje alrededor de su valor central. La tasa de este cambio de la capacitancia es igual a la frecuencia de las ondas sonoras en el micrófono, y la cantidad de cambio de la capacitancia es proporcional a la amplitud de las ondas sonoras. Este valor de capacitancia tiene un efecto directo en la frecuencia del oscilador y se puede concluir sobre la frecuencia de salida del sistema:

1. La frecuencia de las ondas sonoras que inciden determina la tasa de cambio de frecuencia.

2. La amplitud de las ondas sonoras que inciden determina la cantidad de cambio de frecuencia

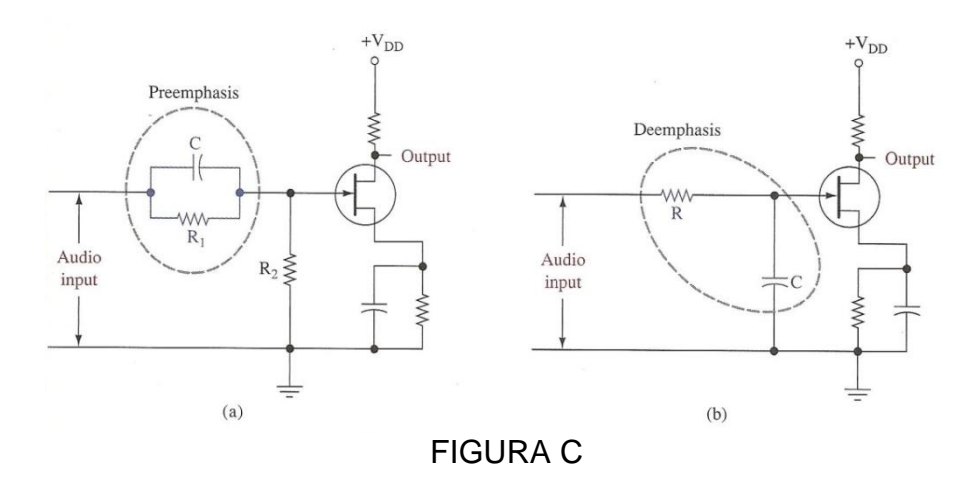

**Preénfasis**: (Figura C(a)) proceso en un transmisor de FM que amplifica las señales de audio de alta frecuencia más que las de baja frecuencia para reducir el efecto del ruido.

**Deénfasis**: (Figura C (b)) proceso en un receptor de FM, que reduce las amplitudes de audio de alta-frecuencia de señales a sus valores originales para contrarrestar el efecto de la red Preénfasis en el transmisor.

La razón principal de la red Preénfasis, es evitar que las componentes de alta frecuencia de la transmisión de la moduladora sean degradadas por el ruido que de otra manera afectaría más en la frecuencia moduladora más alta que en la más baja.

La red deénfasis normalmente se coloca en el receptor entre el detector y el amplificador de audio. Esto asegura que las frecuencias de audio sean devueltas a su nivel relativo original antes de la amplificación $42$ .

<sup>42</sup>**Miller, Gary. Modern Electronic Communication. 9ª Edition. Prentice Hall, 2008 p. 206-207,220,224-225**

## **PREINFORME**

1. En FM, ¿la frecuencia de la señal mensaje afecta a la frecuencia de la portadora? a. sí

b. no

- c. Tal vez
- 2. Investigue el término cuadratura.

3. En FM, los cambios en la amplitud y la frecuencia de la señal mensaje, ¿producendesviaciones de frecuencia en la señal portadora?

a. sí

b. no

4. Una señal mensaje de 4 kHz provoca que la señal portadora de FM tenga una desviación defrecuencia de ±20 kHz. ¿Cuál es el índice de modulación  $m_f$ ?

 $\overline{m}$  $\delta$  $f_i$ a. 80 b. 5 c. 0.2 d. 24

5. Explique cuál es la función de la red Preénfasis

6. Explique cuál es la función de la red deénfasis

7. Investigue que hace un DESFASADOR/LIMITADOR en la señal de FM modulada

## **EQUIPOS Y MATERIALES**

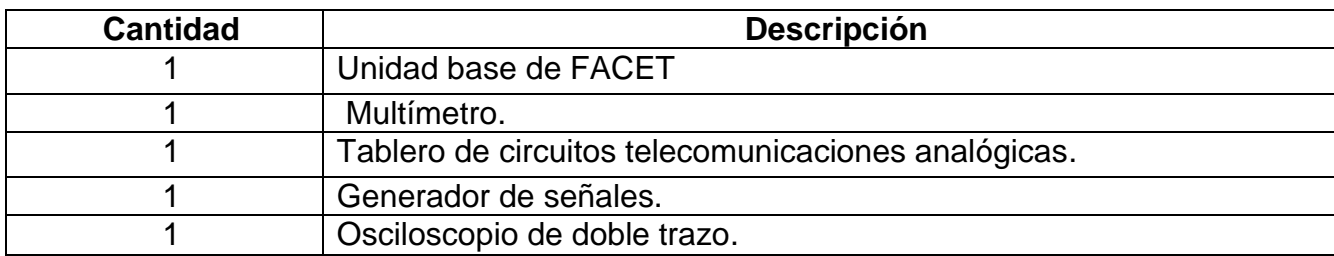

# **DESARROLLO DE LA PRÁCTICA:**

#### **PROCEDIMIENTO**

**.** 

### *MODULACION DE FRECUENCIA Y DE FASE*

#### **FRECUENCIA MODULADA**

Se aplicara una señal moduladora a una señal portadora, se medirán sus parámetros y observara sus características.

- **Por defecto los interruptores S1, S2 y S3 en Off.**
- Coloque un conector de dos postes en los terminales de 452kHz para generar la onda sinusoidal. Ajuste el potenciómetro de VCO-LO totalmente a la derecha para ajustar la amplitud de la señal de FM. Conecte el canal 2 en (FM) SAL del bloque VCO-LO (figura 1).

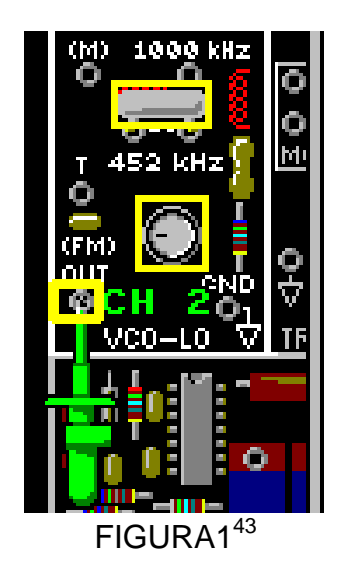

 Ajuste el multímetro en voltios DC y conéctelo en el punto T del bloque VCO-LO (figura2), en este punto T se miden voltajes negativos entre  $0V_{dc}$ (frecuencia de salida de 310kHz) y -10V<sub>dc</sub>(frecuencia de salida de 510kHz). Ajuste con la

<sup>43</sup>Lab-Volt TECH LAB, TELECOMUNICACIONES ANALÓGICAS, ver.5.00.07, MODULACION Y DEMODULACION ANGULAR, procedimiento Ej.1, p.8

fuente negativa de la UNIDAD BASE a -0.4  $V<sub>dc</sub>$ , para aumentar la frecuencia de salida del VCO-LO conecte el canal 1 en el punto T.

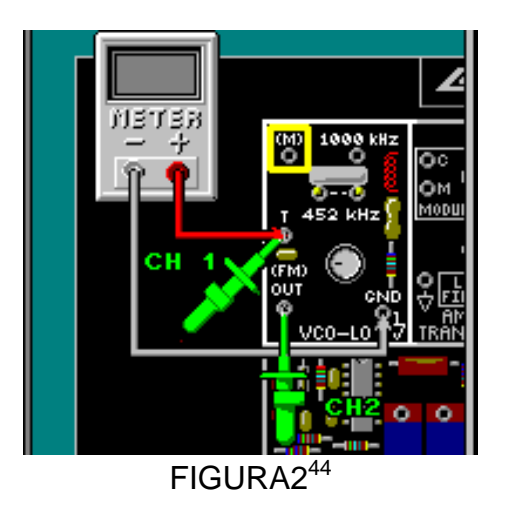

 Ajuste en el osciloscopio el canal 1 y el canal 2 hasta obtener la figura 3 donde se observan la  $-0.4v_{dc}$  y la señal de salida FM.

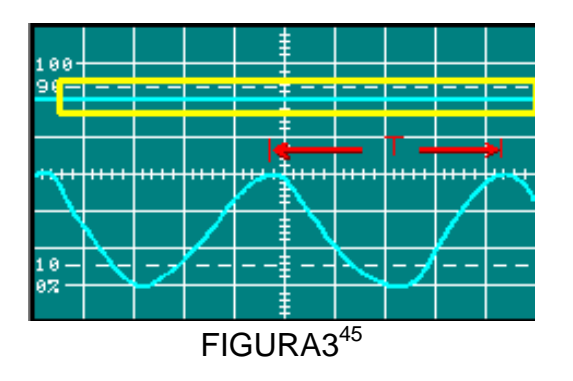

Mida el periodo T y la frecuencia entre los picos de la señal portadora de FM sin modulación, (canal 2).

 $T<sub>[us]</sub> =$ 

**.** 

 $f=1/T$  [KHz]=

- Varíe la fuente negativa de la UNIDAD BASE y observe el cambio de amplitud y frecuencia que se presenta en ambas señales.
- Varíe nuevamente la frecuencia de la portadora con la perilla de la fuente negativa de la UNIDAD BASE en 448 KHz para ello coloque el voltaje en el punto T en -0.4  $V_{dc}$ .

<sup>44</sup>Lab-Volt TECH LAB, TELECOMUNICACIONES ANALÓGICAS, ver.5.00.07, MODULACION Y DEMODULACION ANGULAR, procedimiento Ej.1, p.9<br><sup>45</sup>Lab-Volt TECH LAB, TELECOMUNICACIONES ANALÓGICAS, ver.5.00.07, MODULACION Y DEMODULACION ANGULAR, procedimiento Ej.1,

p.10

Se observara el efecto de una señal mensaje de 5 KHz y 2 Vpk-pk en la frecuencia de la portadora de FM.

 Conecte el generador de señales en el punto (M) del bloque VCO-LO a 5 KHz y 2 Vpk-pk (figura 4).

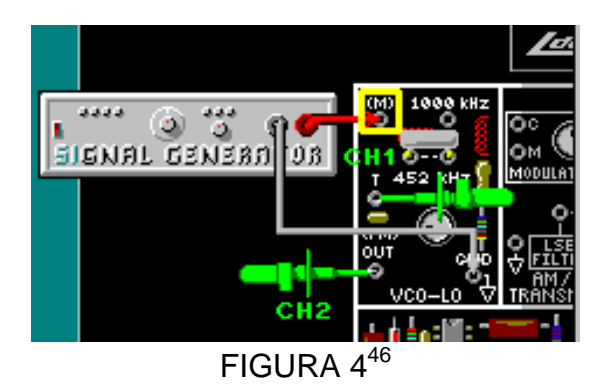

Observe la gráfica obtenida como en la figura 5, el canal 2 muestra la señal de FM. Cuando la amplitud de la señal mensaje era -1V, el voltaje en T disminuyo a -5V y la frecuencia aumento a 461kHz.

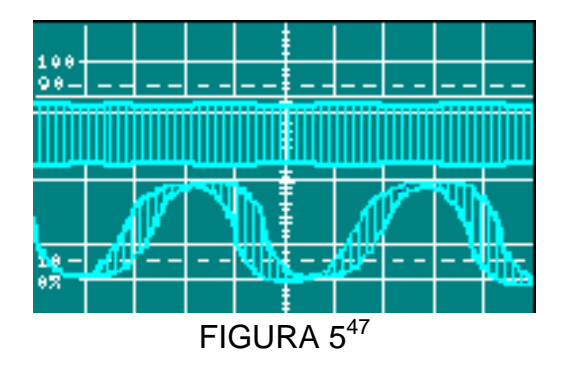

Calcule el índice de modulación m para una señal de FM que tiene una desviación de frecuencia de ±12 KHz con una señal mensaje de 5 KHz.

 $m=f_{\text{dev}}/f_m$  $m=$ 

**.** 

# *FASE MODULADA (PM)*

Se modulara en fase una señal portadora que medirá el cambio de fase y observara sus características. Para producir una señal PM use el bloque de circuitos MODULADOR DE FASE.

<sup>&</sup>lt;sup>46</sup>Lab-Volt TECH LAB, TELECOMUNICACIONES ANALÓGICAS, ver.5.00.07, MODULACION Y DEMODULACION ANGULAR, procedimiento Ej.1,

p.16<br><sup>47</sup>Lab-Volt TECH LAB, TELECOMUNICACIONES ANALÓGICAS, ver.5.00.07, MODULACION Y DEMODULACION ANGULAR, procedimiento Ej.1, p.17

- Coloque un conector de dos postes en los terminales de 452kHz del bloque VCO-LO para generar la señal.
- Conecte (FM) SAL del bloque VCO-LO al terminal C del modulador del bloque MODULADOR DE FASE y conecte el canal 1 para llevar la señal al modulador(figura6).
- Con la perilla del potenciómetro del bloque VCO-LO ajuste la señal en C a  $600mV_{\text{pk-nk}}$

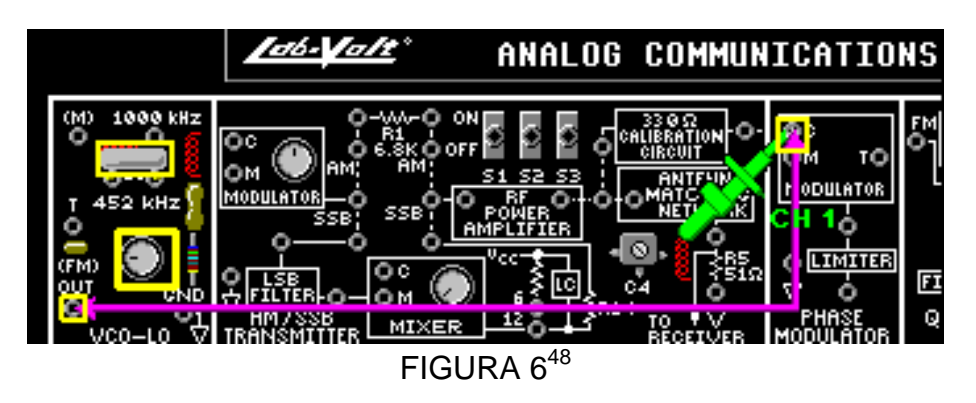

- Ajuste el multímetro en voltios DC y conéctelo en el punto T del bloque VCO-LO.
- Conecte el canal 2 al terminal entre el modulador y el limitador (figura7).
- Ajuste la perilla de la fuente negativa de la UNIDAD BASE para un voltaje de 4.5 Vdc, obteniendoasí una frecuencia de 475kHz.

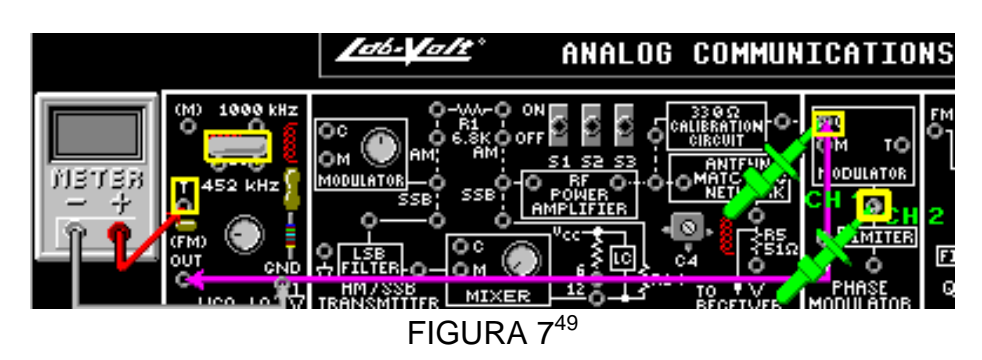

- Varíe suavemente la perilla de la fuente positiva de la UNIDAD BASE a la derecha y a la izquierda y de esta forma simulara el cambio en la amplitud de una señal mensaje.
- Conecte el generador de señales y el canal 1 al terminal M en el modulador del bloque MODULADOR DE FASE (figura8) y ajuste el generador de señales para una onda sinusoidal de 3Vpk-pk y 5 kHz.

<sup>48</sup>Lab-Volt TECH LAB, TELECOMUNICACIONES ANALÓGICAS, ver.5.00.07, MODULACION Y DEMODULACION ANGULAR, procedimiento Ej.1,

p.27<br><sup>49</sup>Lab-Volt TECH LAB, TELECOMUNICACIONES ANALÓGICAS, ver.5.00.07, MODULACION Y DEMODULACION ANGULAR, procedimiento Ej.1, p.28

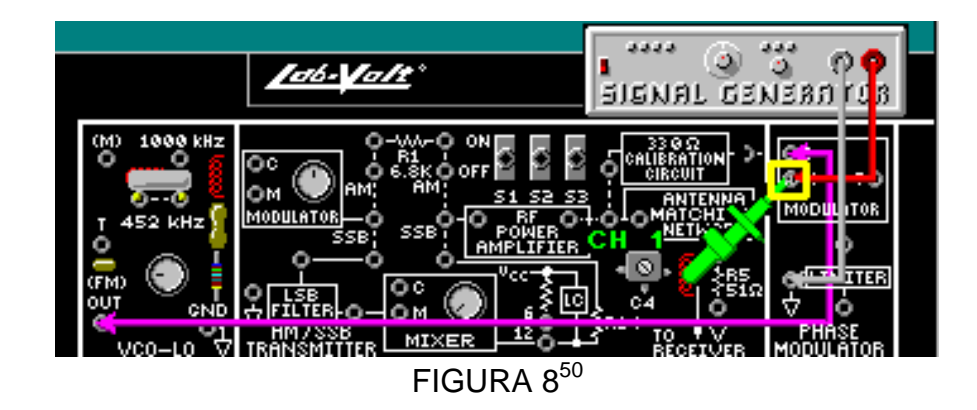

 $\blacksquare$  Coloque el canal 1 a la entrada C del MODULADOR del bloque MODULADOR DE FASE y el canal 2 al punto de prueba entre el modulador y el limitador(figura 9) y ajuste con la perilla de la fuente positiva a la derecha de tal forma que la señal de salida del MODULADOR este en fase con la señal del VCO-LO observe las señales.

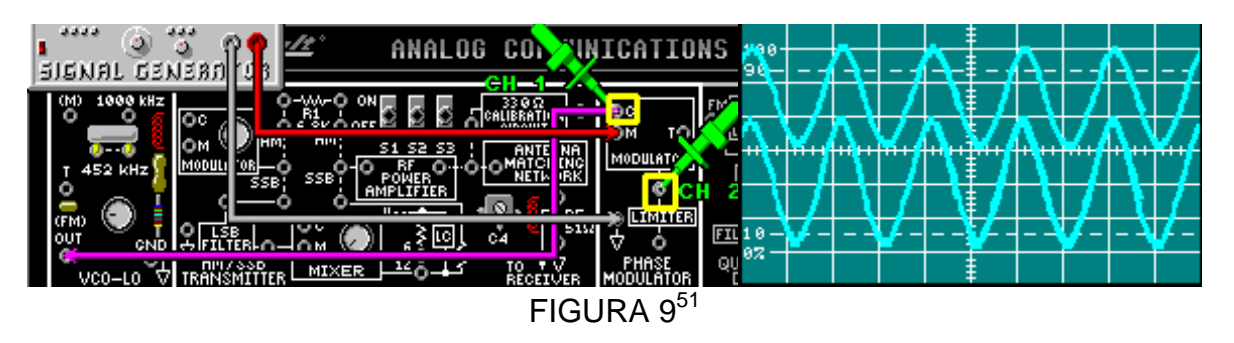

 $\blacksquare$  Conecte el canal 1a la salida del LIMITADOR (figura10), compárelo con la entrada.

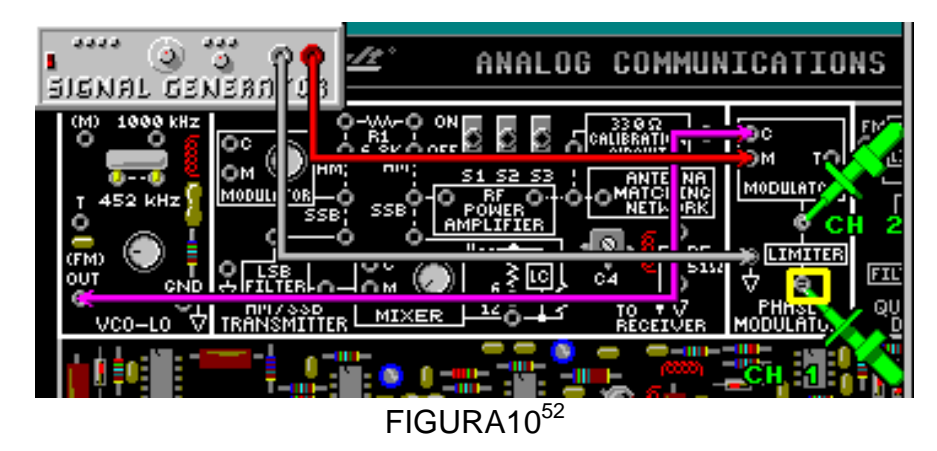

Observe que el limitador redujo la amplitud de la señal de PM en un 65%.

 $\overline{a}$ 

<sup>50</sup>Lab-Volt TECH LAB, TELECOMUNICACIONES ANALÓGICAS, ver.5.00.07, MODULACION Y DEMODULACION ANGULAR, procedimiento Ej.1,

p.30<br><sup>51</sup>Lab-Volt TECH LAB, TELECOMUNICACIONES ANALÓGICAS, ver.5.00.07, MODULACION Y DEMODULACION ANGULAR, procedimiento Ej.1,

p.29,31<br><sup>52</sup>Lab-Volt TECH LAB, TELECOMUNICACIONES ANALÓGICAS, ver.5.00.07, MODULACION Y DEMODULACION ANGULAR, procedimiento Ej.1, p.32

# *DEMODULACION (Detector de Cuadratura)*

#### **DESFASADOR Y LIMITADOR**

**.** 

Se explicara la demodulación de una señal de FM y la descripción del funcionamiento de un detector de cuadratura. También se observara como un desfasador cambia la fase de una señal portadora de FM y como el limitador reduce la amplitud de la señal de fase desplazada.

- En el bloque de circuitos VCO-LO, coloque un conector de dos postes entre los terminales de 452kHz.
- Conecte (FM) SAL en el bloque de circuitos VCO-LO a FM del bloque DETECTOR DE CUADRATURA y ahítambién coloque el canal 1 (figura11).

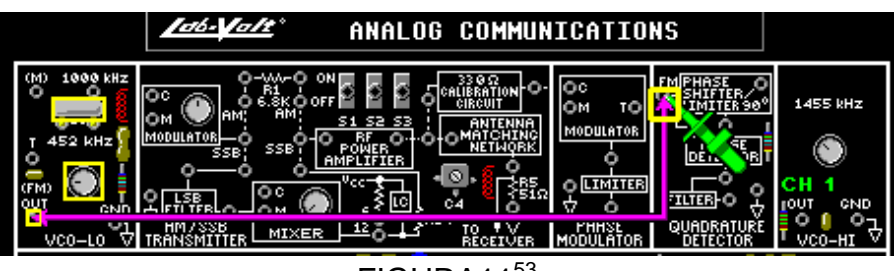

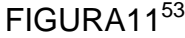

- Con la perilla del potenciómetro en VCO-LO, ajuste la señal portadora de FM sin modular, en el terminal FM (canal1), a 300 m $V_{\text{pk-bk}}$ .
- Ajuste la señal del canal1hasta obtener la señal FM de entrada(figura12).

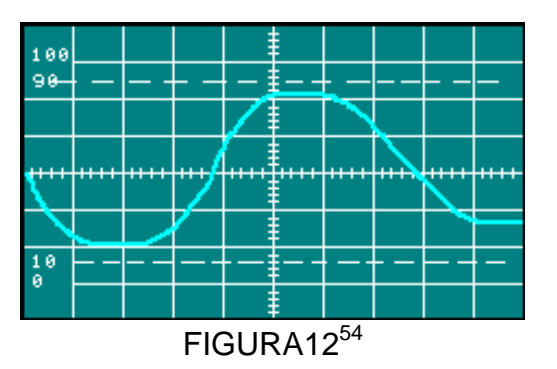

- Conecte el canal2 a la salida del DESFASADOR/LIMITADOR del bloque DETECTOR DE CUADRATURA (figura 13)
- Ajuste la frecuencia de FM, girando la perilla de la fuente de negativa de la UNIDAD BASE, hasta que la onda del canal 2 tenga una amplitud máxima. Si es necesario reajuste la señal del canal 1.

<sup>53</sup>Lab-Volt TECH LAB, TELECOMUNICACIONES ANALÓGICAS, ver.5.00.07, MODULACION Y DEMODULACION ANGULAR, procedimiento Ej.2,

p.7<br><sup>54</sup>Lab-Volt TECH LAB, TELECOMUNICACIONES ANALÓGICAS, ver.5.00.07, MODULACION Y DEMODULACION ANGULAR, procedimiento Ej.2, p.8, ayuda

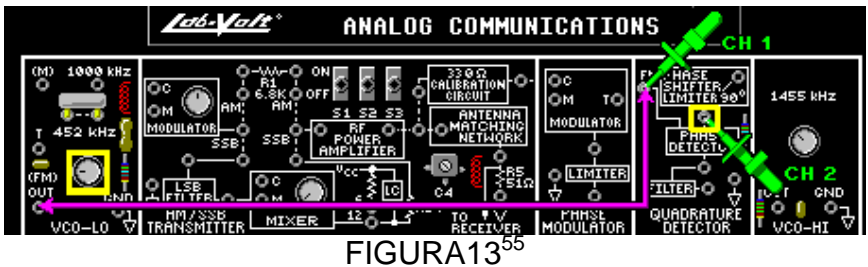

Mientras observa la salida del canal2, reduzca la amplitud de la señal de entrada del canal1 a cerca de 100mV<sub>pk-pk</sub> y luego auméntela a 300mVpp, girando en ambos sentidos el potenciómetro del bloque VCO-LO.

Observe que cuando se redujo a 100mV<sub>pk-pk,</sub> la señal de salida del DESFASADOR / LIMITADOR siguió siendo una onda sinusoidal.

# **DETECTOR DE FACE Y FILTRO**

 $\overline{a}$ 

Se observara como el detector de fase y el filtro recupera la señal mensaje.

■ Conecte los canal1 y canal 2 (figura 14).

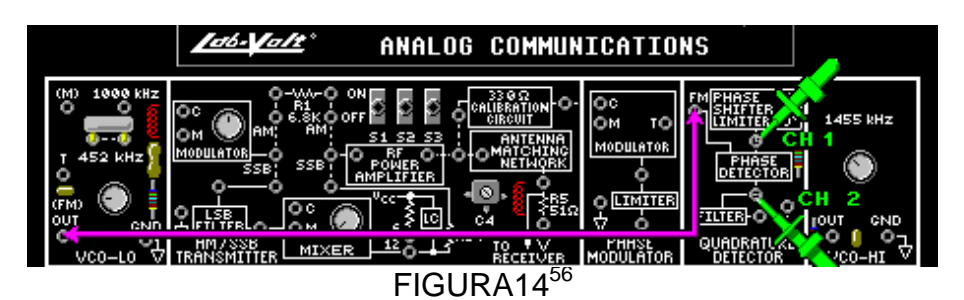

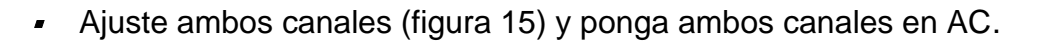

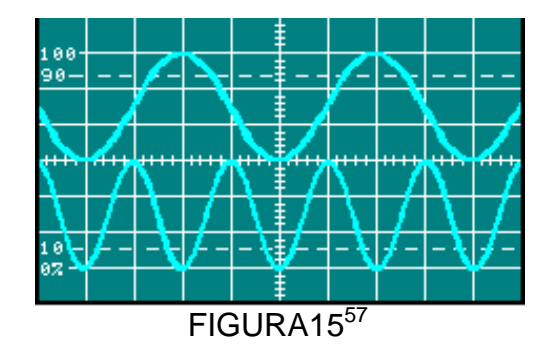

<sup>55&</sup>lt;br>Lab-Volt TECH LAB, TELECOMUNICACIONES ANALÓGICAS, ver.5.00.07, MODULACION Y DEMODULACION ANGULAR, procedimiento Ej.2,

p.8<br><sup>56</sup>Lab-Volt TECH LAB, TELECOMUNICACIONES ANALÓGICAS, ver.5.00.07, MODULACION Y DEMODULACION ANGULAR, procedimiento Ej.2,

p.17<br><sup>57</sup>Lab-Volt TECH LAB, TELECOMUNICACIONES ANALÓGICAS, ver.5.00.07, MODULACION Y DEMODULACION ANGULAR, procedimiento Ej.2, p.17, ayuda

- Conecte el canal 1 en FM y el canal 2 a la entrada del detector de fase en el bloque DETECTOR DE CUADRATURA, si es necesario ajuste la frecuencia FM con el voltaje de la fuente negativa de la UNIDAD BASE para que la diferencia de fase entre las señales sea de 90º.
- Conecte el multímetro a la salida del detector de fase y el común a tierra (figura 16).

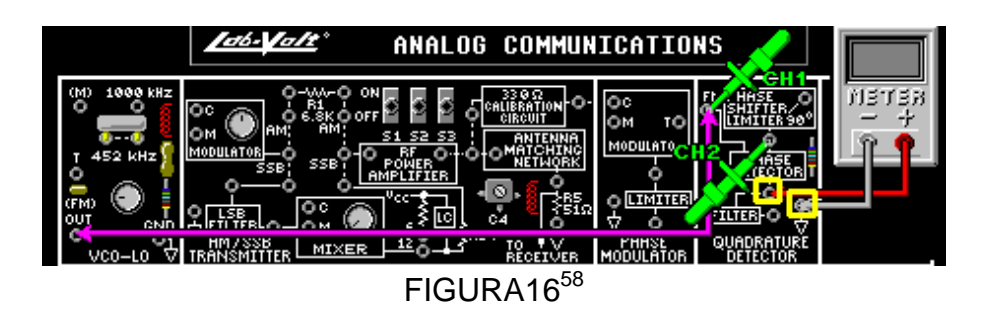

Con una diferencia de fase de 90ºentre las señales de entrada mida en la salida el voltaje DC del detector de fase.

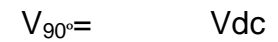

 Ajuste la diferencia de fase entre las señales a 135º con la perilla de la fuente negativa hasta obtener las señales de la figura 17.

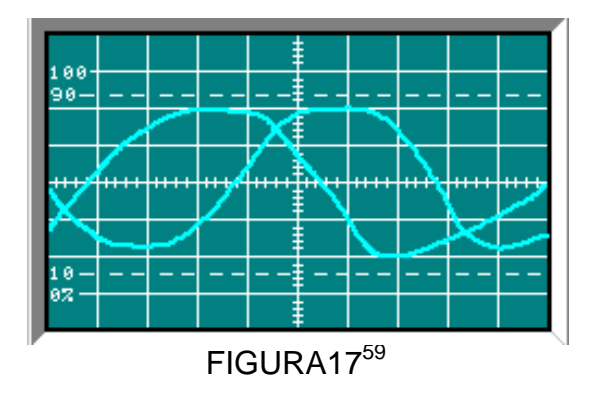

Con una diferencia de fase de 90ºentre las señales de entrada mida en la salida el voltaje DC del detector de fase.

 $V_{135} =$  Vdc

 Ajuste la diferencia de fase entre las señales a 45º con la perilla de la fuente negativa hasta obtener las señales de la figura 18

<sup>58</sup>Lab-Volt TECH LAB, TELECOMUNICACIONES ANALÓGICAS, ver.5.00.07, MODULACION Y DEMODULACION ANGULAR, procedimiento Ej.2, p.19<br><sup>59</sup>Lab-Volt TECH LAB, TELECOMUNICACIONES ANALÓGICAS, ver.5.00.07, MODULACION Y DEMODULACION ANGULAR, procedimiento Ej.2,

p.19, ayuda

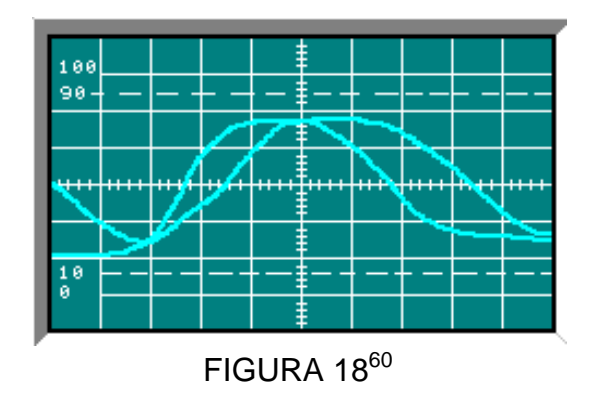

Con una diferencia de fase de 90ºentre las señales de entrada mida en la salida el voltaje DC del detector de fase.

 $V_{45} =$  Vdc

 Ajuste la diferencia de fase entre las señales nuevamente a 90º ajustando la frecuencia de FM con la perilla de la fuente negativa, (figura19).

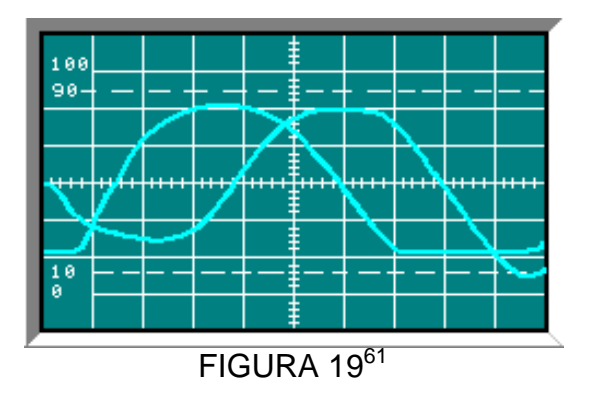

Ahora modulará la portadora de FM con una señal mensaje de 300mV<sub>pk-pk</sub> y 3 kHz.

 Conecte el generador de señales en el terminal (M) y el canal 1 enel punto de prueba T en el bloque VCO-LO (figura 20)

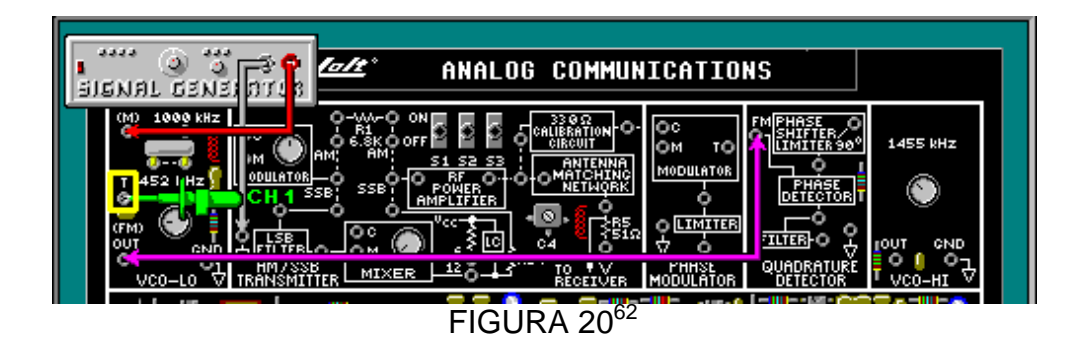

 $^{60}$ Lab-Volt TECH LAB, TELECOMUNICACIONES ANALÓGICAS, ver.5.00.07, MODULACION Y DEMODULACION ANGULAR, procedimiento Ej.2,

p.19, ayuda<br><sup>61</sup>Lab-Volt TECH LAB, TELECOMUNICACIONES ANALÓGICAS, ver.5.00.07, MODULACION Y DEMODULACION ANGULAR, procedimiento Ej.2, p.19, ayuda

- Ajuste el generador de señales para una onda sinusoidal de 300m $V_{pk-pk}$  y 3 kHz en el punto T del bloque VCO-LO.
- Conecte el canal1 a la entrada FM y el canal 2 a la salida del DESFASADOR LIMITADOR DE FASE del bloque DETECTOR DE CUADRATURA (figura 21). Fije el canal 2 en AC.

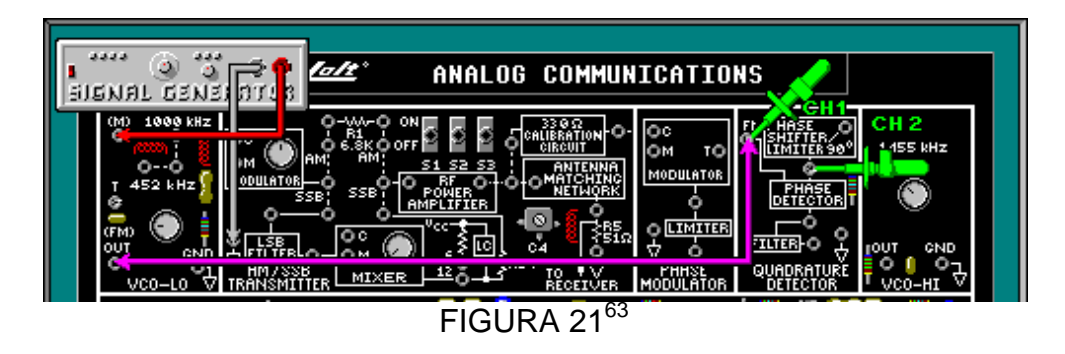

\_\_\_\_\_\_\_\_\_\_\_\_\_\_\_\_\_\_\_\_\_\_\_\_\_\_\_\_\_\_\_\_\_\_\_\_\_\_\_\_\_\_\_\_\_\_\_\_\_\_\_\_\_\_\_\_\_\_\_\_\_\_\_\_\_\_\_ \_\_\_\_\_\_\_\_\_\_\_\_\_\_\_\_\_\_\_\_\_\_\_\_\_\_\_\_\_\_\_\_\_\_\_\_\_\_\_\_\_\_\_\_\_\_\_\_\_\_\_\_\_\_\_\_\_\_\_\_\_\_\_\_\_\_\_ \_\_\_\_\_\_\_\_\_\_\_\_\_\_\_\_\_\_\_\_\_\_\_\_\_\_\_\_\_\_\_\_\_\_\_\_\_\_\_\_\_\_\_\_\_\_\_\_\_\_\_\_\_\_\_\_\_\_\_\_\_\_\_\_\_\_\_

¿Varia la señal del canal 2 con respecto a la del canal 1?

- Conecte el canal 2 a la salida del DETECTOR DE FASE del boque DETECTOR DE CUADRATURA(figura 22) para observar la señal de suma de las frecuencias.
- Fije el canal 2 a DC para observar las variaciones en frecuencia.

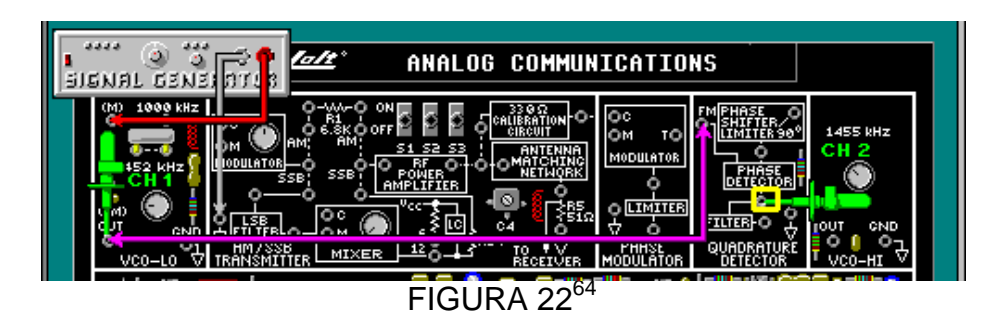

Conecte el canal 1 al punto (M) del bloque VCO-LO (figura 23).

 $\overline{a}$ 

<sup>62</sup>Lab-Volt TECH LAB, TELECOMUNICACIONES ANALÓGICAS, ver.5.00.07, MODULACION Y DEMODULACION ANGULAR, procedimiento Ej.2,

p.22<br><sup>63</sup>Lab-Volt TECH LAB, TELECOMUNICACIONES ANALÓGICAS, ver.5.00.07, MODULACION Y DEMODULACION ANGULAR, procedimiento Ej.2, p.23

<sup>&</sup>lt;sub>64</sub><br><sup>64</sup>Lab-Volt TECH LAB, TELECOMUNICACIONES ANALÓGICAS, ver.5.00.07, MODULACION Y DEMODULACION ANGULAR, procedimiento Ej.2, p.24

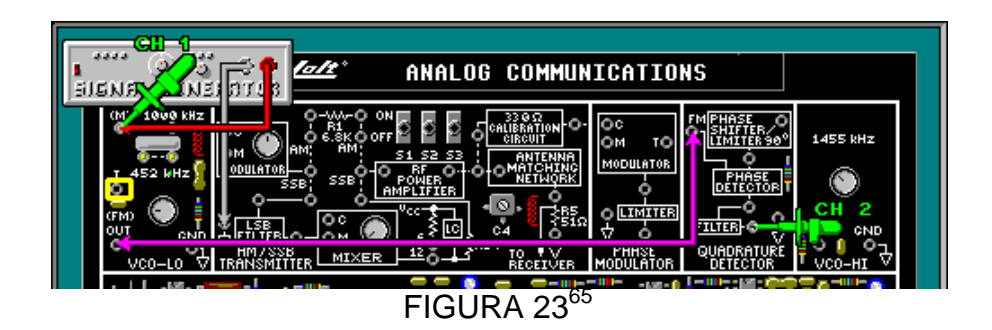

Observe las variaciones de DC de la señal de salida del detector de fase del canal 2 y compárela con la señal del canal1

 Conecte el canal 2 a la salida del filtro del bloque DETECTOR DE CUADRATURA (figura 23).

La señal mensaje recuperada en el canal 2 ¿cambia de acuerdo a la amplitud y a la frecuencia de la señal mensaje del canal 1?

\_\_\_\_\_\_\_\_\_\_\_\_\_\_\_\_\_\_\_\_\_\_\_\_\_\_\_\_\_\_\_\_\_\_\_\_\_\_\_\_\_\_\_\_\_\_\_\_\_\_\_\_\_\_\_\_\_\_\_\_\_\_\_\_\_\_\_ \_\_\_\_\_\_\_\_\_\_\_\_\_\_\_\_\_\_\_\_\_\_\_\_\_\_\_\_\_\_\_\_\_\_\_\_\_\_\_\_\_\_\_\_\_\_\_\_\_\_\_\_\_\_\_\_\_\_\_\_\_\_\_\_\_\_\_ \_\_\_\_\_\_\_\_\_\_\_\_\_\_\_\_\_\_\_\_\_\_\_\_\_\_\_\_\_\_\_\_\_\_\_\_\_\_\_\_\_\_\_\_\_\_\_\_\_\_\_\_\_\_\_\_\_\_\_\_\_\_\_\_\_\_\_

<sup>&</sup>lt;sup>65</sup>Lab-Volt TECH LAB, TELECOMUNICACIONES ANALÓGICAS, ver.5.00.07, MODULACION Y DEMODULACION ANGULAR, procedimiento Ej.2, p.25

# **LABORATORIO DE COMUNICACIONES**

#### **EXPERIENCIA Nº 4**

#### **PHASE-LOCKED LOOP (PLL)**

#### **OBJETIVO GENERAL**

 Describir la operación del lazo de enganche de fase, usando los bloques de circuitos VCO-LO y CIRCUITO DE ENGANCHE DE FASE en el tablero TELECOMUNICACIONES ANALÓGICAS modelo 91018.

#### **OBJETIVOS ESPECIFICOS**

- Conocer cómo las frecuencias deentrada al detector de fase afectan a las señales de salida.
- Conocer cómo la señal deretroalimentación al VCO varía con el cambio de fase entre las señales de entrada.
- Aprendercómo un PLL demodula una señal de FM.

#### **FUNDAMENTO TEÓRICO**

El PLL elimina la necesidad ajustar la bobina interna de los discriminadores.

**Discriminador**: etapa de un receptor de FM que crea un nivel de DC de salida que varía en función de su frecuencia de entrada.

**Phase-lockedloop (PLL)**: sistema de control de lazo cerrado que utiliza la realimentación negativa para mantener la frecuencia de salida constante.

**Comparador de fase (figura A):** circuito que provee una salida proporcional a la diferencia de fase de dos entradas

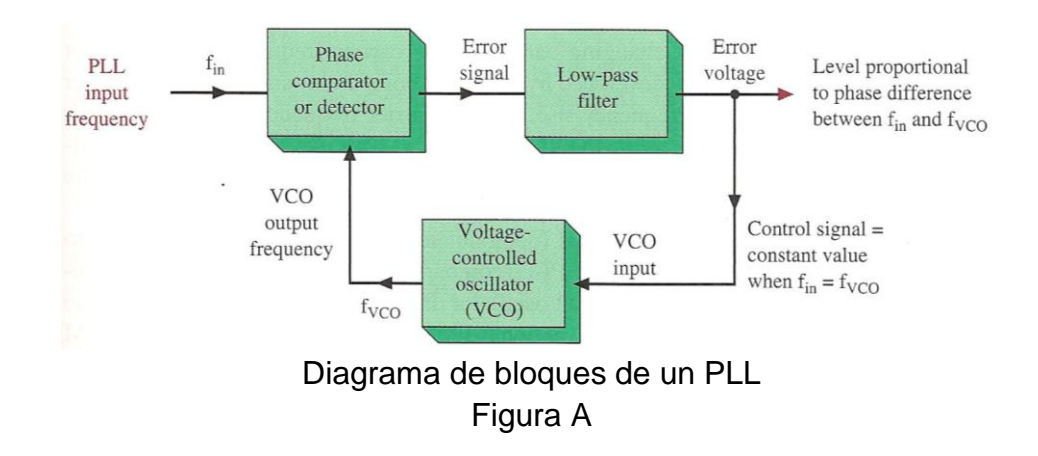

En la Figura A, lafrecuencia de entrada va al comparador de fase o detector de fase. El VCO en el PLL generaotra señal aplicada al comparador.El comparador confronta la señal de entrada con la salida del VCO y genera una señal de error proporcional a la diferencia entre los dos. Esta señal de error lleva al VCO a cambiar su frecuencia hastaque el error se reduzca a cero. Si la frecuencia del VCO es igual a la frecuencia de entrada, el PLL ha logrado engancharse y el voltaje de control será constante durante el tiempo que la frecuencia de entrada del PLL permanezca constante.

### **PLL CAPTURA Y ENGANCHE**

**Estado de captura**: cuando el comparador de fase de un del PLL genera una señal que fuerza al VCO a igualar la frecuencia de entrada.

**Enganchado:** Cuando un PLL está en el estado de captura.

**Rango de enganche (lock range) (Figura B):** rango de frecuencias en el cual el PLL permanecerá enganchado.

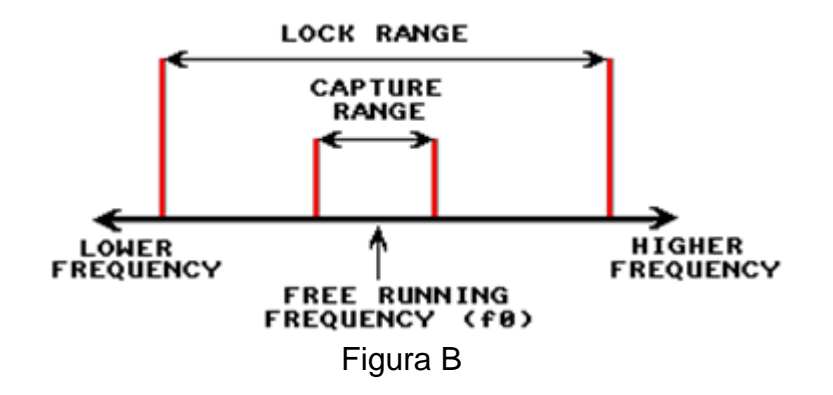

En el estado de captura es cuando el VCO empieza a cambiar de frecuencia, hasta que su salida sea la misma frecuencia que la de entrada. En ese momento el PLL está enganchado y la frecuencia del VCO ahora es igual a la de la señal de entrada.

El del PLL tiene tres posibles estados de operación:

- 1. Free-running (Funcionamiento-Libre)
- 2. Capture (Captura)
- 3. Locked or tracking (Enganche o seguimiento)

Si la entrada y la frecuencia VCO están demasiado alejadas, el PLL funciona-libre a la frecuencia nominal VCO, que es determinada por un tiempo del condensador externo. Este modo no es utilizado normalmente. Si el VCO y la frecuencia de entrada están lo suficientemente cerca, comienza el proceso de capturay continúa hasta que llegue a la condición de enganche. Una vez que este en seguimiento

(enganche), para lograr la captura el VCO puede permanecer enganchado variando en un rango de frecuencia de entrada más amplio de lo necesario. Los rangos de enganche y captura (Figura B) están en función de las resistencias externas y/o condensadores seleccionados.

#### **PLL DEMODULADOR DE FM**

Si la entrada del PLL es una señal de FM, en el filtro pasa bajo la salida (tensión de error, Figura A) es la señal demodulada y su frecuencia varía de acuerdo a la señal moduladora. La función del lazo de fase-enganche es mantener la frecuencia VCO con la portadora que está variando. Por ejemplo, si la frecuencia de la portadora aumenta, debido al voltaje de error en el comparador de fase y al aumento del filtro pasa bajo hacen que la frecuencia VCO aumente. Esto permite que la frecuencia de la portadora caiga y disminuya el error del voltaje de salida. El voltaje de error coincide con la señal de modulación que retorna al transmisor; la señal de error es la salida demodulada (Figura A).

La señal de control VCO de entrada (demodulada FM) hace que coincida la salida del VCO con la señal de FM aplicada al PLL (entrada del comparador). Si se desplaza la frecuencia portadora de FM (centrada) debido a un desplazamiento del oscilador local, el PLL se reajusta o no si es necesario. En un discriminador de FM convencional, cualquier cambio en la frecuencia portadora de FM resulta en una salida distorsionada debido a que el detector de circuitos LC está sin sintonizar. El discriminador PLL FM no requiere de circuitos sintonizados ni sus ajustes relacionados y se ajusta por sí mismo a cualquier desplazamiento de la frecuencia portadora causado por LO o un desplazamiento de la portadora transmitida. Además, el PLL normalmente tiene grandes cantidades de amplificaciones internas, lo que permite que la señal entrada pueda variar desde los microvoltios hasta varios voltios. Dado que el comparador de fase sólo responde a cambios de fase y no de amplitud, el PLL se ve provisto de una función limitante de un rango extremadamente ancho<sup>66</sup>.

<sup>66</sup>**Miller, Gary. Modern Electronic Communication. 9ª Edition. Prentice Hall, 2008 p. 271-273**

# **PREINFORME**

1. ¿Describa los componentes del circuito PLL?

2. En condición de enganche del PLL, ¿Qué sucede si la frecuencia de la portadora se aumenta?

- 3. ¿Qué sucede con la señal de error cuando fi cambia?
- a. permanece constante
- b. también cambia
- c. se duplica en frecuencia
- 4. Consulte ¿qué es rango de captura?

5. ¿Qué es rango de enganche?y ¿Por qué es mayor que el rango de captura?

6. ¿Cuál es el nombre del rango de frecuencia, en el cual la señal de VCO empieza a seguir laseñal de entrada de RF?

- a. rango de enganche
- b. rango de captura
- 7. ¿En función de que elementos están los rangos de enganche y captura?

# **EQUIPOS Y MATERIALES**

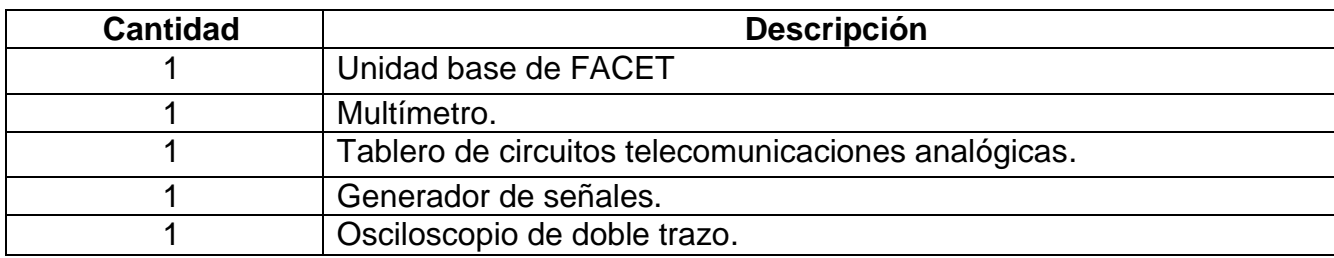

## **DESARROLLO DE LA PRÁCTICA:**

### **PROCEDIMIENTO**

**.** 

En este procedimiento se describirá el circuito PLL, se determinara la frecuencia libre del VCO y se explicaran los rangos de enganche y captura del PLL.

# *CIRCUITO Y OPERACION DEL PLL*

- Por defecto S1,S2 y S3 en Off
- Coloque un conector de dos postes en el bloque de circuito VCO-LO para generar la señal y conecte el canal 2 a la salida del VCO del bloque CIRCUITO DE ENGANCHE DE FASE (Figura 1).

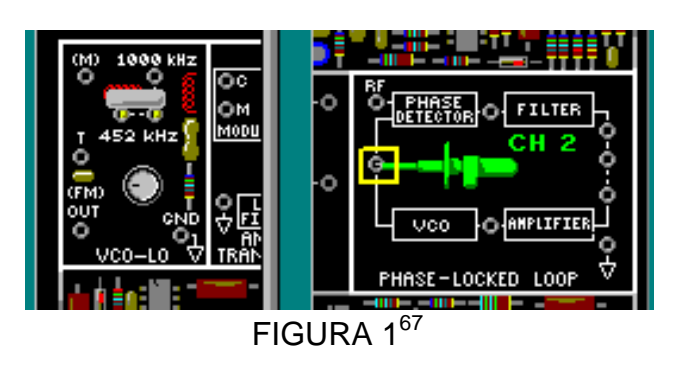

Observe la señal del VCO obtenida en el canal 2 (Figura 2), mida el periodo de la onda y calcule la frecuencia libre (fo).

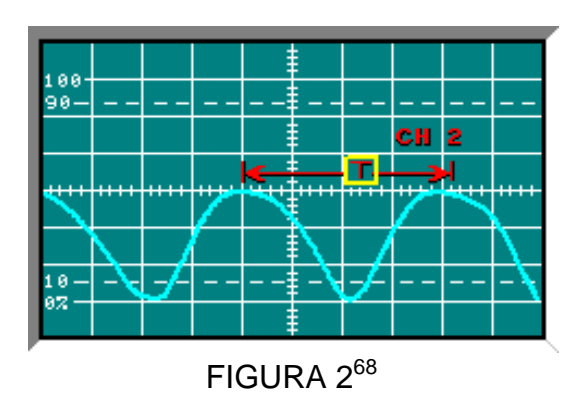

<sup>&</sup>lt;sup>67</sup>Lab-Volt TECH LAB, TELECOMUNICACIONES ANALÓGICAS, ver.5.00.07, LAZO DE ENGANCHE DE FASE, procedimiento Ej.1, p.1

# T= 2.21μs fo=  $1/T$  fo=  $452.4$  kHz

 Ahora ajuste el multimetro en DC y conéctelo a la entrada del VCO (Figura 3), mida el Vdc.

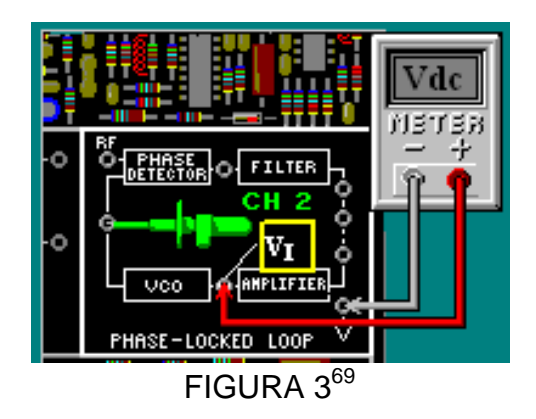

# $V_1 = -3.6$  Vdc

**.** 

- Gire la perilla de la fuente negativa de la UNIDAD BASE totalmente a la izquierda, conecte el terminal (FM) SAL en el bloque de circuitos VCO-LO al terminal de RF en la entrada del bloque DETECTOR DE FASE en el bloque de circuitos CIRCUITO DE ENGANCHE DE FASE.
- Conecte el canal 1 y canal 2 (Figura 4).

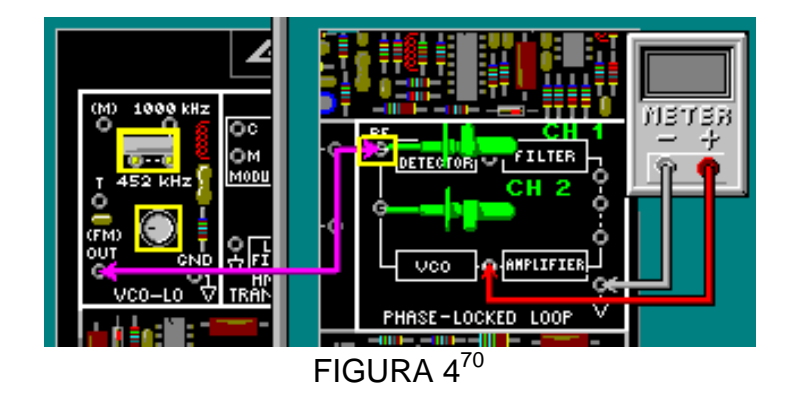

 Con la perilla del potenciómetro del bloque de circuitos VCO-LO ajuste la señal en RF a 150mVpk-pk. La salida del VCO debe aparecer en el canal 2 como se muestra (Figura 5).

<sup>68</sup>Lab-Volt TECH LAB, TELECOMUNICACIONES ANALÓGICAS, ver.5.00.07, LAZO DE ENGANCHE DE FASE, procedimiento Ej.1, p.2

<sup>69</sup>Lab-Volt TECH LAB, TELECOMUNICACIONES ANALÓGICAS, ver.5.00.07, LAZO DE ENGANCHE DE FASE, procedimiento Ej.1, p.3

 $^{70}$ Lab-Volt TECH LAB, TELECOMUNICACIONES ANALÓGICAS, ver.5.00.07, LAZO DE ENGANCHE DE FASE, procedimiento Ej.1, p.4

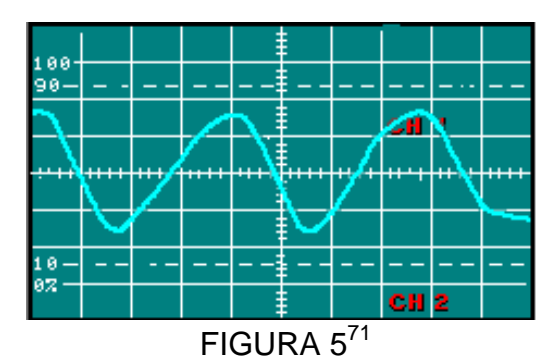

- Lentamente aumente la frecuencia de RF, girando la perilla de la fuente negativa a la izquierda y disminuya la frecuencia de RF, girando la perilla de la fuente negativa a la derecha. Puede observar que el cambio en la frecuencia de RF no afecta la frecuencia del VCO en el canal 2.
- Coloque un conector de dos postes entre la salida del bloque FILTRO y la entrada del amplificador bloque AMPL. para cerrar el lazo de retroalimentación y un multímetro en la entrada del amplificador bloque AMPL. y tierra (Figura 6).

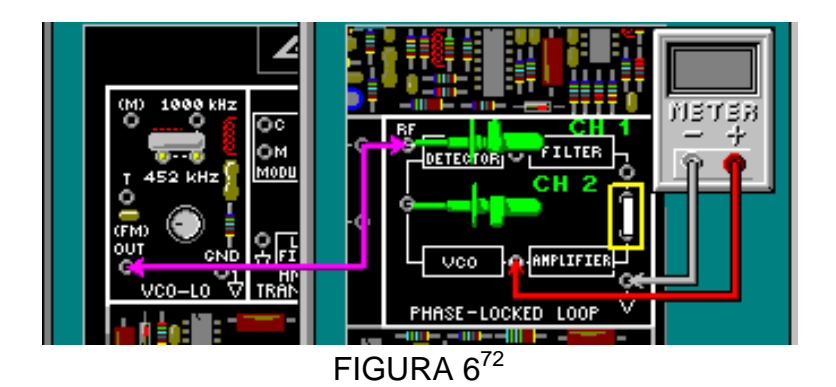

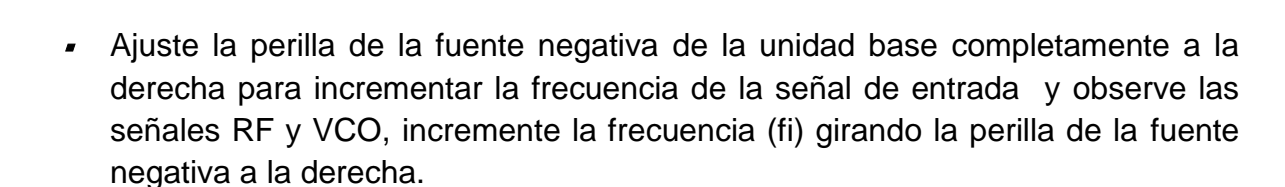

 Cuando la señal del VCO empiece a seguir la señal de RF deje de girar la perilla hasta obtener la gráfica como en la figura 7.

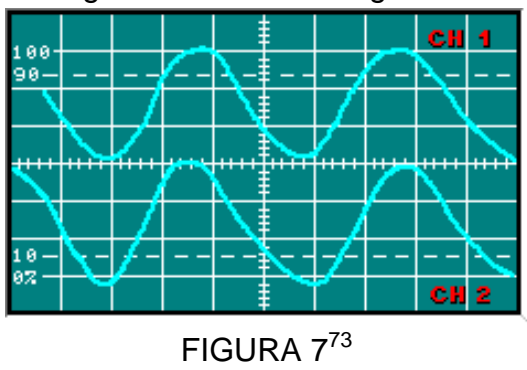

<sup>71</sup>Lab-Volt TECH LAB, TELECOMUNICACIONES ANALÓGICAS, ver.5.00.07, LAZO DE ENGANCHE DE FASE, procedimiento Ej.1, p.5 <sup>72</sup>Lab-Volt TECH LAB, TELECOMUNICACIONES ANALÓGICAS, ver.5.00.07, LAZO DE ENGANCHE DE FASE, procedimiento Ej.1, p.8

1

Observe como cambia el Vdc a medida que se sigue la frecuencia.

Determine el rango de enganche cuando fi está entre 402kHz y 476kHz, f<sub>vco</sub> sigue a f<sub>i.</sub>

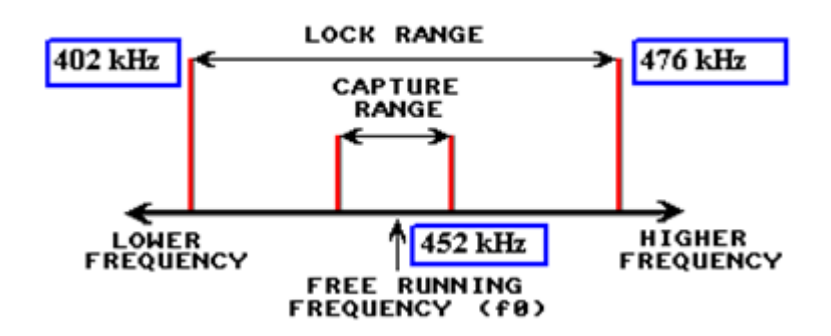

Rango de enganche= 74.6KHz

La salida del PLL es amplificada y retroalimentada para controlar la frecuencia del VCO, para poder igualar la frecuencia de la entrada de RF.

# *DETECCIÓN DE FM CON UN PLL*

**.** 

Se explicara como las frecuencias de entrada al detector de fase afectan a las señales de salida y como la señal de retroalimentación al VCO varia con el cambio de fase entre las señales de entrada. También se describirá como un PLL demodula una señal de FM.

- Coloque un conector de dos postes en el bloque de circuitos VCO-LO 452 KHz para generar la señal y otro entre el bloque FILTRO y amplificador bloque AMPLIFICADOR para cerrar el lazo, en el bloque de circuitos CIRCUITO DE ENGANCHE DE FASE.
- Conecteel multimetro, el canal 1 y el canal 2 (Figura 8).
- Coloque un cable conector como en la figura 8 para llevar la señal RF a la entrada del DETECTOR DE FASE.

<sup>&</sup>lt;sup>73</sup>Lab-Volt TECH LAB, TELECOMUNICACIONES ANALÓGICAS, ver.5.00.07, LAZO DE ENGANCHE DE FASE, procedimiento Ej.1, p.10

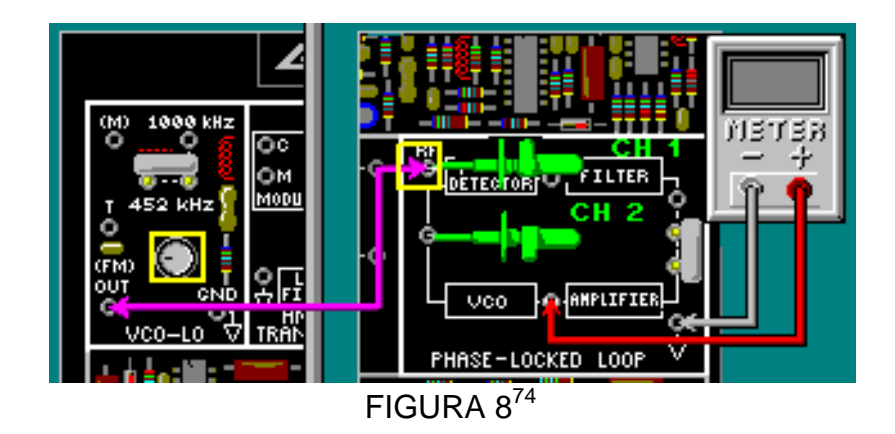

- Gire la perilla de la fuente negativa completamente a la izquierda y ajuste la perilla del potenciómetro en VCO-LO para una señal de 150mVpk-pk en el terminal RF.
- л Observe las señales como en la figura 9 y observe el Vi en el multimetro.

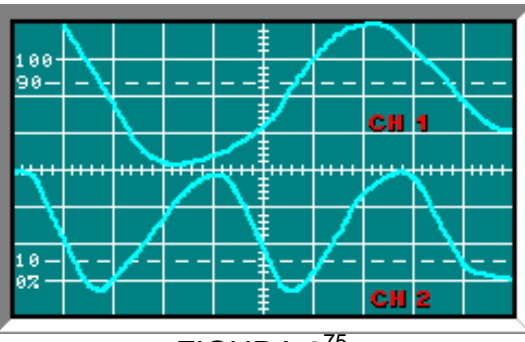

FIGURA 975

 Lentamente incremente fi (canal 1), girando la perilla de la fuente negativa a la derecha. Cuando la señal f<sub>vco</sub> comience a seguir a f<sub>i</sub> y Vi sea de -4.0 Vdc, deje de girar la perilla hasta obtener la gráfica (Figura 10).

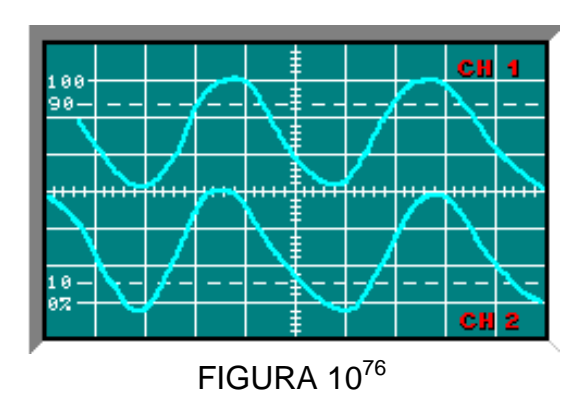

Las frecuencias son aproximadamente iguales y fuera de fase 90º.

**<sup>.</sup>** <sup>74</sup>Lab-Volt TECH LAB, TELECOMUNICACIONES ANALÓGICAS, ver.5.00.07, LAZO DE ENGANCHE DE FASE, procedimiento Ej.2, p.1

<sup>75</sup>Lab-Volt TECH LAB, TELECOMUNICACIONES ANALÓGICAS, ver.5.00.07, LAZO DE ENGANCHE DE FASE, procedimiento Ej.2, p.2

<sup>76</sup>Lab-Volt TECH LAB, TELECOMUNICACIONES ANALÓGICAS, ver.5.00.07, LAZO DE ENGANCHE DE FASE, procedimiento Ej.2, p.4

 Conecte el canal 2 a la salida del bloque DETECTOR DE FASE (Figura11) y observe la gráfica como en la figura 12.

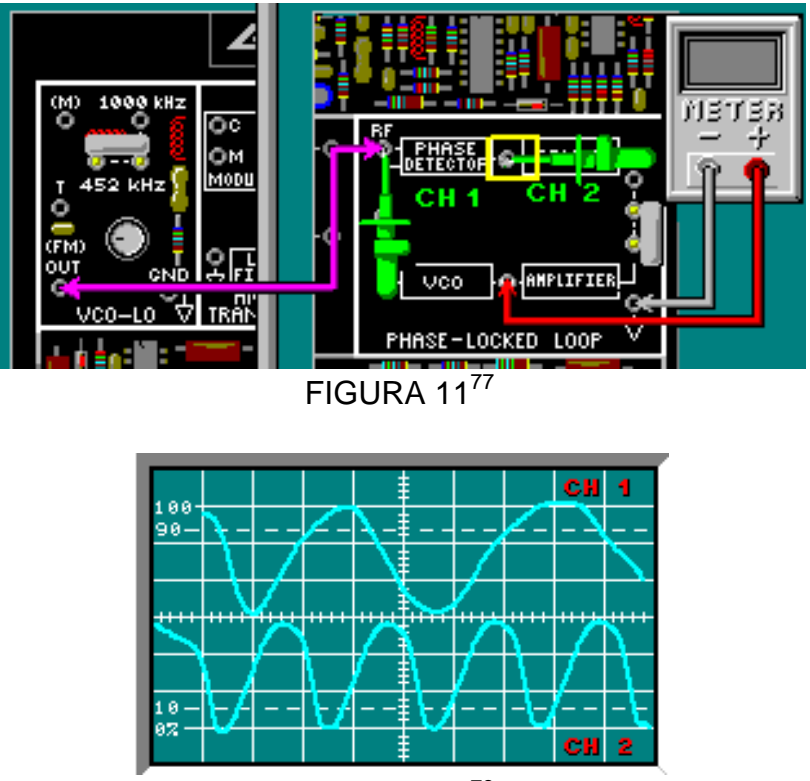

FIGURA 12<sup>78</sup>

La frecuencia de la señal en el canal 2 es el doble de la frecuencia de la señal RF en el canal 1.

Ahora conecte el canal 2 a la salida del filtro (Figura 13)

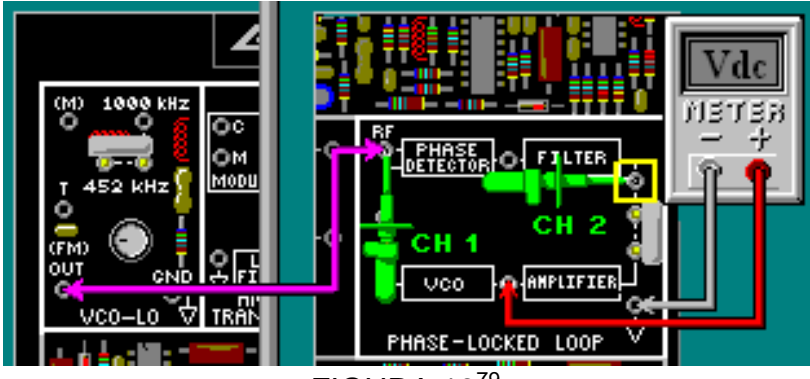

FIGURA 13<sup>79</sup>

 Observe la salida del filtro en el canal 2, varíe ligeramente fi, moviendo lentamente la perilla de la fuente negativa a la derecha y la izquierda (Figura 14).

<sup>77</sup>Lab-Volt TECH LAB, TELECOMUNICACIONES ANALÓGICAS, ver.5.00.07, LAZO DE ENGANCHE DE FASE, procedimiento Ej.2, p.6

<sup>78</sup>Lab-Volt TECH LAB, TELECOMUNICACIONES ANALÓGICAS, ver.5.00.07, LAZO DE ENGANCHE DE FASE, procedimiento Ej.2, p.6, ayuda

<sup>79</sup>Lab-Volt TECH LAB, TELECOMUNICACIONES ANALÓGICAS, ver.5.00.07, LAZO DE ENGANCHE DE FASE, procedimiento Ej.2, p.8

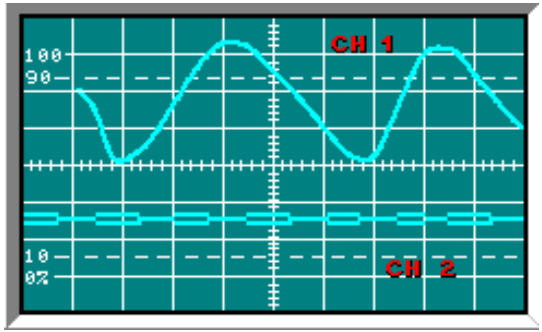

FIGURA 1480

Note que cambia el nivel de voltaje DC en la salida del filtro al variar fi debido a la diferencia de fase.

Conecte el canal 2 a la salida del VCO (FIGURA 15)

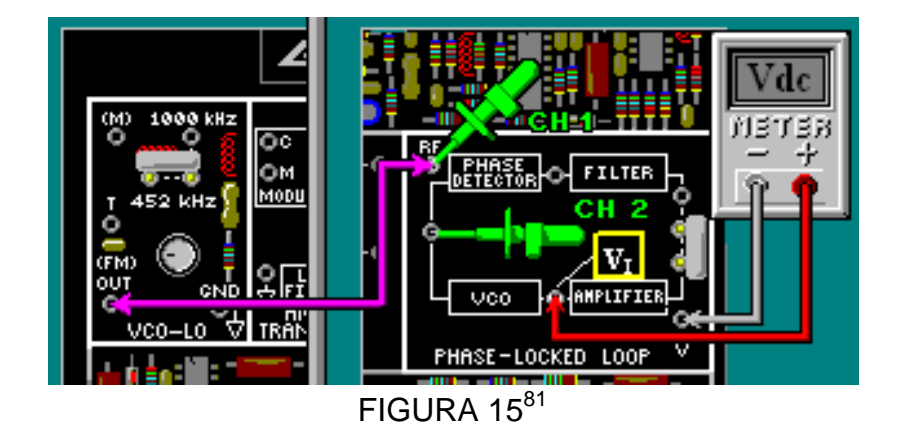

Mientras observa f<sub>vco</sub> en el canal 2 y Vi en el multimetro, varíe fi girando la perilla de la fuente negativa hacia la derecha y la izquierda. Note que cuando Vi cambia  $f_{\text{vco}}$ también cambia y permanece igual a fi en el canal 1.

- Conecta la salida del generador de señales y el canal 1 al terminal (M) en el bloque de circuitos VCO-LO (Figura 16).
- Ajuste el generador se señales para una señal de mensaje de onda senoidal de 150mVpk-pk y 3kHz.

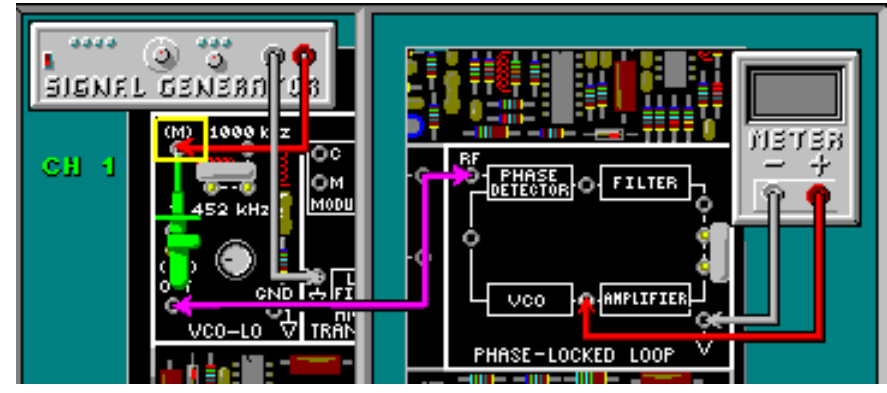

<sup>&</sup>lt;sup>80</sup>Lab-Volt TECH LAB, TELECOMUNICACIONES ANALÓGICAS, ver.5.00.07, LAZO DE ENGANCHE DE FASE, procedimiento Ej.2, p.8, ayuda  $^{81}$ Lab-Volt TECH LAB, TELECOMUNICACIONES ANALÓGICAS, ver.5.00.07, LAZO DE ENGANCHE DE FASE, procedimiento Ej.2, p.11

1

# FIGURA 1682

 En el bloque de circuitos CIRCUITO DE ENGANCHE DE FASE, conecte el canal 1 a RF a la entrada del detector de fase y el canal 2 a la salida del VCO (Figura 17), ajuste el osciloscopio para obtener las señales.

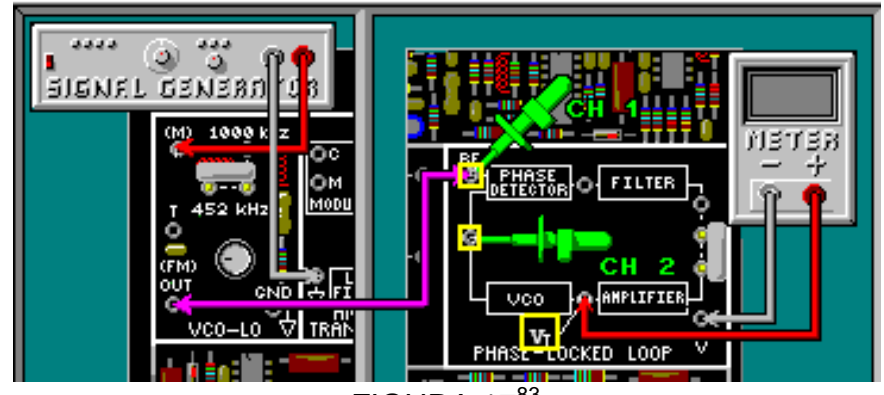

FIGURA 1783

 $\bullet$  Ajuste la perilla de la fuente negativa totalmente a la izquierda, se debe observar una señal de FM en el canal 2. (Figura 18).

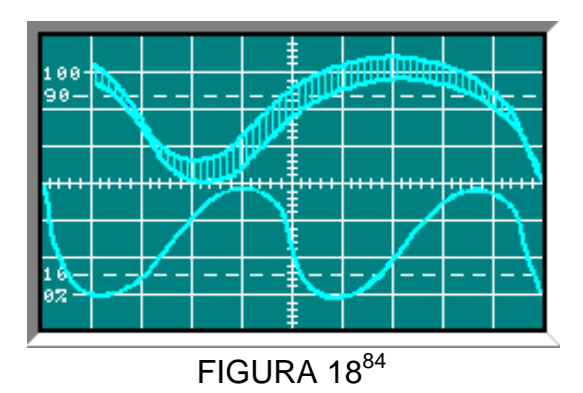

 Aumente lentamente fi (canal 1), girando la perilla de la fuente negativa hacia la derecha, cuando la señal f<sub>vco</sub> empiece a seguir a fi y Vi este cerca a los -4,0 Vdc, deje de girar la perilla. Las señales deben aparecer como se muestran en la figura 19.

<sup>82&</sup>lt;br>Lab-Volt TECH LAB, TELECOMUNICACIONES ANALÓGICAS, ver.5.00.07, LAZO DE ENGANCHE DE FASE, procedimiento Ej.2, p.12

<sup>83</sup>Lab-Volt TECH LAB, TELECOMUNICACIONES ANALÓGICAS, ver.5.00.07, LAZO DE ENGANCHE DE FASE, procedimiento Ej.2, p.13

<sup>84</sup>Lab-Volt TECH LAB, TELECOMUNICACIONES ANALÓGICAS, ver.5.00.07, LAZO DE ENGANCHE DE FASE, procedimiento Ej.2, p.13, ayuda

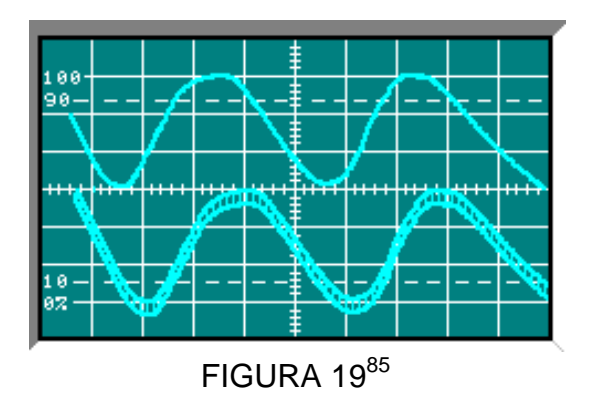

 $\bullet$  Conecte el canal 1 a (M) en el bloque de circuitos VCO-LO, el canal 2 a la salida del DETECTOR DE FASE (Figura 20).

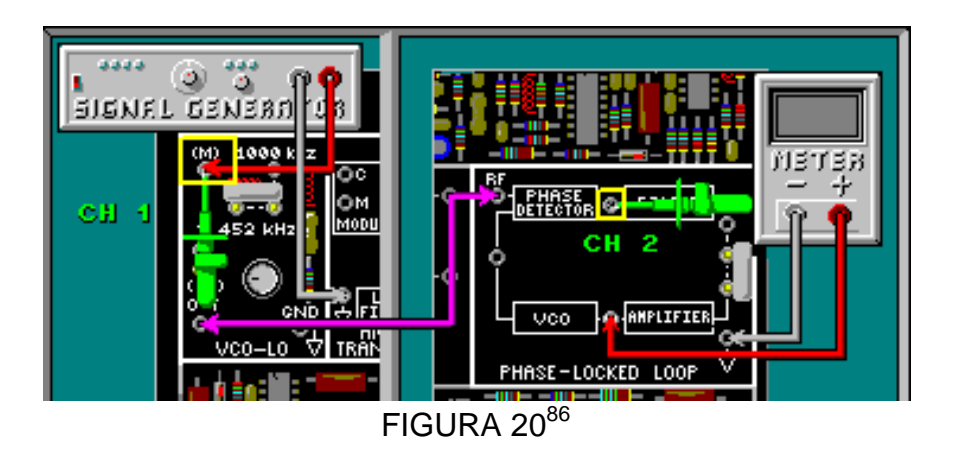

 $\blacksquare$ Las señales del osciloscopio deben aparecer como se indican el figura21.

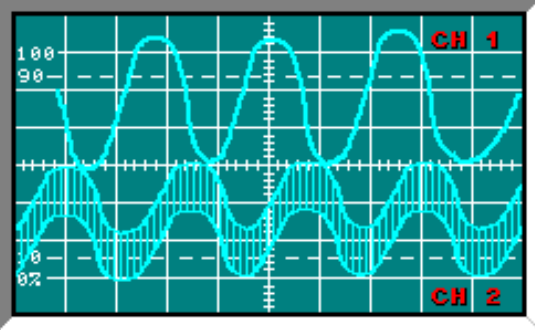

# FIGURA 21 $87$

 Ahora conecte el canal 2 a la salida del filtro en el bloque CIRCUITO DE ENGANCHE DE FASE (Figura 22)

<sup>85&</sup>lt;br>Lab-Volt TECH LAB, TELECOMUNICACIONES ANALÓGICAS, ver.5.00.07, LAZO DE ENGANCHE DE FASE, procedimiento Ej.2, p.14

<sup>86</sup>Lab-Volt TECH LAB, TELECOMUNICACIONES ANALÓGICAS, ver.5.00.07, LAZO DE ENGANCHE DE FASE, procedimiento Ej.2, p.15

<sup>87</sup>Lab-Volt TECH LAB, TELECOMUNICACIONES ANALÓGICAS, ver.5.00.07, LAZO DE ENGANCHE DE FASE, procedimiento Ej.2, p.15, ayuda

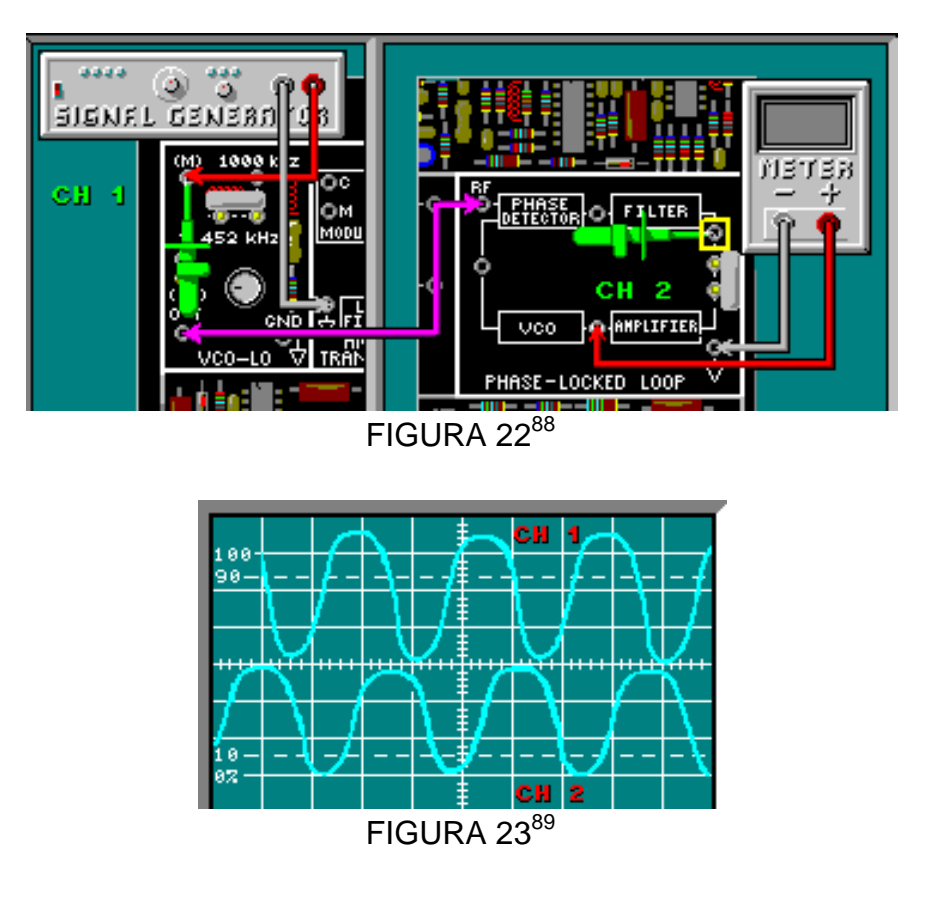

Observe que la señal de salida del filtro en el canal 2 es la señal de mensaje recuperada y la señal de error que es retroalimentada la VCO.

 Suavemente varíe la amplitud y la frecuencia de la señal mensaje del generador.

Observe que, tanto la amplitud como la frecuencia varían con la señal mensaje, de esta manera se demostrará que el PLL puede funcionar como un discriminador de FM.

Conecte el canal 2 a la entrada de VCO (Figura 24).

1

Observe que en la retroalimentación de la señal de mensaje al VCO cambia  $f_{vco}$  para igualar las variaciones de fi, esto se debe a que la señal de mensaje es también la señal de error.

<sup>88</sup>Lab-Volt TECH LAB, TELECOMUNICACIONES ANALÓGICAS, ver.5.00.07, LAZO DE ENGANCHE DE FASE, procedimiento Ej.2, p.17

<sup>89</sup>Lab-Volt TECH LAB, TELECOMUNICACIONES ANALÓGICAS, ver.5.00.07, LAZO DE ENGANCHE DE FASE, procedimiento Ej.2, p.18

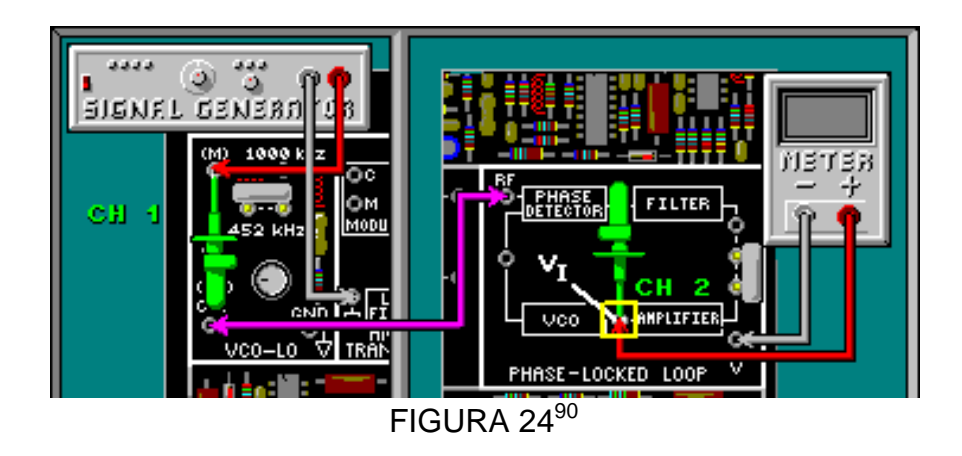

 $\blacksquare$  Conecte el canal 2 a la salida del filtro (Figura 25) y en el generador de señales aumente la amplitud de la señal de mensaje en el canal 1 a 300mVpk-pk.

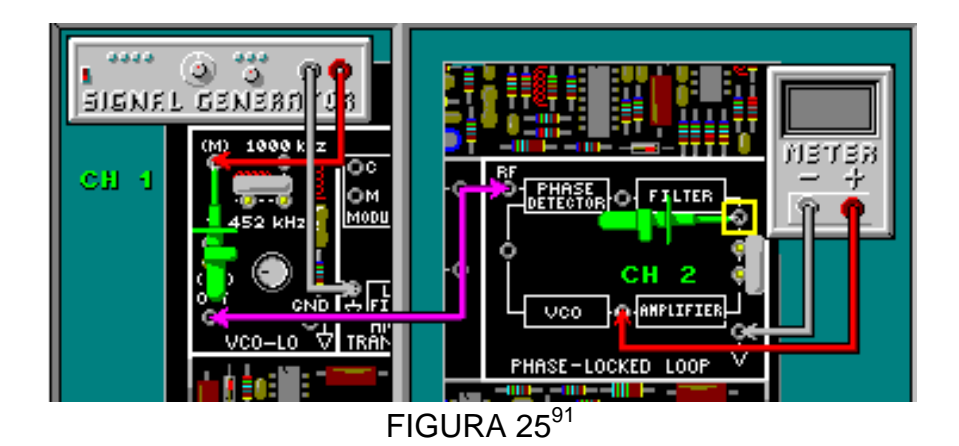

Note que cuando se incrementa la señal de mensaje a 300mVpk-pk, el ancho de banda de FM se vuelve mayor que el rango de enganche. Debido a que el VCO retorno a fo, y el PLL no funciona como un discriminador de FM.

1

<sup>&</sup>lt;sup>90</sup>Lab-Volt TECH LAB, TELECOMUNICACIONES ANALÓGICAS, ver.5.00.07, LAZO DE ENGANCHE DE FASE, procedimiento Ej.2, p.19

<sup>91</sup>Lab-Volt TECH LAB, TELECOMUNICACIONES ANALÓGICAS, ver.5.00.07, LAZO DE ENGANCHE DE FASE, procedimiento Ej.2, p.20

### **LABORATORIO DE COMUNICACIONES**

#### **EXPERIENCIA Nº 5**

#### **MODULACION DE AMPLITUD DE PULSO (PAM)**

#### **OBJETIVO GENERAL**

 Generar una señal de modulación de amplitud de pulso (PAM) y demodular la señal PAM, utilizando el bloque de circuitos PAM en el tablero decircuitos TELECOMUNICACIONES DIGITALES 1 modelo 91022

#### **OBJETIVOS ESPECIFICOS**

- Conocer los procesos para la generación de las señales PAM.
- Conocer las características de las señales PAM.
- Calcular la potencia de la señal PAM.
- Conocer la demodulación de unaseñal PAM.

#### **FUNDAMENTO TEÓRICO**

Los sistemas de comunicaciones analógicas transmiten formas de onda analógicas completas. En lugar de transmitir estas formas de ondas, es posible transmitir pulsos querepresentan la forma de onda de la señal mensaje, esto se hace tomando muestras, valores de la señal mensaje en intervalos de tiemporegulares(Figura A).

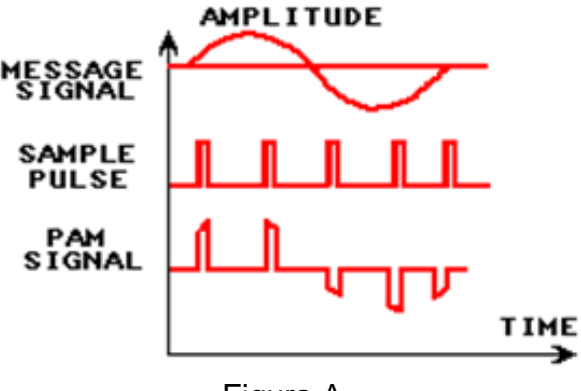

Figura A

**Ancho del pulso (Figura B):** Parte activa del ciclo de trabajo.

**Período (Figura B):** Intervalo de tiempo necesario para completar un ciclo repetitivo.

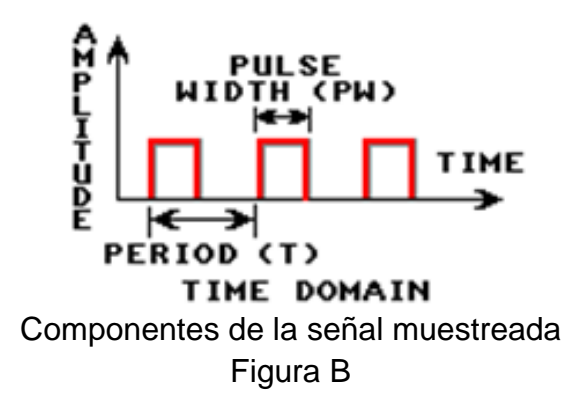

# **MODULACIÓN**

**.** 

**PCM:** técnica para convertir señales analógicas en una representación digital.

**Teorema de muestreo de Nyquist:** establece la frecuencia mínima demuestreo que se puedeusar en determinado sistema PCM. Para que una muestra se reproduzca con exactitud en el receptor, la frecuencia mínima de muestreo es igual al doble de la frecuencia máxima de entrada,  $f_a$ .

$$
f_s \geq 2f_a
$$

 $f_s$  = frecuencia mínima de muestreo de Nyquist (Hertz)  $f_a$ = máxima frecuencia que se debe muestrear (Hertz)

**Distorsión por alias o por doblez en la imagen:** distorsión producida cuando la frecuencia mínima demuestreo  $f_s$  es menor que la frecuencia analógica de entrada  $f_a{}^{92}$ .

En la modulación de amplitud de pulso (PAM) la amplitud de cada muestra de pulso esproporcional a la amplitud de la señal mensaje. En el momento de muestreo, esta señal PAM es transmitida a un receptor. El receptor PAM demodula la señal PAMen la señal mensajeanalógica original.Dos ventajas de la transmisión de señales PAM sobrelas señales analógicas son:

<sup>92</sup>**Tomasi, Wayne. Sistemas de comunicaciones electrónicas. 4ª Edición. Prentice Hall, 2003 p.668,312,676**

• Si la duración del pulso PAM es pequeña, la energía requerida para transmitir los pulsos esmenor que la energía requerida para transmitir la señal analógica.

• El intervalo de tiempo entre los pulsos PAM puede ser llenado con muestras de otrosmensajes, lo cual permite que varios mensajes se puedan transmitir simultáneamente en un canal, esta técnica es llamada multiplexación por división de tiempo (TDM).

# **DEMODULACIÓN**

El proceso de demodulación es reproducir la señal analógica original. Las señales PAM contienen armónicos de alta frecuencia. Con un filtro pasa bajo se puede volver a generar la señal de información original eliminando las frecuencias más altas (Figura C). La frecuencia de corte superior contiene la información y se selecciona para eliminar la frecuencia más alta<sup>93</sup>.

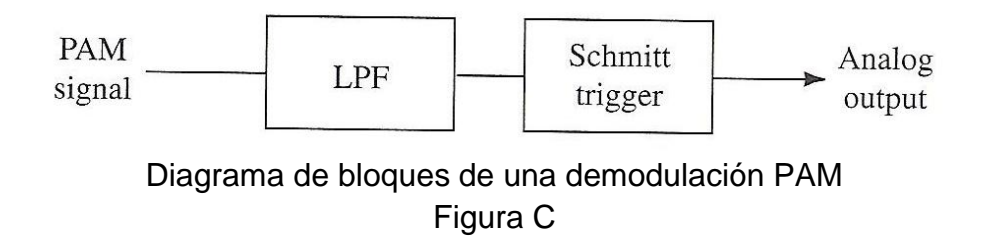

Para demodular la señal PAM en la señal mensaje original, la señal PAM debe estar formada por una frecuencia mínima demuestreo $f_s$  mayor que dos veces la señal analógica de entrada $f_a$ .

**<sup>.</sup>** <sup>93</sup>**Miller, Gary. Modern Electronic Communication. 9ª Edition. Prentice Hall, 2008 p. 428**

## **PREINFORME**

1. ¿Qué parámetro(s) de la señal PAM varía(n) con la señal mensaje?

a. frecuencia del pulso

b. amplitud del pulso

c. ancho del pulso

d. todas las anteriores

2. ¿Cuáles características de señal PAM contienen la información de la señal mensaje?

- a. frecuencia
- b. amplitud
- c. ancho de pulso

3. Si la señal analógica de entrada $f_a$ es 3.5 kHz, ¿cuál debe ser la mejor frecuencia demuestreo $f_s$  para que pueda ser reproducida con exactitud en el receptor?

- a. 4 kHz
- b. 7 kHz
- c. 8 kHz
- 4. ¿Qué factor podría afectar en la demodulación de las señales PAM?
- a. ruido
- b. aire
- c. lluvia
- 5. ¿Cuál circuito demodula una señal PAM?
- a. Muestreo
- b. Muestreo/Retención
- c. Filtro pasa alto
- d. Filtro pasa bajo

6. Para demodular una señal PAM, ¿cuáles frecuencias debe remover el filtro pasa bajo en el espectro de frecuencia de la señal PAM?

- a. todas las frecuencias
- b. las frecuencias altas
- c. las frecuencias bajas
# **EQUIPOS Y MATERIALES**

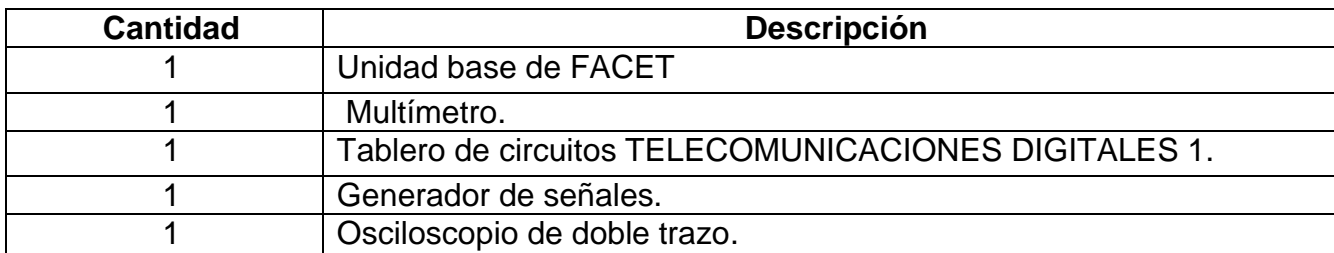

# **DESARROLLO DE LA PRÁCTICA:**

# **PROCEDIMIENTO**

1

# *GENERACIÓN DE LA SEÑAL PAM*

# **Muestreo de una señal mensaje(M2)para formar una señal PAM**

- En el bloque de circuitos PAM coloque un conector de dos postes entre el terminal de la señal mensaje M2 y la entrada del muestreador.
- Conecte el canal 1 al terminal de prueba en la entrada M2 del muestreador (Figura 1).

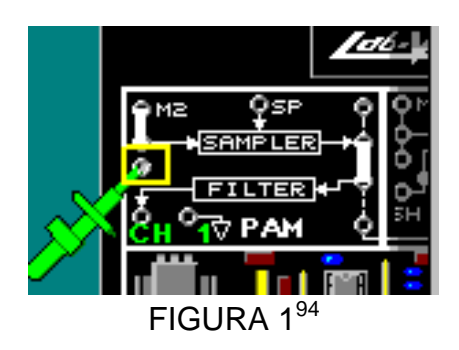

Observe que la señal mensaje M2 es de 2kHz y 5Vpk-pk (Figura 2).

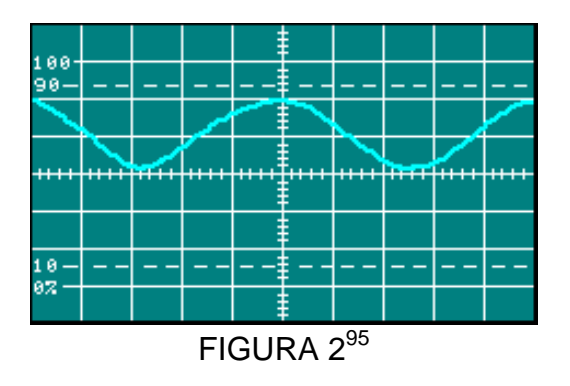

 $^{94}$ Lab-Volt TECH LAB, TELECOMUNICACIONES DIGITALES 1, ver.5.00.03, PAM, procedimiento Ej.1, p.3

 $^{95}$ Lab-Volt TECH LAB, TELECOMUNICACIONES DIGITALES 1, ver.5.00.03, PAM, procedimiento Ej.1, p.4

- Calcule la frecuencia de Nyquist Frecuencia de Nyquist= 4 kHz
- Conecte el canal 2 a la entrada SP (Pulso de Muestra) del Muestreador (Figura 3) y observe las señales pulso de muestra(figura 4).

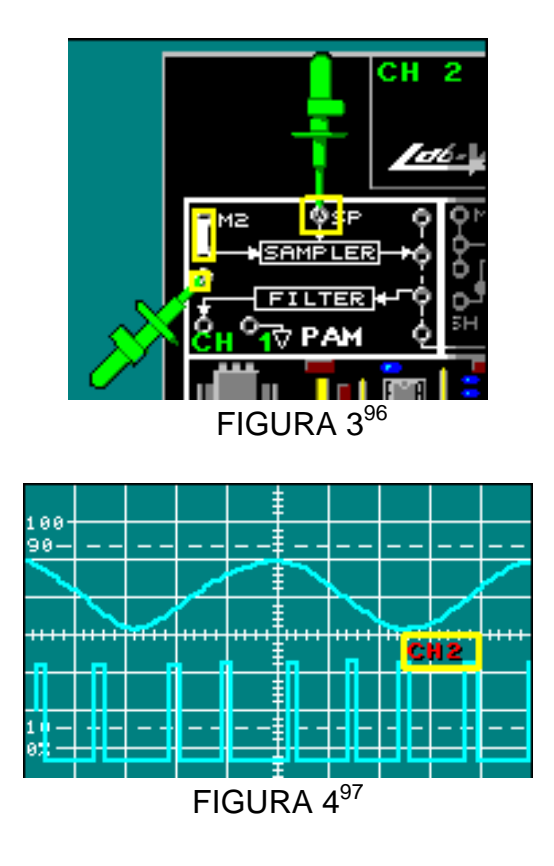

 Ajuste el barrido del osciloscopio a 20μs/DIV y mida el periodo T de los pulsos de muestra en el canal 2 (Figura 5).

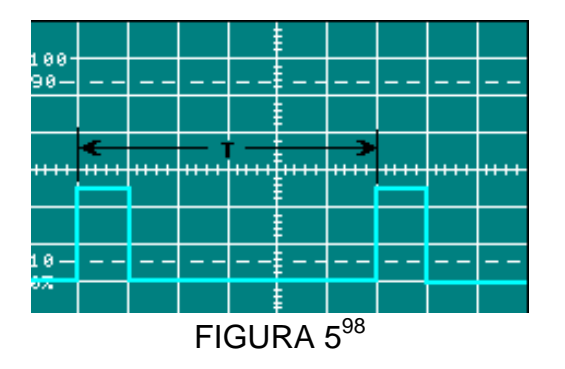

T= 0.125ms Periodo SP

<sup>&</sup>lt;sup>96</sup>Lab-Volt TECH LAB, TELECOMUNICACIONES DIGITALES 1, ver.5.00.03, PAM, procedimiento Ej.1, p.5

<sup>97</sup>Lab-Volt TECH LAB, TELECOMUNICACIONES DIGITALES 1, ver.5.00.03, PAM, procedimiento Ej.1, p.6

<sup>98&</sup>lt;br>Pacab-Volt TECH LAB, TELECOMUNICACIONES DIGITALES 1, ver.5.00.03, PAM, procedimiento Ej.1, p.7

Con este periodo halle la frecuencia del pulso de muestra.

fs= 1/T fs=8 kHz Frecuencia SP

Una señal PAM natural es aquella cuya parte superior sigue la forma de la señal mensaje.

 Conecte el canal 2 a la salida a la salida del muestreador (figura 6) observe la señal PAM natural obtenida (figura 7).

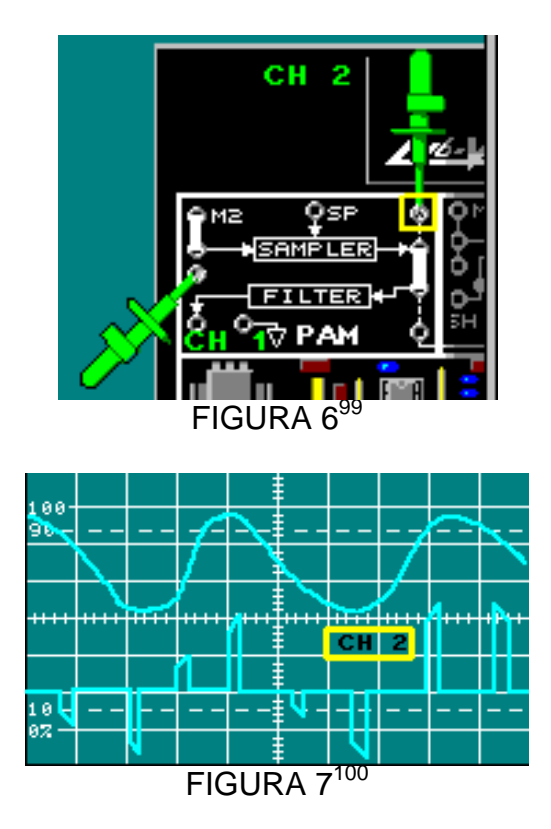

- Cambie ambos canales aGND y ajuste las líneas de referencia vertical para que estén en el centro del ejeen la pantalla del osciloscopio.
- Los canales 1 y 2 deben estar en AC, la señal mensaje debería superponerse a las señales PAM. (Figura 8).

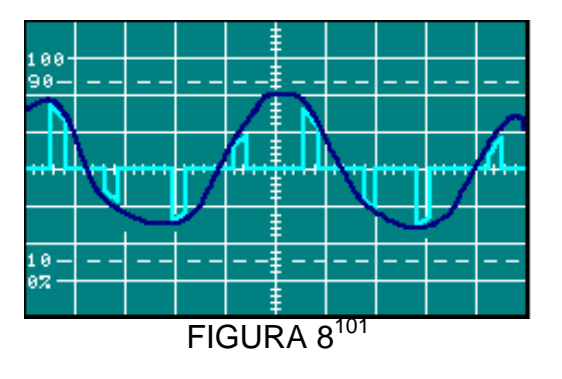

<sup>99&</sup>lt;br>Lab-Volt TECH LAB, TELECOMUNICACIONES DIGITALES 1, ver.5.00.03, PAM, procedimiento Ej.1, p.9

<sup>100&</sup>lt;br><sup>100</sup>Lab-Volt TECH LAB, TELECOMUNICACIONES DIGITALES 1, ver.5.00.03, PAM, procedimiento Ej.1, p.10

<sup>101&</sup>lt;br>Lab-Volt TECH LAB, TELECOMUNICACIONES DIGITALES 1, ver.5.00.03, PAM, procedimiento Ej.1, p.13

Note que la señal PAM sigue la amplitud de la señal mensaje.

Se efectuaran mediciones y calculara el porcentaje de potencia que una señal de PAM tiene, comparada con una señal mensaje analógica.

### **Potencia de una señal PAM**

Tenemos una señal mensaje de 3kHz y 5Vpk-pk con un pulso de muestra de 8kHz.

 Coloque el canal 2 (figura 6) y ajuste el osciloscopio para que aparezca la señal PAM como se muestra. Figura 9

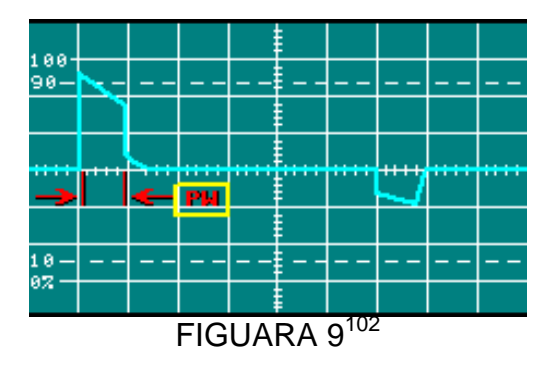

Mida el ancho de pulso (PW) de la señal PAM

PW= 0.016 ms

Ajuste el osciloscopio y obtenga la siguiente señal

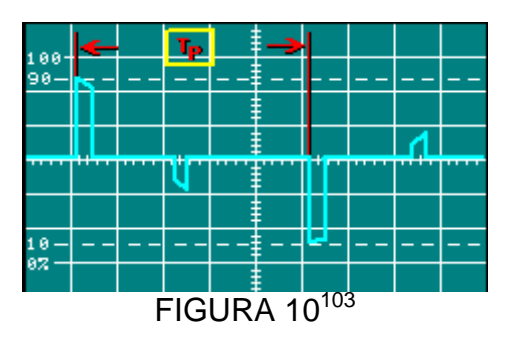

Mida el periodo (Tp) del pulso PI, el cual es dos veces el periodo de la señal SP de 8kHz.

 $Tp = 0.25$  ms

1

Calcule la fracción del ciclo de rendimiento del pulso (PW/Tp)

PW/Tp= 0.064ms

Mida el voltaje del pulso P1 y P2 de PAM como se indica en la figura 11.

<sup>&</sup>lt;sup>102</sup>Lab-Volt TECH LAB, TELECOMUNICACIONES DIGITALES 1, ver.5.00.03, PAM, procedimiento Ej.1, p.26

<sup>103</sup>Lab-Volt TECH LAB, TELECOMUNICACIONES DIGITALES 1, ver.5.00.03, PAM, procedimiento Ej.1, p.27

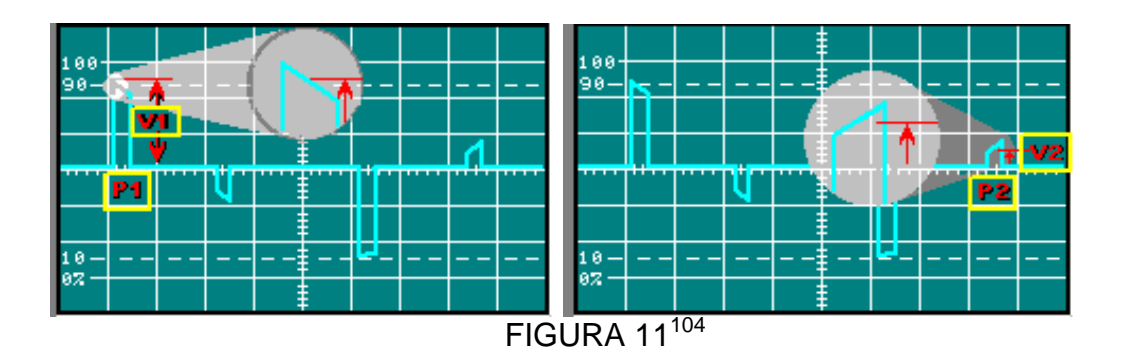

 $V1 = 2.4 V$ 

**.** 

$$
V2 = 0.7 V
$$

Vrms(p) = 
$$
\sqrt{\text{Vrms}(p1)2 + \text{Vrms}(p2)2}
$$
  
=  $\sqrt{\text{(V1 x PW/Tp)2 + (\text{V2 x PW/Tp)2}}$   
=  $\sqrt{\text{(PW/Tp) x (V12 + V22)}}$   
= 0.632 Vrms

Calcule la potencia de la señal PAM para una impedancia de 1kΩ.

$$
Pp = \frac{\text{Vrms}(p)}{z}
$$
  $z=1$   $PP = 0.399 \text{mW}$ 

# *DEMODULACIÓN DE LA SEÑAL PAM*

Se reconstruirá una señal mensaje a partir de una señal PAM, empleando un filtro pasa bajo, también se observara el efecto del espectro de frecuencias de la señal PAM y la frecuencia de corte del Filtro en la señal mensaje reconstruida.

Nota: Al utilizar una señal mensaje del generador de señales, el muestreo será aleatorio sobre la forma de onda de la señal mensaje porque el generador no está sincronizado con la señal SP.

- En el bloque de circuitos PAM inserte un conector de dos postes entre el terminal de la señal mensaje M2 y la entrada del muestreador e inserte un conector de dos postes entre el muestreador y el filtro
- Coloque el canal 1 en la entrada de la señal mensaje del muestreador. M2 es una señal de 2kHz y 5Vpk-pk.
- El canal 2 al terminal SP (pulso de muestra) muestreador. La frecuencia SP (fs) es 8khz.(figura 12)

<sup>104</sup>Lab-Volt TECH LAB, TELECOMUNICACIONES DIGITALES 1, ver.5.00.03, PAM, procedimiento Ej.1, p.28,29

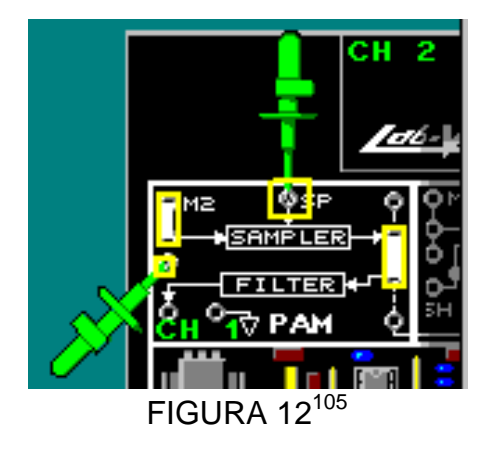

Observe la gráfica obtenida. Figura 13

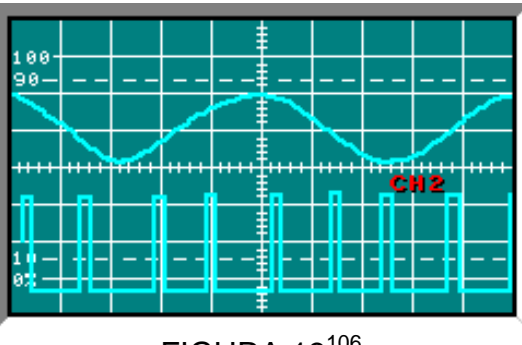

FIGURA 13106

Conecte ahora el canal 2 a la salida del muestreador. Figura 14

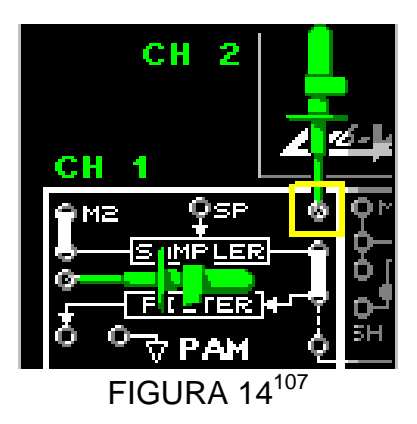

Observe la gráfica PAM obtenida y note que la envolvente PAM se parece a la forma de onda de la señal mensaje.

 Retire el canal 2 de la salida del muestreador y el conector de dos postes entre M2 y la entrada del muestreador.

<sup>105</sup>Lab-Volt TECH LAB, TELECOMUNICACIONES DIGITALES 1, ver.5.00.03, PAM, procedimiento Ej.2, p.2

<sup>106&</sup>lt;br>Lab-Volt TECH LAB, TELECOMUNICACIONES DIGITALES 1, ver.5.00.03, PAM, procedimiento Ej.2, p.3

<sup>107</sup>Lab-Volt TECH LAB, TELECOMUNICACIONES DIGITALES 1, ver.5.00.03, PAM, procedimiento Ej.2, p.4

 conecte un generador de señales a la entrada del muestreador y ajústenlo para una señal mensaje de 2kHz y 5Vpk-pk en el canal 1. Figura 15

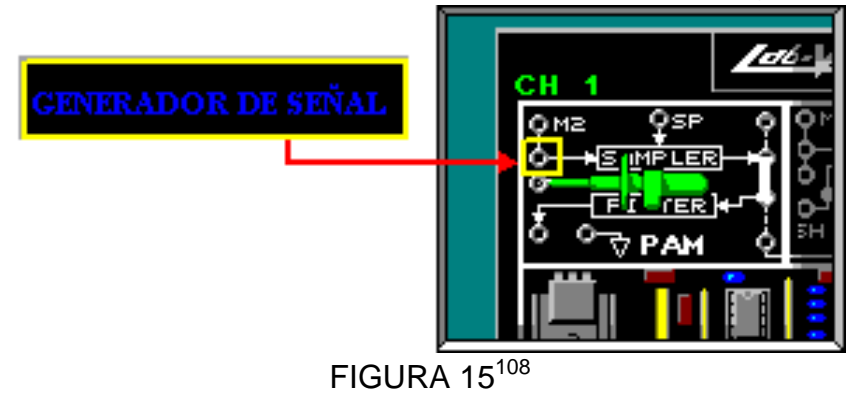

La curva de respuesta de frecuencia del filtro pasa bajo con un corte de 2.6kHz en - 3dB sería como en la figura 16.

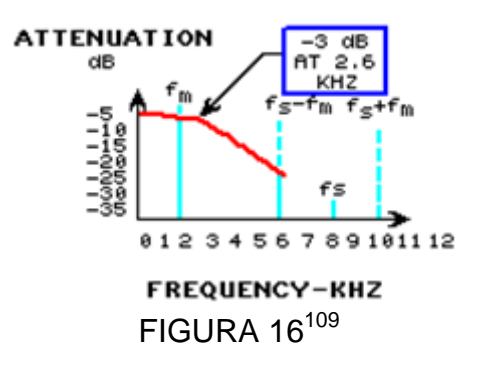

La frecuencia de la señal mensaje de 2kHz (fm) y las dos frecuencias de banda lateral de 6 y 10kHz (fs-fm y fs+fm) en la primera réplica son sobre puestas en la curva.

El filtro deja pasar sólo las frecuencias por debajo de su curva de respuesta de frecuencia, las frecuencias por arriba y a la derecha de la curva (líneas punteadas) son removidas.

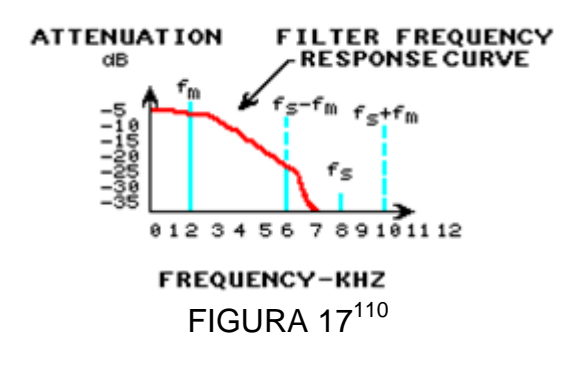

<sup>108</sup>Lab-Volt TECH LAB, TELECOMUNICACIONES DIGITALES 1, ver.5.00.03, PAM, procedimiento Ej.2, p.6

<sup>109&</sup>lt;br>Lab-Volt TECH LAB, TELECOMUNICACIONES DIGITALES 1, ver.5.00.03, PAM, procedimiento Ej.2, p.7

<sup>110</sup>Lab-Volt TECH LAB, TELECOMUNICACIONES DIGITALES 1, ver.5.00.03, PAM, procedimiento Ej.2, p.7

El filtro emite una señal mensaje reconstruida que representa la señal mensaje para el muestreador. Esto se debe a que el filtro removerá casi toda la frecuencia de la banda lateral fs-fm, la fm recuperada representará la señal mensaje transmitida.

Conecte el canal 2 a la salida del filtro. Figura 18

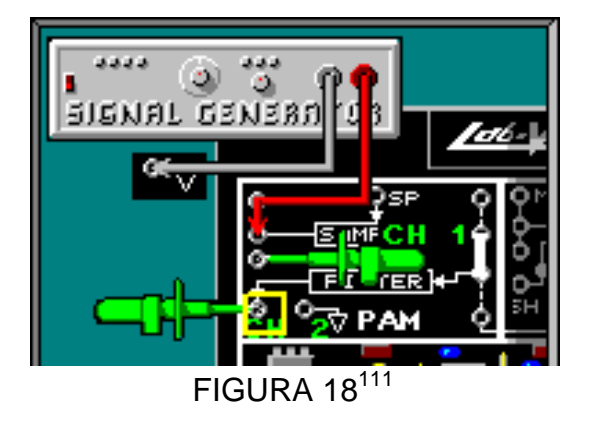

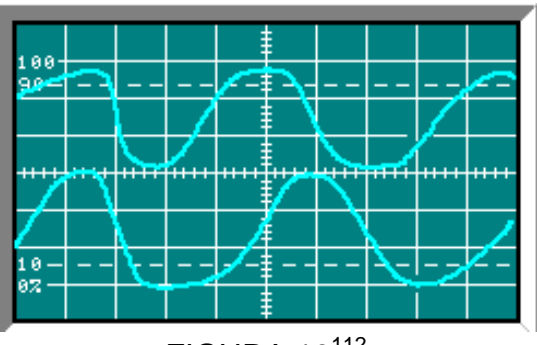

FIGURA 19<sup>112</sup>

Observe que la señal mensaje reconstruida del filtro (canal 2) es una buena representación de la señal mensaje (canal 1).

En el generador aumente fm a 6kHz.

Observe que la señal mensaje reconstruida (canal 2) no tiene una frecuencia igual a fm de 6kHz, ya que solo las dos bandas laterales fs-fm de 2kHz están siendo pasadas por el filtro.

En el generador disminuya fm a 3.5kHz.

1

Note que la frecuencia SP será aumentada de 8kHz a 16kHz (canal 1)

NOTA: En el momento de realizar la demodulación PAM, si desea profundizar con ejemplos en el tema, instale el Software de LAB-VOLT y la tarjeta Telecomunicaciones Digitales 1.

<sup>&</sup>lt;sup>111</sup>Lab-Volt TECH LAB, TELECOMUNICACIONES DIGITALES 1, ver.5.00.03, PAM, procedimiento Ej.2, p.9

<sup>112</sup>Lab-Volt TECH LAB, TELECOMUNICACIONES DIGITALES 1, ver.5.00.03, PAM, procedimiento Ej.2, p.9, ayuda

# **LABORATORIO DE COMUNICACIONES**

# **EXPERIENCIA Nº 6**

# **Multiplexación por División de Tiempo (TDM)**

#### **OBJETIVO GENERAL**

 Describir cómo las señales pueden ser multiplexadas en el tiempo usando el bloque de circuitos PAM-TDM en el tablero de circuitos TELECOMUNICACIONES DIGITALES 1 modelo 91022,en el cual se va a multiplexar y recuperar dos señales PAM.

### **OBJETIVOS ESPECIFICOS**

- Conocer cómo las señales PAM pueden ser multiplexadas por división de tiempo.
- Estudiar la sincronización es usada en el bloque PAM-TDM.
- Conocer cómo las señales de reloj sonrecuperadas de PAM-TDM.
- Conocer cómo la señal PAM-TDM esdemultiplexada y cómo las señales mensaje son recuperadas.

#### **FUNDAMENTO TEORICO**

La multiplexación por división de tiempo envíasimultáneamente múltiples señales mensaje sobre un único canal. El transmisor o multiplexor, combina las señales mensaje dentro de una señal TDM-PAM. El receptor o demultiplexor separa el retornode la señal PAM-TDM en señales mensaje.

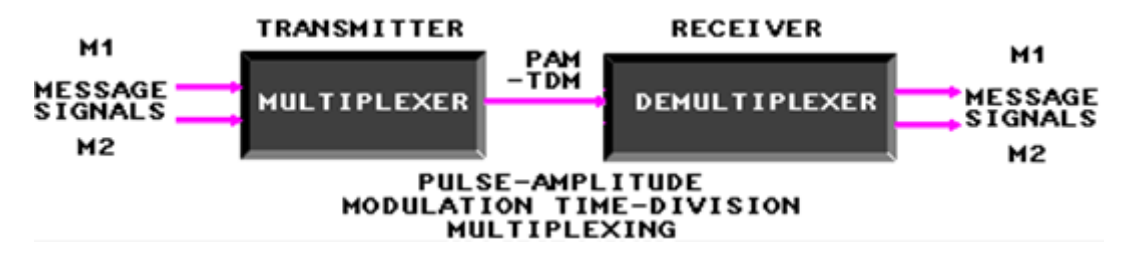

### FIGURA A

El canal TDM está dividido en períodos de tiempo o intervalos de tiempo (time slot). Losintervalos de tiempo tienen un orden fijo que se repite una vez por cada trama (frame). Cada señal mensaje es asignada a uno de los intervalos de tiempo. Como la trama se repite, unamuestra PAM de cada señal mensaje es colocada en su intervalo de tiempo asignado.

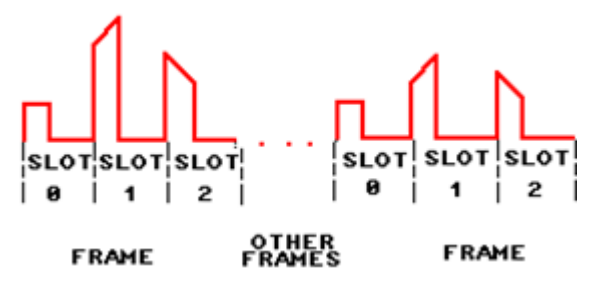

FIGURA B

El espacio entre los pulsos PAM-TDM es llamado tiempo de protección (guard time). Eltiempo de protección evita la interferencia entre los pulsos adyacentes.

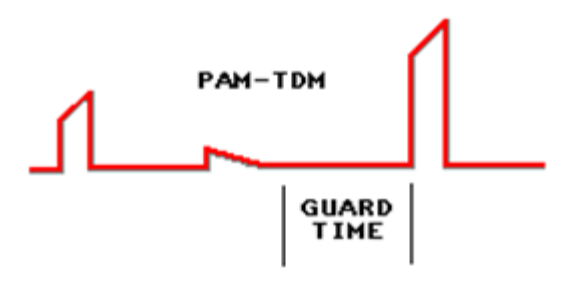

# FIGURA C

El trasmisor intercala pulsos PAM dentro del canal TDM y proporciona información detemporización y sincronización de trama para el receptor. Elreceptor emplea un reloj cronometrador (TIMING CLOCK)para identificar cuando los pulsosPAM son válidos. La sincronización alinea al receptor con las tramas TDM transmitidas.Para permitir la transmisión TDM sobre largas distancias, la información del TIMING CLOCK y de la sincronización es generalmente multiplexada junto con las señales mensaje. El receptor contiene circuitos que recuperan la información del TIMING CLOCK y de la sincronización desde elPAM-TDM.

Un TIMING CLOCK se puede extraer, usando los pulsos PAM y los espacios detiempo de protección. Una altura mínima de pulso PAM, asegura que un CLOCK estable se pueda recuperar desde el PAM-TDM. El receptor utiliza el CLOCKpara identificar cuando los pulsos PAM son válidos.

El receptor de PAM-TDM también necesita información de la sincronización para localizar losintervalos de tiempo. El transmisor marca los encabezados de cada trama con una señal desincronización. El receptor usa la marca de sincronización y la asignación del intervalo detiempo para identificar cada una de las señales PAM. Cada tipo de canal TDM usa su propio protocolo que define el formato de datos del canal, elcronometraje y la sincronización. El formato para un canal TDM es llamado protocolo de capafísica.

# **PREINFORME**

1. ¿Qué es TDM?

a. un método de transmisión que proporciona una víade comunicación común con intervalos de tiempo separados, asignados para cada una de las diferentes señales b. el uso de circuitos muestreadores.

c. un método de transmisión que proporciona una vía de comunicación común con bandas de frecuenciaseparadas, asignadas para cada una de las diferentes señales

2. Investigue y describa el modelo OSI junto con la capa de aplicación

- 3. ¿Cuál es el resultado de una mala sincronización en un sistema PAMTDM?
- a. el receptor no puede identificar los intervalos de tiempo de manera correcta
- b. el transmisor no enviará pulsos PAM
- c. el receptor puede muestrear los espacios de protección en vez de los pulsos PAM
- d. el reloj de cronometraje recuperado de los pulsos PAM-TDM será inestable
- 4. ¿Cuál es el propósito del receptor PAM-TDM?
- a. demultiplexa y reconstruye las señales mensaje
- b. extrae el reloj y la información de sincronización
- c. multiplexa las muestras PAM con reloj y sincronización
- d. todo lo anterior
- 5. ¿Cuál es el propósito general del transmisor PAM-TDM?
- a. agregar señales mensaje, de sincronización y de reloj
- b. intercalar, sincronización y reloj
- c. multiplexar mensajes
- d. demultiplexar señales mensaje

6. ¿Por qué los relojes PAM-TDM y las sincronizaciones son recuperados de la señalPAM-TDM?

a. el transmisor PAM-TDM es la fuente más cercana de las señales digitales

- b. los relojes del transmisor contienen las señales mensaje
- c. el receptor puede usar cualquier señal digital

d. el receptor utiliza las señales PAM-TDM para alinearse con el transmisor

7. ¿Para qué son usados los circuitos Filtro en un receptor PAM- TDM?

- a. para la reconstrucción de las señales mensaje
- b. para la demultiplexación de las señales mensaje
- c. para aumentar el ancho de banda de la señal mensaje
- d. para todo lo anterior

# **EQUIPOS Y MATERIALES**

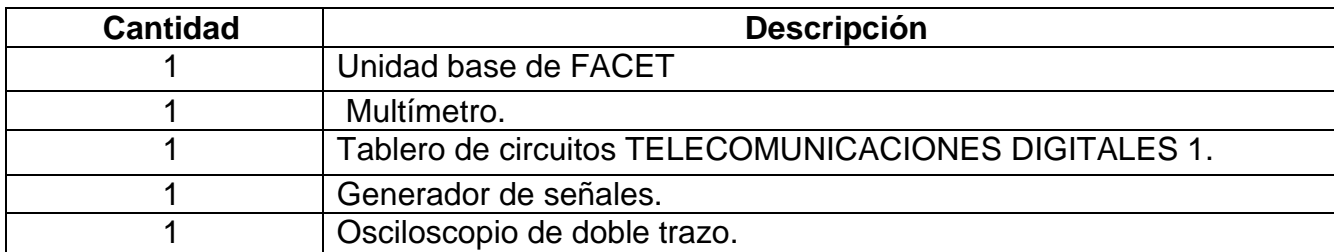

# **DESARROLLO DE LA PRÁCTICA:**

# **PROCEDIMIENTO**

# *TRANSMISIÓN PAM-TDM*

Se va a observar que la señal en el canal 1 y 2 son una representación PAM de las señales M1 y M2 respectivamente.

 Coloque dos conectores de dos postes en el bloque PAM-TDM y conecte el canal 1 a M1 y el canal 2 a la salida del bloque Muestreo 1. (Figura 1)

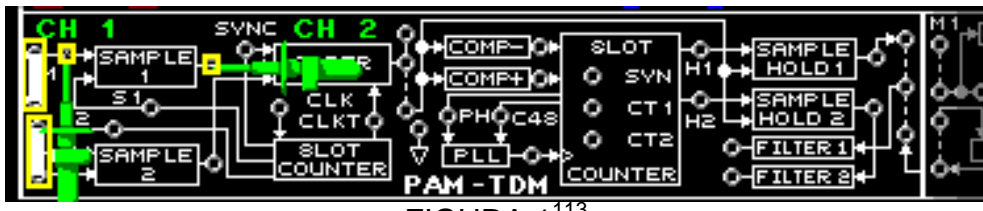

**FIGURA 1** 

Observe que la señal en el canal 2 es una representación PAM de la señal M1. (Figura 2)

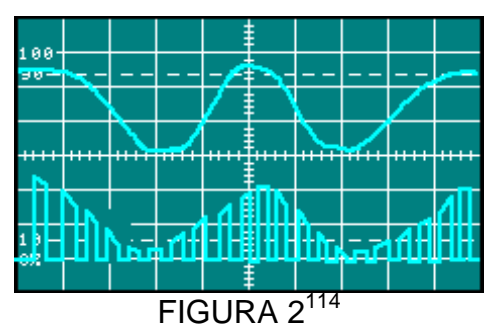

Los pulsos PAM siempre son positivos.

 Retire el conector de dos postes en la señal mensaje M1 para el bloque Muestreo 1. observe el canal 2 y calcule el valor del voltaje en DC.

Voltaje de polarización en DC= 2.5 Vdc

<sup>113</sup>Lab-Volt TECH LAB, TELECOMUNICACIONES DIGITALES 1, ver.5.00.03, MULTIPLEXACIÓN POR DIVISION DE TIEMPO, procedimiento Ej.1, p.3<br><sup>114</sup>Lab-Volt TECH LAB, TELECOMUNICACIONES DIGITALES 1, ver.5.00.03, MULTIPLEXACIÓN POR DIVISION DE TIEMPO, procedimiento Ej.1,

p.4

 Vuelva a conectar M1 al bloque Muestreo 1, ajuste el osciloscopio para una visualización estable. Figura 3

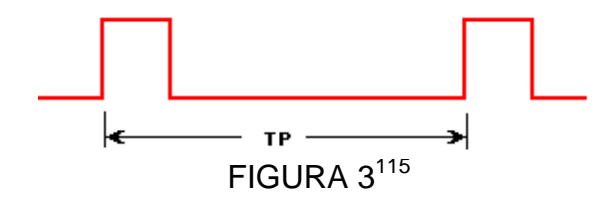

Mida el periodo de tiempo Tp de los pulsos PAM en el canal 2.

Tp=  $62.5 \,\mu s$  F= 16 KHz

 $\overline{\phantom{a}}$ 

Se observara que las muestras PAM de M1 y M2 no ocurren al mismo tiempo (se encuentran en diferentes intervalos de tiempo).

 Conecte el canal 1 a la salida del bloque de Muestreo 1 y el canal 2 a la salida del bloque de Muestreo 2. Ajuste el osciloscopio y observe las señales como en la figura 4.

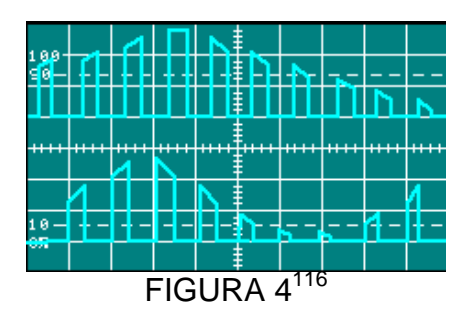

л Conecte el canal 2 a S1. (Figura 5)

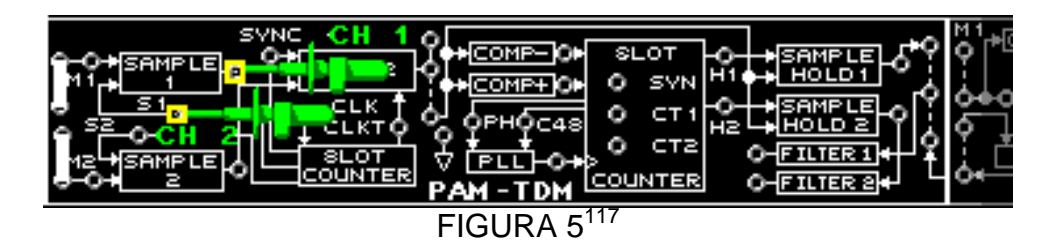

El bloque Muestreo 1 es controlado por el pulso de muestra S1 y el bloque Muestreo 2 es controlado por el pulso de muestra S2.

Conecte el canal 1 a S1 y el canal 2 a S2. Figura 6

<sup>115</sup>Lab-Volt TECH LAB, TELECOMUNICACIONES DIGITALES 1, ver.5.00.03, MULTIPLEXACIÓN POR DIVISION DE TIEMPO, procedimiento Ej.1,

p.7<br><sup>116</sup>Lab-Volt TECH LAB, TELECOMUNICACIONES DIGITALES 1, ver.5.00.03, MULTIPLEXACIÓN POR DIVISION DE TIEMPO, procedimiento Ej.1, p.11<br><sup>117</sup>Lab-Volt TECH LAB, TELECOMUNICACIONES DIGITALES 1, ver.5.00.03, MULTIPLEXACIÓN POR DIVISION DE TIEMPO, procedimiento Ej.1,

p.13

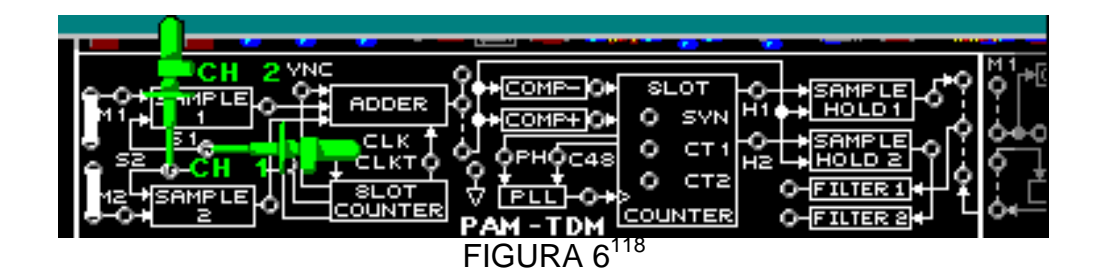

Observe en el canal 1 los 3 intervalos de tiempo que están ubicados en cada trama (Dos intervalos contienen pulsos PAM y uno contiene el de sincronización).

Ajuste el osciloscopio hasta observar la señal como en la Figura 7.

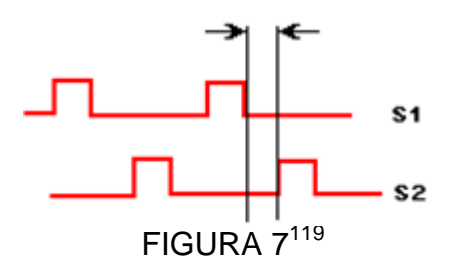

л Mida el tiempo de duración del intervalo de tiempo 1 cuando S1 y S2 son bajos.

 $T = 10.4 \text{ }\mu\text{s}$ El espacio de tiempo representa el tiempo de protección.

 $\bullet$  Conecte el canal EXT (externo), el canal 1 y canal 2 como se muestra en la Figura 8.

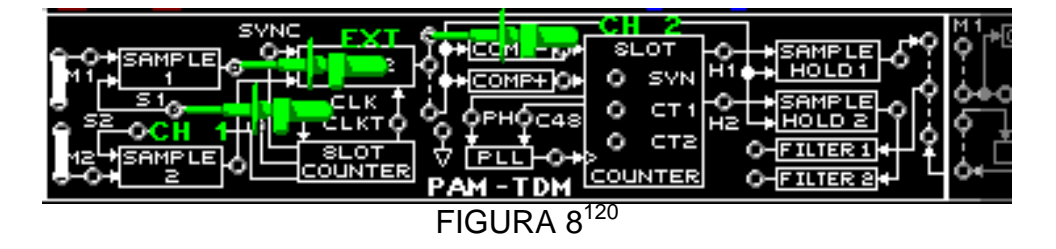

Sincronice con el canal EXT y ajuste el osciloscopio hasta obtener la siguiente señal como en la Figura 9.

 $\overline{\phantom{a}}$ 

<sup>118</sup>Lab-Volt TECH LAB, TELECOMUNICACIONES DIGITALES 1, ver.5.00.03, MULTIPLEXACIÓN POR DIVISION DE TIEMPO, procedimiento Ej.1, p.16<br><sup>119</sup>Lab-Volt TECH LAB, TELECOMUNICACIONES DIGITALES 1, ver.5.00.03, MULTIPLEXACIÓN POR DIVISION DE TIEMPO, procedimiento Ej.1,

p.21

p.21<br><sup>120</sup>Lab-Volt TECH LAB, TELECOMUNICACIONES DIGITALES 1, ver.5.00.03, MULTIPLEXACIÓN POR DIVISION DE TIEMPO, procedimiento Ej.1, p.23

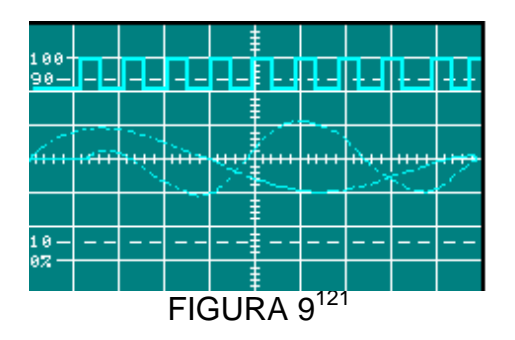

Note que la forma de onda PAM-TDM en el canal 2, es debido a que el bloque sumador ensambla las señales en PAM-TDM.

Ajuste el osciloscopio hasta observar la señal de lafigura 10

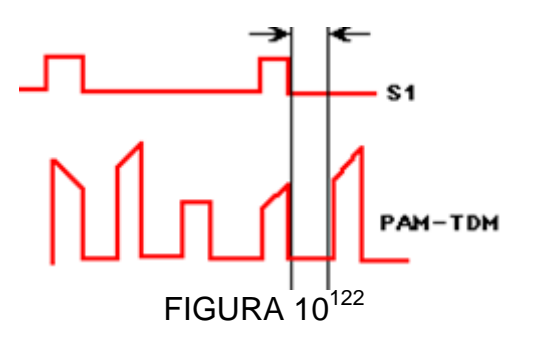

Mida el tiempo de protección entre un pulso PAM del intervalo de tiempo 1 y el pulso PAM del intervalo de tiempo 2.

# $T = 10.4 \mu s$

 $\overline{\phantom{a}}$ 

Se va a observar la relación entre RELT (CLOKC) y el pulso PAM

 Mueva el canal 1a la entrada REL T del bloque Sumador y el canal 2 a la salida del muestreador 1.(Figura 11) y Ajuste el osciloscopio y observe la señal reloj como en la figura 12

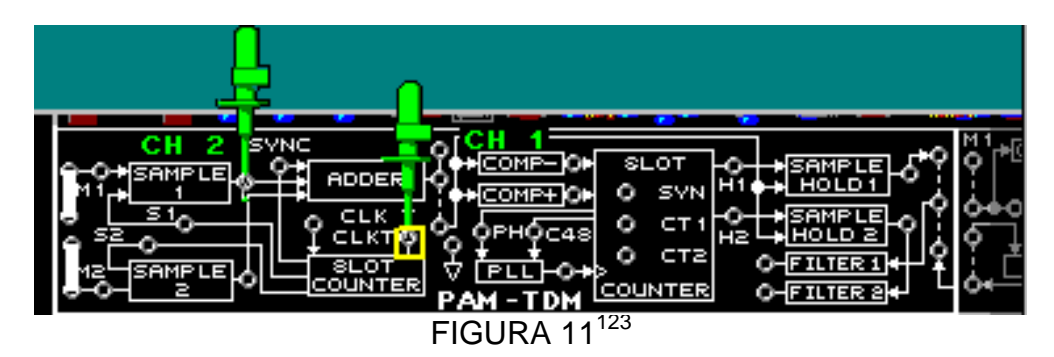

<sup>&</sup>lt;sup>121</sup>Lab-Volt TECH LAB, TELECOMUNICACIONES DIGITALES 1, ver.5.00.03, MULTIPLEXACIÓN POR DIVISION DE TIEMPO, procedimiento Ej.1,

p.24<br><sup>122</sup>Lab-Volt TECH LAB, TELECOMUNICACIONES DIGITALES 1, ver.5.00.03, MULTIPLEXACIÓN POR DIVISION DE TIEMPO, procedimiento Ej.1, p.25

p.25<br><sup>123</sup>Lab-Volt TECH LAB, TELECOMUNICACIONES DIGITALES 1, ver.5.00.03, MULTIPLEXACIÓN POR DIVISION DE TIEMPO, procedimiento Ej.1, p.31

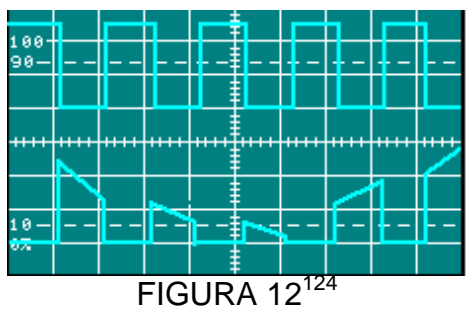

Observe la relación de 3 pulsos de CLOCK por cada muestra de la señal PAM Se observara que los pulsos REL T aparecen por debajo del nivel cero en la salida del sumador y REL T es substraído cuando las otras entradas están en cero formando un pedestal.

Conecte los canales como se observa en la Figura 13.

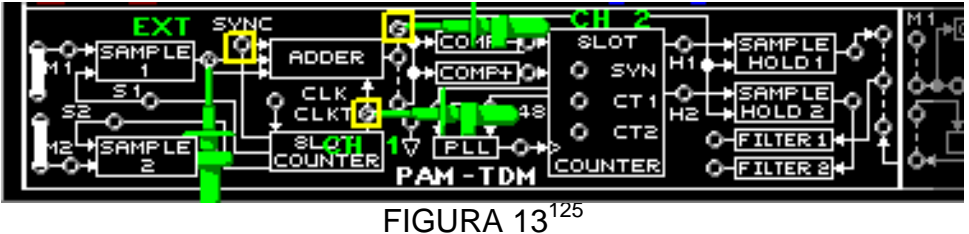

л Mueva el canal el canal 1 a la salida del Muestreador 1. (Figura 14)

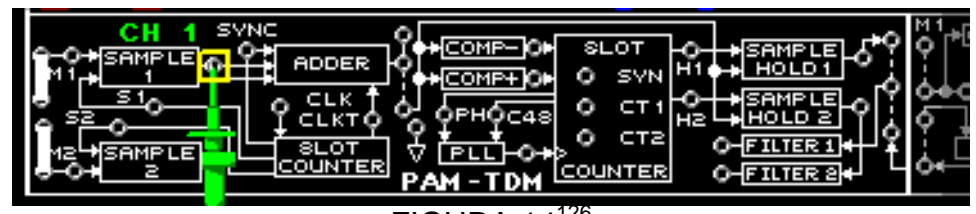

FIGURA  $14^{126}$ 

Las muestras PAM, M1 y M2 son parte de la forma de onda PAM-TDM

Observe la señal como en laFigura 15.

**.** 

 Mida Vi como la altura del pulso de la muestra PAM más larga en el canal 1.(Figura 15).

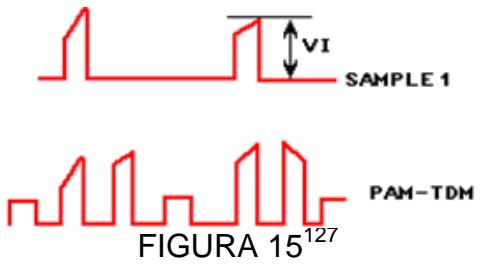

<sup>&</sup>lt;sup>124</sup>Lab-Volt TECH LAB, TELECOMUNICACIONES DIGITALES 1, ver.5.00.03, MULTIPLEXACIÓN POR DIVISION DE TIEMPO, procedimiento Ej.1,

p.32<br><sup>125</sup>Lab-Volt TECH LAB, TELECOMUNICACIONES DIGITALES 1, ver.5.00.03, MULTIPLEXACIÓN POR DIVISION DE TIEMPO, procedimiento Ej.1, p.37

<sup>&</sup>lt;sup>126</sup>Lab-Volt TECH LAB, TELECOMUNICACIONES DIGITALES 1, ver.5.00.03, MULTIPLEXACIÓN POR DIVISION DE TIEMPO, procedimiento Ej.1, p.39

p.39<br><sup>127</sup>Lab-Volt TECH LAB, TELECOMUNICACIONES DIGITALES 1, ver.5.00.03, MULTIPLEXACIÓN POR DIVISION DE TIEMPO, procedimiento Ej.1, p.43

Vi= 5 Vdc

л Mida la altura Vo entre la tierra y el valor máximo del mismo tramo de intervalo en el canal 2 de la señal PAM-TDM como en la Figura16

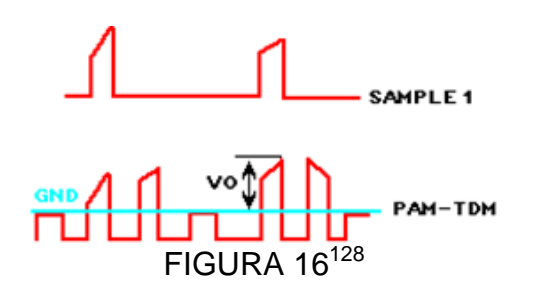

 $Vo = 3.3$  Vdc

л Calcule la Ganancia Av= 0.66

# *RECEPCIÓN PAM-TDM*

**.** 

El procedimiento se divide en 3 secciones:

- o Recuperación de la señal mensaje.
- o Circuitos de recuperación de reloj PAM-TDM
- o El contador de canales y la sincronización.

El receptor PAM-TDM demultiplexa M1 y M2

Medir la ganancia total del sistema y observar la relación de tiempo entre el transmisor y el receptor

- Conecte el bloque de circuitos PAM-TDM, usando 4 conectores de dos postes como en la figura 17.
- Conecte el canal 1 a la salida del filtro1 y el canal 2 a la salida del filtro2.

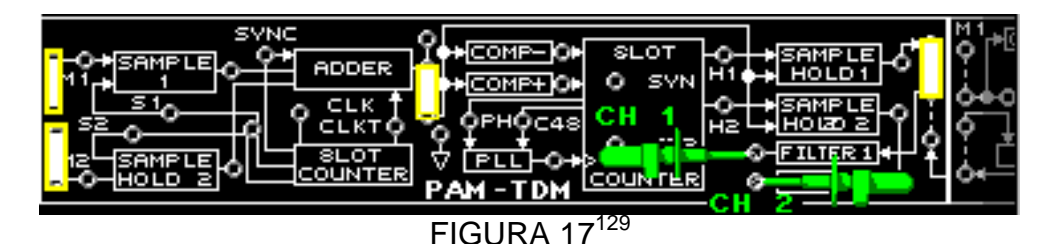

Ajuste ambos canales yObserve el canal 1.

Mientras observa el osciloscopio, retire y vuelva a colocar el conector que suministra M2 al transmisor el cual está señalado en la figura 18.

<sup>&</sup>lt;sup>128</sup>Lab-Volt TECH LAB, TELECOMUNICACIONES DIGITALES 1, ver.5.00.03, MULTIPLEXACIÓN POR DIVISION DE TIEMPO, procedimiento Ej.1,

p.44<br><sup>129</sup>Lab-Volt TECH LAB, TELECOMUNICACIONES DIGITALES 1, ver.5.00.03, MULTIPLEXACIÓN POR DIVISION DE TIEMPO, procedimiento Ej.2, p.5

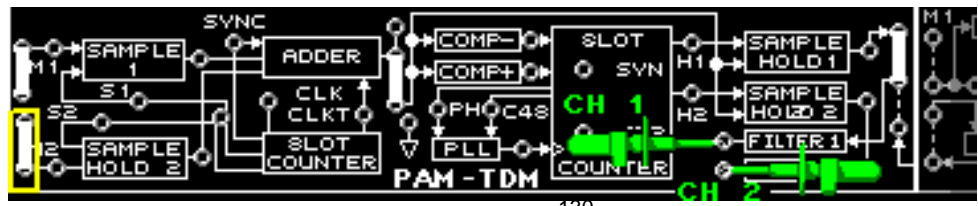

# FIGURA  $18^{130}$

Observe el osciloscopio y repita el paso anterior para el conector en M1. Note que M1 es reconstruido por el filtro 1 y M2 por el filtro2.

 Mueva el canal 2 a la entrada de M1 del transmisor en el bloque de Muestreo 1. Mida la amplitud Vi de la señal mensaje M1 del transmisor (canal2).

# Vi= 5Vpk-pk

Mida la amplitud de la señal mensaje reconstruida en el Filtro 1 (Vo).

# Vo=3.3Vpk-pk

Calcule la ganancia total de voltaje (Av) para este sistema PAM-TDM.

### $Av=0.66$

 $\overline{a}$ 

л Conecte el canal 1 a la salida MUESTREO RET.1 (figura19)

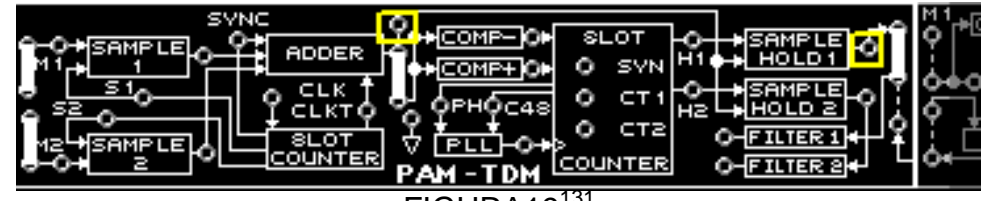

# FIGURA<sub>19131</sub>

Ajuste el osciloscopio y observe la señal de escalera generada por las muestras de mensaje PAM M1

л Conecte el canal 2 a H1,(Figura 20) ajústelo el osciloscopio

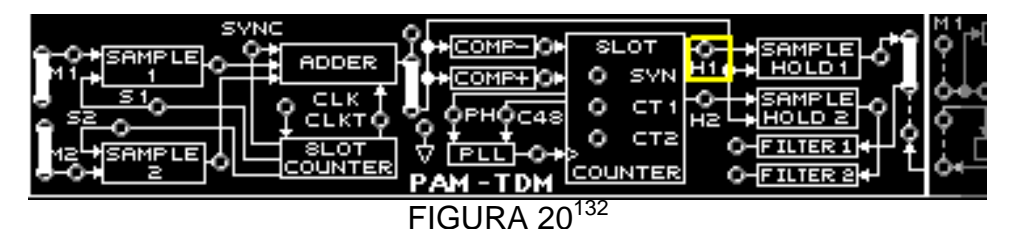

Observe que la salida MUESTREO RET.1 cambia cuando H1 es alto.

л Mueva el canal 1 a S1, ajústelo a 5V/DIV.

<sup>130</sup>Lab-Volt TECH LAB, TELECOMUNICACIONES DIGITALES 1, ver.5.00.03, MULTIPLEXACIÓN POR DIVISION DE TIEMPO, procedimiento Ej.2, p.5<br><sup>131</sup>Lab-Volt TECH LAB, TELECOMUNICACIONES DIGITALES 1, ver.5.00.03, MULTIPLEXACIÓN POR DIVISION DE TIEMPO, procedimiento Ej.2,

p.8<br><sup>132</sup>Lab-Volt TECH LAB, TELECOMUNICACIONES DIGITALES 1, ver.5.00.03, MULTIPLEXACIÓN POR DIVISION DE TIEMPO, procedimiento Ej.2,

p.10

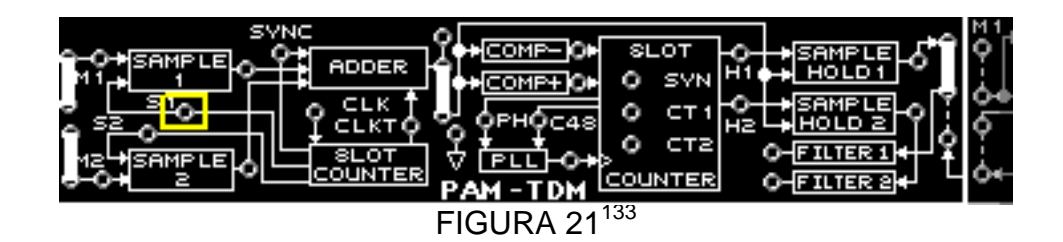

En el canal 1 se observa que H1 se produce mientras el transmisor está muestreando M1 con S1.El receptor PAM-TDM recupera el CLOCK, identificara la porción de CLOCK temporizador del PAM-TDM y medirá la frecuencia y la fase de los CLOCK del receptor.

Haga las conexiones del bloque de circuitos PAM-TDM (Figura 22)

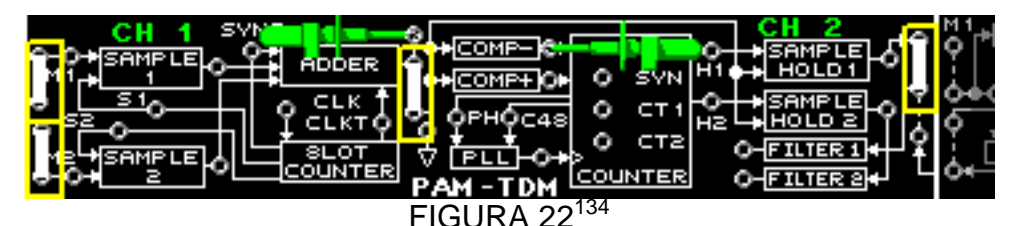

Ajuste el osciloscopio y observe. Los cambios en la amplitud de la muestra PAM provocan variaciones en el eje de referencia de la señal del canal 1.

 Mida el periodo T de la señal visualizada en el canal 1 y calcule su frecuencia.  $f_{PAM}= 48$  Khz

El CLOCK recuperado (canal2) está cambiando estados cada vez que PAM-TDM atraviesa la referencia de -0.7Vdc (los flancos de salida COMP- se producen justo después de los flancos PAM-TDM).

л Mida el periodo T del CLOCK recuperado en el canal 2 y calcule su frecuencia  $f_{\text{COMP}}=48kHz$ 

La señal PAM-TDM y la salida COMP- son iguales en frecuencia pero varían en fase, ya que la salida COMP- es la inversión de la señal PAM-TDM.

 Mueva el canal 1 a la entrada RELT del bloque sumador en el transmisor PAM-TDM. (Figura 23)

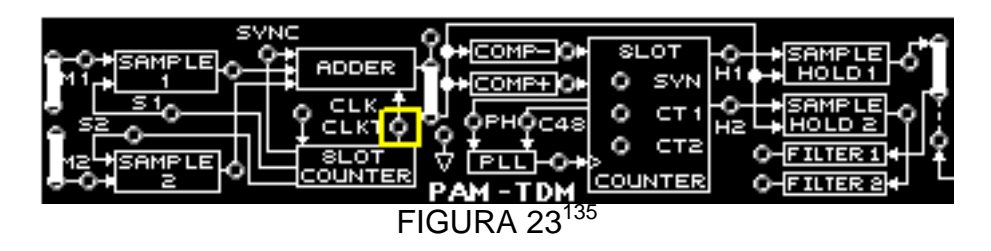

<sup>133</sup>Lab-Volt TECH LAB, TELECOMUNICACIONES DIGITALES 1, ver.5.00.03, MULTIPLEXACIÓN POR DIVISION DE TIEMPO, procedimiento Ej.2,

p.11<br><sup>134</sup>Lab-Volt TECH LAB, TELECOMUNICACIONES DIGITALES 1, ver.5.00.03, MULTIPLEXACIÓN POR DIVISION DE TIEMPO, procedimiento Ej.2, p.22

Observe que la señal CLKT y la salida de COMP- son iguales en frecuencia y fase. (CLKT es invertido por el sumador y de nuevo es invertido por COMP-).

 $\mathbf{r}$ Conecte el canal 1 a C48 y el canal 2 a PH.

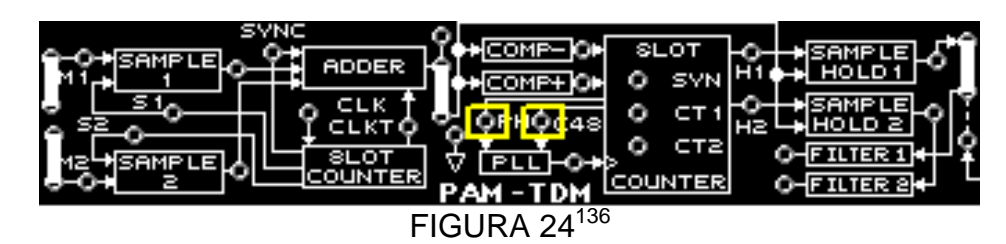

Observe que C48 y PH están en fase y en la misma frecuencia, el PLL ajusta su frecuencia de salida para alinear C48 y PH.

Conecte el canal 1 a PH y el canal 2 a la salida del PLL (figura 25).

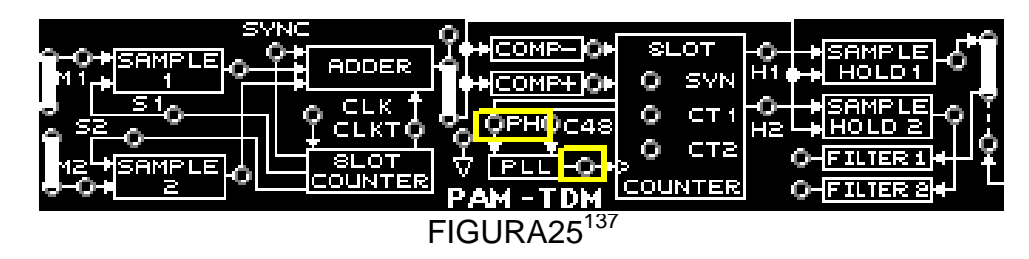

Las señales tiene diferentes frecuencias: PLL en 96kHz y PH en 48kHz. La frecuencia de salida del PLL es el doble de la frecuencia de PH.

 Retire la señal PAM-TDM del receptor, quitando el conector de dos postes en la salida del sumador, señalado en la figura 26

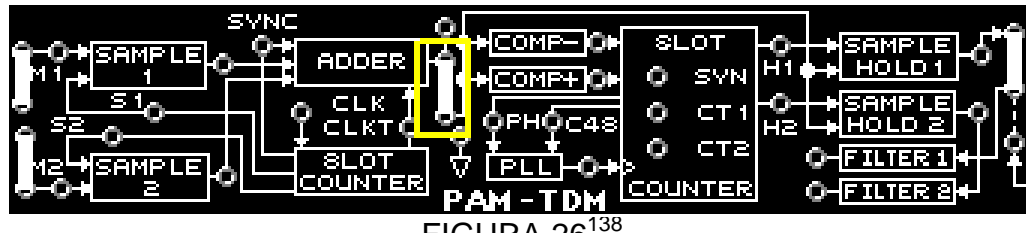

FIGURA  $26^{138}$ 

Observe que no hay salida del PLL porque COMP- recupera el CLOCK desde el PAM-TDM, el PLL no trabaja con una frecuencia de fase y el PH es generado usando la salida COMP-.

л Vuelva a colocar el conector de dos postes.

<sup>135</sup>Lab-Volt TECH LAB, TELECOMUNICACIONES DIGITALES 1, ver.5.00.03, MULTIPLEXACIÓN POR DIVISION DE TIEMPO, procedimiento Ej.2, p.26<br><sup>136</sup>Lab-Volt TECH LAB, TELECOMUNICACIONES DIGITALES 1, ver.5.00.03, MULTIPLEXACIÓN POR DIVISION DE TIEMPO, procedimiento Ej.2,

p.30<br><sup>137</sup>Lab-Volt TECH LAB, TELECOMUNICACIONES DIGITALES 1, ver.5.00.03, MULTIPLEXACIÓN POR DIVISION DE TIEMPO, procedimiento Ej.2,

p.32<br><sup>138</sup>Lab-Volt TECH LAB, TELECOMUNICACIONES DIGITALES 1, ver.5.00.03, MULTIPLEXACIÓN POR DIVISION DE TIEMPO, procedimiento Ej.2, p.32

Los pulsos muestreo/retención H1 y H2 son generados en fase con S1 y S2, se determinara como el receptor identifica el intervalo cero del transmisor y se verá como el receptor esta sincronizado con el transmisor.

 Configure el bloque de circuitos PAM-TDM, usando 4 conectores de dos postes. El canal 1 a S1en el transmisor y el canal 2 para H1en el receptor. Figura 27 y ajuste ambos canales del osciloscopio.

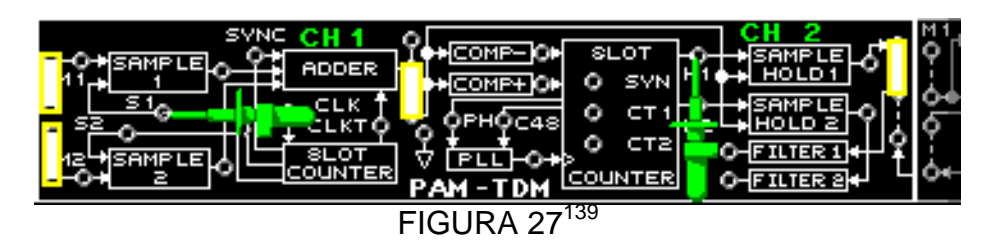

Observe que en el canal 2 se produce H1 mientras S1 este activo.

 Conecte el canal 1 a la salida de SIN del contador de canales del receptor y conecte el canal 2 a CT2 y observe que CT2 se activa con SIN. (figura 28).

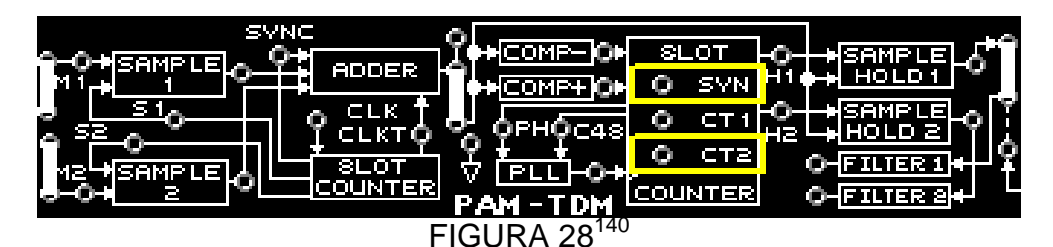

Observe que SIN (canal 1) se produce solo cuando CT2 (canal 2) es bajo.

л Mueva el canal 1 a CT1 (figura 29).

 $\overline{a}$ 

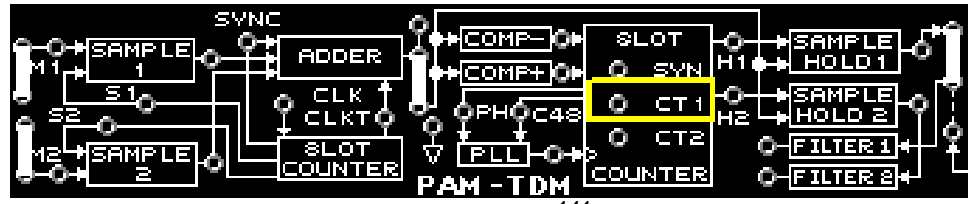

FIGURA 29141

Observe que CT1y CT2 son bajos cuando se produce el pulso.

- Retire los conectores de dos postes que suministraran las señales mensaje M1 y M2 para las entradas de los bloques MUESTREO RET.1 y 2
- Conecte el canal 1 a la salida del PLL y el canal dos a la salida COMP+ (figura 30). Observe

<sup>139</sup>Lab-Volt TECH LAB, TELECOMUNICACIONES DIGITALES 1, ver.5.00.03, MULTIPLEXACIÓN POR DIVISION DE TIEMPO, procedimiento Ej.2, p.37<br><sup>140</sup>Lab-Volt TECH LAB, TELECOMUNICACIONES DIGITALES 1, ver.5.00.03, MULTIPLEXACIÓN POR DIVISION DE TIEMPO, procedimiento Ej.2,

p.40

p.40<br><sup>141</sup>Lab-Volt TECH LAB, TELECOMUNICACIONES DIGITALES 1, ver.5.00.03, MULTIPLEXACIÓN POR DIVISION DE TIEMPO, procedimiento Ej.2, p.40

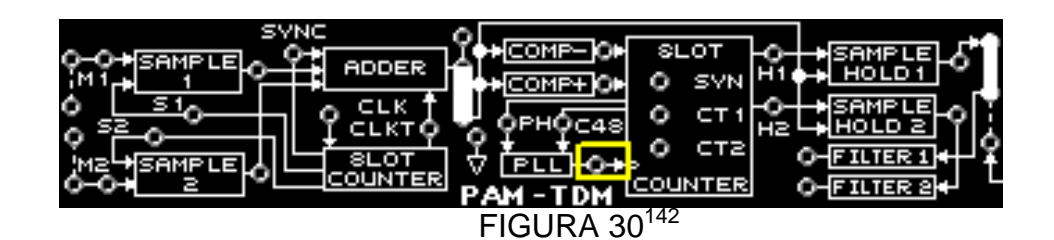

El contador de canales esta sincronizado sobre el flanco ascendente de la salida PLL.

 Conecte el canal 1 a PAM-TDM en la salida del sumador, ajuste el osciloscopio. Con un conector de dos postes, conecte M2 a la entrada de muestreo 2. (Figura 31)

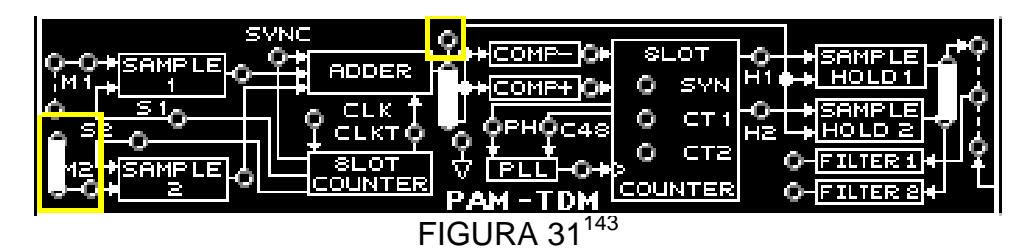

Los trazos múltiples arriba del eje PAM-TDM son causados por las muestras M2 variables.

 Conecte el canal 2 a SIN, el canal 1 a PAM-TDM en la salida del sumador. (Figura 32) Observe.

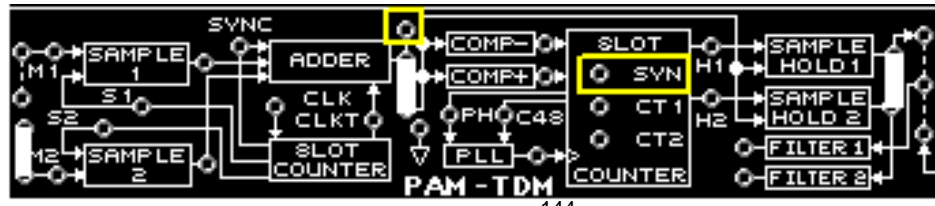

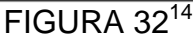

Observe que SIN se produce al final del 0 de la señal PAM-TDM.

 $\overline{a}$ 

 $\mathbf{r}$  Configure el bloque de circuitos PAM-TDM (figura 33), usando 4 conectores. El canal 1 a HI y el canal 2 a CT1, ajuste el osciloscopio.

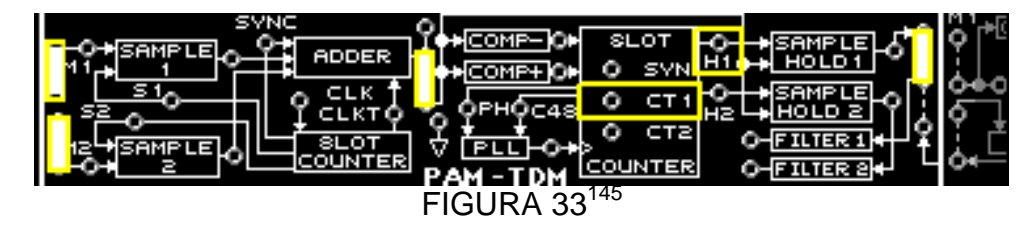

<sup>&</sup>lt;sup>142</sup>Lab-Volt TECH LAB, TELECOMUNICACIONES DIGITALES 1, ver.5.00.03, MULTIPLEXACIÓN POR DIVISION DE TIEMPO, procedimiento Ej.2,

p.47<br><sup>143</sup>Lab-Volt TECH LAB, TELECOMUNICACIONES DIGITALES 1, ver.5.00.03, MULTIPLEXACIÓN POR DIVISION DE TIEMPO, procedimiento Ej.2, p.48

p.48<br><sup>144</sup>Lab-Volt TECH LAB, TELECOMUNICACIONES DIGITALES 1, ver.5.00.03, MULTIPLEXACIÓN POR DIVISION DE TIEMPO, procedimiento Ej.2, p.51

Observe que H1 se produce cuando CT1 empieza a estar activo.

л Mueva el canal 2 a S1 en la entrada de muestreo 1. (figura 34)

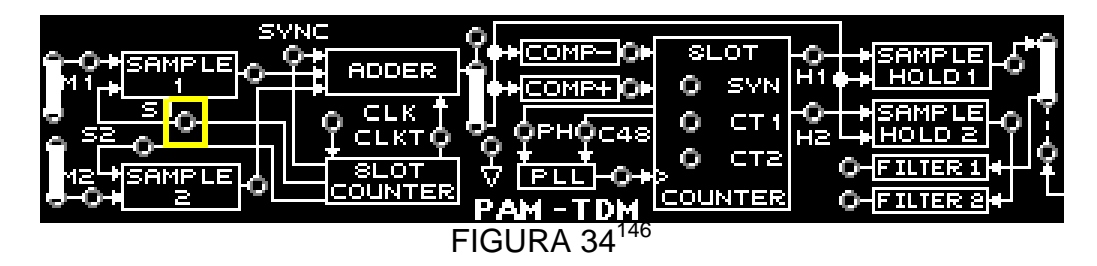

Observe que H1 y S1 están sincronizados para ambos se activen en el intervalo 1.

 Retire y vuelva a colocar el conector de dos postes (figura 35) que conecta la salida del sumador del transmisor al receptor y observe.

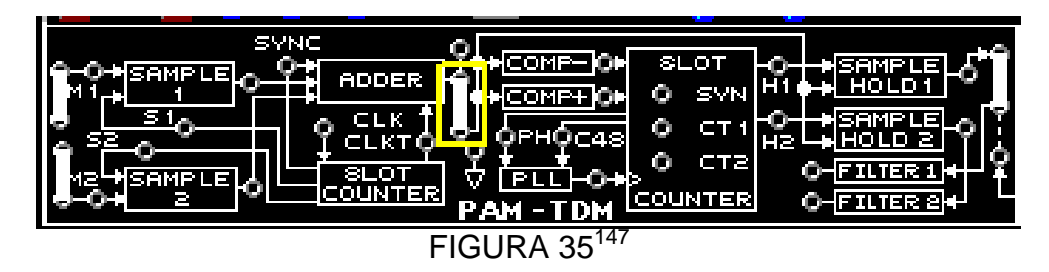

El receptor aún permanece sincronizado debido a que S1 y S2 se producen al mismo tiempo.

 Utilice el osciloscopio y observe la salida en el Filtro 1(figura 36), compárela con la señal M1, a la entrada de Muestreo 1

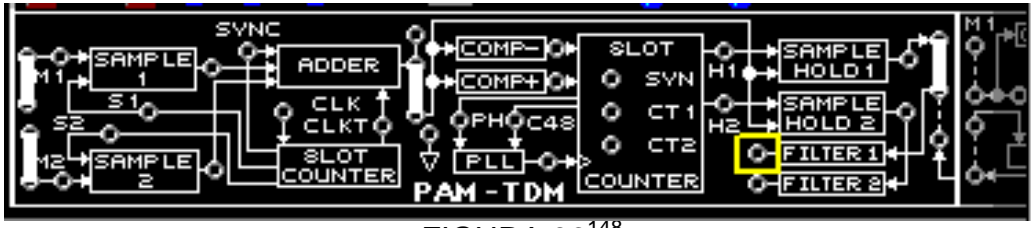

 $FIGURA$  36<sup>148</sup>

M1 es la señal reconstruida en la salida del filtro 1, esto es porque H1 está ocurriendo en el intervalo de tiempo 1, ocasionando que Muest./Ret 1 y filtro 1 reconstruyan M1).

<sup>&</sup>lt;sup>145</sup>Lab-Volt TECH LAB, TELECOMUNICACIONES DIGITALES 1, ver.5.00.03, MULTIPLEXACIÓN POR DIVISION DE TIEMPO, procedimiento Ej.2, p.56<br><sup>146</sup>Lab-Volt TECH LAB, TELECOMUNICACIONES DIGITALES 1, ver.5.00.03, MULTIPLEXACIÓN POR DIVISION DE TIEMPO, procedimiento Ej.2,

p.57<br><sup>147</sup>Lab-Volt TECH LAB, TELECOMUNICACIONES DIGITALES 1, ver.5.00.03, MULTIPLEXACIÓN POR DIVISION DE TIEMPO, procedimiento Ej.2, p.57

p.57<br><sup>148</sup>Lab-Volt TECH LAB, TELECOMUNICACIONES DIGITALES 1, ver.5.00.03, MULTIPLEXACIÓN POR DIVISION DE TIEMPO, procedimiento Ej.2, p.58

# **LABORATORIO DE COMUNICACIONES**

# **EXPERIENCIA Nº 7**

# **MODULACIÓN DE PULSOS EN EL TIEMPO (PTM)**

#### **OBJETIVO GENERAL**

 Conocer cómo una señal mensajese convierte en una señal de modulación de pulsos en el tiempo (PTM) y cómo demodular una señal PTM,empleando el bloque de circuitos PTM en el tablero de circuitos TELECOMUNICACIONES DIGITALES 1 modelo 91022.

### **OBJETIVOS ESPECIFICOS**

- Conocer las características de lasseñales PTM.
- Conocer la demodulación de lasseñales PTM.
- Conocer el efecto de las frecuencias de mensaje y de muestreo en la señal mensaje recuperada.
- Conocer el efecto dela modulación por ancho de pulso PPM en la señal mensaje recuperada.

#### **FUNDAMENTO TEORICO**

Existen diferentes métodos para la modulación de pulso de una señal. Cada método obtiene sunombre de la forma en que los pulsos son modificados para representar la señal mensaje.Dostipos comunes de modulación de pulso en PTM son: modulación de ancho depulso (PWM) y modulación de posición de pulso (PPM). En PTM se varía el CLOCK del pulso, no la amplitud como en PAM.

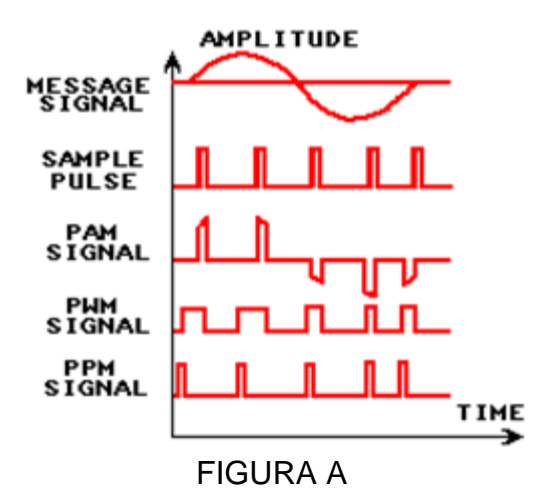

PWM está muestreando el mensaje en intervalos regulares con una señal muestrear/retener (SH)y está produciendo anchos de pulso proporcionales a la amplitud de la señal mensaje en eltiempo de muestreo. Un flanco de pulso es

modulado (la posición del flanco varía). Los flancossin modular están espaciados igualmente. Los pulsos PWM tienen amplitudes iguales. Lasseñales de PPM son generadas de las señales PWM. Lasseñales PPM son pulsos angostos, de amplitud fija, con una posición variable, proporcional a laamplitud de la señal mensaje en el tiempo de muestreo. La posición del pulso PPM es relativaa la señal SH, y la distancia entre los pulsos PPM varía con la amplitud de la señal mensaje.

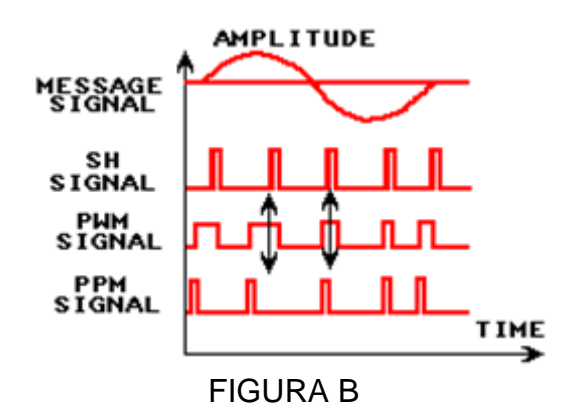

Una señal PTM es demodulada por un filtración paso bajo.

El dominio de frecuencia de una señal PTM es complejo. Además para contener lafrecuencia de la señal mensaje, la primera réplica PTM puede contener la frecuencia demuestreo (fs) y diferentes bandas laterales, separadas por una frecuencia igual a la frecuencia dela señal mensaje (fm). Debido a las bandas laterales adicionales más bajas en la primeraréplica, la frecuencia de muestreo (fs) debe ser más alta de lo que es necesario en PAM. Con elfin de tener suficiente espacio entre el mensaje y las frecuencias de banda lateral más baja, unaseñal PTM debe ser muestreada en un rango (fs) igual a varias veces la frecuencia máxima de la señal mensaje (fm).

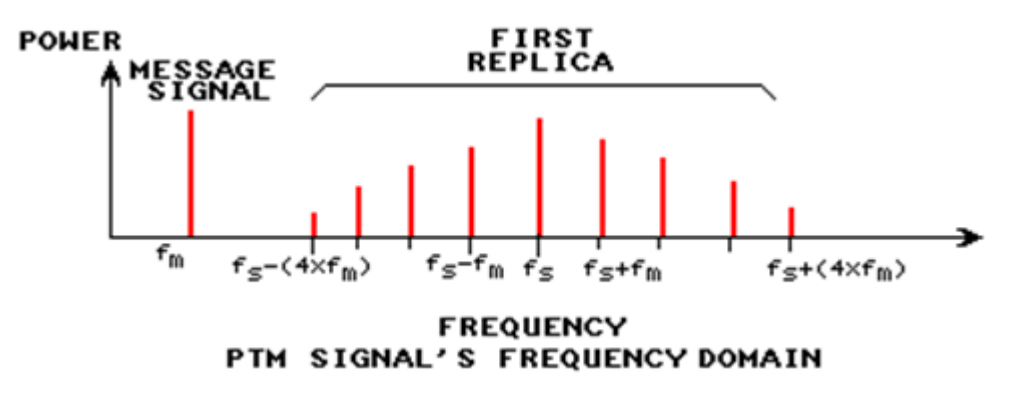

FIGURA C

# **PREINFORME**

1. En transmisión, ¿cuál señal sería la menos afectada por el ruido?

a. PAM

b. PWM

2. En la modulación PTM ¿Cuál señal requiere menos potencia de transmisión?

- a. PWM
- b. PPM

3. ¿Cuál parámetro del pulso PWM es directamente proporcional a la amplitud de la señal mensaje?

- a. amplitud
- b. posición

c. ancho

4. ¿Cuál parámetro del pulso PPM es directamente proporcional a la amplitud de la señal mensaje?

- a. amplitud
- b. posición
- c. ancho

5. ¿Cuándo tienen las señales PWM un ancho máximo?

- a. en el pico de la señal mensaje
- b. en el valle de la señal mensaje
- 6. ¿Cuál circuito demodula una señal PTM?
- a. limitador
- b. filtro paso bajo
- c. muestra/pulso
- d. filtro paso alto

7. ¿Cuál ventaja tiene una señal PPM sobre una señal PWM?

- a. puede ser usada para señales mensaje mayores que 5 kHz
- b. requiere menor potencia de transmisión
- c. demodula más fácilmente
- d. requiere frecuencia de muestreo más baja

8. ¿Por qué PTM requiere una frecuencia de muestreo más alta que PAM?

a. hay más bandas laterales en la primera réplica de una señal PTM que en una señal PAM

- b. la amplitud de las señales PTM es constante
- c. un circuito muestreo/retención requiere una frecuencia de muestreo más alta

d. existen menos bandas laterales en la primera réplica de una señal PTM que en una señalPAM

# **EQUIPOS Y MATERIALES**

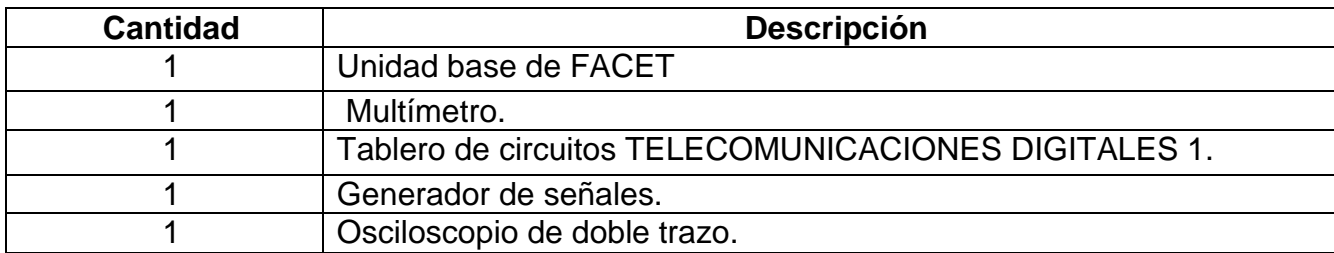

# **DESARROLLO DE LA PRÁCTICA:**

# **PROCEDIMIENTO**

**.** 

# *GENERACIÓN DE SEÑAL PTM*

Se observara las señales PWM y PPM y su relación con las señales mensaje y SH.

M1 es una señal mensaje de onda senosoidal de 5Vpk-pk en 1kHz. SH es la señal pulso de muestra; tiene un ancho de pulso (PW) de 9μs, comparada con el ancho de pulso de 15.6μs de la señal SP en el bloque de circuitos PAM.

Se usara la señal SH de 16kHz para generar una señal PWM.

- En el bloque de circuitos PTM coloque un conector de dos postes entre el terminal M1 de la señal mensaje y la entrada de Muestreo/Retención.
- Conecte el canal 1 a la entrada M1 de Muestreo/Ret. y el canal 2 a la entrada SH. (figura 1)

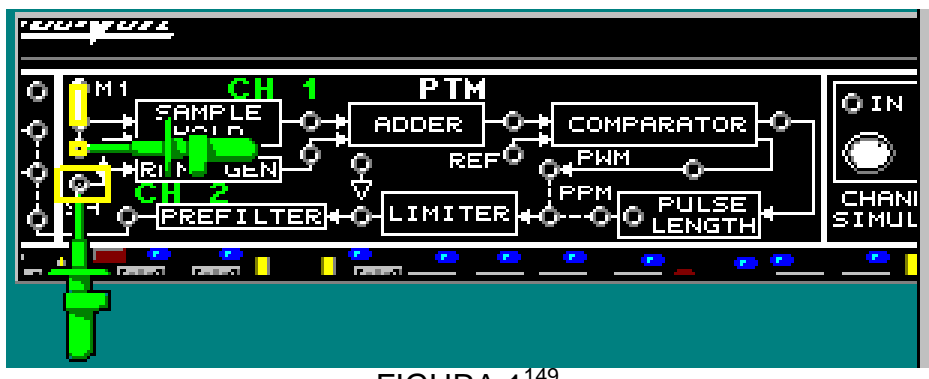

FIGURA 1<sup>149</sup>

Observe la señal en el canal 1 y la señal de muestreo en el canal 2 (figura 2).

<sup>&</sup>lt;sup>149</sup>Lab-Volt TECH LAB, TELECOMUNICACIONES DIGITALES 1, ver.5.00.03, PTM, procedimiento Ej.1, p.10

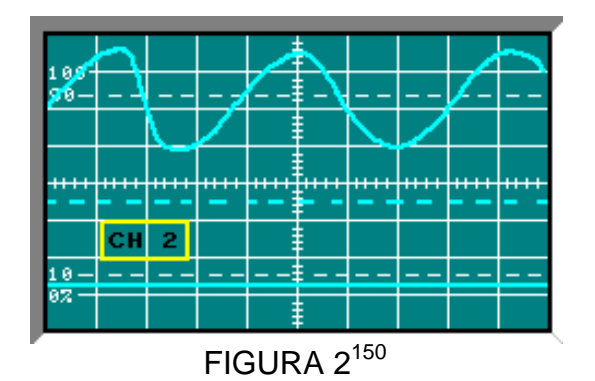

 Ajuste el osciloscopio y mida el periodo (T) y la frecuencia de la señal SH en el canal 2. (figura 3)

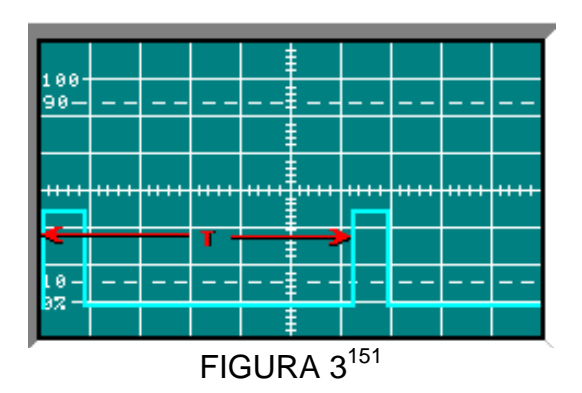

 $T = 62.5 \text{ μs}$ fs=16kHz

**.** 

Conecte el canal 2 a PWM en la salida del comparador (figura 4), y ajuste el osciloscopio.

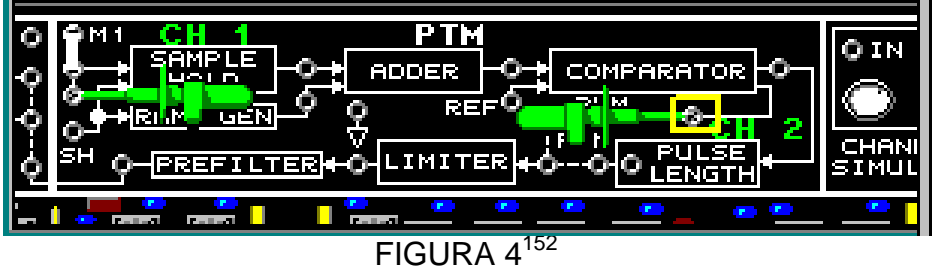

Obtenga la señal como en la figura 5 ajustando el potenciómetro de la fuente positiva de la unidad base.

<sup>150</sup>Lab-Volt TECH LAB, TELECOMUNICACIONES DIGITALES 1, ver.5.00.03, PTM, procedimiento Ej.1, p.11

<sup>151&</sup>lt;br>Lab-Volt TECH LAB, TELECOMUNICACIONES DIGITALES 1, ver.5.00.03, PTM, procedimiento Ej.1, p.12

<sup>152</sup>Lab-Volt TECH LAB, TELECOMUNICACIONES DIGITALES 1, ver.5.00.03, PTM, procedimiento Ej.1, p.14

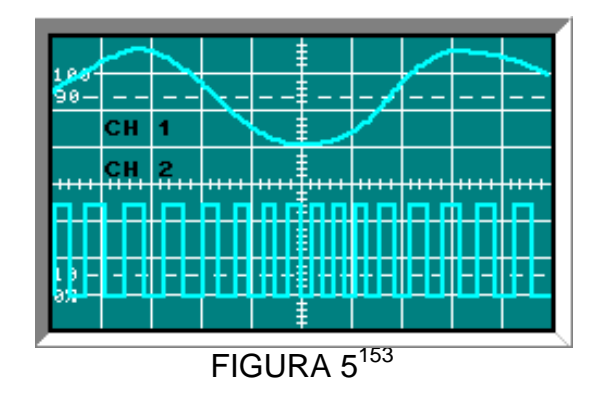

La señal en el canal dos es la señal PWM.

 Mueva el canal 1 a SH y conecte el canal EXT (externo) a la entrada M1 del Muestreo/Ret. (figura 6)

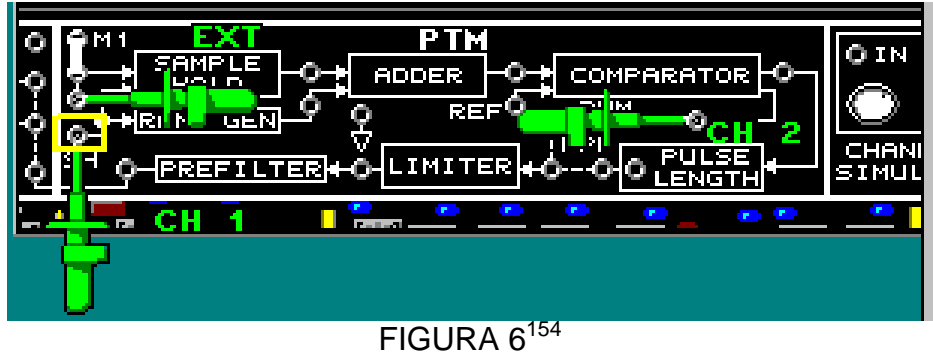

Observe la gráfica como en la figura 7

**.** 

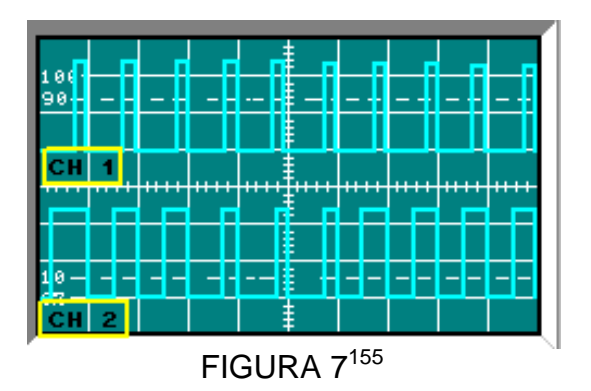

Note que el flanco positivo del pulso PWM es modulado (varia con la amplitud de la señal mensaje).

 Mueva el canal1 a la salida del circuito Duración de impulsos (figura 8) yobserve en el canal 1la señal PPM.

<sup>153</sup>Lab-Volt TECH LAB, TELECOMUNICACIONES DIGITALES 1, ver.5.00.03, PTM, procedimiento Ej.1, p.14, ayuda

<sup>154&</sup>lt;br><sup>154</sup>Lab-Volt TECH LAB, TELECOMUNICACIONES DIGITALES 1, ver.5.00.03, PTM, procedimiento Ej.1, p.16

<sup>155</sup>Lab-Volt TECH LAB, TELECOMUNICACIONES DIGITALES 1, ver.5.00.03, PTM, procedimiento Ej.1, p.17

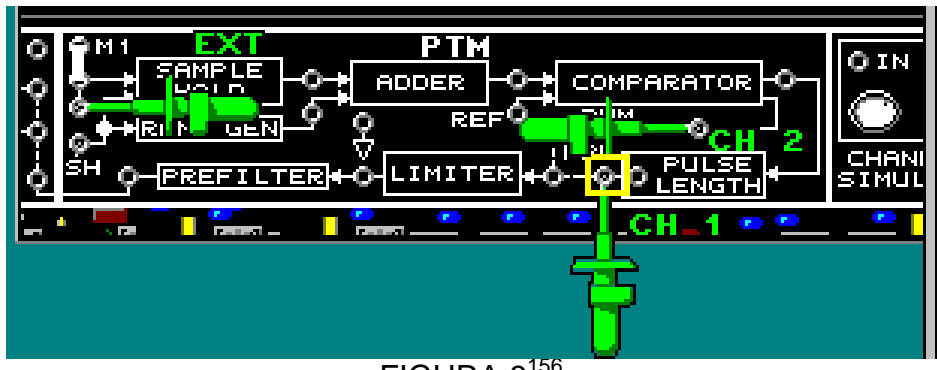

FIGURA 8<sup>156</sup>

Los pulsos PPM se producen en el flanco positivo del pulso PWM.

 $\blacksquare$  Mueva el canal 2 a la señal SH (figura 9). Compare la posición de la señal PPM con la SH. (figura 10)

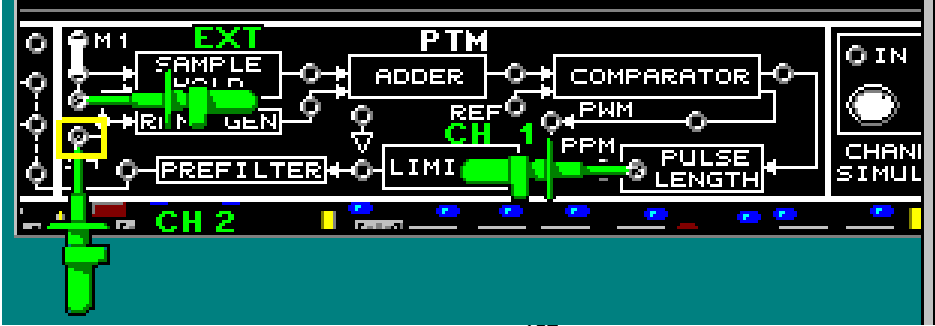

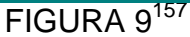

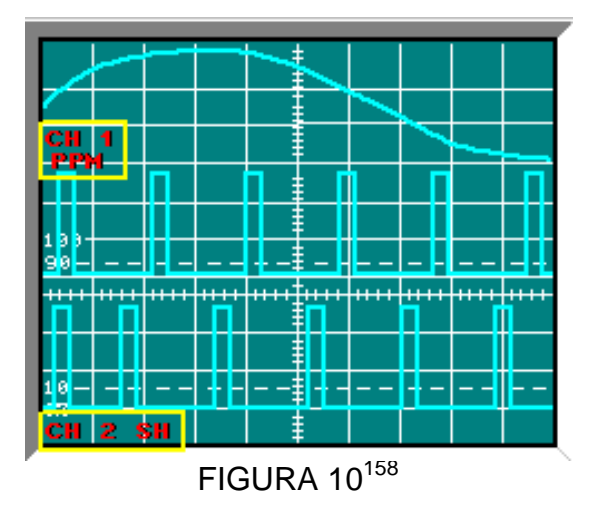

Note que cuando la amplitud de la señal mensaje es máxima, la posición del pulso PPM está lejos del pulso SH.

<sup>156</sup>Lab-Volt TECH LAB, TELECOMUNICACIONES DIGITALES 1, ver.5.00.03, PTM, procedimiento Ej.1, p.18

<sup>157</sup>Lab-Volt TECH LAB, TELECOMUNICACIONES DIGITALES 1, ver.5.00.03, PTM, procedimiento Ej.1, p.20

<sup>&</sup>lt;sup>158</sup>Lab-Volt TECH LAB, TELECOMUNICACIONES DIGITALES 1, ver.5.00.03, PTM, procedimiento Ej.1, p.21

# *CIRCUITOS QUE GENERAN SEÑALES PTM*

Se observaran las señales de entrada y salida para los circuitos Muestreo/ retención, generador de contacto, sumador, comparador y duración de pulsos que generan señales PWM y PPM.

 Con las conexiones mueva el canal1 a la salida del bloque Muestreo retención (figura 11) y ajuste el osciloscopio

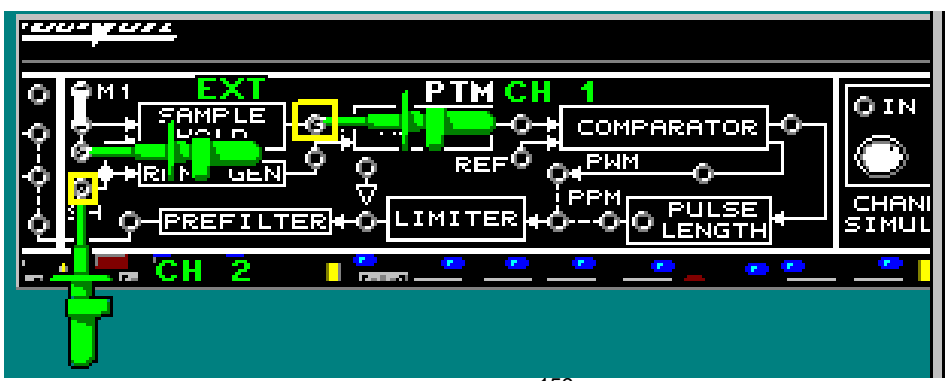

FIGURA 11<sup>159</sup>

Ajuste el osciloscopio para observar la señal PAM de escalera (la figura 12).

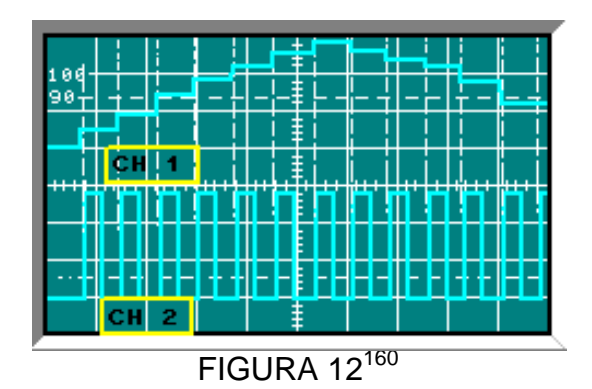

Cuando un pulso SH (canal2) ocurre, se produce el escalón de la señal PAM escalera (canal1). El escalón mantiene su amplitud constante hasta que el próximo pulso SH ocurra.

 Mueva el canal 2 a la entrada M1 de Muestreo/Retención (figura 13) y ajuste el osciloscopio

1

<sup>&</sup>lt;sup>159</sup>Lab-Volt TECH LAB, TELECOMUNICACIONES DIGITALES 1, ver.5.00.03, PTM, procedimiento Ej.1, p.24

<sup>160</sup>Lab-Volt TECH LAB, TELECOMUNICACIONES DIGITALES 1, ver.5.00.03, PTM, procedimiento Ej.1, p.26

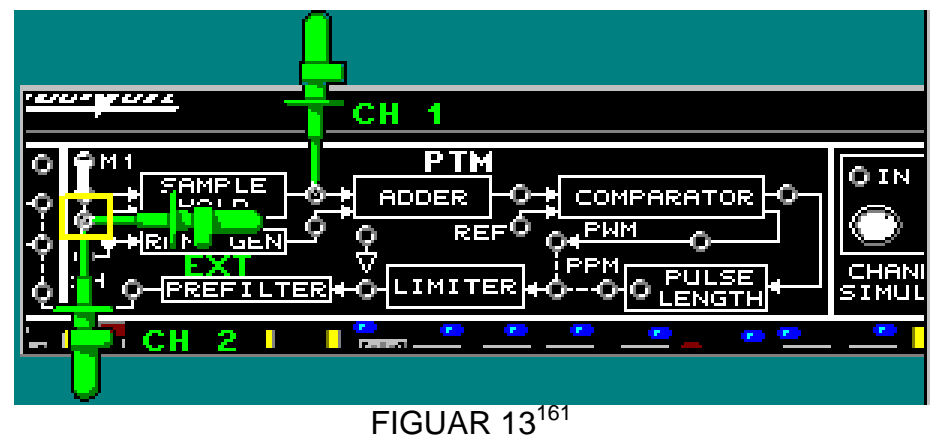

Observe que la señal escalera PAM sigue la forma de onda de la señal mensaje.

 $\mathbf{r}$  Regrese el canal 2 a SH en la entrada del generador de rampa y mueva el canal 1 a la salida del generador de rampa (figura14) y observe la señal como en la figura 15.

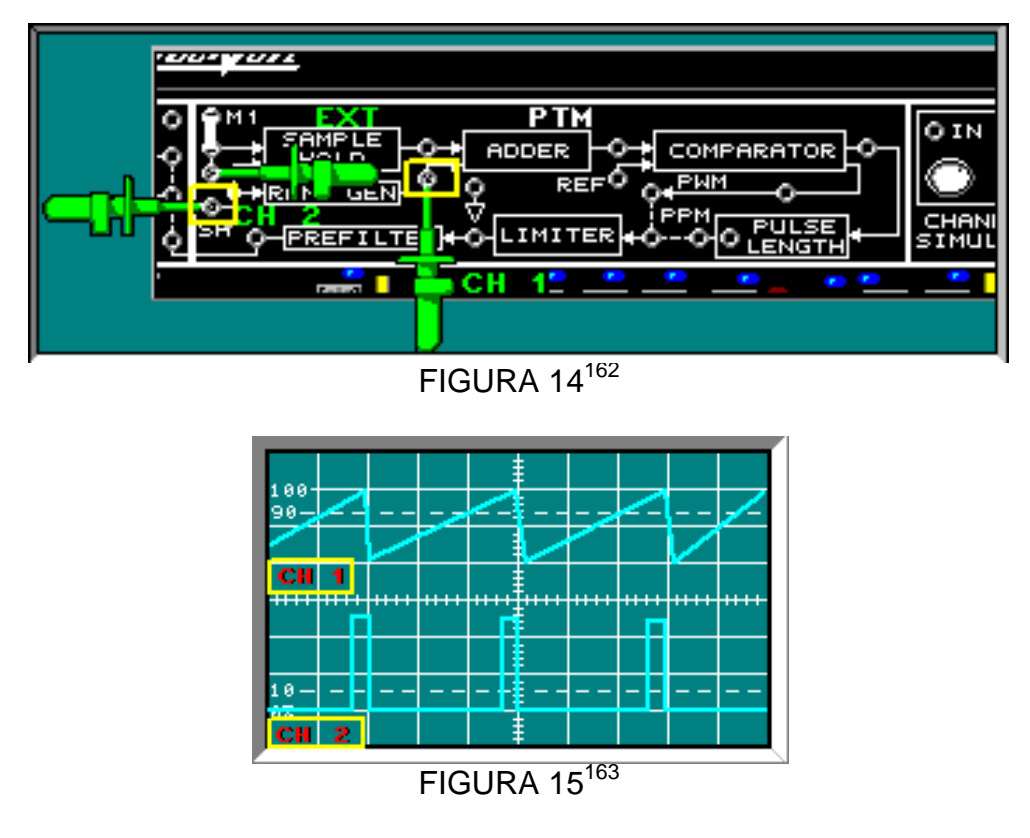

Cuando un pulso SH ocurre (canal2), la salida del generador rampa (canal 1) disminuye a cerca de 0 Vdc.

 Mueva el canal 2 a la entrada del sumador del circuito Muestreo/Retención (figura 16) y ajuste el osciloscopio.

<sup>&</sup>lt;sup>161</sup>Lab-Volt TECH LAB, TELECOMUNICACIONES DIGITALES 1, ver.5.00.03, PTM, procedimiento Ej.1, p.27

<sup>162&</sup>lt;br>Lab-Volt TECH LAB, TELECOMUNICACIONES DIGITALES 1, ver.5.00.03, PTM, procedimiento Ej.1, p.30

<sup>163&</sup>lt;br>Lab-Volt TECH LAB, TELECOMUNICACIONES DIGITALES 1, ver.5.00.03, PTM, procedimiento Ej.1, p.31

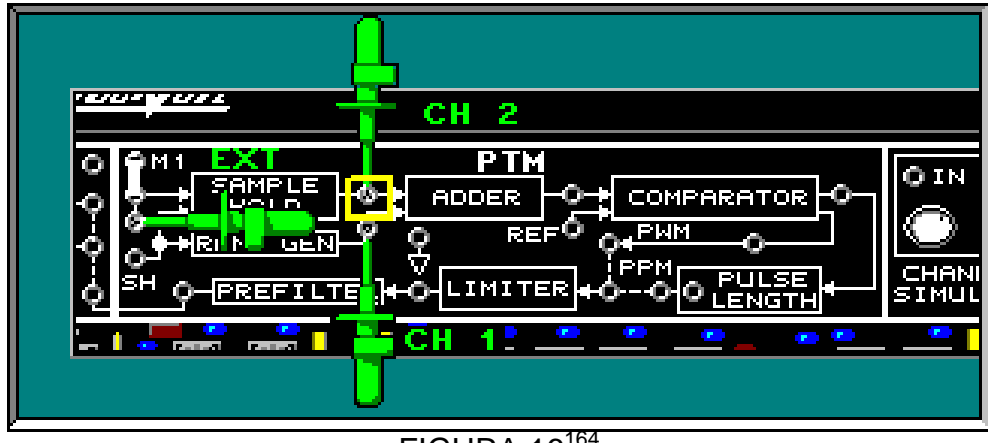

 $FIGURA$  16<sup>164</sup>

La señal PAM de escalera aparece en el canal 2 y la señal de rampa aparece en el canal 1. El sumador suma estas dos señales.

 Mueva el canal 1 a la salida del sumador (figura17). Ajuste el osciloscopio y observe la señal como en la figura 18.

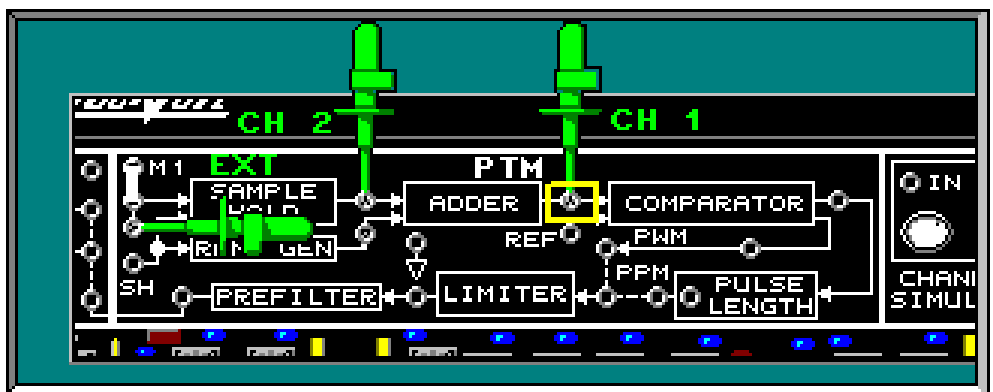

FIGURA 17<sup>165</sup>

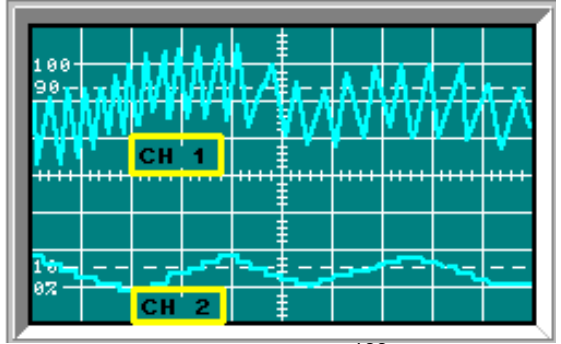

FOGURA 18<sup>166</sup>

En la salida del sumador, se observa una señal con un valor promedio que sigue la forma de onda de la señal PAM de escalera.

 $\bullet$ Mueva el canal 2 a la entrada REF del COMPARADOR. (figura 19)

<sup>&</sup>lt;sup>164</sup>Lab-Volt TECH LAB, TELECOMUNICACIONES DIGITALES 1, ver.5.00.03, PTM, procedimiento Ej.1, p.34

<sup>165&</sup>lt;br>Lab-Volt TECH LAB, TELECOMUNICACIONES DIGITALES 1, ver.5.00.03, PTM, procedimiento Ej.1, p.34

<sup>166&</sup>lt;br>Lab-Volt TECH LAB, TELECOMUNICACIONES DIGITALES 1, ver.5.00.03, PTM, procedimiento Ej.1, p.35

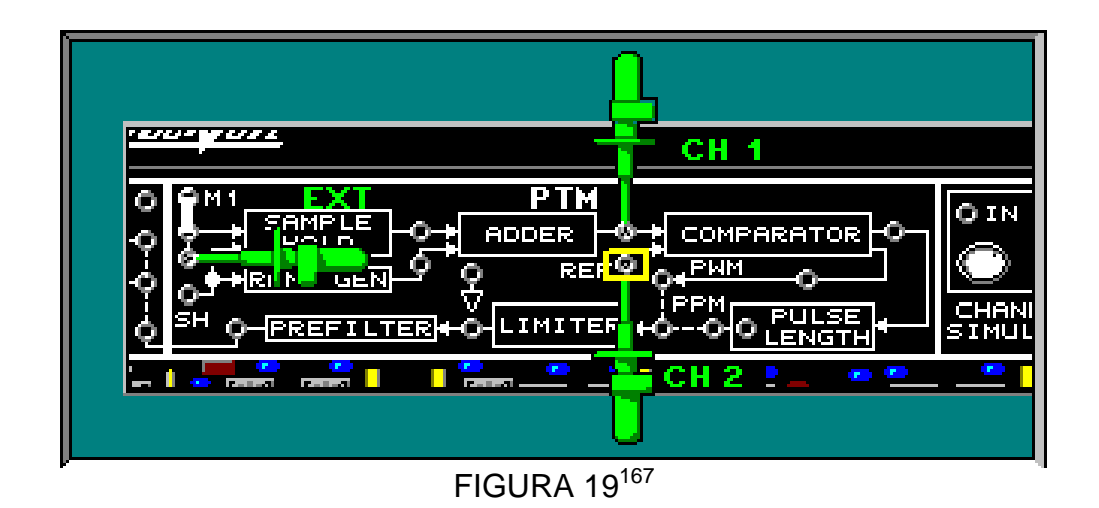

Ajuste los canales en la línea referencia tierra en el osciloscopio (centro), El canal 2 en DC y ajuste la perilla de la fuente positiva de la unidad base hasta que la REF en el canal 2 sea 5Vdc. (figura 20)

 Ajuste el canal 1 en DC y ajuste el osciloscopio hasta observar la señal como en la figura 20.

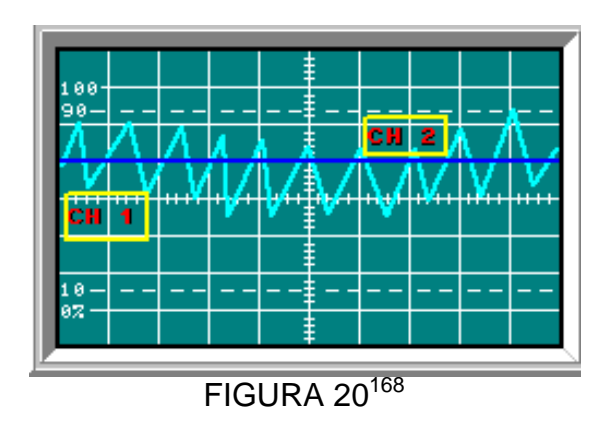

Cuando la señal de rampa modulada es mayor que la referencia de 5Vdc, el nivel de voltaje a la salida del COMPARADOR es 5Vdc.

 $\blacksquare$ Mueva el canal 2 a PWM a la salida del COMPARADOR (figura 21)

1

<sup>&</sup>lt;sup>167</sup>Lab-Volt TECH LAB, TELECOMUNICACIONES DIGITALES 1, ver.5.00.03, PTM, procedimiento Ej.1, p.38

<sup>168</sup>Lab-Volt TECH LAB, TELECOMUNICACIONES DIGITALES 1, ver.5.00.03, PTM, procedimiento Ej.1, p.41

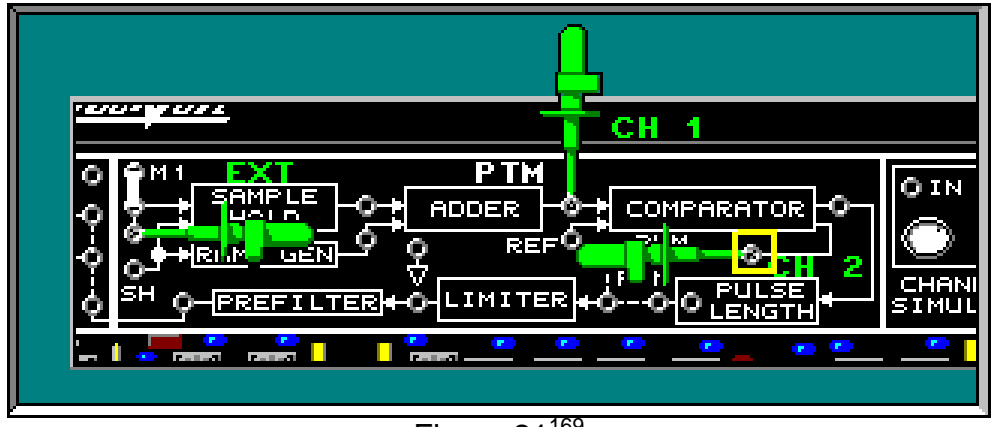

Figura 21<sup>169</sup>

 $\blacksquare$  Mueva la señal del canal 2 debajo de la salida del sumador (canal1) como se muestra en la figura 22.

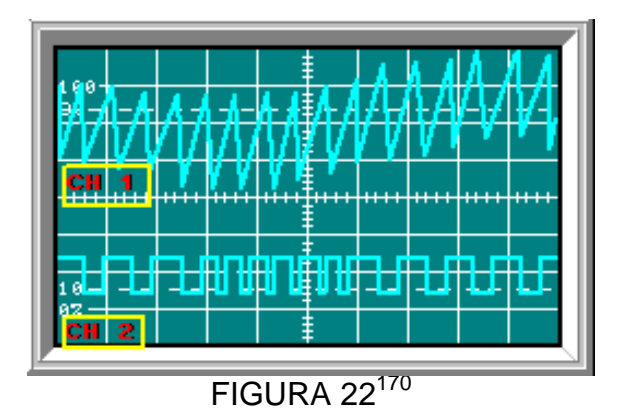

Observe que los pulsos PWM comienzan a formarse con la pendiente positiva de la señal de rampa y terminan con el flanco descendente de la señal rampa.

 $\bullet$  Mueva el canal 1 a M1 en la entrada del circuito Muestreo/Retención (figura 23) y ajuste el osciloscopio y observe la señal como en la figura 24.

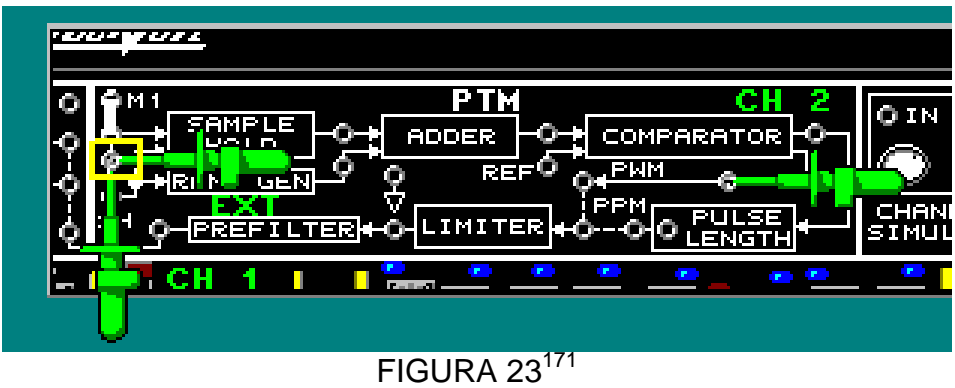

<sup>169</sup>Lab-Volt TECH LAB, TELECOMUNICACIONES DIGITALES 1, ver.5.00.03, PTM, procedimiento Ej.1, p.42

 $^{170}$ Lab-Volt TECH LAB, TELECOMUNICACIONES DIGITALES 1, ver.5.00.03, PTM, procedimiento Ej.1, p.43

<sup>171&</sup>lt;br>Lab-Volt TECH LAB, TELECOMUNICACIONES DIGITALES 1, ver.5.00.03, PTM, procedimiento Ej.1, p.44

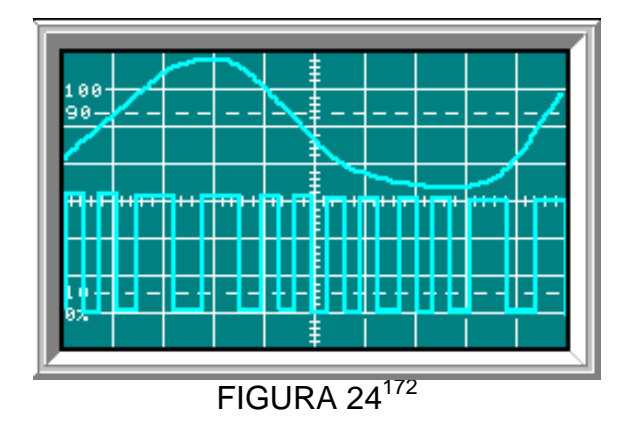

Las señales PWM tienen un ancho máximo en el pico de la señal mensaje.

 Mueva el canal 1 a PPM en la salida del circuito Duración de impulsos (figura 25) y observe la señal como en la figura 26.

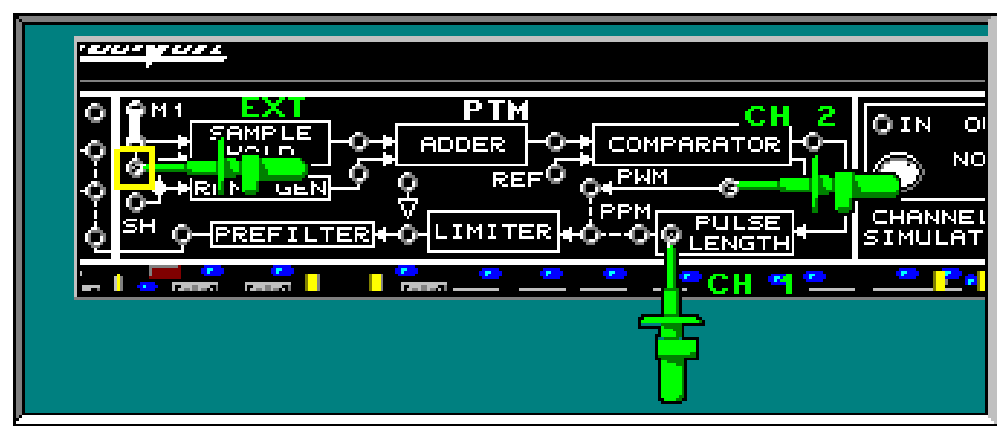

 $FIGURA 25<sup>173</sup>$ 

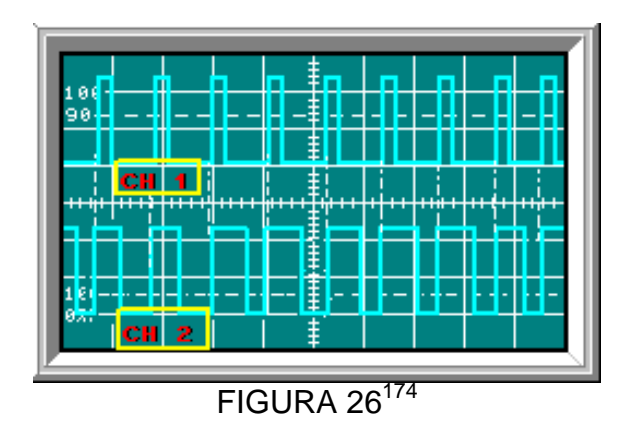

La señal PPM se produce en el flanco positivo de la señal PWM.

 $\blacksquare$  Mueva el canal 2 a la entrada del circuito Duración de impulso (figura27) y compare las señales (figura28).

<sup>172</sup>Lab-Volt TECH LAB, TELECOMUNICACIONES DIGITALES 1, ver.5.00.03, PTM, procedimiento Ej.1, p.45

<sup>173&</sup>lt;br>Lab-Volt TECH LAB, TELECOMUNICACIONES DIGITALES 1, ver.5.00.03, PTM, procedimiento Ej.1, p.48

<sup>174</sup>Lab-Volt TECH LAB, TELECOMUNICACIONES DIGITALES 1, ver.5.00.03, PTM, procedimiento Ej.1, p.49
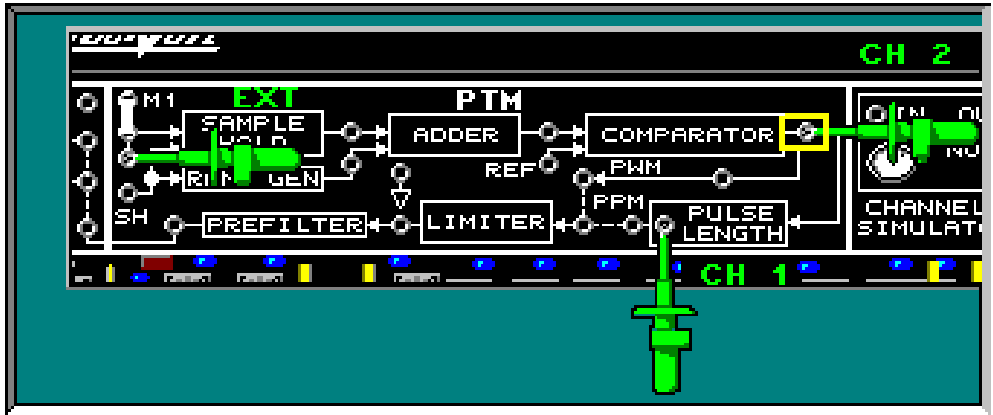

FIGURA 27<sup>175</sup>

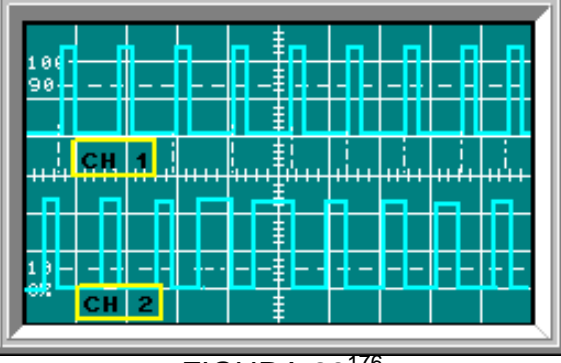

FIGURA 28<sup>176</sup>

En el canal 2 está la señal PWM invertida, la señal PPM se produce con el flanco negativo de la señal PWM invertida.

 Mueva el canal 2 a PWM y el canal 1 a M1. Retire el conector de dos postes en M1, con lo cual se desconecta la señal mensaje (figura30).

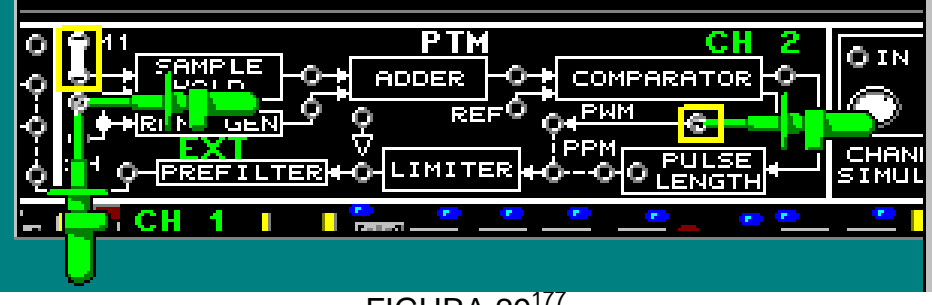

FIGURA 29<sup>177</sup>

<sup>175</sup>Lab-Volt TECH LAB, TELECOMUNICACIONES DIGITALES 1, ver.5.00.03, PTM, procedimiento Ej.1, p.50

 $^{176}$ Lab-Volt TECH LAB, TELECOMUNICACIONES DIGITALES 1, ver.5.00.03, PTM, procedimiento Ej.1, p.51

<sup>177&</sup>lt;br>Lab-Volt TECH LAB, TELECOMUNICACIONES DIGITALES 1, ver.5.00.03, PTM, procedimiento Ej.1, p.53

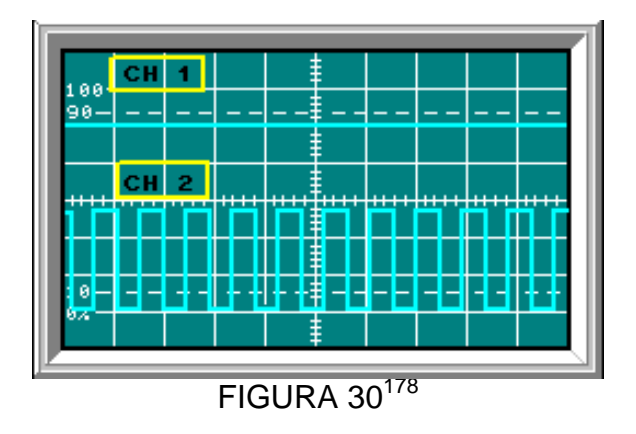

Note que sin una señal mensaje, el ancho de pulso PWM es constante.

# *DEMODULACIÓN DE SEÑAL PTM*

Se observara y medirá la señal reconstruida de una señal PWM formada por un muestreo de una señal mensaje de 1kHz con una señal de muestreo SH.

### **GENERACION PWM.**

1

Se usará los bloques de circuitos PTM y PAM para conectar los circuitos de modulación y demodulación PTM.

- Coloque los tres conectores de dos postes como se muestra en la figura 31
- Conecte el canal 1 y canal EXT a M1 de Muestreo/Retención y el canal 2 a PWM en la salida del comparador. (figura 31)
- Ajuste hasta encontrar una señal en el canal 1
- Ajuste con la perilla de la fuente positiva de la unidad base, para que aparezca la señal PWM en el canal 2 como en la figura 32.

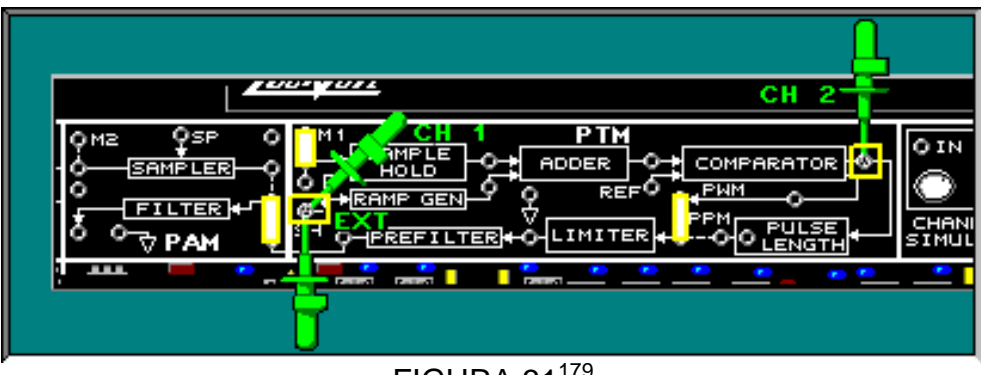

# FIGURA 31<sup>179</sup>

 $^{178}$ Lab-Volt TECH LAB, TELECOMUNICACIONES DIGITALES 1, ver.5.00.03, PTM, procedimiento Ej.1, p.54

<sup>179&</sup>lt;br>Lab-Volt TECH LAB, TELECOMUNICACIONES DIGITALES 1, ver.5.00.03, PTM, procedimiento Ej.2, p.3

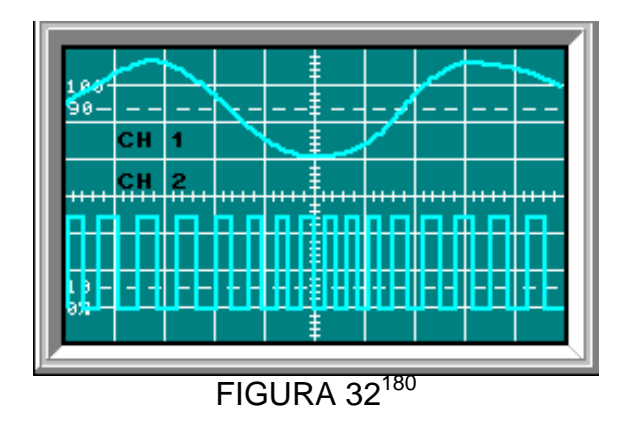

л Mueva el canal 2 a la salida del filtro en el bloque de circuitos PAM (figura 33) para observar la señal mensaje reconstruida (figura 34).

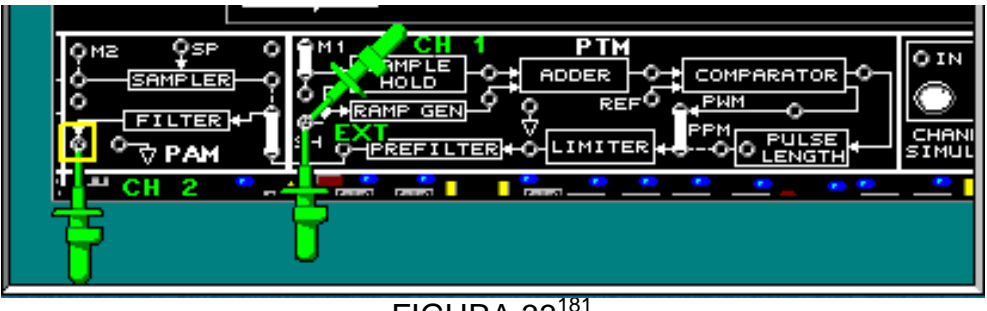

FIGURA 33<sup>181</sup>

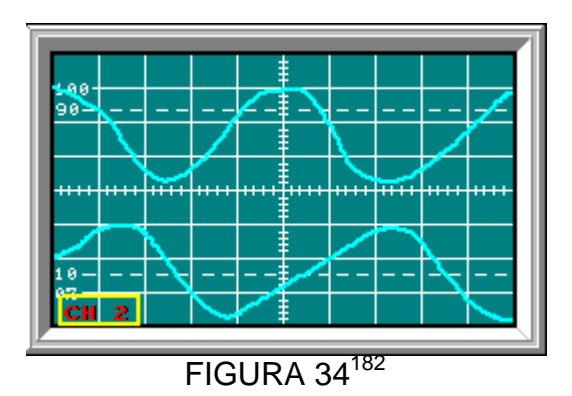

Note que la señal reconstruida es una buena representación de la señal mensaje original en el canal 1 y tiene la misma frecuencia que la señal original.

Mida la amplitud pico a pico de la señal mensaje recuperada (canal2) de la señal PWM.

## $V= 5.0 V_{\text{pk-bk}}$

**.** 

 Mueva el canal 1 a la salida del prefiltro en el bloque de circuitos PTM. (figura 35) y observe la señal como en la figura 36.

<sup>180</sup>Lab-Volt TECH LAB, TELECOMUNICACIONES DIGITALES 1, ver.5.00.03, PTM, procedimiento Ej.2, p.4, ayuda

<sup>181&</sup>lt;br>Lab-Volt TECH LAB, TELECOMUNICACIONES DIGITALES 1, ver.5.00.03, PTM, procedimiento Ej.2, p.5

<sup>182</sup>Lab-Volt TECH LAB, TELECOMUNICACIONES DIGITALES 1, ver.5.00.03, PTM, procedimiento Ej.2, p.6

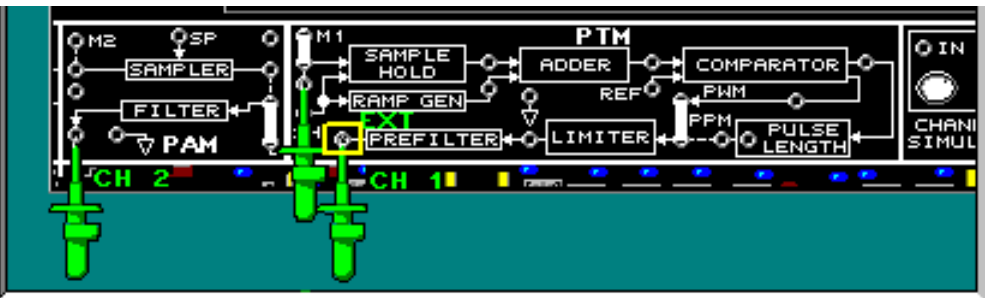

 $FIGURA 35^{183}$ 

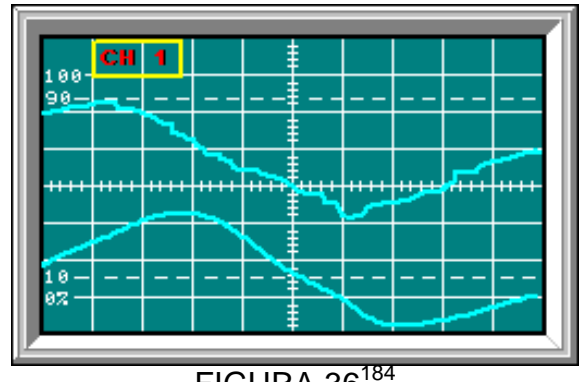

 $FIGURA 36^{184}$ 

Observe que la salida del prefiltro (canal1), la señal mensaje rizada tiene una frecuencia cercana a los 16khz.

## **DEMODULACION DE LA SEÑAL PPM**

 Mueva el conector de dos postes que está entre los circuitos COMPARADOR y LIMITADOR y colóquelo entre los circuitos Duración de impulsos y Limitador. Conecte los canales 1, 2 y EXT como en la figura 37.

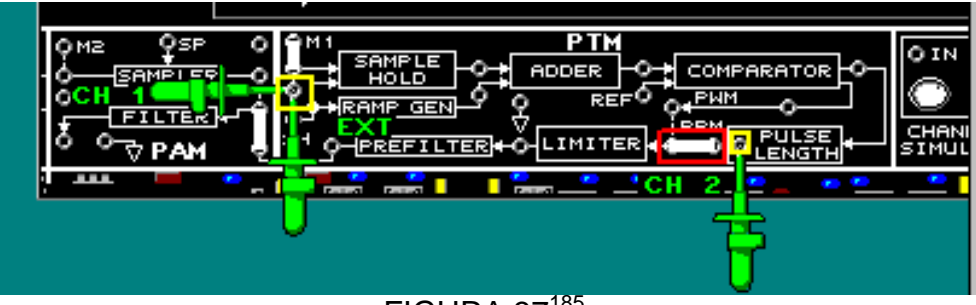

FIGURA 37<sup>185</sup>

Observe en el canal 2 la señal PPM, son pulsos con ancho de pulso angosto, constantes y posiciones variables.

 $\mathbf{z}$  Conecte el canal 2 a la salida del Filtro en el bloque circuitos PAM y ajuste el osciloscopio para observar la señal mensaje reconstruida.

<sup>183</sup>Lab-Volt TECH LAB, TELECOMUNICACIONES DIGITALES 1, ver.5.00.03, PTM, procedimiento Ej.2, p.7

<sup>184</sup>Lab-Volt TECH LAB, TELECOMUNICACIONES DIGITALES 1, ver.5.00.03, PTM, procedimiento Ej.2, p.8

<sup>185&</sup>lt;br>Lab-Volt TECH LAB, TELECOMUNICACIONES DIGITALES 1, ver.5.00.03, PTM, procedimiento Ej.2, p.10

 $\bullet$  Si lo necesita, ajuste el voltaje en la fuente positiva para obtener la señal de la Figura 38.

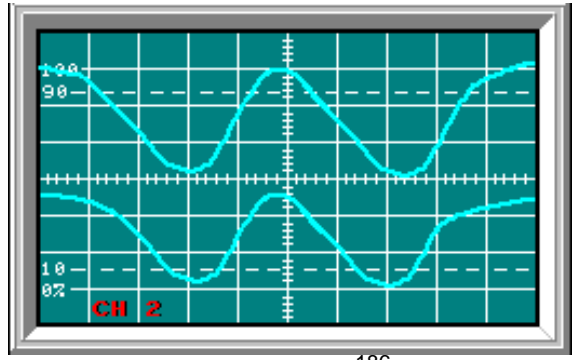

FIGURA 38<sup>186</sup>

La señal mensaje reconstruida es clara y tiene la misma frecuencia que la señal original.

Mida la amplitud pico a pico de la señal mensaje recuperada (canal2) de la señal PPM.

 $V= 440 mV_{pk-pk}$ 

1

La potencia de la señal de pulso es proporcional a su ciclo de rendimiento. El ciclo de rendimiento promedio de una señal PPM es significativamente menor que el ciclo de rendimiento promedio de una señal PWM.

 $\blacksquare$  Conecte el canal 1 a la salida del filtro y el canal 2 a la salida del prefiltro en el bloque de circuitos PTM (figura 39) y observe la señal como en la figura 40.

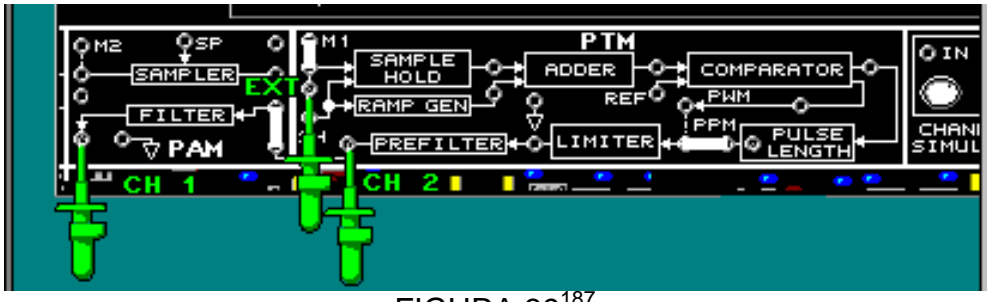

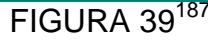

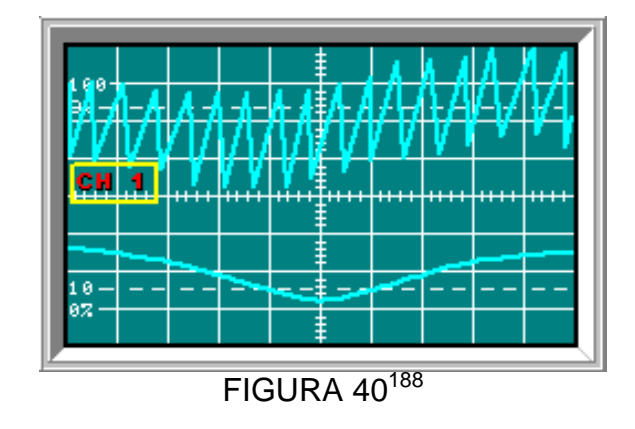

<sup>186</sup>Lab-Volt TECH LAB, TELECOMUNICACIONES DIGITALES 1, ver.5.00.03, PTM, procedimiento Ej.2, p.12 <sup>187</sup>Lab-Volt TECH LAB, TELECOMUNICACIONES DIGITALES 1, ver.5.00.03, PTM, procedimiento Ej.2, p.14

Observe que la señal mensaje rizada emitida por el filtro tiene una frecuencia cercana a 16kHz.

- Retire el conector de dos postes entre el Prefiltro y el Filtro.
- Con un cable conecte la salida del Limitador a la entrada del filtro
- Mueva el canal 1 a la entrada del circuito Muestreo/Retención y el canal 2 a la salida del filtro(figura 41) y observe la señal como en la figura 42.

El circuito de demodulación ahora desvía el Prefiltro.

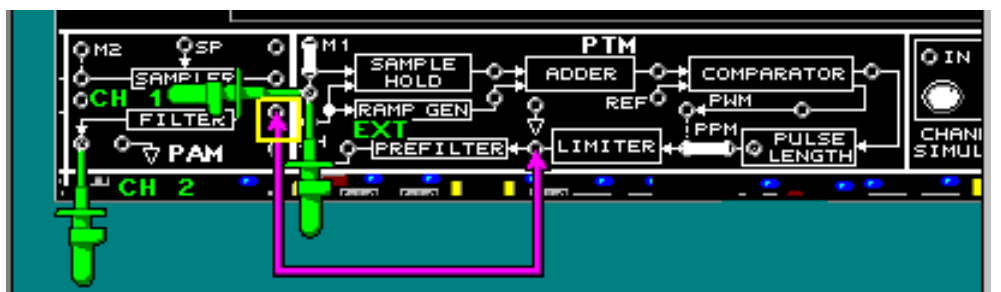

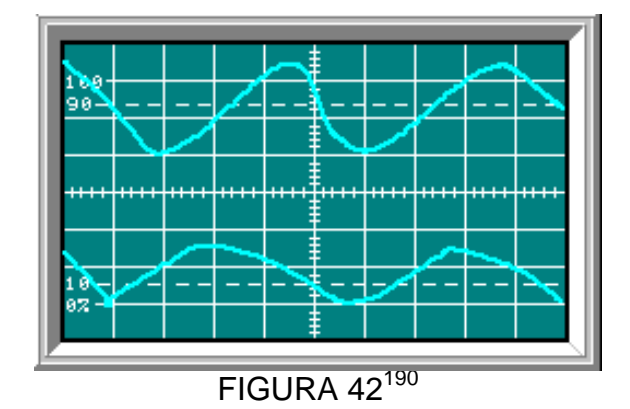

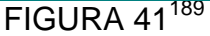

Note que la señal mensaje reconstruida (canal 2) No es clara sin el Prefiltro en el circuito de demodulación de PPM. El Prefiltro es Necesario.

<sup>188</sup>Lab-Volt TECH LAB, TELECOMUNICACIONES DIGITALES 1, ver.5.00.03, PTM, procedimiento Ej.2, p.15

<sup>189&</sup>lt;br>Lab-Volt TECH LAB, TELECOMUNICACIONES DIGITALES 1, ver.5.00.03, PTM, procedimiento Ej.2, p.16

<sup>190</sup>Lab-Volt TECH LAB, TELECOMUNICACIONES DIGITALES 1, ver.5.00.03, PTM, procedimiento Ej.2, p.17

## **LABORATORIO DE COMUNICACIONES**

### **EXPERIENCIA Nº 8**

### **Modulación por Codificación de pulsos(PCM)**

### **OBJETIVO GENERAL**

 Estudiar la modulación por codificación de pulsos (PCM) y la multiplexación por división de tiempo (TDM) utilizando el bloque de circuitos PCM,en el tablero TELECOMUNICACIONES DIGITALES 1 modelo 91022.

### **OBJETIVOS ESPECIFICOS**

- Describir el proceso de conversión deseñales analógicas a señales PCM.
- Conocer cómo las señales PCM son demoduladas.
- Conocer la multiplexación por división detiempo (TDM) de las señales PCM.

### **FUNDAMENTO TEORICO**

La modulación por codificación de pulsos (PCM) resulta de muestrear el voltaje de una señal analógica y convertir cada muestra en un código digital serie de 8 bits.

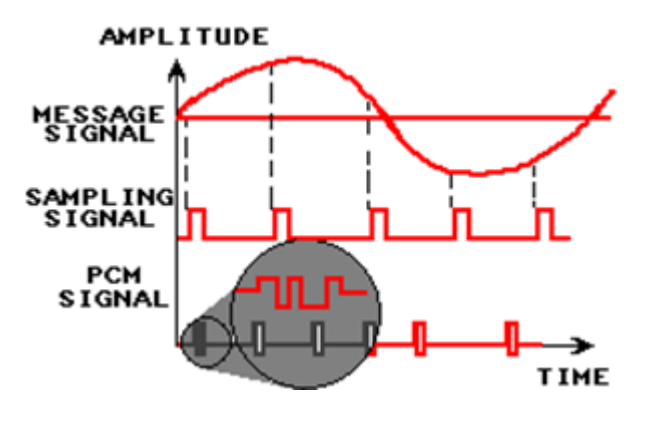

FIGURA A

Las redes de conmutación y transmisióntelefónicas, emplean CODECs para la modulación y demodulación por codificación de pulsos de las señales.

Un circuito integrado CODEC (codificador/decodificador) hace la conversión analógica a digital(codificación) para la transmisión de señales PCM y simultáneamente puede hacer la conversión digital a analógica (decodificación) con las señales PCM recibidas.

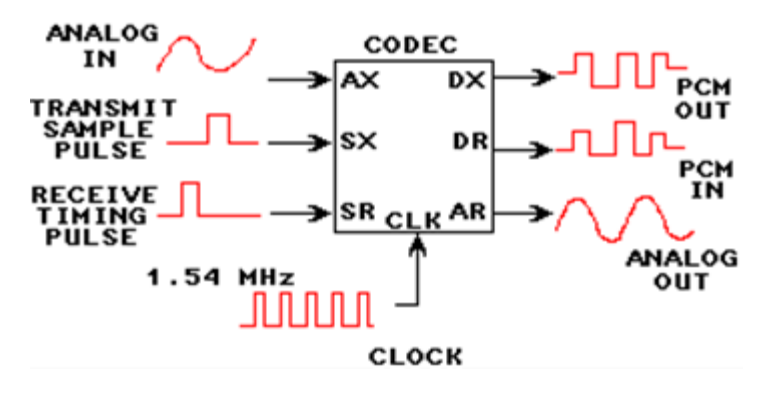

FIGURA B

Algunas ventajas de la transmisión PCM son:Costo más bajo, facilita la multiplexación y la conmutación, menos problemas de ruido

*Modulación por codificación de pulsos (PCM)* es un proceso de modulación que produce códigos deseries binarias para muestras de amplitud de la señal mensaje analógica.

• El CODEC codifica la señal mensaje analógica (AX) en una señal PCM digital (DX) y decodifica la señal PCM digital recibida (DR) en una señal mensaje analógicarecuperada (AR).

La multiplexación es el método mediante el cual muchos canales de conversacionestelefónicas (señales mensaje) son simultáneamente transportadas por la misma línea(full-duplex).

Las señales PCM son más fáciles de multiplexar que las señales analógicas y se utiliza la multiplexación por división de tiempo(TDM).

• Las señales PCM de un grupo de CODEC's se conectan a una sola línea de transmisión.

• Las señales PCM de un CODEC simple representan muestras de una señal mensaje analógica codificada digitalmente.

## **PREINFORME**

- 1. ¿Cuál es una desventaja de la transmisión PCM?
- a. los requerimientos de cronometraje y sincronización
- b. la conversión analógica/digital extensiva
- c. mayor ancho de banda que la transmisión analógica
- d. todo lo anterior
- 2. ¿Qué significan las siglas CODEC?
- a. codigital
- b. codificador/decodificador
- c. analógico a digital
- d. ninguna de las anteriores

3. ¿De qué forma se diferencia PCM de PAM, PWM y PPM?

a. en PCM, la amplitud de pulso varía con amplitud de la señal mensaje

b. en PCM, el ancho de pulso varía con la amplitud de la señal mensaje

c. en PCM, el código binario representa la muestra de amplitud de la señal mensaje

d. en PCM, la posición del pulso varía con la amplitud de la señal mensaje

4. ¿Cuál dispositivo convierte las señales analógicas en códigos digitales para la transmisión yconvierte códigos digitales que son recibidos en señales analógicas?

- a. Comparador
- b. Filtro
- c. Registrador
- d. CODEC

5. ¿Qué proceso utiliza un CODEC para mejorar la relación total de señal a ruido?

- a. muestreo
- b. cuantización
- c. compansión
- d. ADC y DAC

6. ¿Cuál tipo de transmisión ocurre cuando un sistema de comunicación conduce simultáneamente señales mensaje portadoras en ambas direcciones?

- a. simplex.
- b. half duplex
- c. full-duplex
- d. todas las anteriores

7. ¿Cómo se denomina a un grupo de registros de tiempo con repetición?

- a. trama
- b. canal
- c. grupo multiplexado
- d. ninguna de las anteriores

## **EQUIPOS Y MATERIALES**

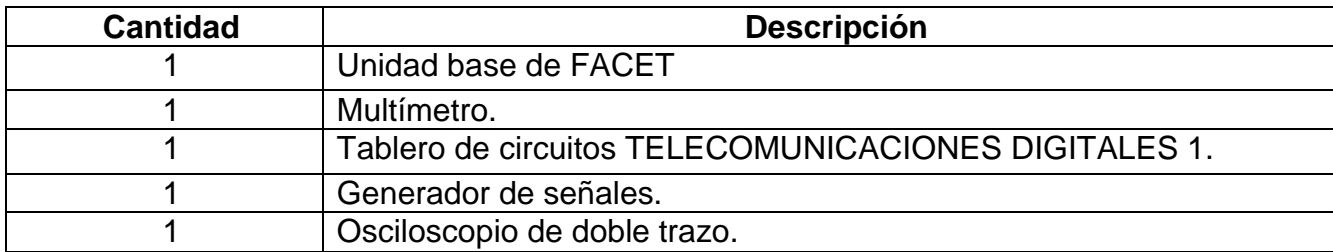

## **DESARROLLO DE LA PRÁCTICA:**

### **PROCEDIMIENTO**

**.** 

## *GENERACIÓN Y DEMODULACIÓN DE PCM*

GENERACION DE LA SEÑAL PCM, SEÑALES DE RELOJ Y DEMODULACION PCM.

El CODEC 1 generará las señales PCM y el CODEC 2 recuperará la señal mensaje, los pulsos muestra de transmisión, las señales PCM generadas y los pulsos de reloj del receptor.

- Conecte el CODEC 1 al CODEC 2 con un conector de dos postes.
- Conecte el generador de señales a la entrada de la señal mensaje (AX) de CODEC 1. Ajuste el generador de señales para una onda senoidal de 1kHz y 4Vpk-pk, al CODEC 1.
- Conecte el canal 1 a la entrada de mensaje M1 de CODEC1 y el canal 2 a la salida AR del CODEC2 y observe la señal mensaje recuperada de AR en el canal 2 como en la figura 2.
- Varíe ligeramente la amplitud y la frecuencia de la señal mensaje del generador
- Aumente la frecuencia a 4kHz y luego disminúyala a 0.1kHz.

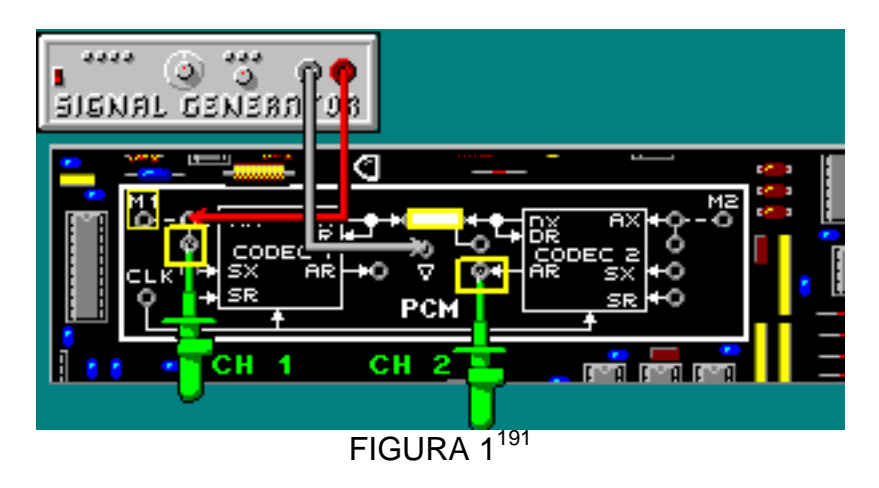

<sup>191&</sup>lt;br>Lab-Volt TECH LAB, TELECOMUNICACIONES DIGITALES 1, ver.5.00.03, PCM, procedimiento Ej.1, p.3

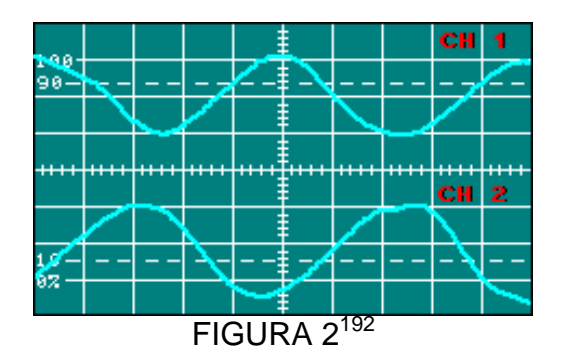

Observe que la señal mensaje recuperada en el CODEC 2 varía con la señal mensaje de CODEC 1.

Con 4KHz y 0.1KHz la señal mensaje recuperada disminuye en amplitud, ya que el CODEC permite pasar solo las frecuencias entre 0.2kHz y 3.5kHz (Filtro transmisor) y las frecuencias portavoz están en este rango.

 Desconecte el generador. Coloque un conector de dos postes entre M1 y AX en CODEC 1.(figura 3)

M1 es una onda senoidal de 1kHz aproximadamente y 5 Vpk-pk y esta sincronizada con las señales delCLOCK AX y AR para facilitar la observación de las señales PCM.

 $\blacksquare$  Conecte el canal 1 a AX en CODEC 1y el canal 2 a SX y observe la señal obtenida como en la figura 4.

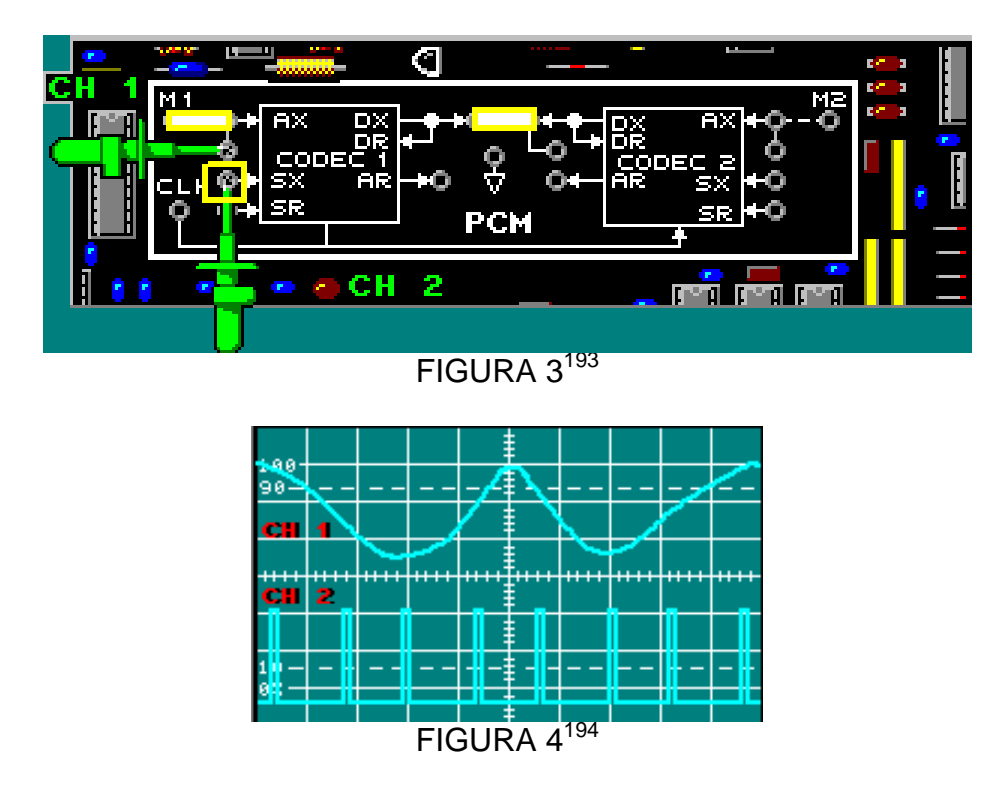

<sup>192&</sup>lt;br>Lab-Volt TECH LAB, TELECOMUNICACIONES DIGITALES 1, ver.5.00.03, PCM, procedimiento Ej.1, p.4

<sup>193</sup>Lab-Volt TECH LAB, TELECOMUNICACIONES DIGITALES 1, ver.5.00.03, PCM, procedimiento Ej.1, p.9

<sup>194</sup>Lab-Volt TECH LAB, TELECOMUNICACIONES DIGITALES 1, ver.5.00.03, PCM, procedimiento Ej.1, p.10

La señal mensaje se observa en el canal 1, en el canal 2 la señal SX y es la que ajusta el intervalo de tiempo para la señal PCM, a demás habilita el muestreo de la señal mensaje analógica.

Conecte el canal 2 a DR en CODEC 2 (figura 5) para observar la señal PCM como en la figura6

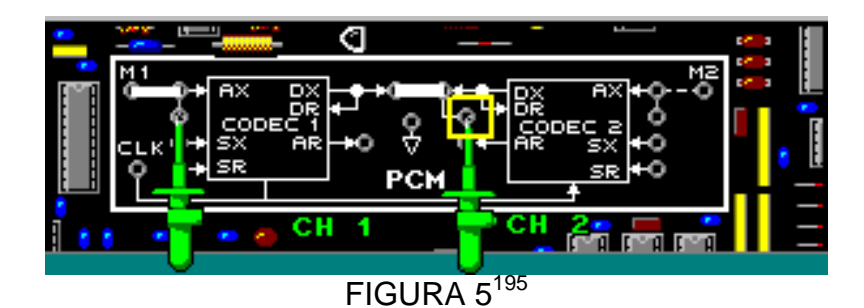

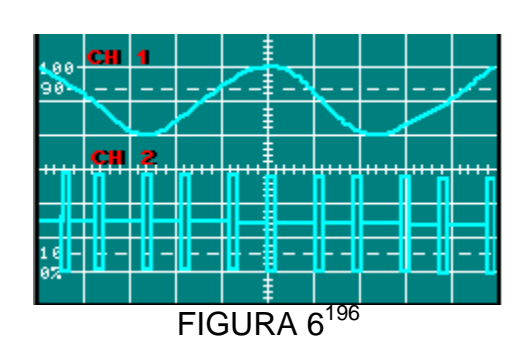

 $\blacksquare$ Mueva el canal1 a SX en CODEC 1 y ajuste el osciloscopio.

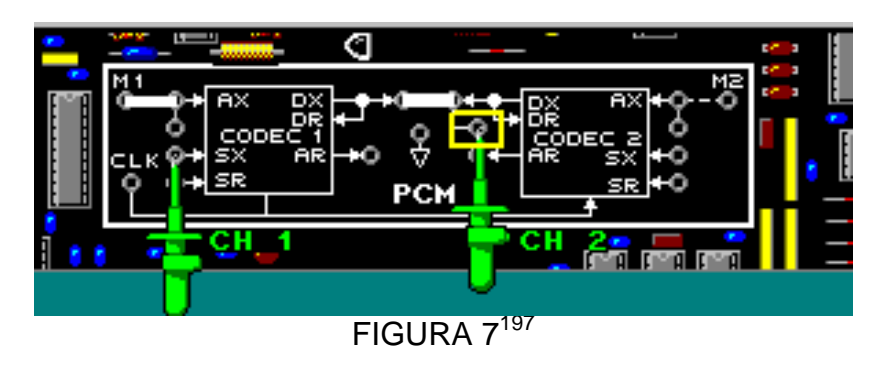

Observe que los pulsos de SXproducen los códigos PCM de 8 bits.

Mueva el canal 2 a SR en el CODEC 2 (figura 8).

<sup>195</sup>Lab-Volt TECH LAB, TELECOMUNICACIONES DIGITALES 1, ver.5.00.03, PCM, procedimiento Ej.1, p.11

<sup>196&</sup>lt;br>Lab-Volt TECH LAB, TELECOMUNICACIONES DIGITALES 1, ver.5.00.03, PCM, procedimiento Ej.1, p.12

<sup>197</sup>Lab-Volt TECH LAB, TELECOMUNICACIONES DIGITALES 1, ver.5.00.03, PCM, procedimiento Ej.1, p.14

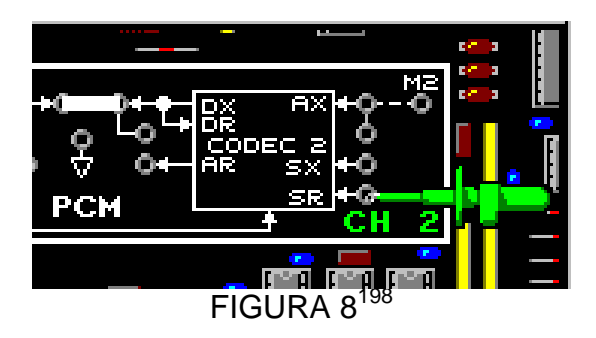

Ajuste el osciloscopio y observe que las señales SX de CODEC 1 y SR de CODEC 2 se producen al mismo tiempo.

Mueva el canal 1 a DR en CODEC 2

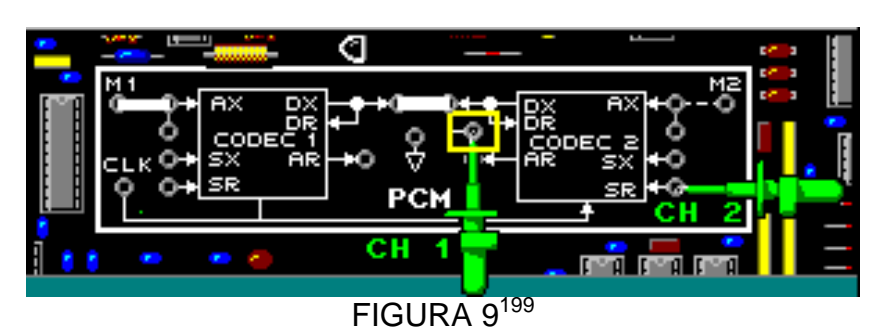

Note que los códigos PCM se producen un ciclo de reloj después que las señales SR.

Mueva el canal 1 a AR y el canal 2 a DR en CODEC 2.

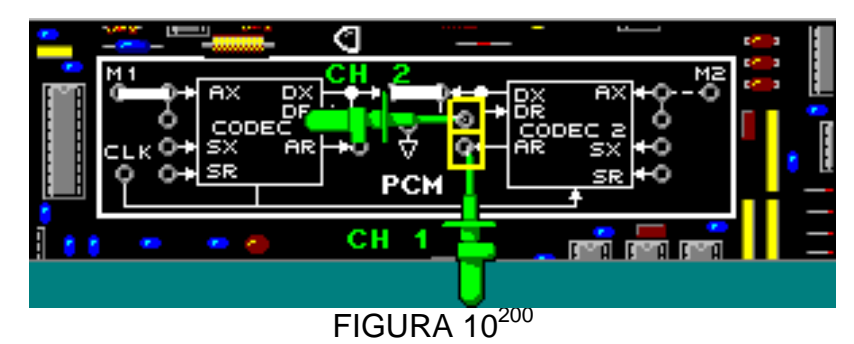

Note que la amplitud de la señal mensaje se puede representar con un código PCM de 8 bits.

# LEYES DE COMPANSION PCM Y CODIGOS BINARIOS

- En el bloque de circuitos PTM coloque un conector de dos postes entre M1 y la entrada de la señal mensaje de Muestreo/Retención.
- En el bloque de circuitos PCM, retire el conector de dos postes entre M1 y CODEC 1

<sup>198</sup>Lab-Volt TECH LAB, TELECOMUNICACIONES DIGITALES 1, ver.5.00.03, PCM, procedimiento Ej.1, p.15

<sup>199</sup>Lab-Volt TECH LAB, TELECOMUNICACIONES DIGITALES 1, ver.5.00.03, PCM, procedimiento Ej.1, p.16

<sup>200&</sup>lt;br>Lab-Volt TECH LAB, TELECOMUNICACIONES DIGITALES 1, ver.5.00.03, PCM, procedimiento Ej.1, p.17

- Con un cable de conexión conecte la salida de Muestreo/Retención a la entrada AX de CODEC1.
- Conecte el canal EXT a la entrada AX en CODEC 1 y el canal 1 a la salida AR de CODEC 2. (figura11)

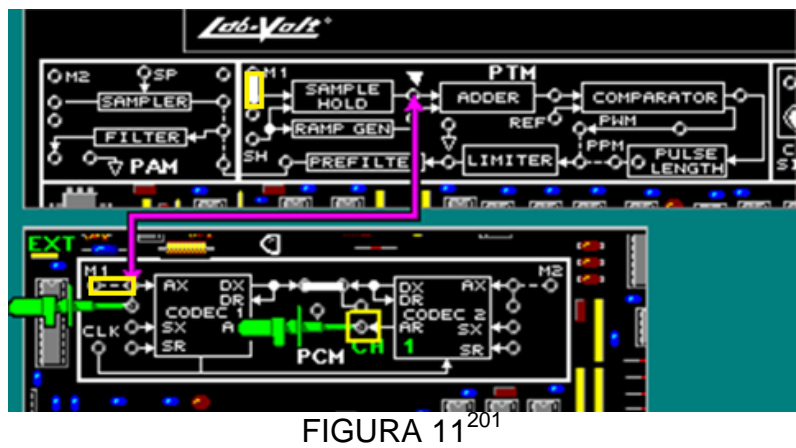

 Conecte el canal 2 a M1 en el bloque de circuitos PTM y luego a AX en CODEC 1.

Observe la señal mansaje y la señal PAM de escalera,

 Mueva el canal 2 a la entrada DR de CODEC 2 y observa la señal mensaje recuperada en el canal 1 como en la figura 13

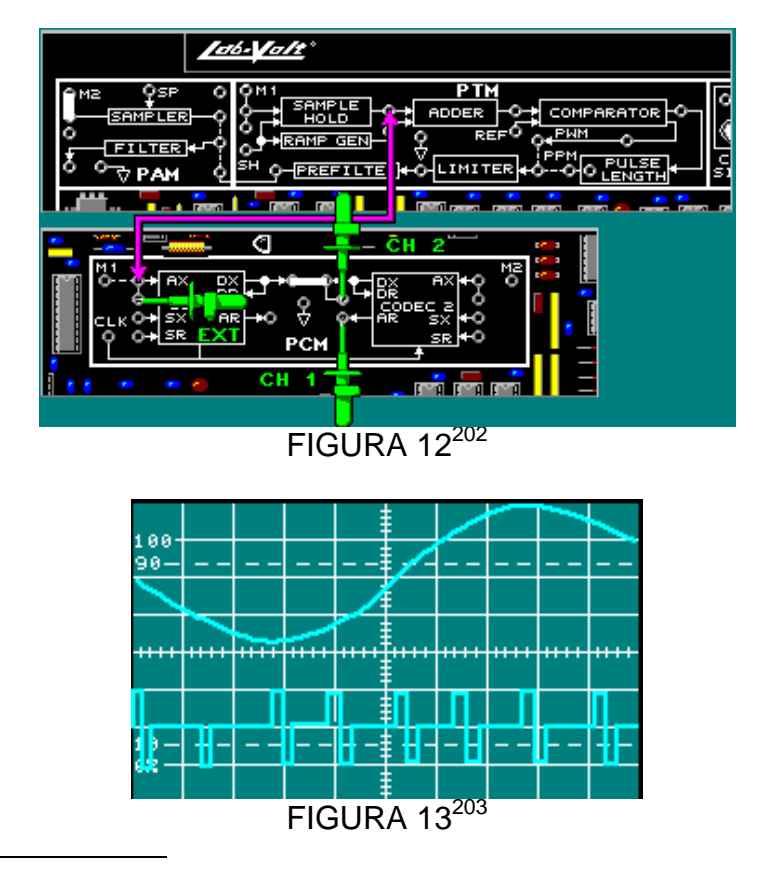

<sup>&</sup>lt;sup>201</sup>Lab-Volt TECH LAB, TELECOMUNICACIONES DIGITALES 1, ver.5.00.03, PCM, procedimiento Ej.1, p.33 202<sub>Lab</sub>-Volt TECH LAB, TELECOMUNICACIONES DIGITALES 1, ver.5.00.03, PCM, procedimiento Ej.1, p.33

Mueva SOURCE del osciloscopio a EXT y ajuste hasta observar un código PCM de 8 bits en el canal 2 como en la figura14.

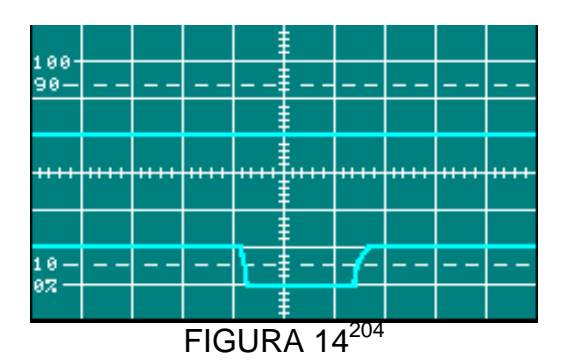

Ajuste nuevamente el osciloscopio hasta que dos o tres códigos PCM de 8 bits aparezcan en el canal 2 como en la figura15

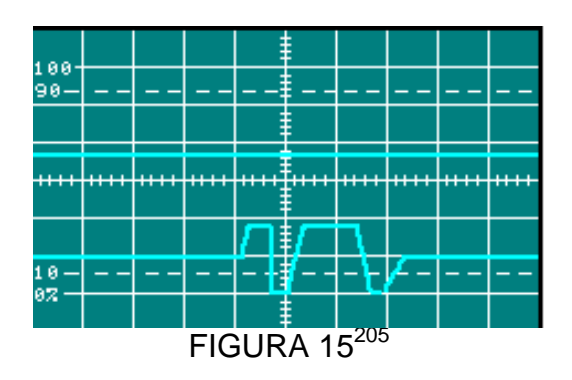

El último código PCM en el osciloscopio puede ser diferente al esperado.

Ajuste nuevamente el osciloscopio hasta que el código binario aparezca como en la figura 14.

Los CODECs son configurados para transmitir y recibir códigos PCM usando la compansión de la ley μ

*Ley μ:* ley de compansión empleada en América del Norte y Japón.

**Ley de compansión:** relación logarítmica utilizada para la compansión.

## *MULTIPLEXACIÓN POR DIVISION DE TIEMPO PCM*

TDM DE LAS SEÑALES PCM: TRANSMISION SIMPLE.

El CODEC 1 y CODEC 2 envían y reciben señales PCM con TDM, y se emplea transmisión simplex. Se observará las señales mensaje analógicas, SX, PCM, SR y las señales mensajes recuperadas.

 Conecte el bloque de circuitos como se indica en la figura 16 y observe las señales como en la gráfica 17.

<sup>&</sup>lt;sup>203</sup>Lab-Volt TECH LAB, TELECOMUNICACIONES DIGITALES 1, ver.5.00.03, PCM, procedimiento Ej.1, p.34

<sup>204</sup>Lab-Volt TECH LAB, TELECOMUNICACIONES DIGITALES 1, ver.5.00.03, PCM, procedimiento Ej.1, p.37

<sup>205</sup>Lab-Volt TECH LAB, TELECOMUNICACIONES DIGITALES 1, ver.5.00.03, PCM, procedimiento Ej.1, p.38

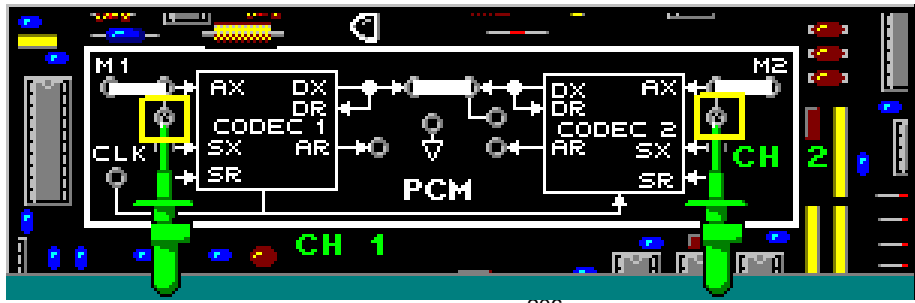

 $FIGURA 16^{206}$ 

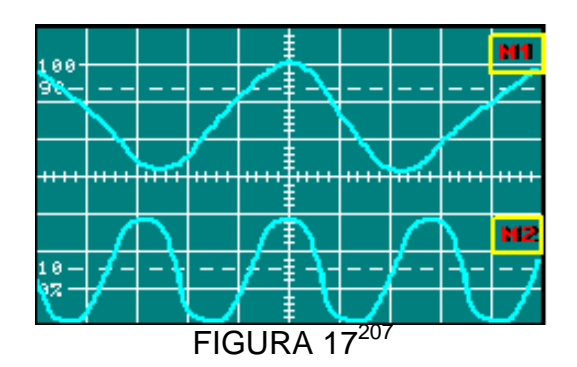

M1 es una onda sinusoidal de 1kHz y 5Vpk-pk y M2 es una onda sinusoidal de 2kHz y 5Vpk-pk.

Note que la relación de frecuencia entre ambas señales es  $f_{M2}/f_{M1}=2$ 

 $\blacksquare$ Mueva el canal1 a SX y el canal 2 a SR y observe las señales (figura19).

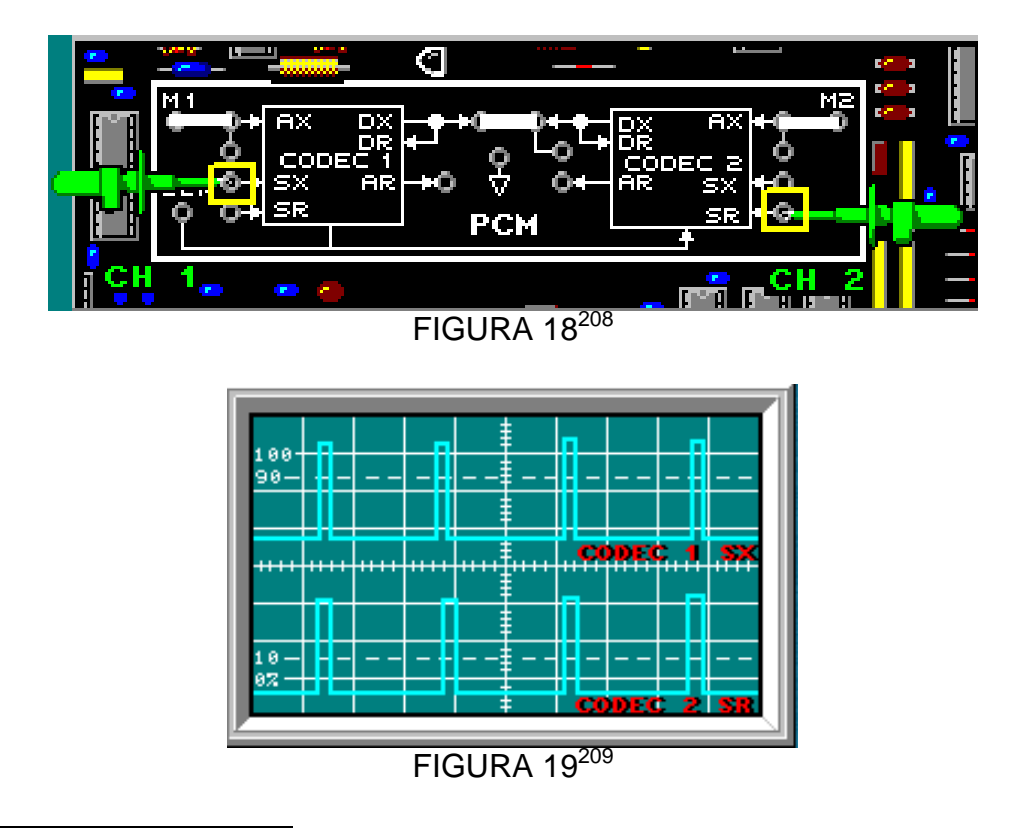

<sup>206</sup>Lab-Volt TECH LAB, TELECOMUNICACIONES DIGITALES 1, ver.5.00.03, PCM, procedimiento Ej.2, p.5

<sup>&</sup>lt;sup>207</sup>Lab-Volt TECH LAB, TELECOMUNICACIONES DIGITALES 1, ver.5.00.03, PCM, procedimiento Ej.2, p.6

<sup>&</sup>lt;sup>208</sup>Lab-Volt TECH LAB, TELECOMUNICACIONES DIGITALES 1, ver.5.00.03, PCM, procedimiento Ej.2, p.7

Observe que ambas señales se producen al mismo tiempo. CODEC 2 decodifica la señal PCM del CODEC 1.

- gan.  $FIGURA 20<sup>210</sup>$
- Mueva el canal 1 a AX y el canal 2 a AR. (Figura 20)

Observe que la señal mensaje recuperada (canal2) tiene la misma frecuencia que la señal de mensaje M1 transmitida (canal1).

 Regrese el canal 1 a SX y el canal 2 a SR. (figura 18) y ajuste la señal como en la figura 21.

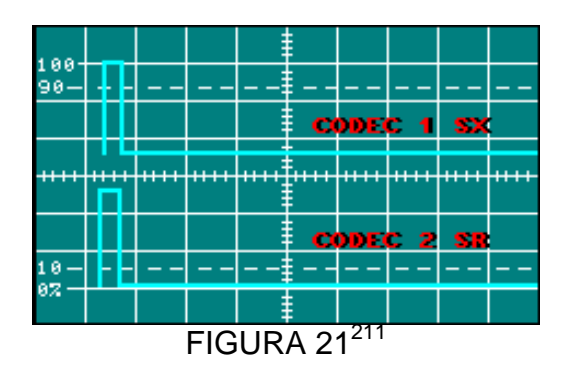

Si la señal SR fuera retardada por tres ciclos de reloj, después de la señal SX, este retardo distorsionaría la señal M1 reconstruida.

 Conecte canal 1 a SX en CODEC 2 y canal 2 a SR en CODEC 1 y observe la señal como en la figura 23.

<sup>209</sup>Lab-Volt TECH LAB, TELECOMUNICACIONES DIGITALES 1, ver.5.00.03, PCM, procedimiento Ej.2, p.8

<sup>210&</sup>lt;br>Lab-Volt TECH LAB, TELECOMUNICACIONES DIGITALES 1, ver.5.00.03, PCM, procedimiento Ej.2, p.9

<sup>211&</sup>lt;br>Lab-Volt TECH LAB, TELECOMUNICACIONES DIGITALES 1, ver.5.00.03, PCM, procedimiento Ej.2, p.11

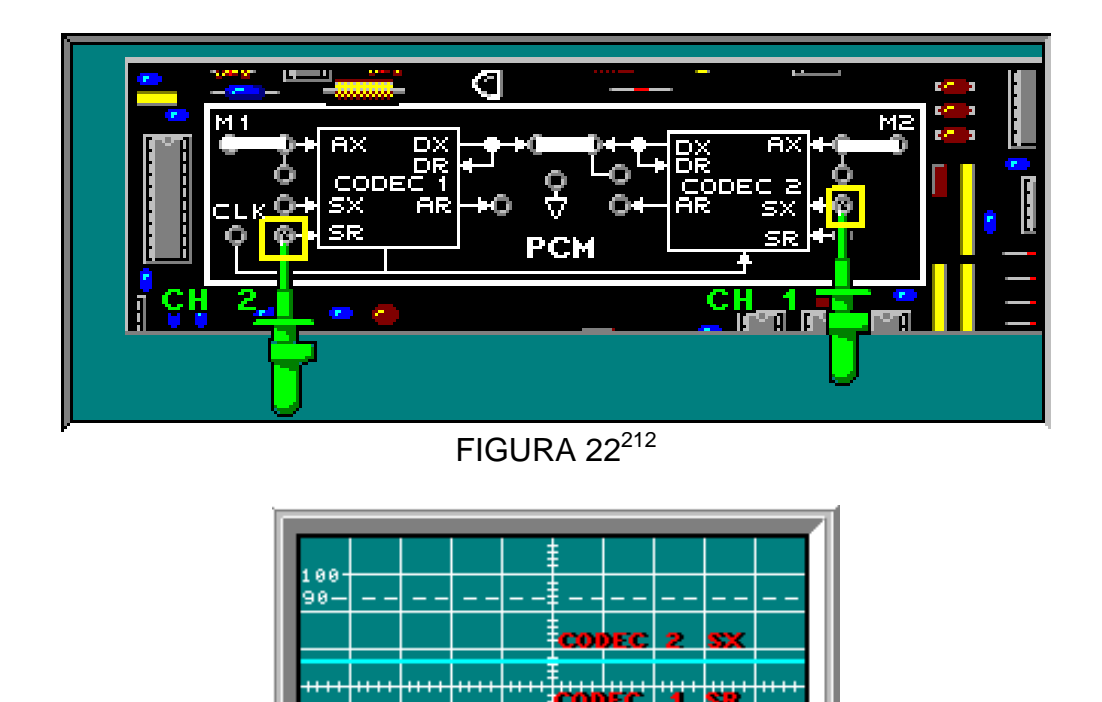

 $\overline{\text{FIGURA 23}^{213}}$ 

Observe que CODEC 2 no transmite la señal mensaje M2. En los CODEC's 1 y 2 la transmisión es simplex.

 Muevael canal 1 a DR para observar la señal M1 de PCM y el canal 2 a SR de CODEC 1.

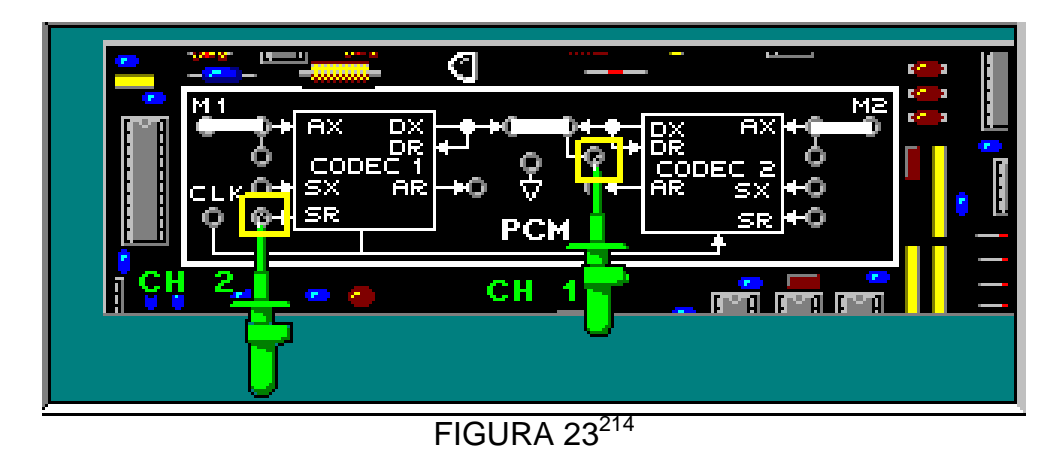

En este punto el decodificador del CODEC 1 reconstruirá la señal mensaje M1. Como la señal SR del CODEC 1 ocurre un pulso de reloj antes que la señal PCM

<sup>&</sup>lt;sup>212</sup>Lab-Volt TECH LAB, TELECOMUNICACIONES DIGITALES 1, ver.5.00.03, PCM, procedimiento Ej.2, p.15

<sup>213&</sup>lt;br>Lab-Volt TECH LAB, TELECOMUNICACIONES DIGITALES 1, ver.5.00.03, PCM, procedimiento Ej.2, p.16

<sup>214&</sup>lt;br><sup>214</sup>Lab-Volt TECH LAB, TELECOMUNICACIONES DIGITALES 1, ver.5.00.03, PCM, procedimiento Ej.2, p.17

pero al mismo tiempo que SX, entonces decodificara la señal M1 de PCM en la línea de transmisión común.

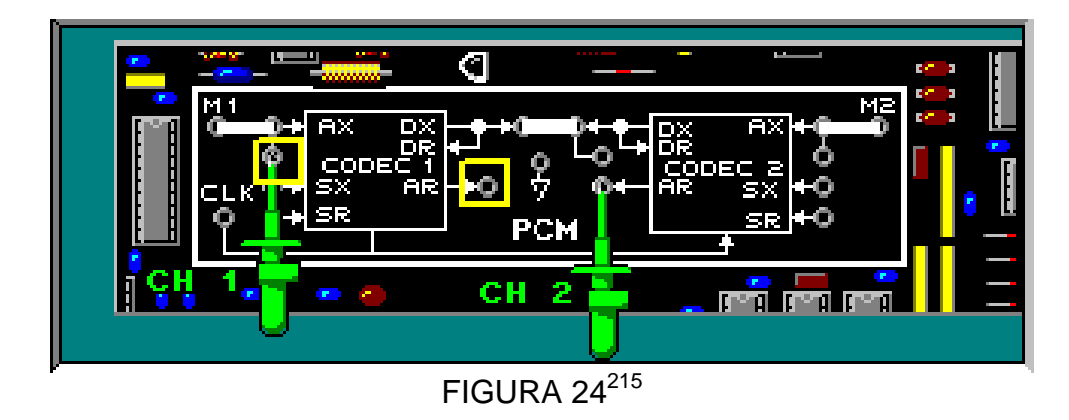

 $\blacksquare$ Mueva canal 1 a AX y el canal 2 a algún AR. (figura 24)

La señal mensaje recuperada tiene la misma frecuencia que la señal mensaje transmitida.

## **RELACION DE LAS SEÑALES SX Y SR CON LOS INTERVALOS DE TIEMPO PCM.**

- En el bloque de circuitos PTM, coloque un conector de dos postes entre M1 y la entrada de la señal mensaje de Muestreo/Retención.
- En el bloque de circuitos PCM, retire el conector de dos postes entre M1 y AX en CODEC 1.
- Con un cable conecte la salida de Muestreo/Retención a la entrada AX.
- Coloque el canal EXT en AX, canal 1 a SX Y el canal 2 a REL, no olvide conectar la tierra del bloque PCM (figura 25) y ajuste hasta obtener las señales SX y REL como en la figura 26.

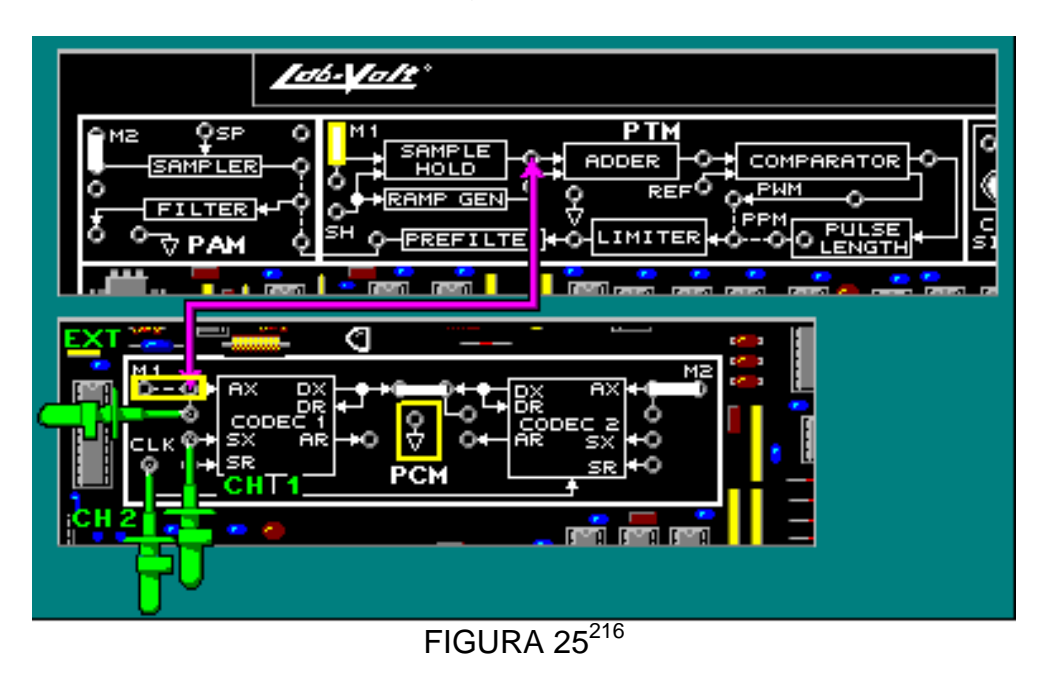

**<sup>.</sup>** <sup>215</sup>Lab-Volt TECH LAB, TELECOMUNICACIONES DIGITALES 1, ver.5.00.03, PCM, procedimiento Ej.2, p.18

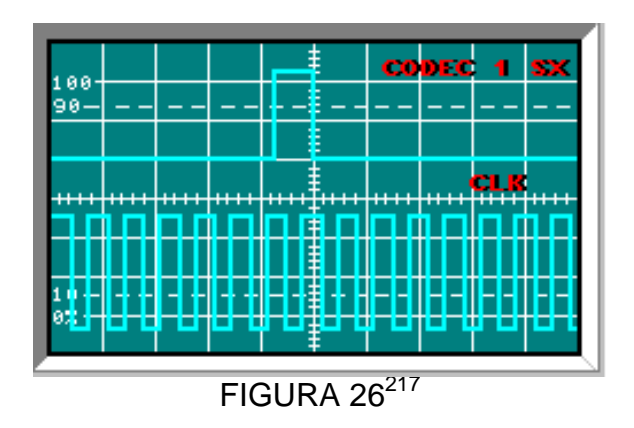

Observe que la señal SX se produce para un pulso de reloj

 $\blacksquare$ Mueva el canal 1 a DR en CODEC 2 y observe la señal como en la figura 28.

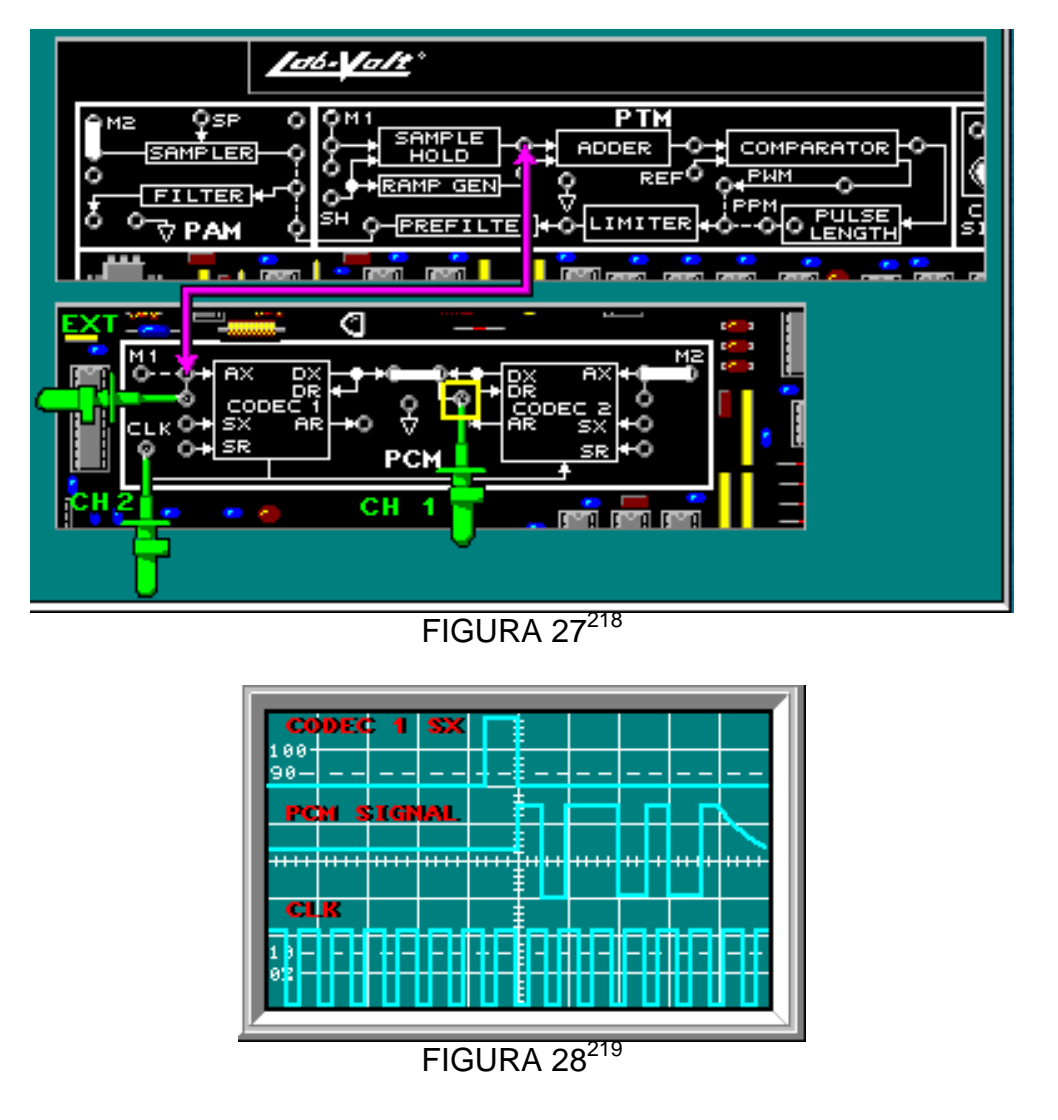

<sup>&</sup>lt;sup>216</sup>Lab-Volt TECH LAB, TELECOMUNICACIONES DIGITALES 1, ver.5.00.03, PCM, procedimiento Ej.2, p.30

<sup>217&</sup>lt;br><sup>217</sup>Lab-Volt TECH LAB, TELECOMUNICACIONES DIGITALES 1, ver.5.00.03, PCM, procedimiento Ej.2, p.31

<sup>218&</sup>lt;br>Lab-Volt TECH LAB, TELECOMUNICACIONES DIGITALES 1, ver.5.00.03, PCM, procedimiento Ej.2, p.32

<sup>219&</sup>lt;br>Lab-Volt TECH LAB, TELECOMUNICACIONES DIGITALES 1, ver.5.00.03, PCM, procedimiento Ej.2, p.33

La señal PCM del CODEC 1 inicia con el próximo ciclo de reloj, después que la señal SX va a alto. Cada bit PCM ocurre para un ciclo de reloj.

 $\mathbf{r}$  Mueva el canal 1 a SX y el canal 2 a DR y ajuste hasta obtener la señal como en la figura 30. Ajuste SOURCE en EXT en el osciloscopio.

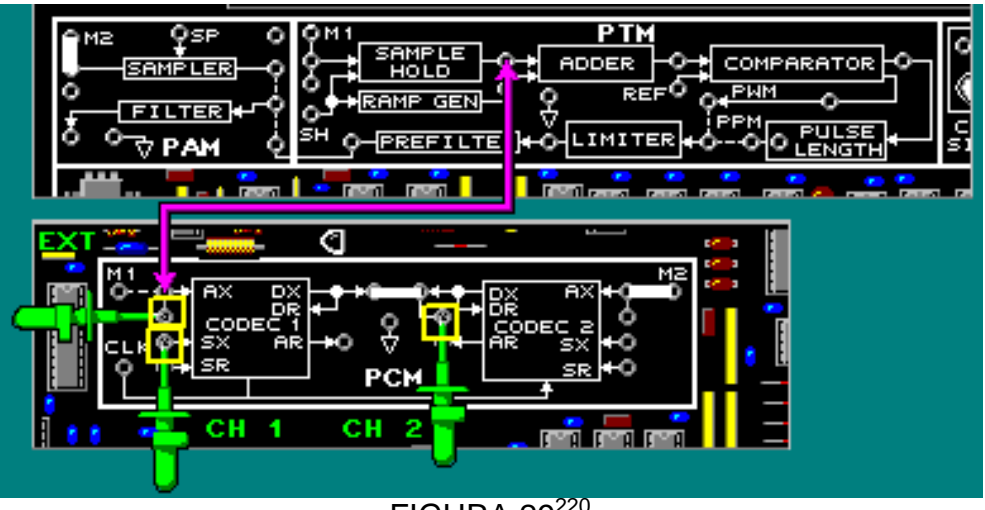

 $FIGURA 29^{220}$ 

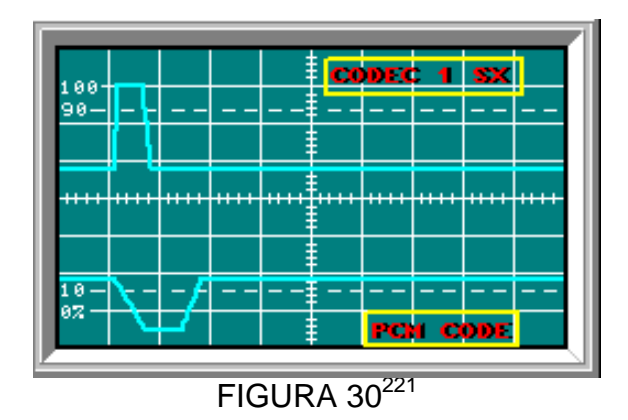

La señal PCM mostrada en el canal 2 es de la señal mensaje M1

 $\blacksquare$  Muevael canal 1 a SR en CODEC 2 (figura 31) y observe las señales (figura 32).

<sup>&</sup>lt;sup>220</sup>Lab-Volt TECH LAB, TELECOMUNICACIONES DIGITALES 1, ver.5.00.03, PCM, procedimiento Ej.2, p.35

<sup>221&</sup>lt;br>Lab-Volt TECH LAB, TELECOMUNICACIONES DIGITALES 1, ver.5.00.03, PCM, procedimiento Ej.2, p.36

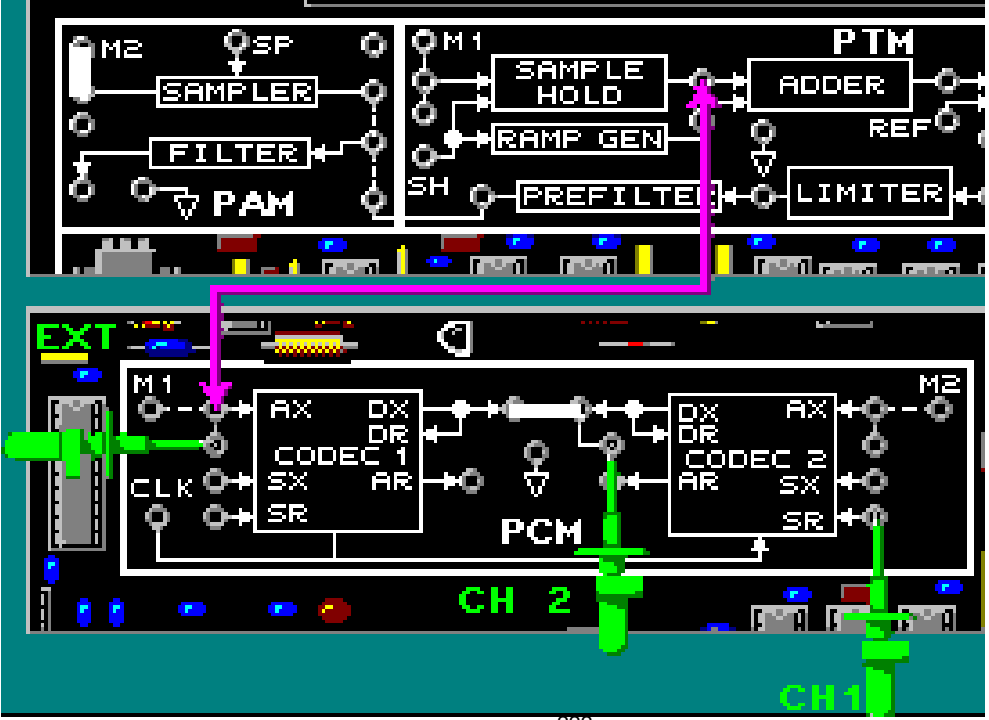

FIGURA  $31^{222}$ 

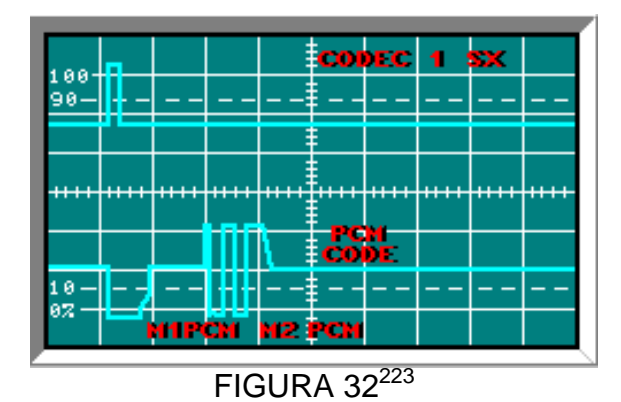

Las señales SX y SR se producen un pulso de reloj antes que la señal PCM para M1.

El espacio entre las dos señales PCM en el canal 2, es un intervalo de tiempo en blanco.

<sup>222</sup>Lab-Volt TECH LAB, TELECOMUNICACIONES DIGITALES 1, ver.5.00.03, PCM, procedimiento Ej.2, p.41

<sup>223</sup>Lab-Volt TECH LAB, TELECOMUNICACIONES DIGITALES 1, ver.5.00.03, PCM, procedimiento Ej.2, p.42

## **LABORATORIO DE COMUNICACIONES**

### **EXPERIENCIA Nº 9**

### **Desplazamiento de Frecuencia (FSK)**

#### **OBJETIVO GENERAL**

 Describir la conmutación por desplazamiento defrecuencia (FSK) utilizando los circuitos del tablero de circuitos TELECOMUNICACIONESDIGITALES 2modelo 91023 para generar y detectar señales FSK.

#### **OBJETIVOS ESPECIFICOS**

- л Describir cómo un multiplexor analógico puede ser usado como un modulador de FSK.
- Demostrar cómo opera el detector de envolvente asincrónico.
- Recuperar la señal digital de una señal FSK, usando un detector sincrónico.
- Indicar cómo un bucle de enganche de fase puede ser usado para detectar la señal digitalde banda base en una señal portadora FSK.

#### **FUNDAMENTO TEORICO**

La manipulación por desplazamiento de frecuencia es otro tipo relativamente sencillo y de baja eficiencia de modulación digital.

La FSK binaria es una forma de modulación de ángulo, de amplitud constante, parecido a las modulación convencional de frecuencia (FM), pero la señal moduladora es una señal que varia entra dos valores discretos de voltaje y no es una forma de onda analógica que cambie continuamente.

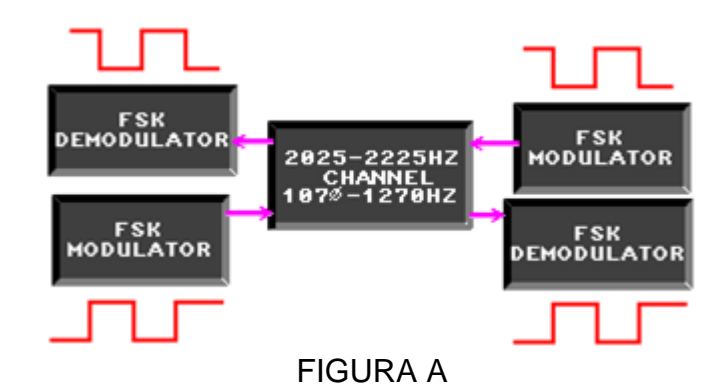

FSK es un tipo de **modulación de frecuencia (FM)**. El modulador FSK genera una señalportadora que cambia en frecuencia. La señal de modulación controla la frecuencia de salida. Adiferencia de la FM analógica, la FSK utiliza una señal de modulación digital

Las frecuencias portadoras utilizadas para representar los estados digitales son seleccionadaspara que sean compatibles con la banda de paso del canal deseado.

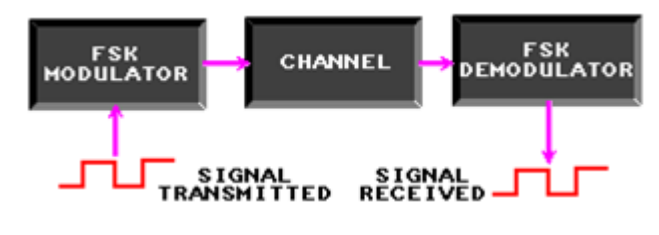

FIGURA B

Los demoduladores FSK están dentro de dos categorías básicas: **sincrónicos** y **asincrónicos**.

Losdemoduladores asincrónicos filtran la señal portadora antes de usar un **detector de envolvente**para recuperar la señal de banda base.

Los demoduladores sincrónicos sincronizan una señal dereferencia con una señal portadora para detectar cambios en la frecuencia de la portadora yrecuperar la señal de la banda base.

Con una FSK binaria hay un cambio de frecuencia de salida cada vez que cambia la condición lógica de la señal binaria de entrada. En consecuencia la rapidez del cambio de salida es igual a la rapidez de cambio en la entrada. En la modulación digital, la rapidez del cambio en la entrada del modulador se llama frecuencia de bits, o rapidez de transferencia de bits. La rapidez de cambio de la salida del modulador se llama baudio.

El baudio es una rapidez de cambio, y se relaciona al tiempo de un elemento de señalización en la salida. Con la manipulación por desplazamiento de frecuencia, el tiempo de un elemento de señalización en la salida es igual al tiempo de un solo bit.

En FSK binaria, la amplitud de la señal de entrada solo puede tener uno de dos valores: uno para una condición de 1 lógico y uno para una condición de cero lógico. En consecuencia, la desviación máxima de frecuencia es constante y siempre tiene su valor máximo. La desviación de frecuencia es simplemente más o menos el voltaje máximo de la señal binaria.

La señal NRZ (No retorno a cero) consiste en que el voltaje no vuelve a ser cero entra bits consecutivos de valor 1. Mediante la asignación de un nivel de tensión a cada símbolo se simplifica la tarea de codificar un mensaje. Esta es la teoría que desarrolla el código NRZ. La codificación en banda base se considera como una disposición diferente de los bits de la señal arriba/abajo, de este modo se adapta la señal al sistema de transmisión utilizado. Para ello se emplean los códigos tipo NRZ.

## **PREINFORME**

1. ¿Cómo es la señal digital representada en una señal portadora FSK?

- a. La amplitud de la señal portadora se cambia para cada estado alto.
- b. Una frecuencia discreta representa cada estado binario.
- c. La fase de la señal portadora se cambia para cada estado alto.
- d. La frecuencia de la señal portadora se cambia para cada estado alto.
- 2. ¿Cuál es la función del comparador de voltaje?
- a. comparar la portadora FSK y la fase de la señal de referencia
- b. sincronizar las señales de referencia y las portadoras FSK
- c. llevar a cabo una XOR entre la salida del filtro paso bajo y la fuente negativa
- d. restaurar los niveles lógicos de 5V

3. ¿Cuál tipo de demodulador podría usar el lazo amarrado a fase (PLL) para generar unaseñal de referencia?

- a. sincrónico
- b. asincrónico
- c. detector de envolvente
- d. ninguna de las anteriores
- 4. ¿Cuál es la función del multiplexor analógico en un modulador FSK?
- a. conmutar la señal digital en encendido y apagado
- b.conmutar entre dos frecuencias portadoras
- c. conmutar entre dos amplitudes portadoras
- d. oscilar entre dos frecuencias

5. ¿Por qué las discontinuidades deben ser evitadas en una señal FSK? a.porque aumentan el ancho de banda de la señal

- b. porque son imposibles de observar en un osciloscopio
- c. porque aumentan la velocidad baudio
- d. porque disminuyen el ancho de banda de la señal
- 6. ¿Cómo produce la salida FSK el bloque de circuitos MODULADORES?
- a. la señal de banda de base está controlando un VCO
- b. un multiplexor analógico está conmutando entre dos señales
- c. una señal digital se mezcla con una señal portadora
- d. un interruptor analógico activa y desactiva una señal portadora

## 7. ¿Cuál es la función del comparador de voltaje en un detector asincrónico?

- a. restaurar los niveles lógicos correctos
- b. remover las frecuencias portadoras
- c. producir picos positivos que varíen en amplitud
- d. rectificar la salida del filtro

## **EQUIPOS Y MATERIALES**

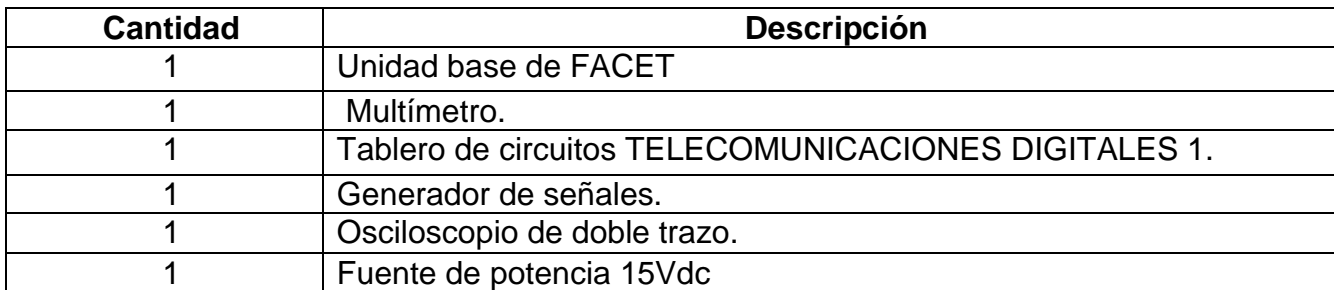

## **DESARROLLO DE LA PRÁCTICA:**

## **PROCEDIMIENTO**

En este procedimiento se describirá la relación entre FSK y la señal de modulación digital de banda base; cómo un multiplexor análogo puede ser usado como un modulador FSK.

# *GENERACIÓN DE LA SEÑAL FSK*

 Conecte el canal EXT del osciloscopio a la salida SINC, el canal 1 a la salida NRZ del bloque CODIFICADOR. Ajuste el osciloscopio para visualizar al menos dos bits de la señal de banda base codificada NRZ.

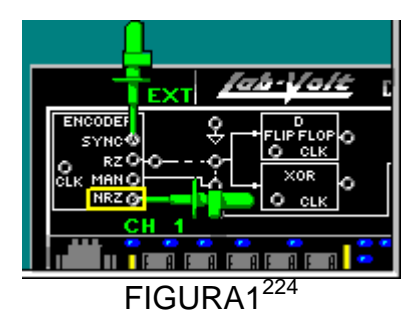

Cuál es la velocidad baudio de la señal digital visualizada en el canal1.

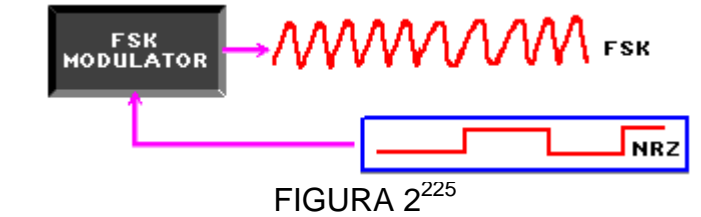

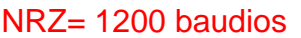

1

 Conecte la señal NRZ dentro del modulador FSK, usando un conector de dos postes. Conecte el canal 2 a la salida del modulador FSK.

<sup>&</sup>lt;sup>224</sup>Lab-Volt TECH LAB, TELECOMUNICACIONES DIGITALES 2, ver.5.00.07, FSK, procedimiento Ej.1, p.1

<sup>225&</sup>lt;br>Lab-Volt TECH LAB, TELECOMUNICACIONES DIGITALES 2, ver.5.00.07, FSK, procedimiento Ej.1, p.2

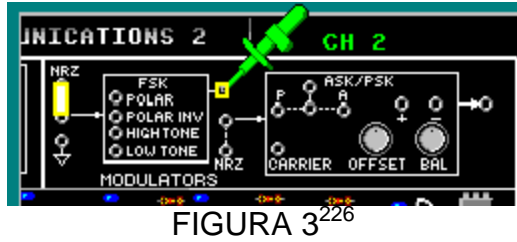

ajuste el osciloscopio para visualizar las señales de banda base y FSK.

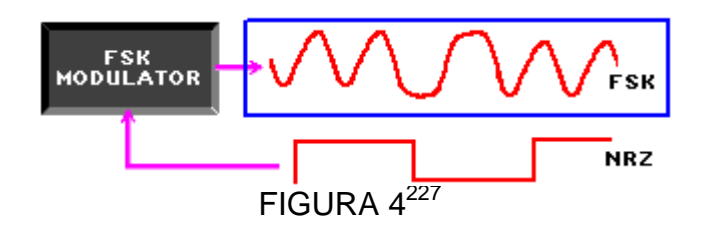

Mida la velocidad baudio de la señal FSK en el canal 2 FSK= 1200 baudios

Note que las señales tienen la misma velocidad de baudio

Mida la amplitud de la señal FSK (canal 2), cuando la señal digital (canal 1) es alta y cuando es baja.

Alta=  $4.8$  V<sub>pk-pk</sub> Baja=  $4.6$  V<sub>pk-pk</sub>

Mida la frecuencia de la señal FSK (canal 2), cuando la señal digital (canal 1) es alta y cuando es baja. Alta= 2400 Hz Baja= 1200 Hz

Los voltajes de control POLAR y POLAR INV son creados para cambiar los niveles lógicos de la señal de modulación.

Conecte el canal 2 a la señal POLAR y el canal 1 a la señal POLAR INV

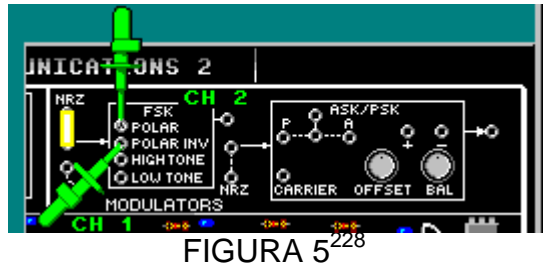

Note que una señal es inversa de la otra

Mueva el canal 1 a la salida FSK

<sup>&</sup>lt;sup>226</sup>Lab-Volt TECH LAB, TELECOMUNICACIONES DIGITALES 2, ver.5.00.07, FSK, procedimiento Ej.1, p.3

<sup>227&</sup>lt;br>Lab-Volt TECH LAB, TELECOMUNICACIONES DIGITALES 2, ver.5.00.07, FSK, procedimiento Ej.1, p.4

<sup>228&</sup>lt;br>Lab-Volt TECH LAB, TELECOMUNICACIONES DIGITALES 2, ver.5.00.07, FSK, procedimiento Ej.1, p.11

Se había determinado que la FSK está en 2400 Hz cuando la señal de entrada digital es alta.

Cuál es la frecuencia de la salida FSK, cuando la señal POLAR es alta. ALTA= 2400 Hz

Mueva el canal 2 hacia la señal TONO ALTO

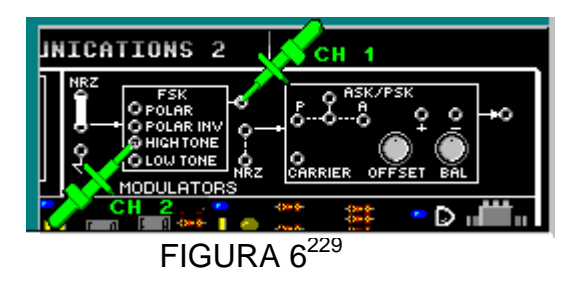

Cuál es la frecuencia de la señal TONO ALTO TONO ALTO=2400Hz

Mueva el canal 2 hacia la señal TONO BAJO

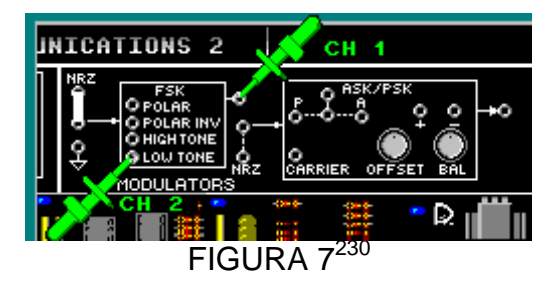

Cuál es la frecuencia de la señal TONO BAJO TONO BAJO=2400Hz

Note que la señal TONO ALTO es la señal que se conmuta a la salida FSK cuando la señal polar es alta.

## *DETECCIÓN ASINCRONA FSK*

1

A continuación se procederá a recuperar la señal NRZ de banda base, se demostrara cómo un filtro puede convertir una señal FSK en cambios de amplitud que representen la señal de banda base y cómo opera el detector de envolvente asíncrono.

 Conecte el canal EXT del osciloscopio a la salida SINC, el canal 1 a la salida NRZ del bloque CODIFICADOR. Ajuste el osciloscopio para visualizar al menos dos señales codificadas NRZ.

<sup>229</sup>Lab-Volt TECH LAB, TELECOMUNICACIONES DIGITALES 2, ver.5.00.07, FSK, procedimiento Ej.1, p.12

<sup>230&</sup>lt;br>Lab-Volt TECH LAB, TELECOMUNICACIONES DIGITALES 2, ver.5.00.07, FSK, procedimiento Ej.1, p.13

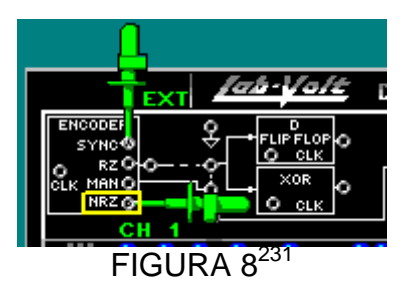

- Use un conector de dos postes para conectar la señal NRZ en el modulador FSK y conecte la salida a la entrada del canal usando un cable a la salida del bloque MODULADOR a la entrada CANAL. (Figura 9)
- Ajuste el control de ruido del CANAL completamente a la derecha.
- Conecte el canal 2 a la salida del CANAL y ajuste el osciloscopio para visualizar las señales, la NRZ y la FSK.

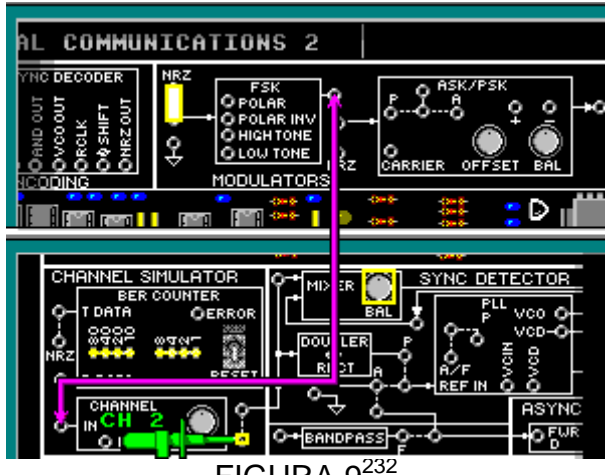

FIGURA  $9^{232}$ 

Observe que la señal NRZ es representada en la señal portadora FSK con los cambios de frecuencia.

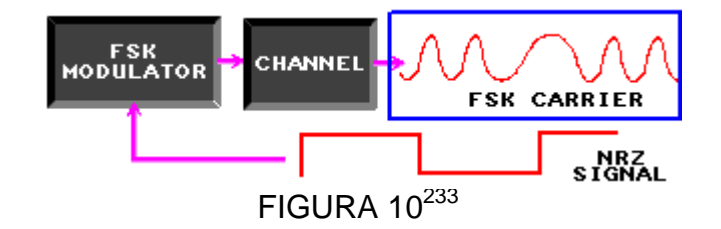

- Mueva el canal 2 a la salida del filtro pasa banda.
- Coloque un conector de dos postes entre la salida del CANAL y la entrada del filtro pasa banda.

<sup>&</sup>lt;sup>231</sup>Lab-Volt TECH LAB, TELECOMUNICACIONES DIGITALES 2, ver.5.00.07, FSK, procedimiento Ej.2, p.1

<sup>232&</sup>lt;br>Lab-Volt TECH LAB, TELECOMUNICACIONES DIGITALES 2, ver.5.00.07, FSK, procedimiento Ej.2, p.2

<sup>233</sup>Lab-Volt TECH LAB, TELECOMUNICACIONES DIGITALES 2, ver.5.00.07, FSK, procedimiento Ej.2, p.3

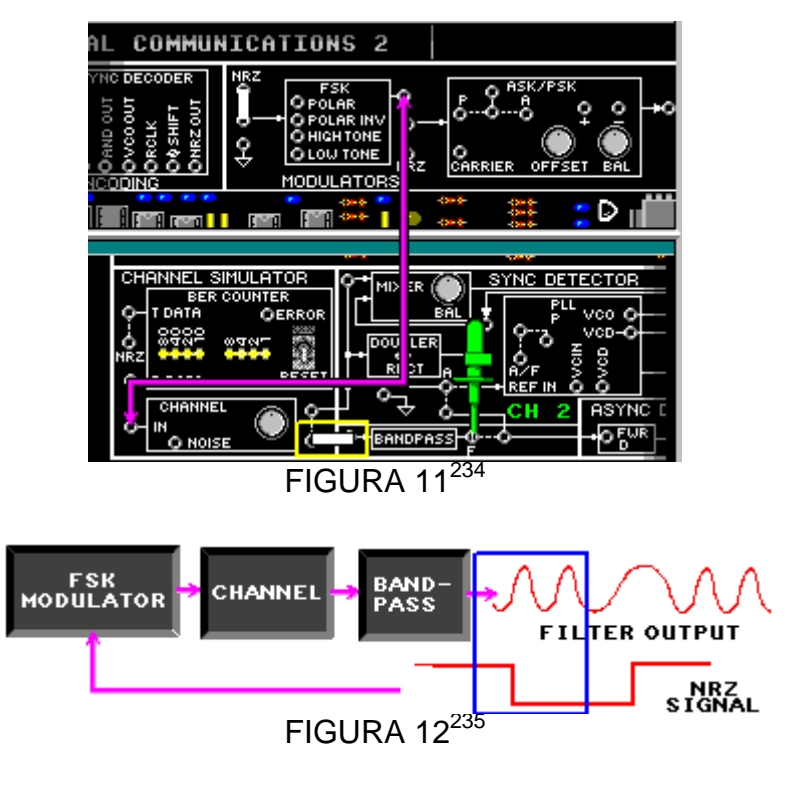

Mida la amplitud del filtro pasa banda, cuando la señal NRZ es alta. NRZ alta=  $4.6 V_{pkpk}$ 

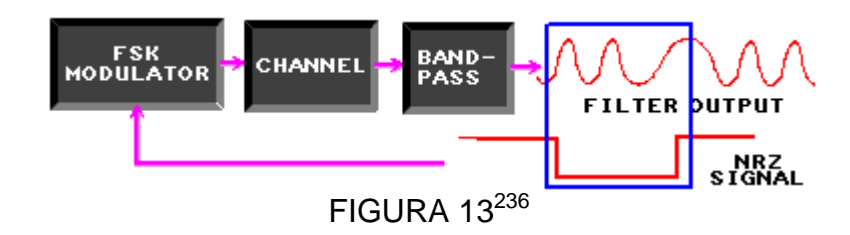

Mida la amplitud del filtro pasa banda, cuando la señal NRZ es baja. NRZ baja=  $3.2$  V<sub>pk-pk</sub>

Note que el filtro pasa la frecuencia más alta y atenúa la más baja, generando cambios en la amplitud que representan la señal NRZ de modulación.

- $\bullet$ Mueva el canal 2 a la salida del bloque rectificador de onda completa (FWR).
- Inserte un conector de dos postes entre el filtro pasa banda y el bloque FRW, en el bloque de circuitos DETECTOR SINC.

<sup>&</sup>lt;sup>234</sup>Lab-Volt TECH LAB, TELECOMUNICACIONES DIGITALES 2, ver.5.00.07, FSK, procedimiento Ej.2, p.4

<sup>235&</sup>lt;br>Lab-Volt TECH LAB, TELECOMUNICACIONES DIGITALES 2, ver.5.00.07, FSK, procedimiento Ej.2, p.5

<sup>236&</sup>lt;br>Lab-Volt TECH LAB, TELECOMUNICACIONES DIGITALES 2, ver.5.00.07, FSK, procedimiento Ej.2, p.5

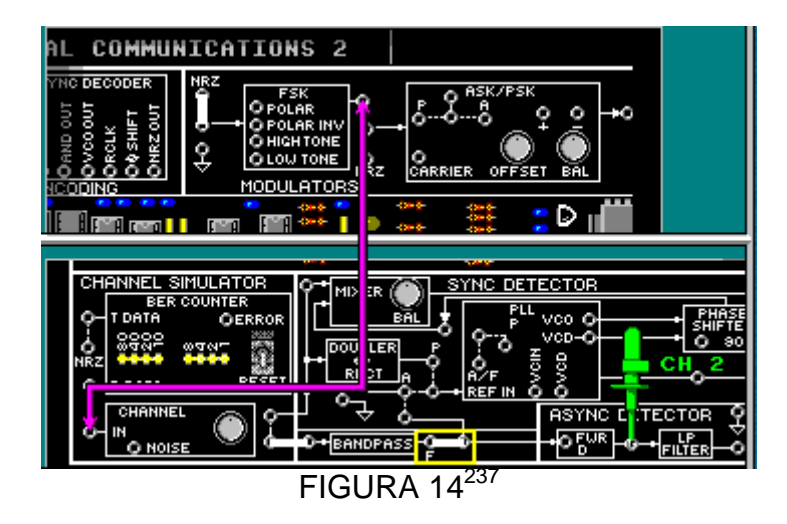

Note que en la salida del bloque FRW hay picos DC positivos con amplitudes variables, es decir rectifica la señal AC del filtro para crear picos DC que cambian en amplitud y que representan la señal NRZ de banda base.

Mueva el canal 2 a la salida del filtro pasa bajo.

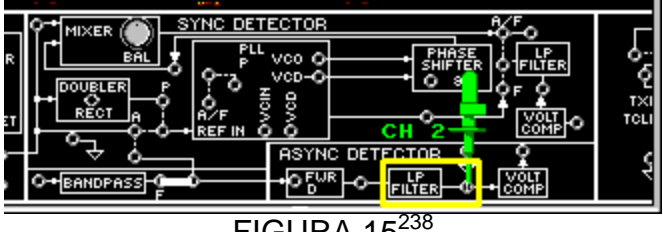

 $FIGURA$  15<sup>238</sup>

El filtro pasa bajo, pasa las frecuencias de banda base y atenúa las frecuencias de la portadora.

Este proceso suaviza la señal rectificada de onda completa a niveles de voltaje DC que asemejan la señal de banda base original.

 $\blacksquare$ Mueva el canal 2 a la salida del bloque comparador de voltaje (COMP VOLT).

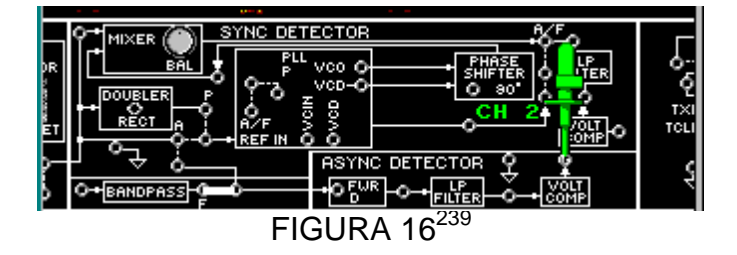

Ajuste el control de la fuente positiva de la unidad base totalmente a la izquierda. Ahora gírela a la derecha hasta que la salida del comparador sea parecida a la señal NRZ del canal1.

<sup>237</sup>Lab-Volt TECH LAB, TELECOMUNICACIONES DIGITALES 2, ver.5.00.07, FSK, procedimiento Ej.2, p.7

<sup>238&</sup>lt;br>Lab-Volt TECH LAB, TELECOMUNICACIONES DIGITALES 2, ver.5.00.07, FSK, procedimiento Ej.2, p.10

<sup>239&</sup>lt;br>Lab-Volt TECH LAB, TELECOMUNICACIONES DIGITALES 2, ver.5.00.07, FSK, procedimiento Ej.2, p.12

Mueva el canal 1 a la salida del filtro pasa bajo.

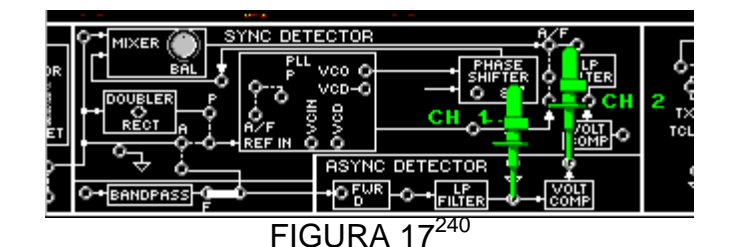

Note que el comparador de voltaje restaura los niveles lógicos de 5V a la salida del filtro pasa bajo. La salida del comparador de voltaje oscila entra 0 y 5 V.

# *DETECCIÓN SINCRONA FSK*

En los siguientes pasos se recuperara la señal digital de una señal FSK, usando un detector síncrono, se demostrara cómo el PLL puede ser usado para detectar la señal digital de banda base en la señal portadora FSK.

 Conecte el canal EXT del osciloscopio a la salida SINC, el canal 1 a la salida NRZ del bloque CODIFICADOR. Ajuste el osciloscopio para visualizar al menos dos bits de la señal de banda base codificada NRZ.

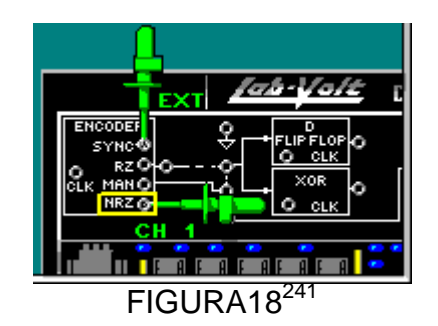

- Ajuste la perilla RUIDO del bloque CANAL completamente a la izquierda.
- Retire el conector de dos postes ubicado a la salida CANAL y entrada del filtro PASABANDA y el conector que une la salida PASABANDA con la entrada FRW.
- Conecte el canal 2 a la salida CANAL y ajuste el osciloscopio para visualizar las señales NRZ y FSK.

<sup>&</sup>lt;sup>240</sup>Lab-Volt TECH LAB, TELECOMUNICACIONES DIGITALES 2, ver.5.00.07, FSK, procedimiento Ej.2, p.12

<sup>241</sup>Lab-Volt TECH LAB, TELECOMUNICACIONES DIGITALES 2, ver.5.00.07, FSK, procedimiento Ej.3, p.1

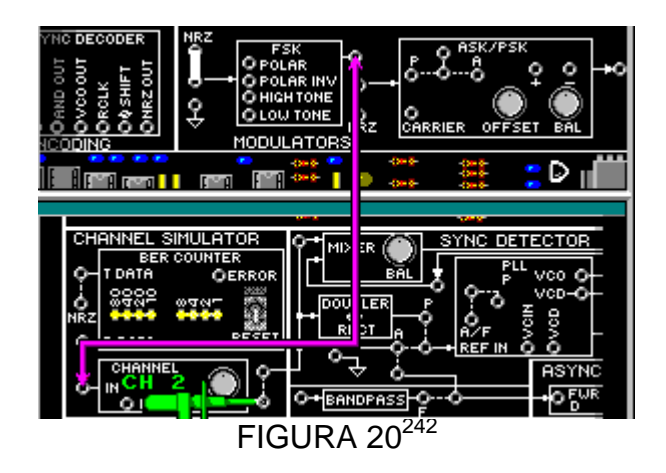

El bloque CANAL está simulando una línea de comunicaciones entre la FSK y la salida del bloque CANAL.

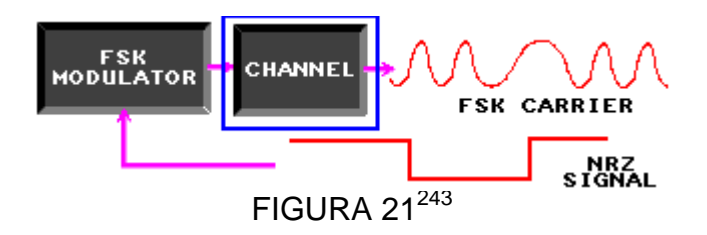

- Utilice dos conectores de dos postes para conectar la salida del CANAL al DETECTOR SINC y el PLL (REF IN) a la salida CANAL.
- Conecte el canal 1 a la salida VCO y conecte el canal 2 al conector de dos postes en REF IN

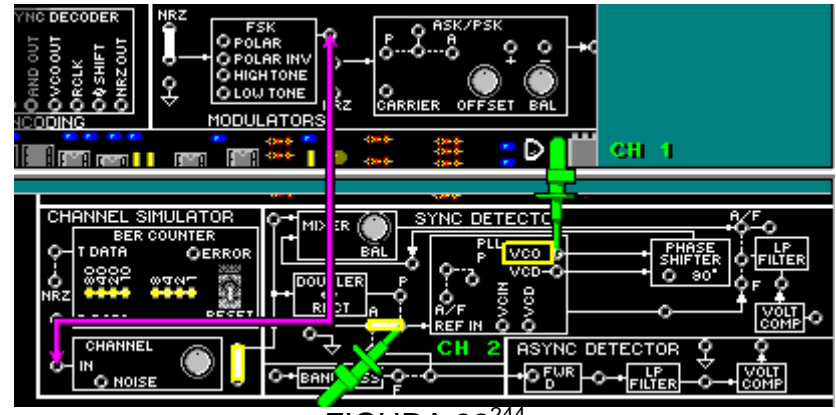

 $FIGURA 22<sup>2</sup>$ 

Note que las señales no están sincronizadas.

**.** 

 Coloque un conector de dos postes entre A/F y la entrada del comparador de fase del PLL al lado izquierdo del punto P.

<sup>&</sup>lt;sup>242</sup>Lab-Volt TECH LAB, TELECOMUNICACIONES DIGITALES 2, ver.5.00.07, FSK, procedimiento Ej.3, p.2

<sup>243</sup>Lab-Volt TECH LAB, TELECOMUNICACIONES DIGITALES 2, ver.5.00.07, FSK, procedimiento Ej.3, p.3

<sup>244</sup>Lab-Volt TECH LAB, TELECOMUNICACIONES DIGITALES 2, ver.5.00.07, FSK, procedimiento Ej.3, p.4

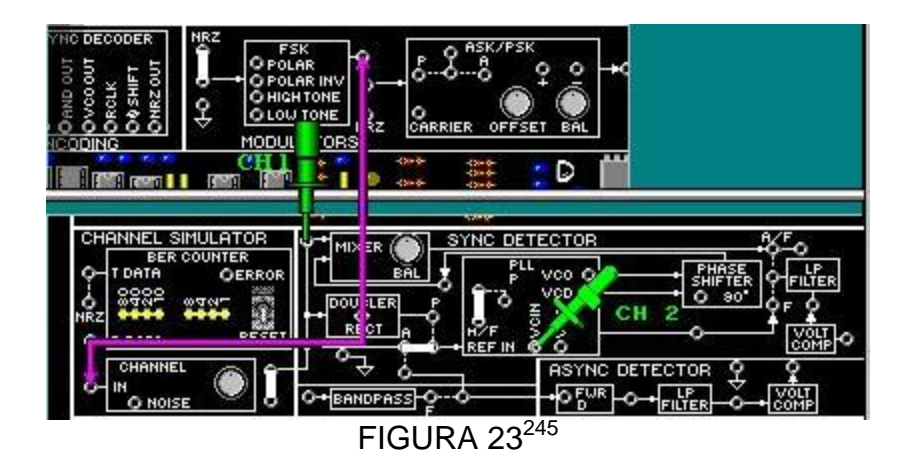

La realimentación del VCO, a través del flip flop tipo D, permite al comparador de fase enganchar al PLL.

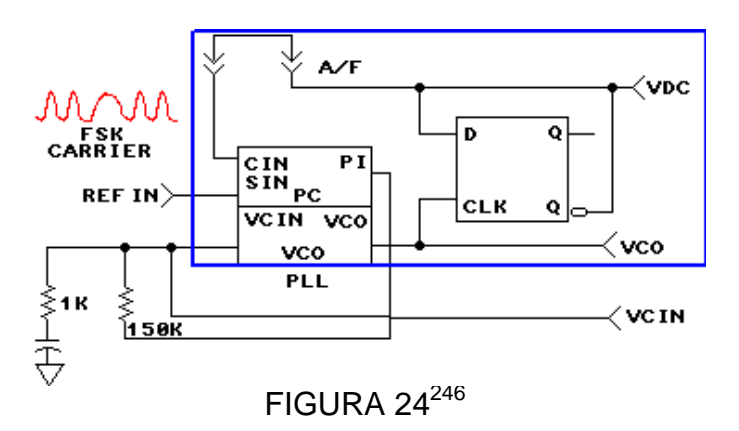

 $\blacksquare$  Conecte el canal 2 a la entrada VCIN del PLL y el canal 1 a la salida del CANAL donde se encuentra el conector de dos postes.

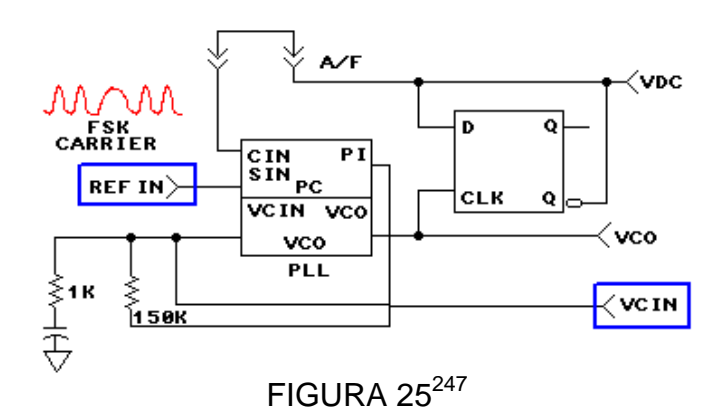

- $\blacksquare$  Ajuste la posición horizontal para que la transición de frecuencia de la señal portadora FSK se alinee a la línea central del osciloscopio.
- Utilice el canal 1 para observar las señales VDC y FSK.

<sup>245</sup>Lab-Volt TECH LAB, TELECOMUNICACIONES DIGITALES 2, ver.5.00.07, FSK, procedimiento Ej.3, p.6, ayuda

<sup>246&</sup>lt;br>Lab-Volt TECH LAB, TELECOMUNICACIONES DIGITALES 2, ver.5.00.07, FSK, procedimiento Ej.3, p.6

<sup>247</sup>Lab-Volt TECH LAB, TELECOMUNICACIONES DIGITALES 2, ver.5.00.07, FSK, procedimiento Ej.3, p.6

Note que el estado de VCIN es alto cuando la señal portadora FSK está por debajo de tierra y la entrada del comparador de fase VCD es alta.

- ARRIER MODULATORS D **DESCRIPTION Billian Color** SYNC DETECTOR ANNEL SIMULATOR DATE **ASYNC** OFUR O-FILIER BANDPASS O HOL  $FIGURA 26<sup>248</sup>$
- $\mathbf{r}$ Conecte el canal 1 a VCD y el canal 2 a VCIN

De esta manera se activa el circuito para que el filtro pasa bajo filtre la señal VCIN. El filtro pasa bajo reduce las oscilaciones de voltaje en la salida del comparador de fase, proporcionando una entrada VCO más estable.

Note que cambia el voltaje promedio de la entrada para cada intervalo de bit, mientras la señal VCD cambia la frecuencia.

Mueva el canal 2 a la salida del VCO

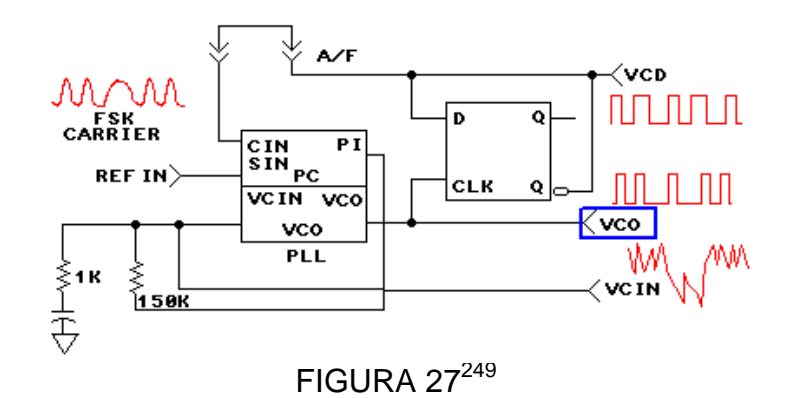

Observe que la frecuencia de la salida VCO cuando la señal VCD está en la frecuencia más alta es de 4800Hz.

- use un conector de dos postes para conectar el PLL a la entrada del filtro pasa bajo.
- Conecte el canal 2 a la salida del filtro pasa bajo.

<sup>&</sup>lt;sup>248</sup>Lab-Volt TECH LAB, TELECOMUNICACIONES DIGITALES 2, ver.5.00.07, FSK, procedimiento Ej.3, p.9, ayuda

<sup>249&</sup>lt;br>Lab-Volt TECH LAB, TELECOMUNICACIONES DIGITALES 2, ver.5.00.07, FSK, procedimiento Ej.3, p.10

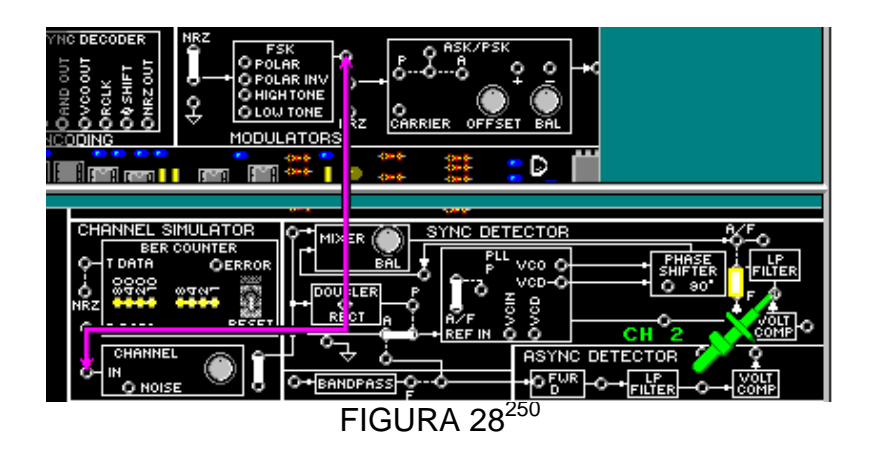

El circuito PLL proporciona una copia regulada de la señal de entrada VCO al filtro pasa bajo.

Conecte el canal 1 a la señal NRZ original.

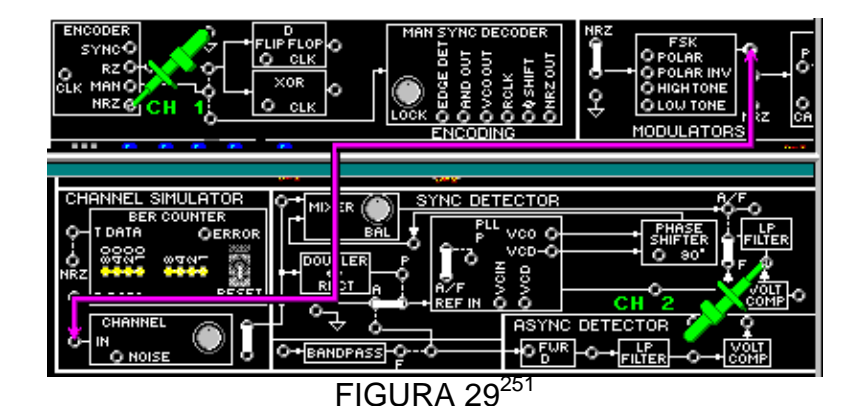

La salida del filtro pasa bajo no tiene niveles lógicos de 5V comparado con la NRZ. Para ello conecte el canal 2 a la salida del bloque COMP VOLT.

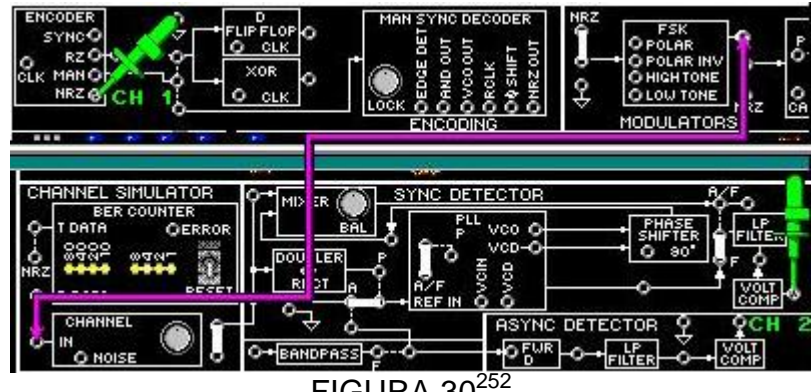

FIGURA  $30^{25}$ 

Ajuste la fuente negativa hasta que la salida COMP VOLT este retardada a la señal NRZ original.En este punto las señales NRZ y la recuperada tienen el mismo nivel lógico.

<sup>250</sup>Lab-Volt TECH LAB, TELECOMUNICACIONES DIGITALES 2, ver.5.00.07, FSK, procedimiento Ej.3, p.13

<sup>251&</sup>lt;br>Lab-Volt TECH LAB, TELECOMUNICACIONES DIGITALES 2, ver.5.00.07, FSK, procedimiento Ej.3, p.15

<sup>252</sup>Lab-Volt TECH LAB, TELECOMUNICACIONES DIGITALES 2, ver.5.00.07, FSK, procedimiento Ej.3, p.16, ayuda
$\blacksquare$  Mueva el canal 1 a la salida del bloque CANAL y el canal 2 a la salida del filtro pasa bajo del DETECTOR SINC.

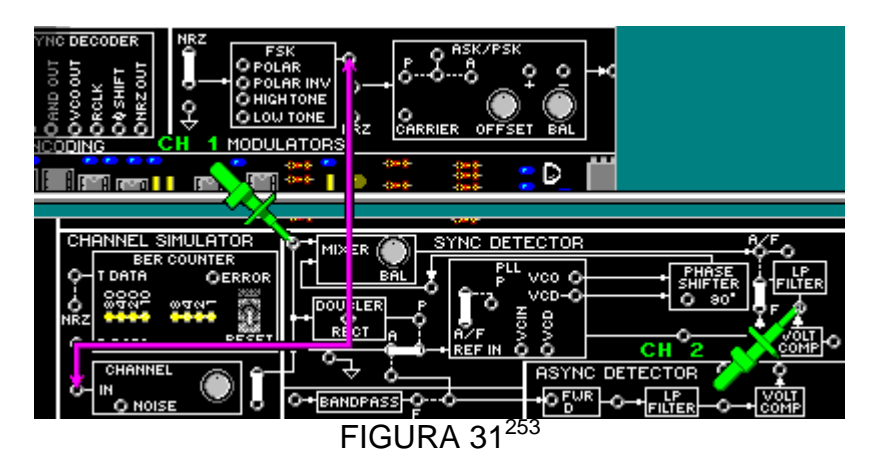

Mida el voltaje máximo y voltaje mínimo DC del estado lógico bajo en la salida del filtro pasa bajo (canal 2).

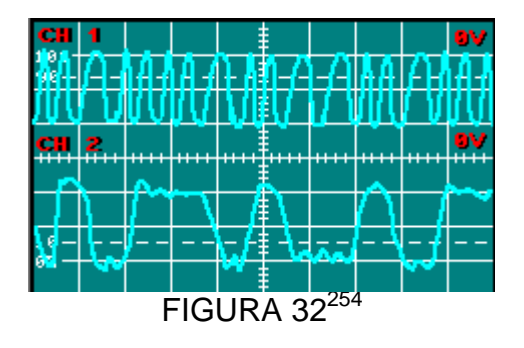

- л Bajo máximo = -150 mV
- л Alto mínimo  $= 150$  mV

<sup>&</sup>lt;sup>253</sup>Lab-Volt TECH LAB, TELECOMUNICACIONES DIGITALES 2, ver.5.00.07, FSK, procedimiento Ej.3, p.17

<sup>254</sup>Lab-Volt TECH LAB, TELECOMUNICACIONES DIGITALES 2, ver.5.00.07, FSK, procedimiento Ej.3, p.18

## **LABORATORIO DE COMUNICACIONES**

#### **EXPERIENCIA Nº 10**

#### **Desplazamiento de fase (PSK)**

#### **OBJETIVO GENERAL**

 Conocer los principios de lageneración de la señal PSK, la sincronización de la portadora y la detección síncrona, utilizando los circuitos en el tablero de circuitos TELECOMUNICACIONES DIGITALES 2 modelo 91023.

#### **OBJETIVOS ESPECIFICOS**

- $\blacksquare$ Conocer cómo se genera la señal PSK en el tablero de circuitos.
- Conocer la detección síncrona de una señal PSK.

#### **FUNDAMENTO TEORICO**

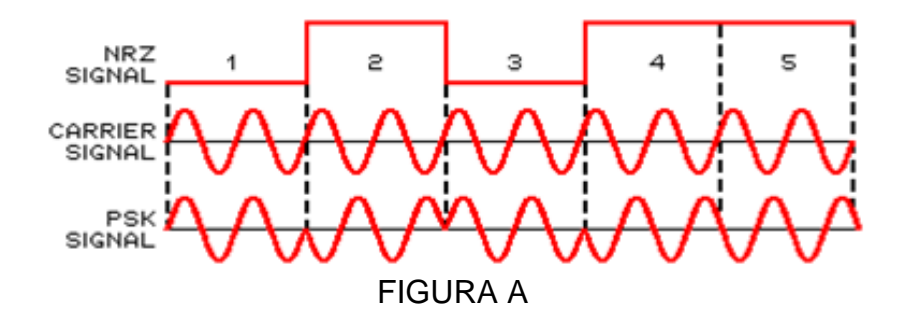

La manipulación por desplazamiento de fase PSK es una forma de modulación en la que la fase de la señal portadorase desplaza cada vez que la señal inteligente digital cambia de estado. La figura A muestra cómo después que la señal NRZ cambia de alto a bajo, la señal PSK está en 0° y en fase con la señal portadora.

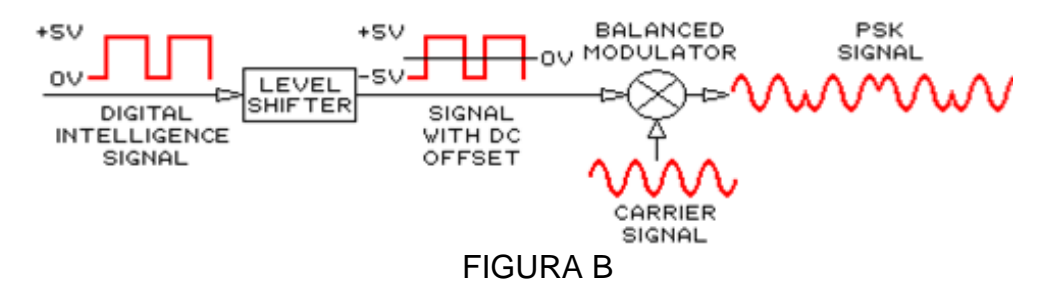

En la figura Bse muestra cómo la señal inteligente es modulada en PSK. La señal de entrada digital tiene niveles lógicos de 0V y +5V. Un desplazador de nivel cambia los niveles lógicos a -5V y +5V. La señal con desbalance DC se multiplica luego por la señal portadora en un modulador balanceadopara producir la señal PSK.

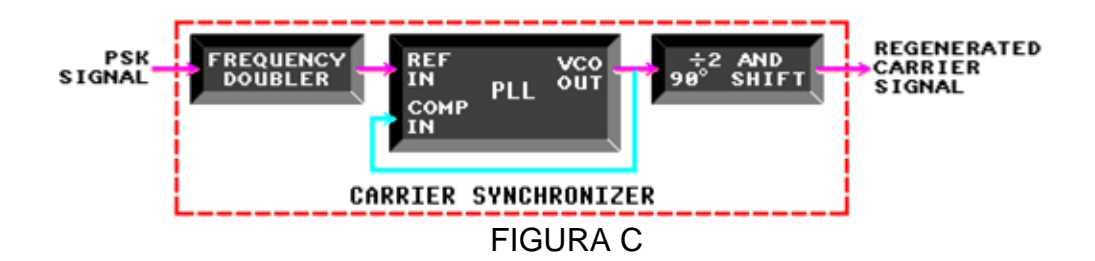

Las señales PSK deben ser detectadas síncronamente, ya que la detección asíncrona noreconoce los desplazamientos de fase. En una demodulación de señal PSK, es indispensable volver a generar la señal portadora en el extremo receptor. Esto se realiza por derivación de la señalportadora de la señal PSK recibida con un sincronizador de portadora, el cual consta de un doblador de frecuencia, un PLL, un divisor por 2 y un sistema de circuitos con 90° de desplazamiento de fase.

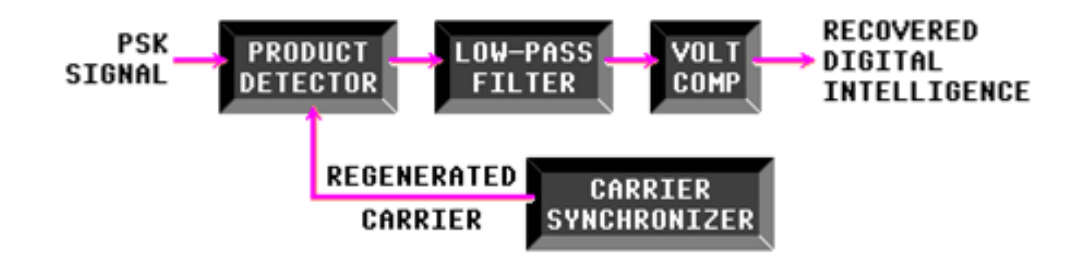

La señal portadora regenerada es luego combinada con la señal PSK en un detector de producto. La salida del detector de producto es filtrada en un pasa bajoy los pulsos resultantes son formados por un comparador de voltaje para recuperar la señal inteligente digital original de la señal recibida.

La manipulación por desplazamiento cuaternario de fase (QPSK) o PSK de cuadratura, es otra forma de modulación digital angular y de amplitud constante. La QPSK es una técnica de modulación con la que son posibles cuatro fases de salida para una sola frecuencia de portadora.

En la QPSK los datos binarios de entrada se combinan en grupos de dos bits, llamados dibits. Cada bit de código genera una de las cuatro fases posibles de salida. Así para cada dibit de dos bits sincronizados en el modulador, se obtiene un solo cambio en la salida. Entonces, la rapidez de cambio en la salida (baudios) es la mitad de la rapidez de entrada de bits.

## **PREINFORME**

- 1. ¿Cuándo ocurre el desplazamiento de fase de la señal modulada?
- a. cada intervalo de bit
- b. cada dos intervalos de bit
- c. cada transición de la señal digital
- d. ninguna de las anteriores

2. ¿En la modulación PSK, la fase portadora es desplazada para cada?

- a. grupo de 8 bits de datos.
- b. intervalo de bit.

c. cambio en los datos.

d. Todas las anteriores

### 3. ¿La señal PSK debe ser detectada de manera?

- a. síncrona.
- b. asíncrona.
- c. digital
- d. ninguna de las anteriores
- 4. ¿La salida del DESFASADOR es?
- a. la señal portadora original.
- b. la señal portadora regenerada.
- c. la señal PSK con su frecuencia duplicada.
- d. todas las anteriores

5. ¿La frecuencia de la señal portadora regenerada es?

- a. igual a la frecuencia de la señal PSK**.**
- b. la mitad de la frecuencia de la señal PSK.
- c. el doble de la frecuencia de la señal PSK.
- d. en fase con la señal de entrada del PLL.

6. ¿Cómo puede ser detectada una señal PSK?

- a.síncronamente
- b. asíncronamente
- c. cualquiera de las anteriores
- d. ninguna de las anteriores

7. ¿Cuál es el propósito del sincronizador de portadora en un detector sincrónico PSK?

a. suprimir la señal portadora

b.regenerar la portadora de la señal PSK

- c. modular la señal inteligente
- d. demodular la señal inteligente

## **EQUIPOS Y MATERIALES**

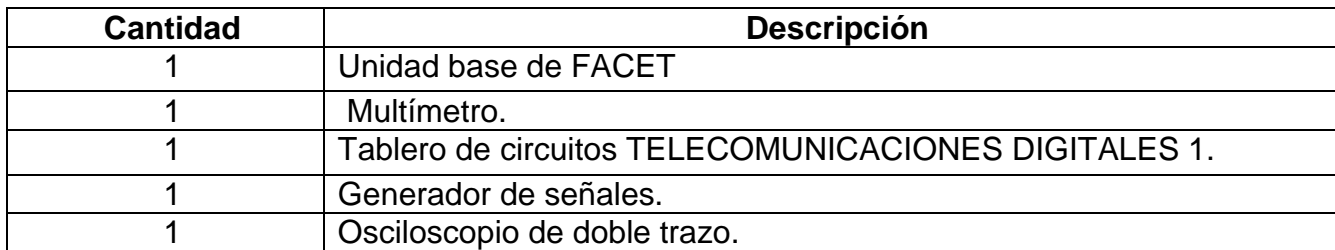

## **DESARROLLO DE LA PRÁCTICA:**

### **PROCEDIMIENTO**

## *GENERACIÓN DE LA SEÑAL PSK*

Se generara señales moduladas PSK de las señales codificadas RZ, NRZ y **Manchester** 

- Conecte el canal 1 del osciloscopio a SINC en el bloque de circuitos CODIFICADOR. (figura1)
- Ajuste el osciloscopio para ver un ciclo de la señal SINC a lo ancho de la pantalla.

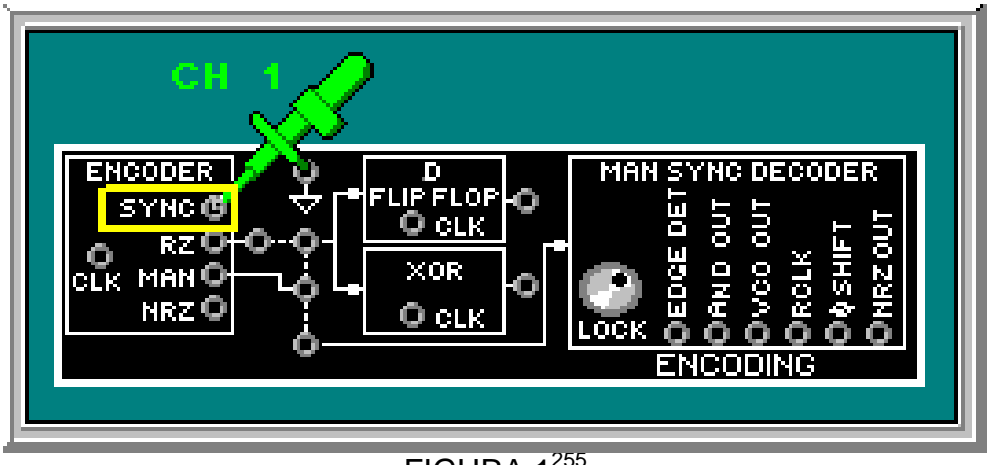

FIGURA 1<sup>255</sup>

- Conecte ahora en este mismo punta el canal EXT
- En el bloque de circuitos moduladores, ponga un conector de dos postes en NRZ en la entrada del bloque ASK/PSK. Otro conector para seleccionar la modulación PSK (figura2)
- Gire completamente a la izquierda la perilla DESNIVEL y la perilla EQUIL a la mitad de su rango.
- Conecte el canal 1 a NRZ y canal 2 a P

<sup>255</sup>Lab-Volt TECH LAB, TELECOMUNICACIONES DIGITALES 2, ver.5.00.07, PSK, procedimiento Ej.1, p.2

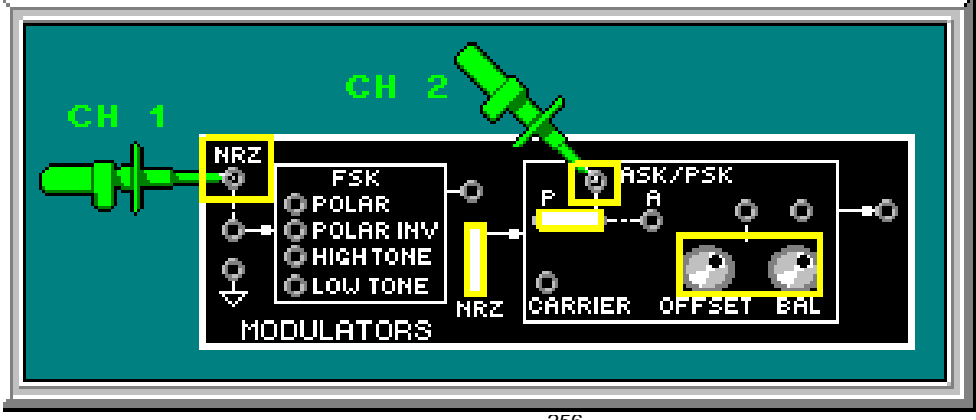

 $FIGURA 2<sup>256</sup>$ 

Compare las señales NRZ y PSK en el osciloscopio. Observe que la señal PSK esta invertida y los niveles lógicos P están desplazados para un formato polar, es decir los niveles lógicos de la onda cuadrada están arriba y abajo del nivel de referencia cero.

 $\mathbf{r}$  Observe el osciloscopio mientras mueve el canal 2 a la salida + del modulador balanceado, luego a la salida –

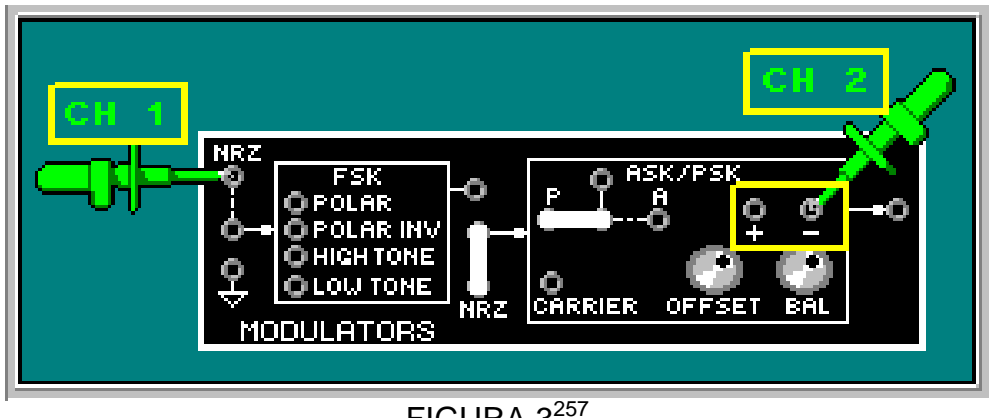

FIGURA  $3^{257}$ 

Observe que la entrada + está en 180º justo después de que NRZ cambia a nivel bajo.

л Mueva el canal 2 a la salida ASK/PSK

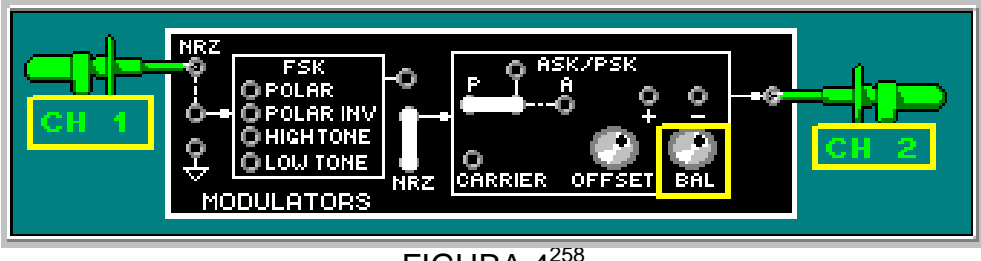

FIGURA 4<sup>258</sup>

<sup>256</sup>Lab-Volt TECH LAB, TELECOMUNICACIONES DIGITALES 2, ver.5.00.07, PSK, procedimiento Ej.1, p.3

<sup>257&</sup>lt;br>Lab-Volt TECH LAB, TELECOMUNICACIONES DIGITALES 2, ver.5.00.07, PSK, procedimiento Ej.1, p.6

<sup>258&</sup>lt;br>Lab-Volt TECH LAB, TELECOMUNICACIONES DIGITALES 2, ver.5.00.07, PSK, procedimiento Ej.1, p.7

Gire la perilla EQUIL completamente a la izquierda y luego a la derecha.

A medida que se mueva la perilla existe un desnivel en la señal PSK. Ajuste la perilla EQUIL hasta que los picos de todos los ciclos de las ondas sinodales se alineen.

- **INV** TONE TONE FIGURA  $5^{259}$
- Retire el conector de dos postes de la entrada del bloque ASK/PSK.

- Conecte RZ a la entrada del bloque ASK/PSK.
- Mueva el canal 1 a la entrada del modulador balanceado y observe las señales como en la figura 7

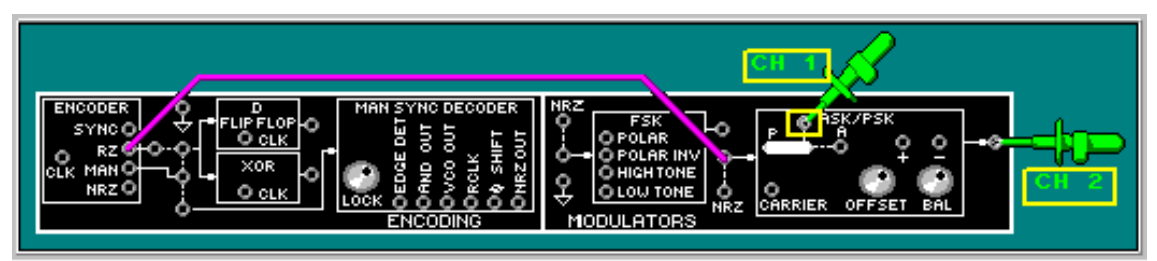

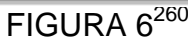

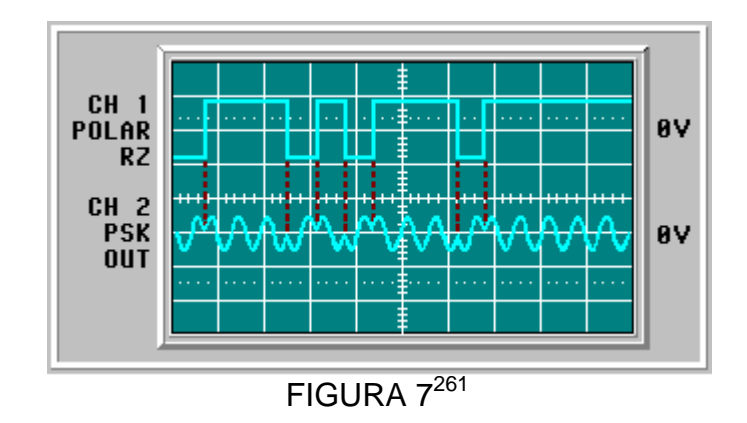

Observe que una fase ocurre para un nivel RZ bajo y una fase diferente para un nivel RZ alto.

<sup>259</sup>Lab-Volt TECH LAB, TELECOMUNICACIONES DIGITALES 2, ver.5.00.07, PSK, procedimiento Ej.1, p.7

<sup>260-</sup>Volt TECH LAB, TELECOMUNICACIONES DIGITALES 2, ver.5.00.07, PSK, procedimiento Ej.1, p.8<br>Lab-Volt TECH LAB, TELECOMUNICACIONES DIGITALES 2, ver.5.00.07, PSK, procedimiento Ej.1, p.8

<sup>261-</sup>Volt TECH LAB, TELECOMUNICACIONES DIGITALES 2, ver.5.00.07, PSK, procedimiento Ej.1, p.9

 $\bullet$  Mueva el cable a la entrada MAN y ajuste el osciloscopio hasta obtener la señal como en la figura 9.

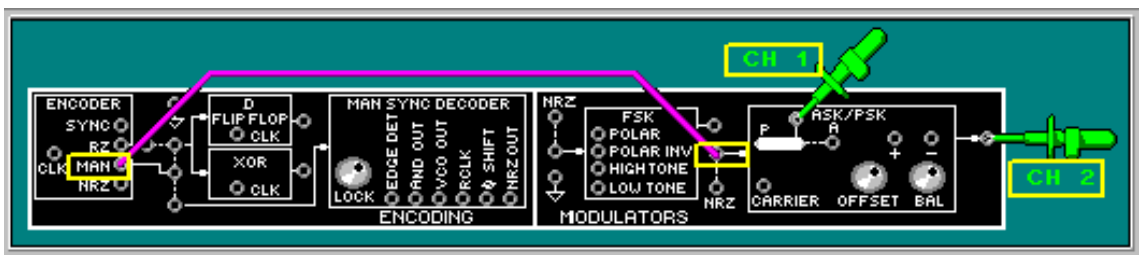

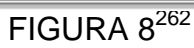

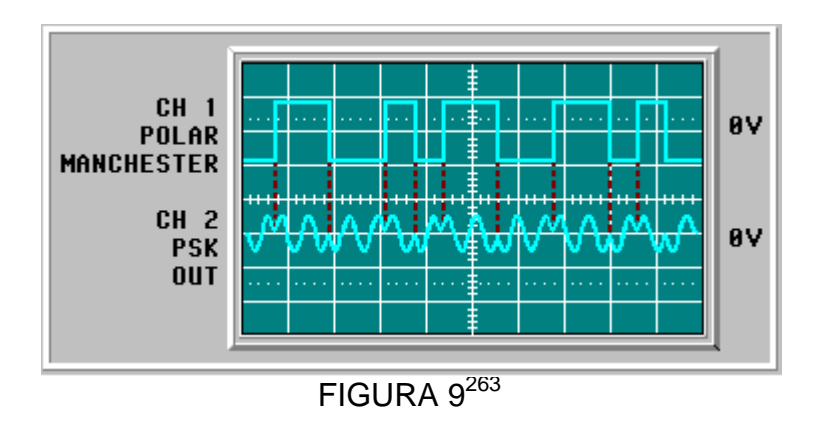

Cuando el método de codificación cambia, el desfase de la portadora ocurre solo en las transiciones de la señal digital.

Ajuste el osciloscopio hasta obtener una señal como en la figura 10

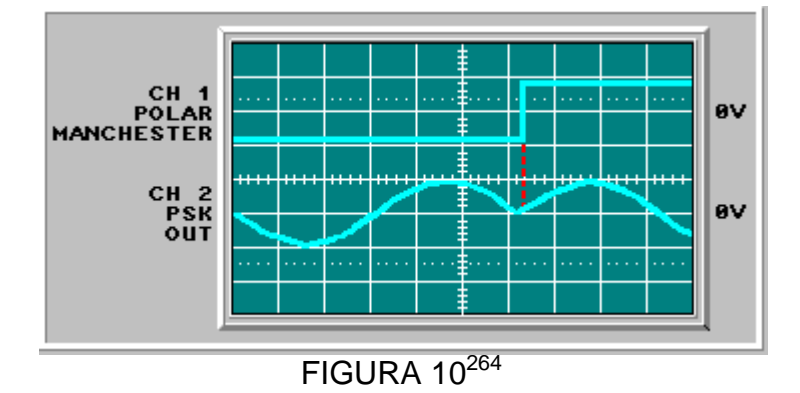

La señal PSK es 180º, después de que la señal digital cambia a bajo.

## *DETECCIÓN SINCRÓNICA*

<sup>&</sup>lt;sup>262</sup>Lab-Volt TECH LAB, TELECOMUNICACIONES DIGITALES 2, ver.5.00.07, PSK, procedimiento Ej.1, p.10

<sup>263&</sup>lt;br>Lab-Volt TECH LAB, TELECOMUNICACIONES DIGITALES 2, ver.5.00.07, PSK, procedimiento Ej.1, p.11

<sup>264&</sup>lt;br>2<sup>264</sup>Lab-Volt TECH LAB, TELECOMUNICACIONES DIGITALES 2, ver.5.00.07, PSK, procedimiento Ej.1, p.12

Se hará las conexiones para demodular la señal PSK a través del bloque detector síncrono.

- En el bloque de circuito MODULADORES, utilice conectores de dos postes para seleccionar NRZ como la señal de entrada y PSK como el tipo de modulación.(figura 11)
- Conecte la salida PSK a la entrada ENT del bloque CANAL y conecte la salida del bloque CANAL al bloque DETECTOR SINC con un conector de dos postes. (figura11)
- Use tres conectores de dos postes para configurar el bloque de circuitos Detector sincrónico para la demodulación PSK.(figura 11)

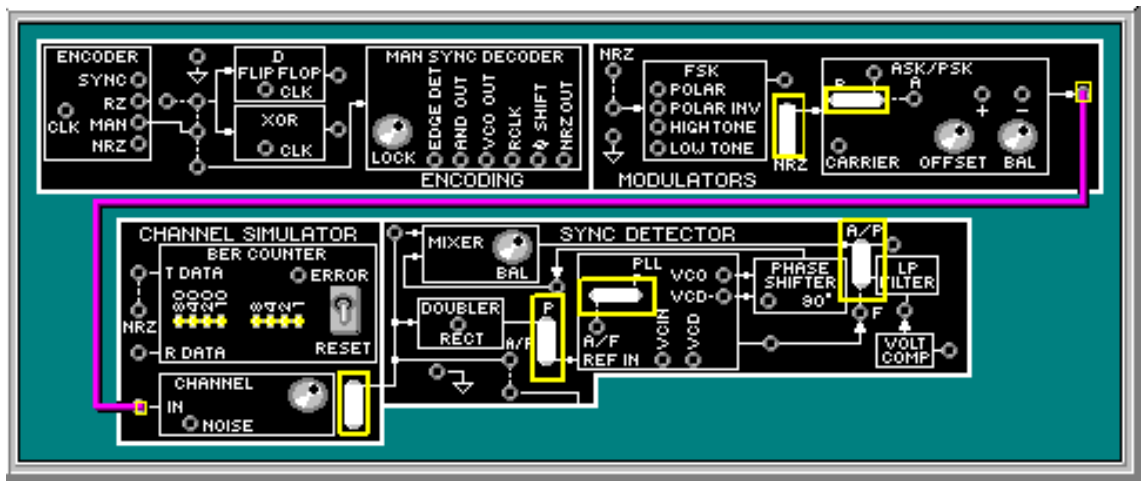

FIGURA 11<sup>265</sup>

- л Conecte canal 1, canal 2 como se observa en la Figura 12.
- л Coloque el canal EXT al punto SINC. (figura 13)

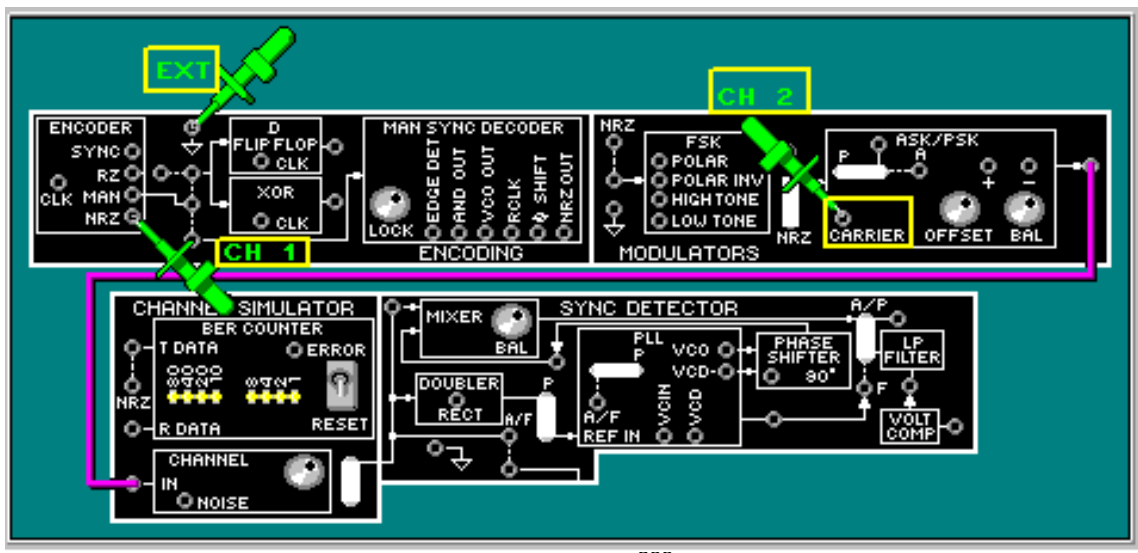

FIGURA  $12^{266}$ 

<sup>&</sup>lt;sup>265</sup>Lab-Volt TECH LAB, TELECOMUNICACIONES DIGITALES 2, ver.5.00.07, PSK, procedimiento Ej.2, p.2

<sup>266&</sup>lt;br>Lab-Volt TECH LAB, TELECOMUNICACIONES DIGITALES 2, ver.5.00.07, PSK, procedimiento Ej.2, p.4

Se observa que hay dos ciclos de onda sinodal portadora durante cada intervalo de bit.

- $\blacksquare$  Mueva el canal 1 a la PORTADORA y canal 2 a la salida del bloque CANAL.(figura 13)
- л Gire la perilla RUIDO totalmente a la izquierda para eliminar interferencia

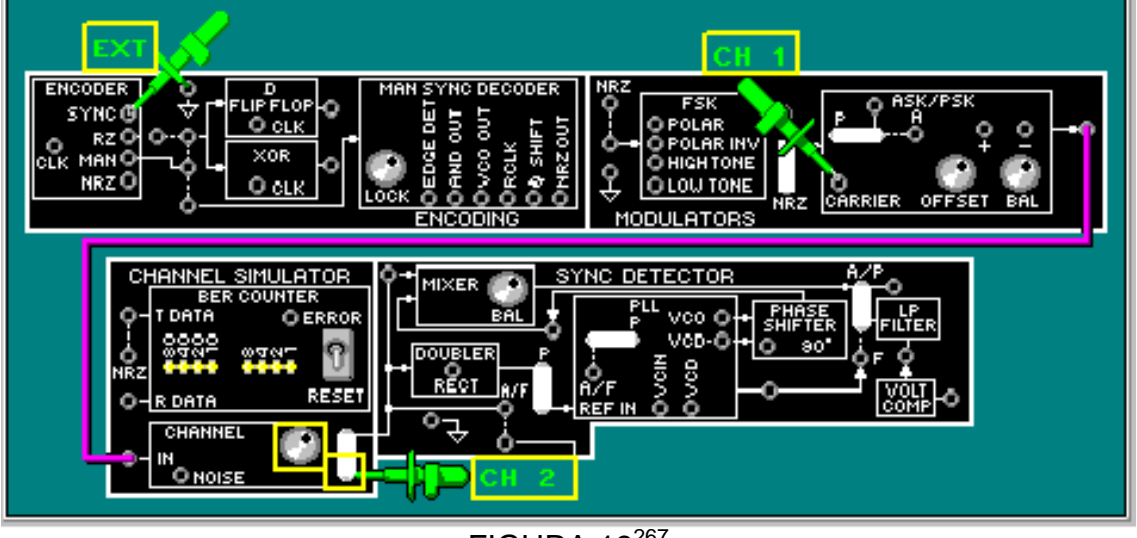

FIGURA 13<sup>267</sup>

Ajuste el osciloscopio y la perilla EQUIL en el bloque de circuitos MODULADORES para ver la portadora y la señal PSK como en la figura 14

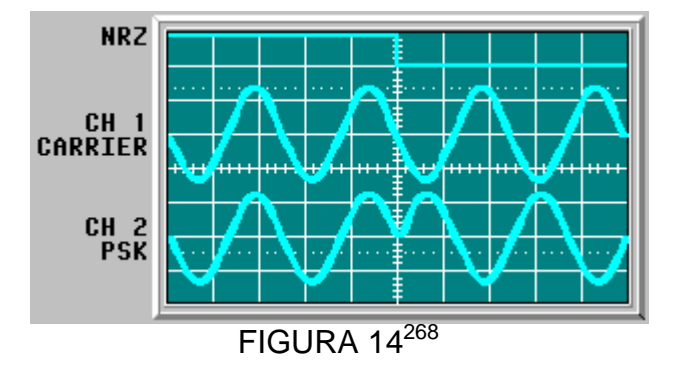

La señal NRZ puede que no aparezca en el osciloscopio. Observe que cuando NRZ está en alto las señales PSK y portadora están es fase.

л Mueva el canal 1 a la salida RECT en el bloque DUPLICADOR.

<sup>&</sup>lt;sup>267</sup>Lab-Volt TECH LAB, TELECOMUNICACIONES DIGITALES 2, ver.5.00.07, PSK, procedimiento Ej.2, p.4

<sup>268-</sup>Volt TECH LAB, TELECOMUNICACIONES DIGITALES 2, ver.5.00.07, PSK, procedimiento Ej.2, p.5<br>Lab-Volt TECH LAB, TELECOMUNICACIONES DIGITALES 2, ver.5.00.07, PSK, procedimiento Ej.2, p.5

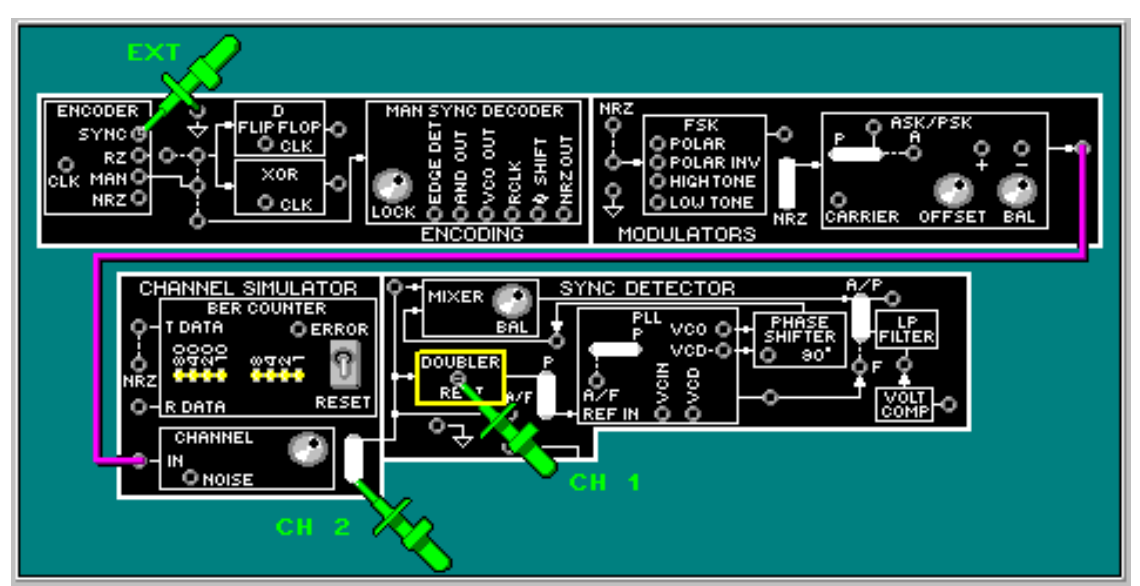

# $FIGURA$   $15^{269}$

п Compare las señales de salida PSK (canal2) y del rectificador (canal1)

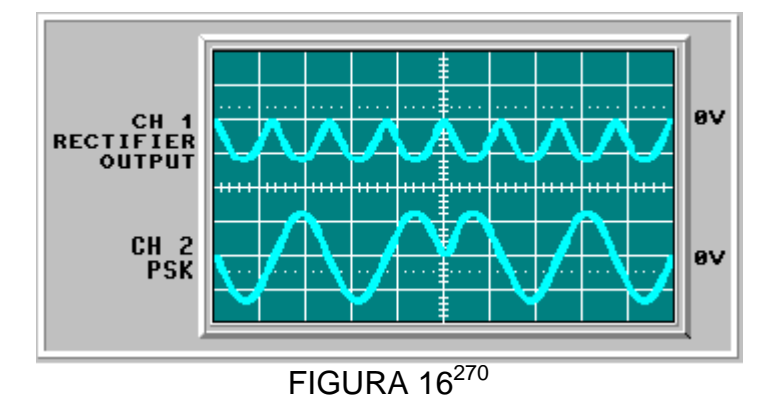

Observe que en la rectificación de la señal PSK, los picos positivos son convertidos en negativos y los picos negativos no son afectados.

 Mueva el canal 1 a la portadora y el canal 2 a la salida del DUPLICADOR (figura 17) y observe la señal como en la figura 18.

<sup>&</sup>lt;sup>269</sup>Lab-Volt TECH LAB, TELECOMUNICACIONES DIGITALES 2, ver.5.00.07, PSK, procedimiento Ej.2, p.6

<sup>270&</sup>lt;br>Lab-Volt TECH LAB, TELECOMUNICACIONES DIGITALES 2, ver.5.00.07, PSK, procedimiento Ej.2, p.8

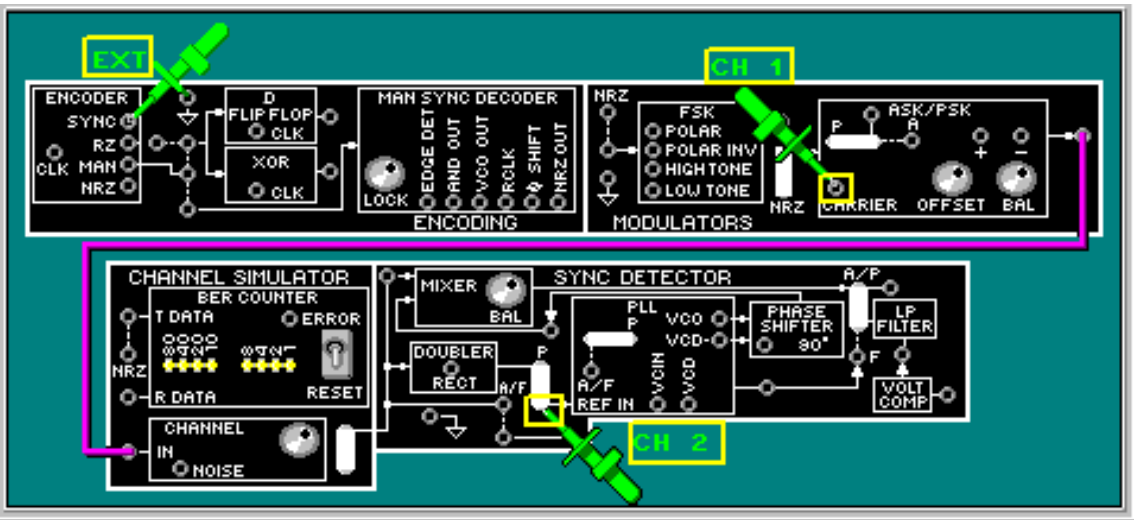

FIGURA 17<sup>271</sup>

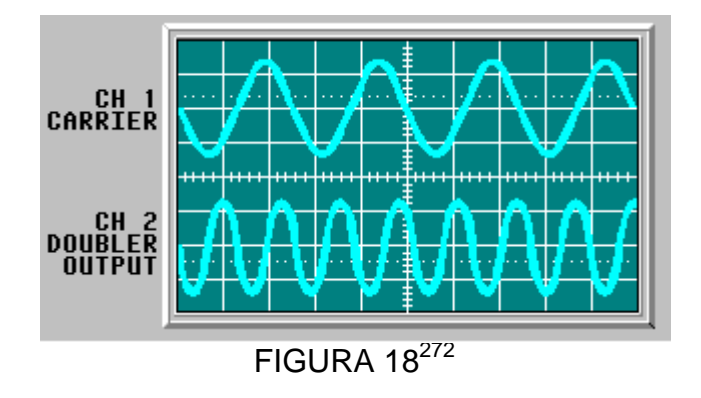

La frecuencia de la señal portadora se duplica por el circuito doblador.

- MAI NRZ **ENCODING** SYNC DETECTOR **NEL SIMULATOR** 1IXER vco Q **OURLER** RESET DATA CHANNEL IN<br>O NOISE
- $\blacksquare$ Mueva el canal 2 a VCO en el bloque PLL.

<sup>&</sup>lt;sup>271</sup>Lab-Volt TECH LAB, TELECOMUNICACIONES DIGITALES 2, ver.5.00.07, PSK, procedimiento Ej.2, p.9

<sup>272</sup>Lab-Volt TECH LAB, TELECOMUNICACIONES DIGITALES 2, ver.5.00.07, PSK, procedimiento Ej.2, p.10

# FIGURA 19<sup>273</sup>

Observe que la salida VCO tiene la misma frecuencia que en la salida del doblador luego la frecuencia del VCO debe ser el doble de la frecuencia la portadora para que el PLL enganche.

- **SYNC DETECTOR ATOR** MIXER RECT .<br>O NOISE
- $\blacksquare$ Mueva el canal 2 a VCD- y observe la señal como en la figura 21.

FIGURA  $20^{274}$ 

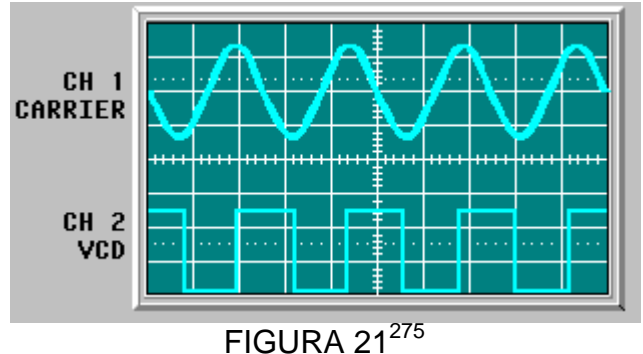

En la salida VCD- está la señal VCO dividida entre dos.

Las dos señales tienen ahora la misma frecuencia pero están desfasadas 90º.

Se desplazara la señal VCD 90º para igualar la fase original de la portadora.

Conecte el canal 2 al terminal 90º del boque de circuitos DESFASADOR.

<sup>273</sup>Lab-Volt TECH LAB, TELECOMUNICACIONES DIGITALES 2, ver.5.00.07, PSK, procedimiento Ej.2, p.11

<sup>274&</sup>lt;br>Lab-Volt TECH LAB, TELECOMUNICACIONES DIGITALES 2, ver.5.00.07, PSK, procedimiento Ej.2, p.11

<sup>275&</sup>lt;br>Lab-Volt TECH LAB, TELECOMUNICACIONES DIGITALES 2, ver.5.00.07, PSK, procedimiento Ej.2, p.12

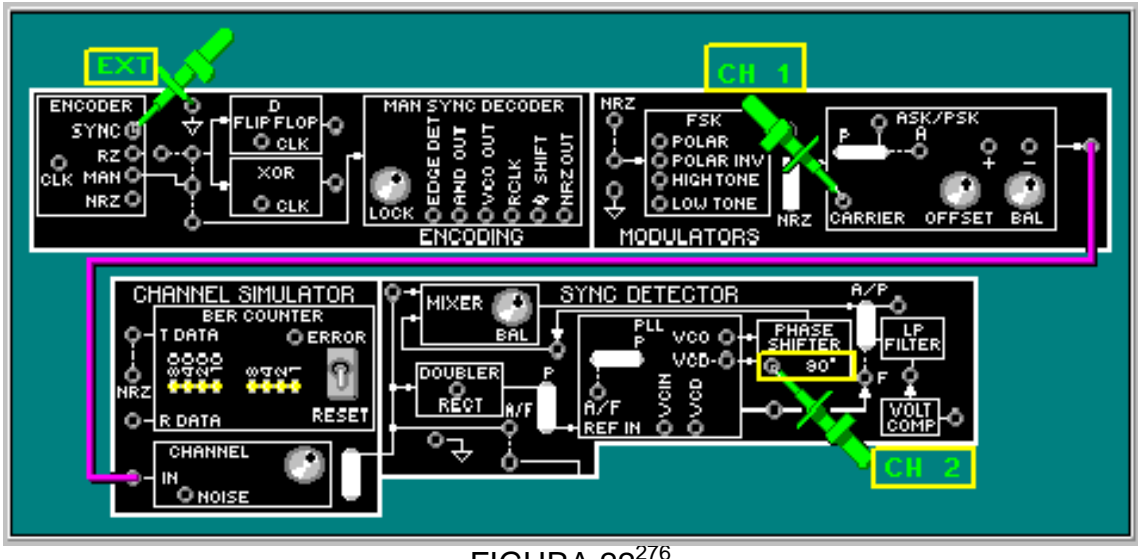

 $FIGURA 22^{276}$ 

Comparando la señal portadora con la señal desplazada 90º, se puede decir que la portadora ha sido regenerada de la señal PSK.

 Mueva el canal 2 a la salida atenuada del DESFASADOR(figura 23) y ajuste el osciloscopio para ver la salida atenuada.

La portadora regenerada es una entrada al mezclador, la otra es la señal PSK.

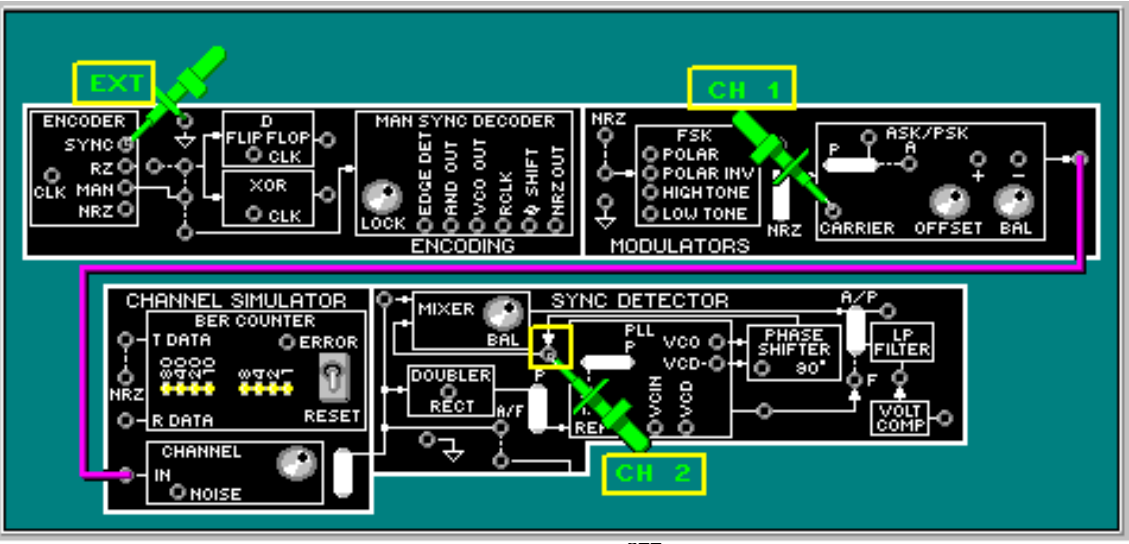

 $FIGURA$   $23^{277}$ 

La señal salida del desfasador es polar, es decir los niveles lógicos de la onda cuadrada están arriba y abajo de los 0V.

 $\mathbf{r}$  Mueva el canal 1 a la señal PSK en la entrada del MEZCLADOR.(figura 24) y observe la señal como en la figura 25

<sup>&</sup>lt;sup>276</sup>Lab-Volt TECH LAB, TELECOMUNICACIONES DIGITALES 2, ver.5.00.07, PSK, procedimiento Ej.2, p.13

<sup>277</sup>Lab-Volt TECH LAB, TELECOMUNICACIONES DIGITALES 2, ver.5.00.07, PSK, procedimiento Ej.2, p.15

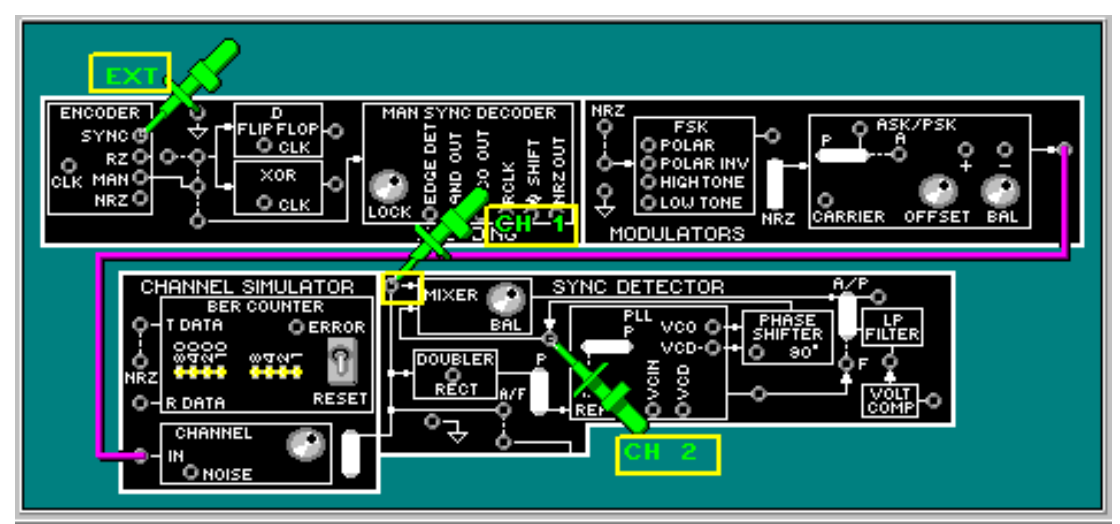

 $\overline{\text{FIGURA } 24^{278}}$ 

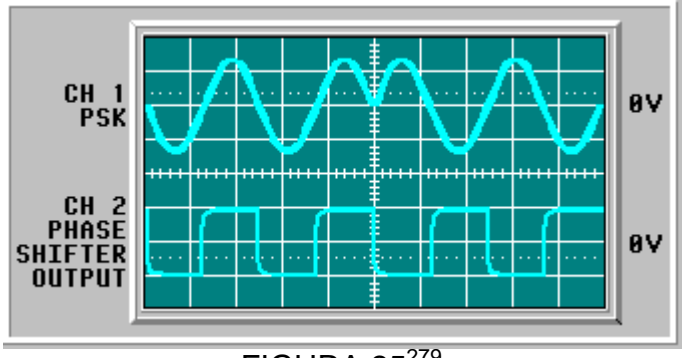

 $FIGURA 25<sup>279</sup>$ 

Las señales de entrada al mezclador es un modulador balanceado y la salida son el producto de las dos señales de entrada.

 $\blacksquare$  Mueva el canal 2 a la salida del mezclador (figura 26), ajuste el osciloscopio y la perilla EQUIL en el mezclador para obtener las señales como en la figura 27.

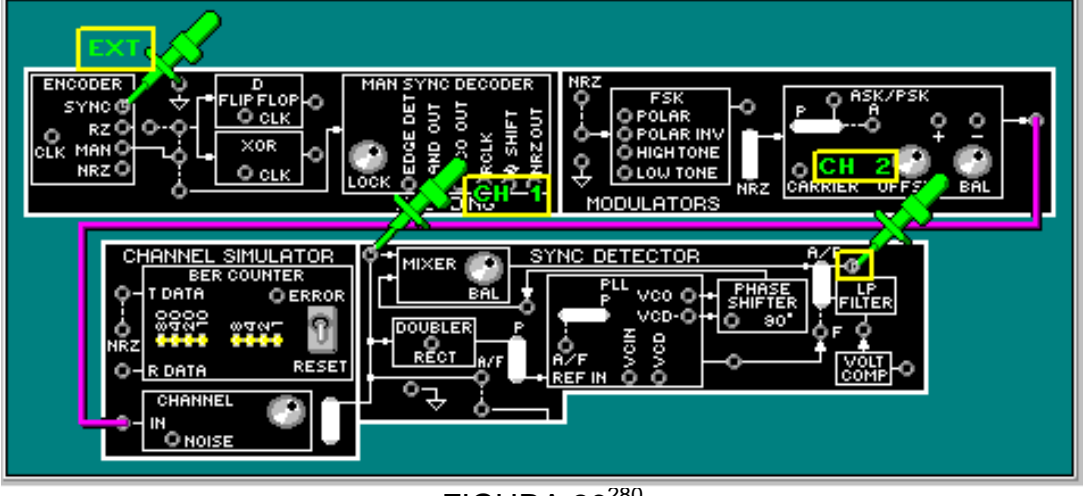

FIGURA  $26^{280}$ 

<sup>278</sup>Lab-Volt TECH LAB, TELECOMUNICACIONES DIGITALES 2, ver.5.00.07, PSK, procedimiento Ej.2, p.17

<sup>279&</sup>lt;br>Lab-Volt TECH LAB, TELECOMUNICACIONES DIGITALES 2, ver.5.00.07, PSK, procedimiento Ej.2, p.18

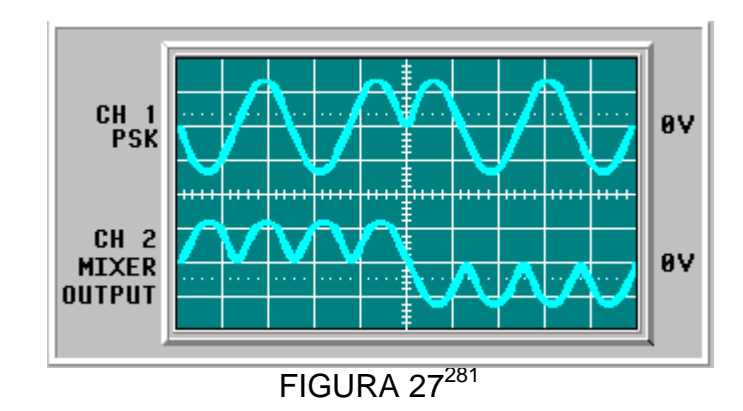

La salida del mezclador tiene varios picos positivos, seguidos de varios picos negativos. La polaridad de los picos cambia en relación a la señal PSK cuando la fase se desplaza.

- **ENCODING** MODUL ATORS SYNC DETECTOR **SIMULATOR** MIXER **DOUBLER** оцомия IN<br>O NOISE
- $\bullet$ Mueva el canal 1 a la salida FILTRO PASA BAJO y ajuste el osciloscopio.

 $\overline{\text{FIGURA } 28^{282}}$ 

Observe que el filtro pasa bajo ha filtrado los componentes de frecuencia más altos de la señal.

- Mueva el canal 2 a la salida de COMP VOLT. (figura 29) Gire la perilla de la fuente negativa de la unidad base a la izquierda.
- Gire la perilla de la FUENTE NEGATIVA lentamente a la derecha hasta obtener en el canal 2 la señal como en la figura 30.

<sup>280</sup>Lab-Volt TECH LAB, TELECOMUNICACIONES DIGITALES 2, ver.5.00.07, PSK, procedimiento Ej.2, p.20

<sup>281&</sup>lt;br>Lab-Volt TECH LAB, TELECOMUNICACIONES DIGITALES 2, ver.5.00.07, PSK, procedimiento Ej.2, p.21

<sup>282&</sup>lt;br>Lab-Volt TECH LAB, TELECOMUNICACIONES DIGITALES 2, ver.5.00.07, PSK, procedimiento Ej.2, p.22

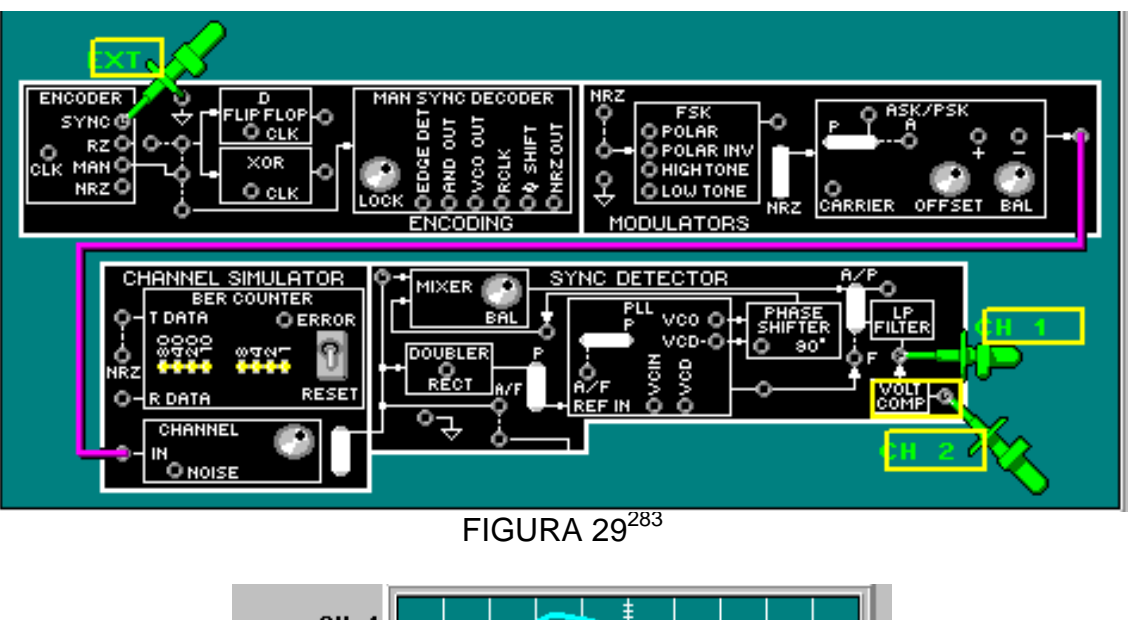

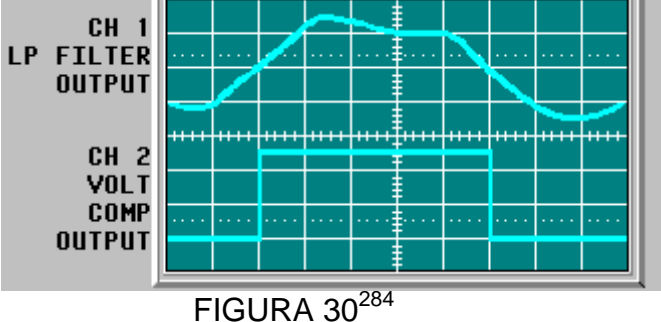

El bloque COMP VOLT ajusta los bordes de los pulsos de salida del filtro pasa bajo.

 $\mathbf{z}$  Mueva el canal 1 a NRZ, ajuste el osciloscopio y observe la señal como en la figura 32

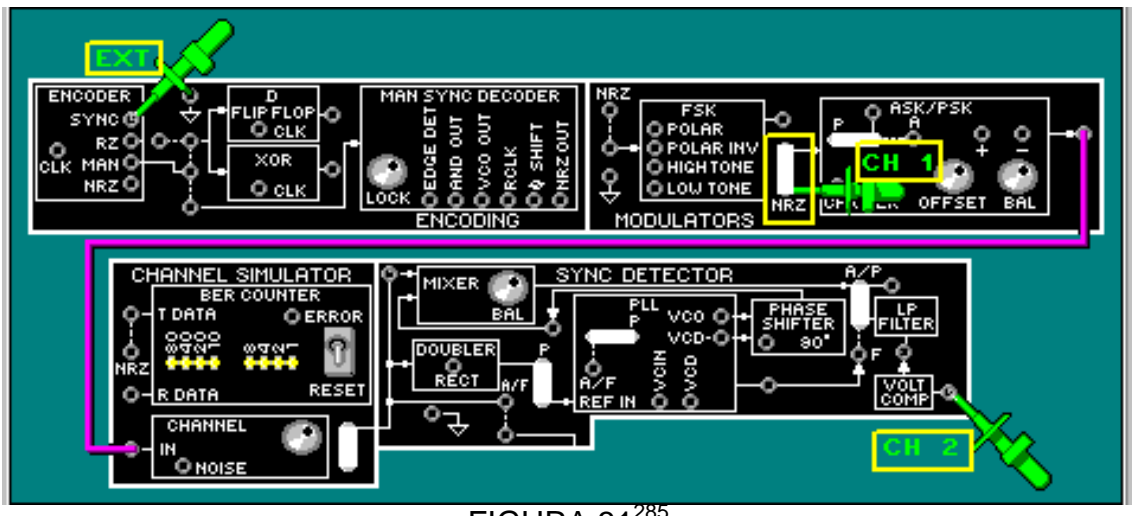

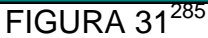

<sup>283</sup>Lab-Volt TECH LAB, TELECOMUNICACIONES DIGITALES 2, ver.5.00.07, PSK, procedimiento Ej.2, p.24

<sup>284&</sup>lt;br>Lab-Volt TECH LAB, TELECOMUNICACIONES DIGITALES 2, ver.5.00.07, PSK, procedimiento Ej.2, p.25

<sup>285&</sup>lt;br>Lab-Volt TECH LAB, TELECOMUNICACIONES DIGITALES 2, ver.5.00.07, PSK, procedimiento Ej.2, p.26

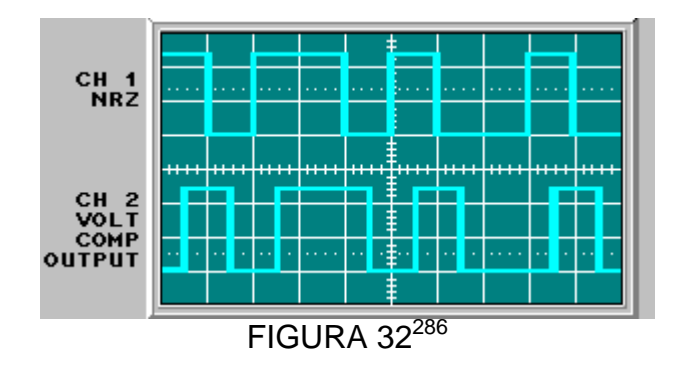

El bloque DETECTOR SINC puede demodular una señal PSK.

Nota: Si es necesario retire y vuelva a colocar el conector de dos postes a la salida del bloque CANAL para lograr la señal de la figura 32

 Retire el conector de dos postes de la salida CANAL. Conecte la salida del bloque CANAL a la entrada del bloque de circuitos DETECTOR ASINC

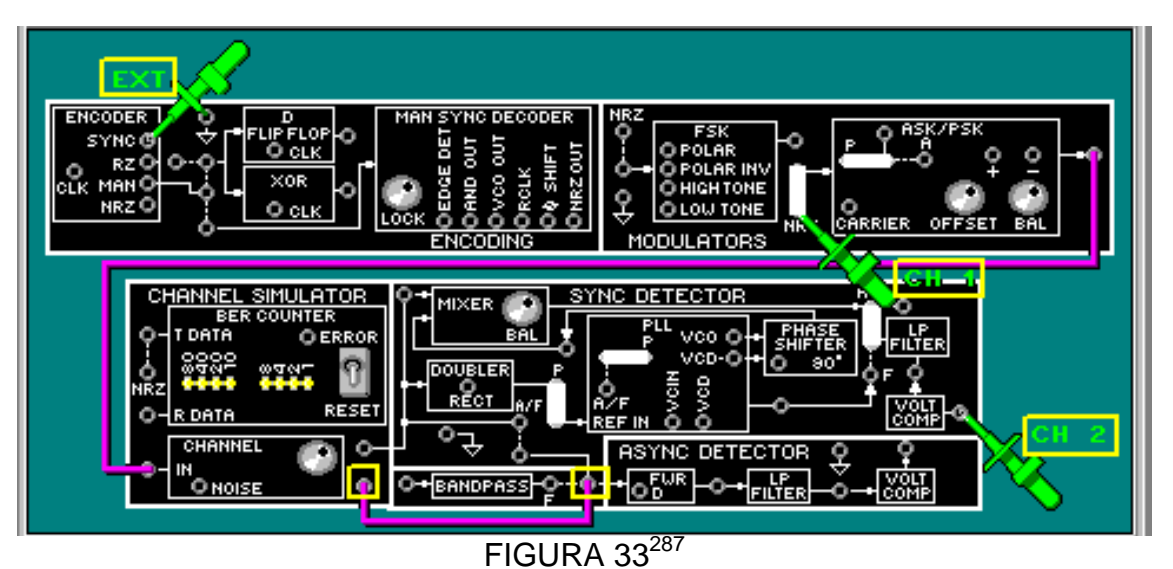

 Gire la perilla de la fuente positiva de la unidad base totalmente a la izquierda y luego a la derecha y observe el osciloscopio

La señal PSK solo puede ser demodulada por una detección sincrónica.

<sup>286</sup>Lab-Volt TECH LAB, TELECOMUNICACIONES DIGITALES 2, ver.5.00.07, PSK, procedimiento Ej.2, p.27

<sup>287&</sup>lt;br>Lab-Volt TECH LAB, TELECOMUNICACIONES DIGITALES 2, ver.5.00.07, PSK, procedimiento Ej.2, p.28

## **LABORATORIO DE COMUNICACIONES**

#### **EXPERIENCIA Nº 11**

#### **Modulación por conmutación de amplitud(ASK)**

#### **OBJETIVO GENERAL**

 Describir los principios dela generación y detección de la señal ASK utilizando los circuitos en el tablero de circuitos TELECOMUNICACIONES DIGITALES 2 modelo 91023.

#### **OBJETIVOS ESPECIFICOS**

- Conocer cómo la generación de ASK se efectúa en el tablero de circuitos.
- Conocerlos principios de ladetección ASK.

#### **FUNDAMENTO TEORICO**

**ASK(amplitude shift keying)** Se presenta cuando la señal de información es digital, y la amplitud (V) de la portadora se varía proporcionalmente a la señal de información , produciendo una señal modulada digitalmente.

ASK es una modulación de amplitud con portadora completa y doble banda lateral. La ecuación que describe la modulación digital de amplitud mediante una señal binaria es:

$$
v_{am}(t) = [1 + v_m(t)] \left[\frac{A}{2} \cos(w_c t)\right]
$$

 $v_{am}(t)$  = voltaje de la onda de amplitud modulada.

 $\overline{A}$  $\frac{\pi}{2}$  = amplitud de la portadora no modulada (volts).

 $v_m(t)$  = señal binaria moduladora (volts).

 $W_c$  = frecuencia de la portadora en radianes (radianes por segundo).

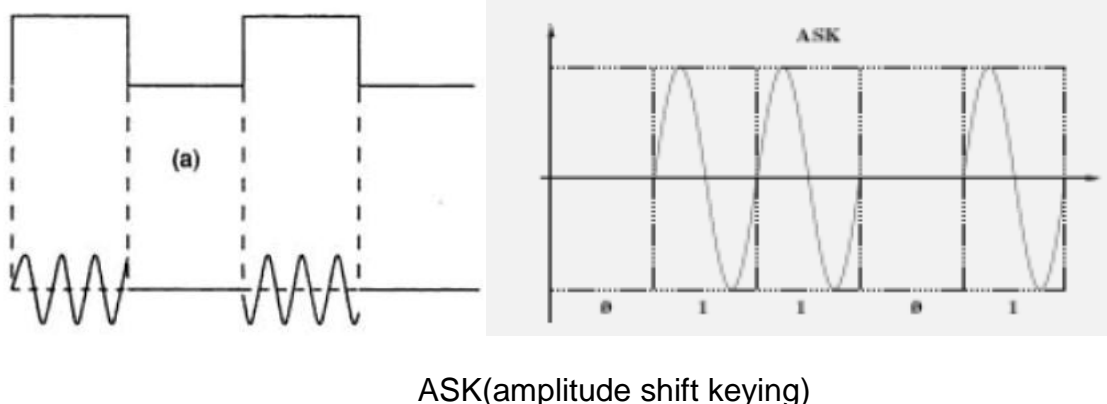

Figura A

La señal moduladora (Figura A) es una forma de onda binaria normalizada, en la que +1 V = 1 lógico y -1 V = 0 lógico<sup>288</sup>.

#### **MODULACIÓN**

1

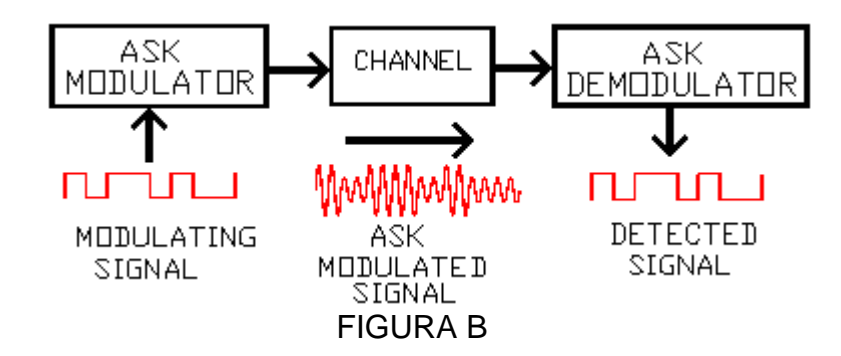

El modulador de conmutación por desplazamiento de amplitud ASK produce cambios de amplitud en la señal moduladapara representar la señal de banda base. El demodulador recibe la portadora de ASK del canal.

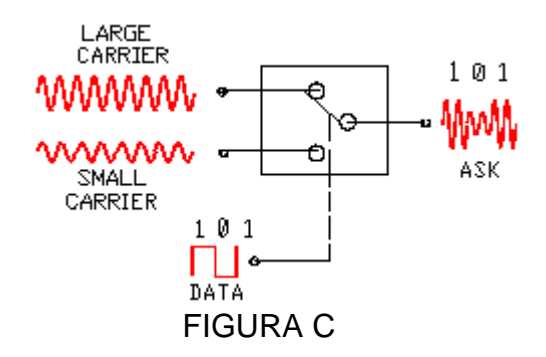

Un interruptor electrónico unipolar de doble vano (SPDT)controlado por la señal de modulación digital puede ser utilizado para ilustrar la modulaciónASK. La portadora mayorse conecta (por el interruptor superior) a la salidapara un 1 binario. La portadora menor se conecta (por el interruptor inferior)a la salida para un 0 binario.

<sup>288</sup>**Tomasi, Wayne. Sistemas de comunicaciones electrónicas. 4ª Edición. Prentice Hall, 2003 p. 470-471**

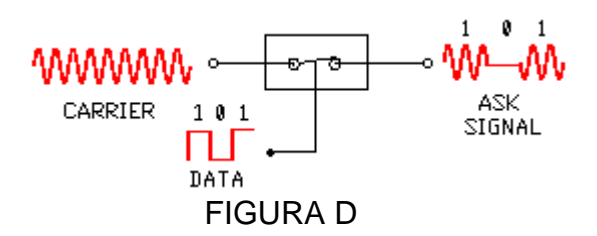

Un interruptor electrónico unipolar y (SPST) puede serusado para ilustrar un tipo más simple de modulación ASK. La portadora se conecta (interruptorcerrado) a la salida para un 1 binario.

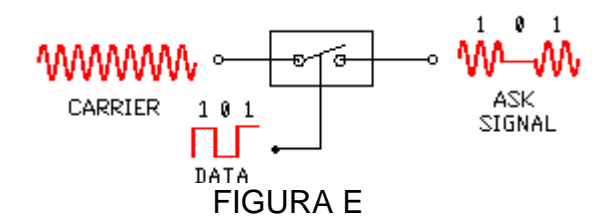

La portadora se desconecta (interruptor abierto) para la salida de un 0 binario. Esta técnicaespecial de modulación de amplitud se llama **conmutación on/off** Los cambios abruptos de "on" y "off", entre elementos de señalización, requieren un ancho debanda de canal mayor que la ASK estándar.

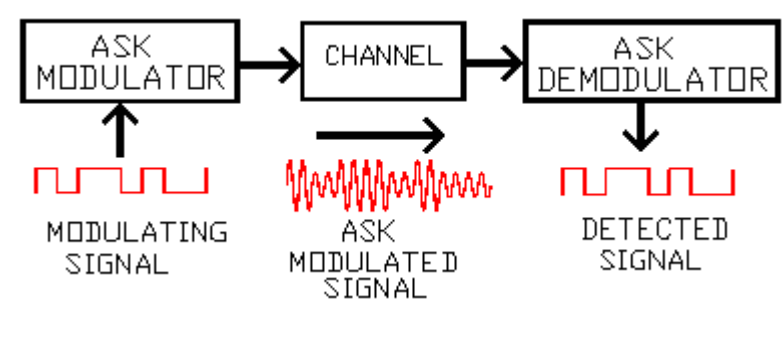

#### FIGURA F

#### **DEMODULACIÓN**

Los demoduladores ASK (detectores) pueden ser ya sea sincrónico o asincrónico. Un detector**asincrónico** no utiliza una portadora de referencia para recuperar los cambios de amplitud ASK.

Un detector **sincrónico** recupera los cambios de amplitud ASK, usando una portadora dereferencia que concuerde en frecuencia y en fase con la señal portadora de ASK original.

## **PREINFORME**

- 1. El demodulador de ASK recupera la señal digital de banda de base, detectando:
- a. cambios de frecuencia en la portadora de ASK.
- b. cambios de fase en la portadora de ASK.

c. cambios de amplitud en la portadora de ASK.

d. todas las anteriores

2. ¿Cuál bloque de circuitos recupera la señal portadora de la señal modulada ASK de entrada?

a. MEZCLADOR

- b. FILTRO PASO BAJO
- c. SINCRONIZADOR
- d. COMP VOLT

3. En un circuito detector asincrónico ASK, ¿cuál señal es salida del filtro paso bajo?

- a. la señal portadora ASK modulada
- b. la señal portadora regenerada
- c. la señal rectificadora de onda completa
- d. la señal NRZ recuperada

4. ¿Cuál tipo de cambio es detectado en una señal ASK para recuperar la señal de modulación original?

- a. de fase
- b. de frecuencia
- c. de amplitud
- d. todas las anteriores

5. En la modulación ASK, ¿cómo es representado un 0 binario?

a. como una amplitud de portadora mayor que la amplitud 1normalizada

b. sin portadora

c. como una amplitud de portadora menor que la amplitud 1normalizada

d. (b) y (c)

6. ¿Qué tipo de circuitos usa un detector sincrónico ASK?

- a. rectificador de onda completa, filtro y comparador
- b. sincronizador, mezclador, filtro y comparador
- c. rectificador de onda completa, mezclador, filtro y comparador
- d. sincronizador, filtro y comparador

## **EQUIPOS Y MATERIALES**

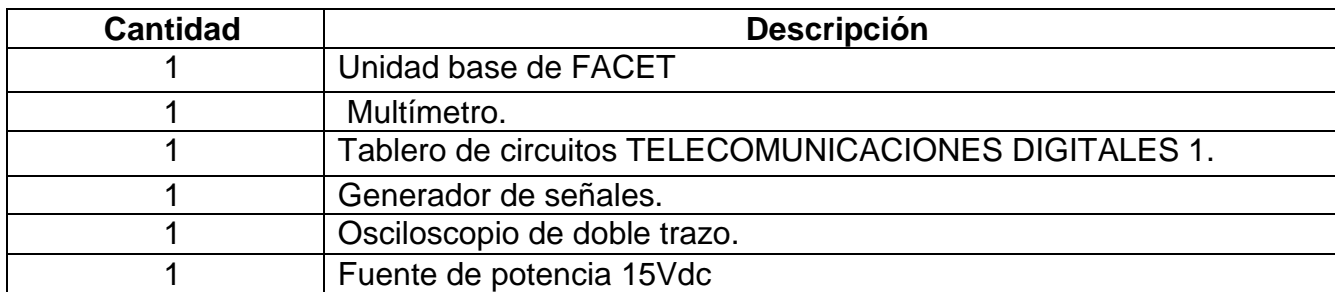

## **DESARROLLO DE LA PRÁCTICA:**

## **PROCEDIMIENTO**

1

## *GENERACIÓN DE LA SEÑAL ASK*

Se generará una señal modulada ASK de una señal codificada NRZ.

 $\bullet$  En el bloque CODOFICADOR, conecte el canal 1 al terminal REL, el canal 2 y el canal EXT al terminal SINC.

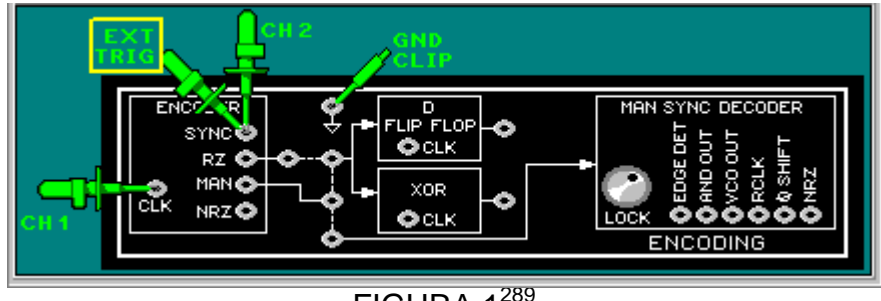

 $FIGURA$   $1^{289}$ 

Ajuste el osciloscopio para que un pulso de sincronización sea igual a 8 divisiones

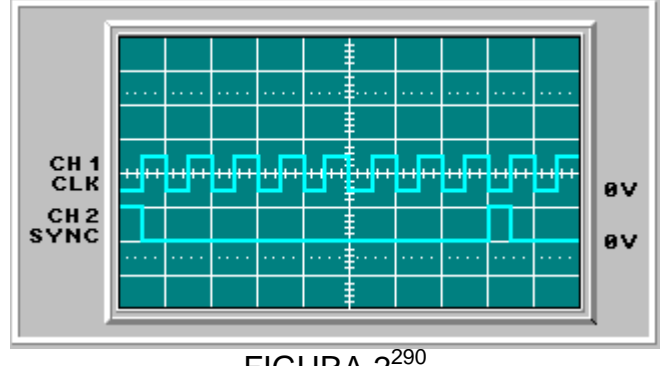

 $FIGURA 2^{290}$ 

Cada división representa un ciclo de reloj o un intervalo de bit.

 $\mathbf{r}$ Retire el canal1 y canal 2, deje el canal EXT.

<sup>&</sup>lt;sup>289</sup>Lab-Volt TECH LAB, TELECOMUNICACIONES DIGITALES 2, ver.5.00.07, ASK, procedimiento Ej.1, p.2

<sup>290</sup>Lab-Volt TECH LAB, TELECOMUNICACIONES DIGITALES 2, ver.5.00.07, ASK, procedimiento Ej.1, p.3

- $\bullet$  En el bloque ASK/PSK, coloque un conector de dos postes para seleccionar el modulador ASK, otro conector para introducir la señal NRZ codificada.
- $\blacksquare$  Gire la perilla DESNIVEL totalmente a la izquierda y la perilla EQUIL a la mitad.
- л Conecte el canal 1 y canal 2 como en la Figura.

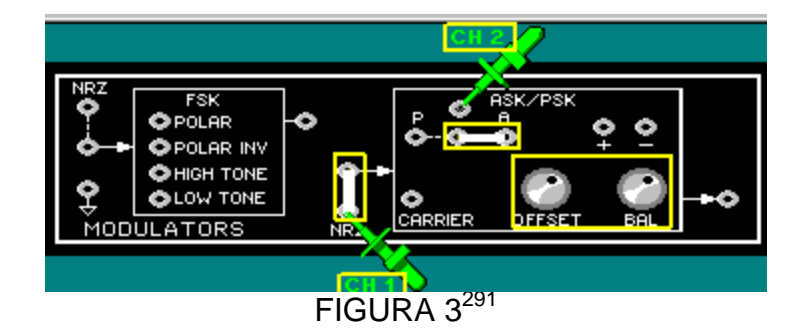

Internamente existe un amplificador sumador no inversor.<sup>292</sup>

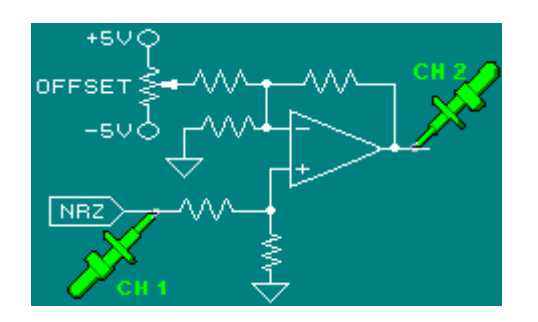

Observe que la señal de salida del canal 2 resulta arriba de la línea de referencia, aproximadamente 0.4V

 Gire lentamente la perilla DESNIVEL a la derecha y nuevamente a la izquierda.

Note que el 0 lógico de la señal de salida (canal 2) varía arriba y debajo de la referencia 0v.

 $\blacksquare$ Mueva el canal 1 a la PORTADORA y ajústelo en AC y en 1V/DIV.

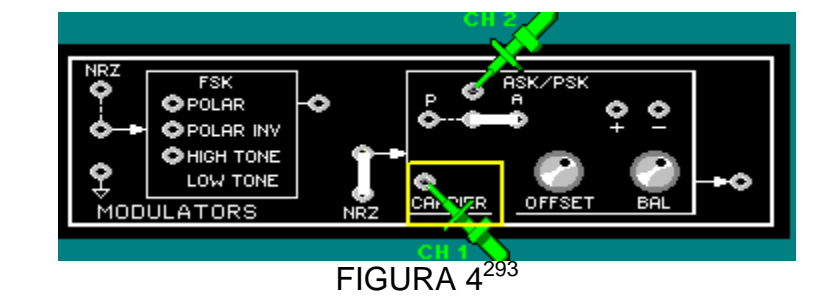

<sup>&</sup>lt;sup>291</sup>Lab-Volt TECH LAB, TELECOMUNICACIONES DIGITALES 2, ver.5.00.07, ASK, procedimiento Ej.1, p.7

<sup>292&</sup>lt;br>Lab-Volt TECH LAB, TELECOMUNICACIONES DIGITALES 2, ver.5.00.07, ASK, procedimiento Ej.1, p.8

<sup>293</sup>Lab-Volt TECH LAB, TELECOMUNICACIONES DIGITALES 2, ver.5.00.07, ASK, procedimiento Ej.1, p.9

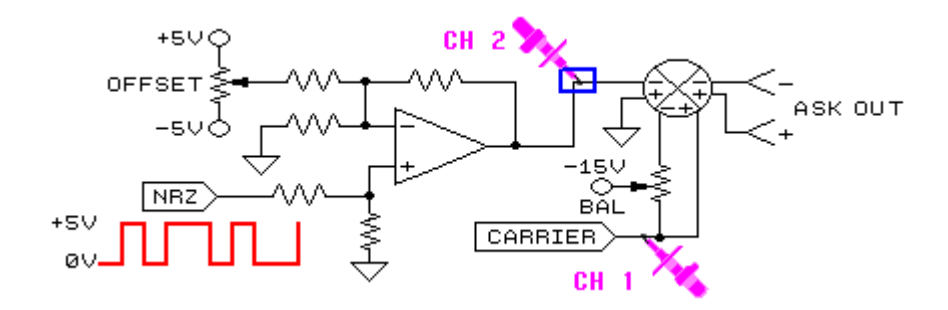

La salida del amplificador (offset, canal 2) está conectado a una entrada del MODULADOR BALANCEADO. La otra entrada del modulador balanceado (canal1) es una señal portadora, cuyo desnivel es controlado por la perilla EQUIL.<sup>294</sup>

Mida la amplitud de la señal portadora

Vc=1.4Vpk-pk

 Mueva el canal 1al terminal de salida – y ajuste en el osciloscopio el canal 1 en AC.

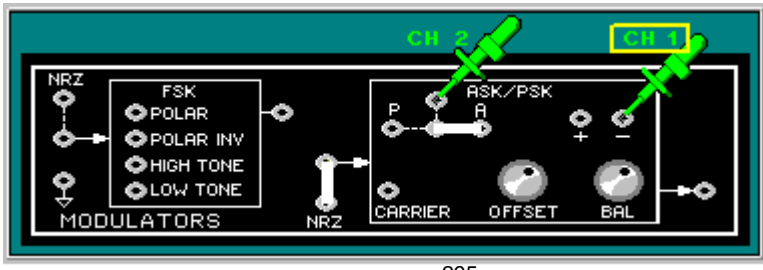

FIGURA 5295

Observe en el canal 1una señal portadora amplificada comparada con la señal portadora de entrada.

Lentamente gire la perilla DESNIVEL a la derecha hasta obtener la figura 6.

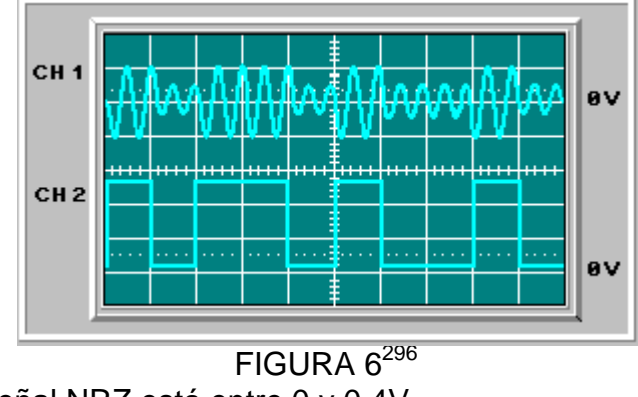

El nivel bajo de la señal NRZ está entre 0 y 0.4V

<sup>&</sup>lt;sup>294</sup>Lab-Volt TECH LAB, TELECOMUNICACIONES DIGITALES 2, ver.5.00.07, ASK, procedimiento Ej.1, p.13

<sup>295</sup>Lab-Volt TECH LAB, TELECOMUNICACIONES DIGITALES 2, ver.5.00.07, ASK, procedimiento Ej.1, p.14

<sup>296&</sup>lt;br>Lab-Volt TECH LAB, TELECOMUNICACIONES DIGITALES 2, ver.5.00.07, ASK, procedimiento Ej.1, p.15

- Mueva el canal 2 al terminal de salida y el canal 1 a +
- Ajuste DESNIVEL a la izquierda y EQUIL a la mitad.

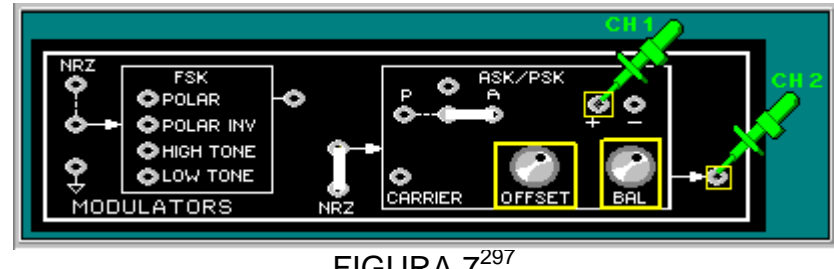

FIGURA 7297

Note que no existe desplazamiento de fase.

# *DETECCIÓN DE LA SEÑAL ASK*

Se utilizara un circuito detector asíncrono para demodular la señal ASK.

- Conecte el circuito como la figura 1 y figura 3 siguiendo los pasos allí indicados.
- Conecte con un cable la salida del bloque ASK/PSK a la entrada del bloque de circuitos DETECTOR ASINC
- Conecte el canal 1 al terminal de entrada del detector asíncrono.
- Gire la perilla DESNIV completamente a la izquierda y centre la perilla EQUIL.

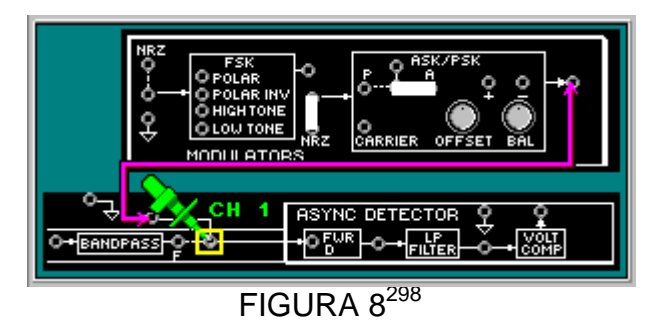

Lentamente gire la perilla DESNIV a la derecha hasta obtener la forma de onda de salida ASK como en la figura 9.

<sup>297</sup>Lab-Volt TECH LAB, TELECOMUNICACIONES DIGITALES 2, ver.5.00.07, ASK, procedimiento Ej.1, p.22

<sup>298</sup>Lab-Volt TECH LAB, TELECOMUNICACIONES DIGITALES 2, ver.5.00.07, ASK, procedimiento Ej.2, p.6

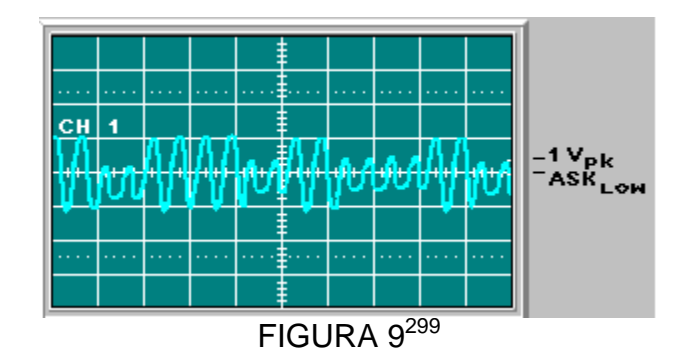

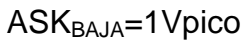

 $\pmb{s}$ Conecte el canal2 al terminal D del rectificador de onda completa (FWR).

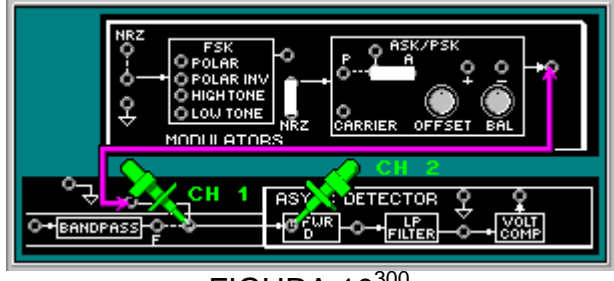

FIGURA 10300

Mida la amplitud del pico negativo más grade de la señal D (canal2) y la amplitud del pico positivo más grade de la señal ASK (canal1).

$$
VD = -7.5 \text{ Vpico}
$$

VASK= 2.2 Vpico

 $\bullet$  Mueva el canal 1 al terminal de salida del circuito sumador escalador. Ajuste la perilla EQUIL para regular los picos.

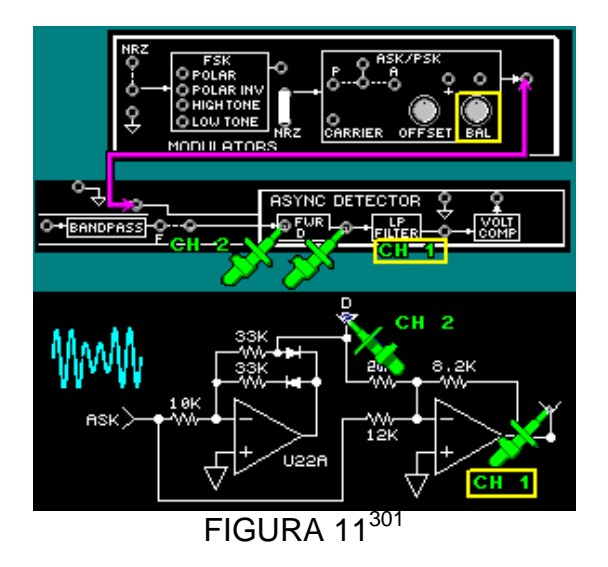

<sup>299</sup>Lab-Volt TECH LAB, TELECOMUNICACIONES DIGITALES 2, ver.5.00.07, ASK, procedimiento Ej.2, p.7

<sup>300</sup>Lab-Volt TECH LAB, TELECOMUNICACIONES DIGITALES 2, ver.5.00.07, ASK, procedimiento Ej.2, p.9

<sup>301</sup>Lab-Volt TECH LAB, TELECOMUNICACIONES DIGITALES 2, ver.5.00.07, ASK, procedimiento Ej.2, p.14

La señal de salida durante el pico negativo más grande de la señal  $V_D$ (canal 2) es de aproximadamente 1.6 Vpico.

Mueva el canal 2 a la entrada FWR.

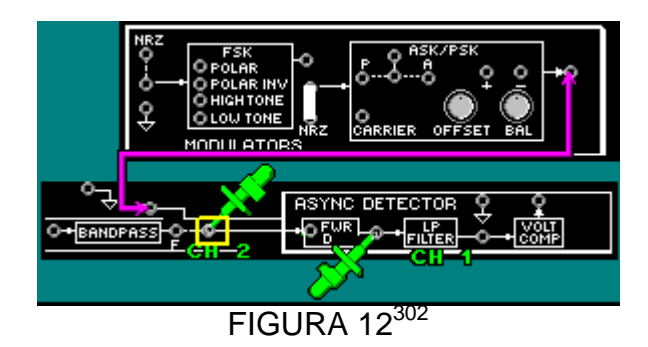

Observe la forma de entrada en el canal 2 y la salida ene l canal 1.

La salida del circuito FRW consiste en picos DC positivos al doble de la frecuencia de la portadora de la señal ASK de entrada.

- Conecte el circuito como en la Figura 13.
- No quite el cable que una la salida del bloque ASK/PSK a la entrada del bloque de circuitos DETECTOR ASINC

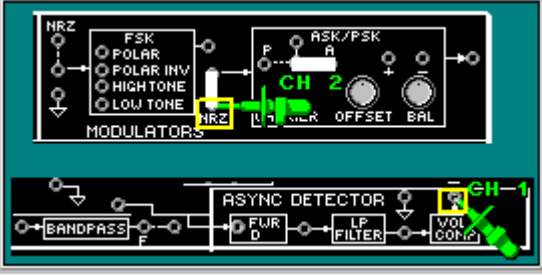

FIGURA  $13^{303}$ 

Ajuste la fuente positiva de la unidad base hacia la izquierda hasta que la salida del comparador de voltaje asemeje la señal NRZ del canal 2.

Mueva el canal 2 al terminal de entrada del bloque COMP VOLT.

<sup>&</sup>lt;sup>302</sup>Lab-Volt TECH LAB, TELECOMUNICACIONES DIGITALES 2, ver.5.00.07, ASK, procedimiento Ej.2, p.15

<sup>303</sup>Lab-Volt TECH LAB, TELECOMUNICACIONES DIGITALES 2, ver.5.00.07, ASK, procedimiento Ej.2, p.26

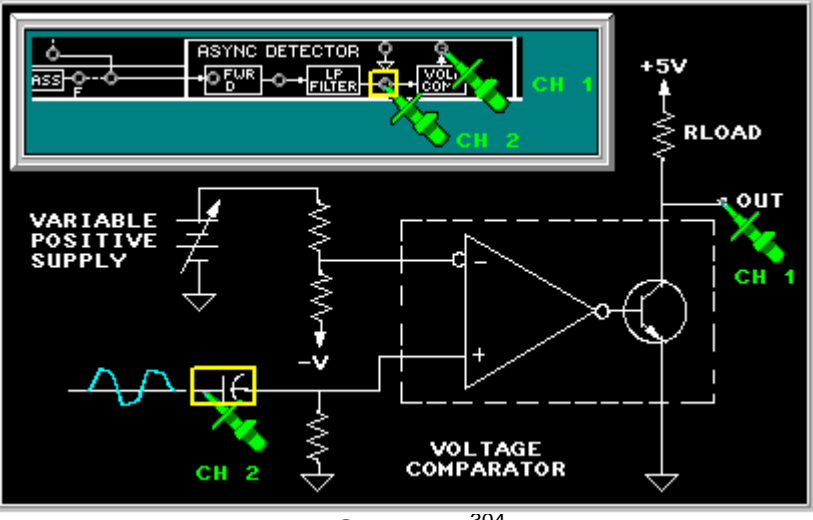

FIGURA 14<sup>304</sup>

Note que el comparador de voltaje restauro los niveles lógicos de 5V en la salida del filtro pasa bajo.

Se utilizara un circuito detector síncrono para demodular una señal ASK.

 $\mathbf{z}$  En el bloque CODOFICADOR, conecte el canal 1 al terminal REL, el canal 2 y el canal EXT al terminal SINC.

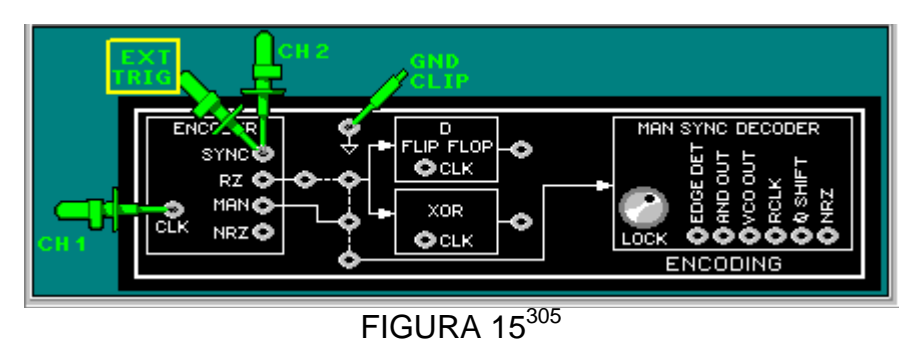

Ajuste el osciloscopio para que un pulso de sincronización sea igual a 8 divisiones (figura 16)

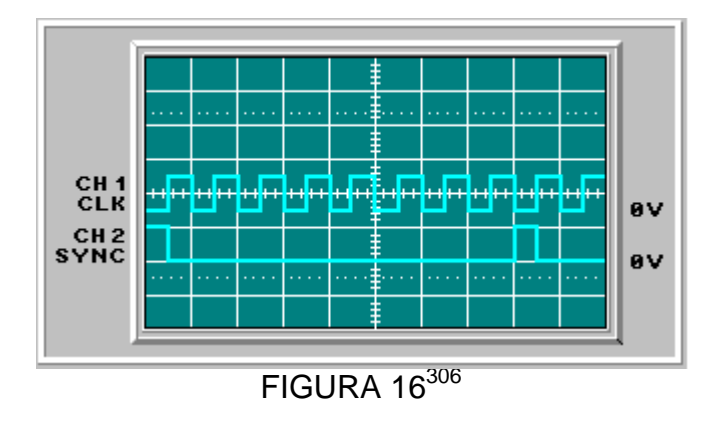

<sup>&</sup>lt;sup>304</sup>Lab-Volt TECH LAB, TELECOMUNICACIONES DIGITALES 2, ver.5.00.07, ASK, procedimiento Ej.2, p.27 <sup>305</sup>Lab-Volt TECH LAB, TELECOMUNICACIONES DIGITALES 2, ver.5.00.07, ASK, procedimiento Ej.2, p.29

Cada división representa un ciclo de reloj o un intervalo de bit.

- Retire el canal1 y canal 2, deje el canal EXT.
- En el bloque ASK/PSK, coloque un conector de dos postes para seleccionar el modulador ASK, otro conector para introducir la señal NRZ codificada.
- $\mathbf{r}$  Gire la perilla DESNIVEL totalmente a la izquierda y la perilla EQUIL a la mitad.

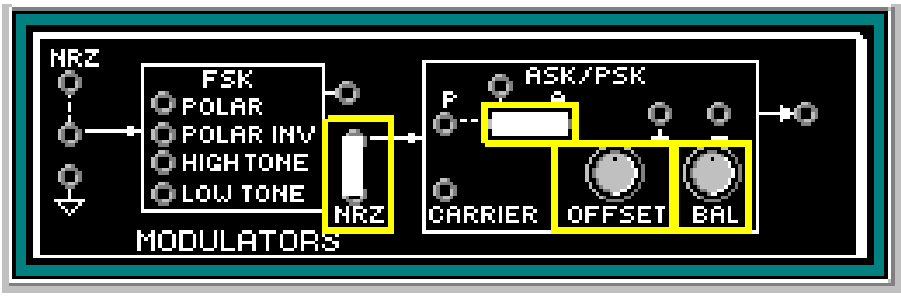

FIGURA 17307

- Conecte la salida del bloque ASK/PSK a la entrada del bloque de circuitos DETECTOR SINC.
- Inserte 3 conectores de dos postes como en la figura 18.
- л conecte el canal 1 a la entrada del detector síncrono.

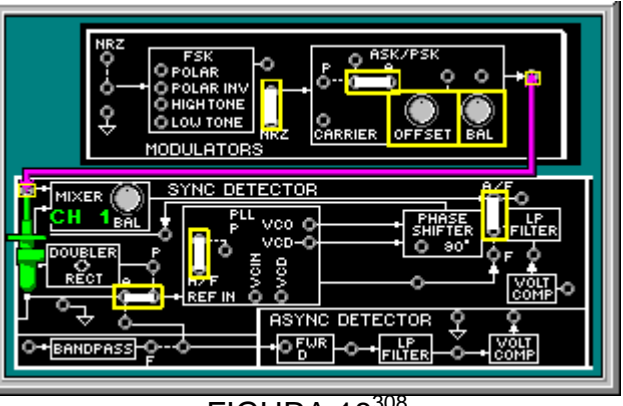

FIGURA 18<sup>308</sup>

En el bloque ASK/PSK ajuste las perillas DESNIV y EQUIL para que la amplitud de la señal ASK sea la más pequeña.

Mueva el canal 1 al terminal NRZ y el canal 2 a A/P.

<sup>&</sup>lt;sup>306</sup>Lab-Volt TECH LAB, TELECOMUNICACIONES DIGITALES 2, ver.5.00.07, ASK, procedimiento Ej.2, p.30

<sup>307</sup>Lab-Volt TECH LAB, TELECOMUNICACIONES DIGITALES 2, ver.5.00.07, ASK, procedimiento Ej.2, p.32

<sup>308</sup>Lab-Volt TECH LAB, TELECOMUNICACIONES DIGITALES 2, ver.5.00.07, ASK, procedimiento Ej.2, p.34

| NRZ<br><b>ASK/PSK</b><br>FSK<br>P<br>А<br>⊋ POLAR<br>ο<br>Ô٠<br>O POLAR INV<br>СН<br>О НІСНТОМЕ<br>CH<br><b>OLOW TONE</b><br>OFFSET<br>BAL<br>MODULATOR <sup>NRZ</sup><br><b>Not seek</b>                                                       |
|----------------------------------------------------------------------------------------------------|
| <b>DETECTOR</b><br>AZE<br>SYNC<br>MIXER<br>PLL<br>PHASE<br>BA<br>VCO.<br>SΗ<br>vop-C<br>90<br><b>DOUBLER</b><br>ă<br>gov<br>RÊCT<br>A<br>VOL<br>COMP<br>Õ<br>REF<br>IN<br><b>ASYNC DETECTOR</b><br>FUR<br>voi<br>FILTER<br>BANDPASS<br>COM<br>n |

FIGURA  $19^{309}$ 

Ajuste el potenciómetro EQUIL del mezclado en el bloque DETECTOR SINC, hasta obtener la forma de onda como en la figura 20.

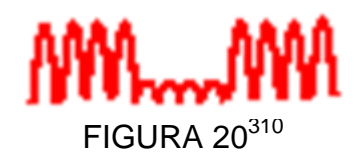

 Mueva el canal 2 a la salida del COMP VOLT del DETECTOR SINC y ajuste la perilla de la fuente negativa de la unidad base para recuperar la señal NRZ a la salida del detector síncrono.

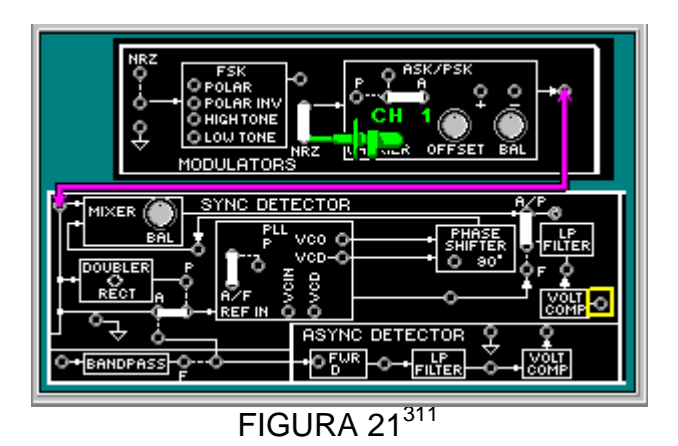

Note que los cambios de amplitud en la señal de entrada ASK son detectados por el circuito detector síncrono para recuperar la señal NRZ.

 Mueva el canal1 al terminal de entrada del DETECTOR SINC y el canal 2 al terminal VCO.

<sup>309</sup>Lab-Volt TECH LAB, TELECOMUNICACIONES DIGITALES 2, ver.5.00.07, ASK, procedimiento Ej.2, p.35

<sup>310</sup>Lab-Volt TECH LAB, TELECOMUNICACIONES DIGITALES 2, ver.5.00.07, ASK, procedimiento Ej.2, p.35, ayuda

<sup>311</sup>Lab-Volt TECH LAB, TELECOMUNICACIONES DIGITALES 2, ver.5.00.07, ASK, procedimiento Ej.2, p.35

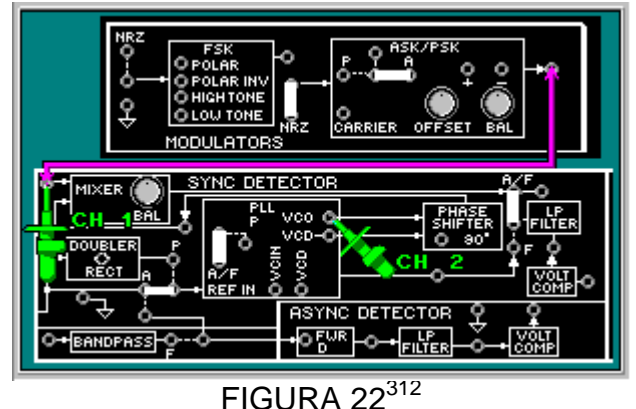

Note que la frecuencia del VCO es dos veces la frecuencia portadora ASK

La señal de entrada ASK pasa a través del circuito amplificador de polarización a una de las entradas de la compuerta XOR del detector de fase.

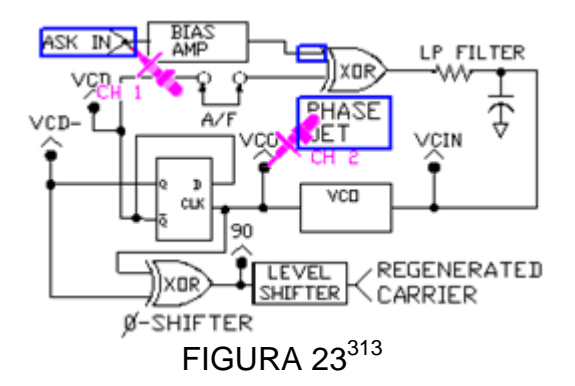

Note que la señal VCD es la otra entrada del detector de fase XOR

Mueva el canal 2 al terminal VCD y conecte el multimetro a la entrada VCIN.

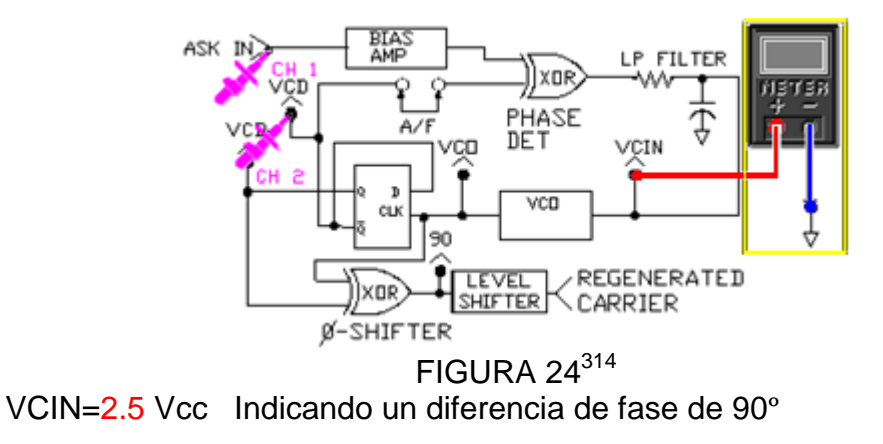

El voltaje obtenido es la diferencia de fase entre las dos entradas del detector de fase.

<sup>&</sup>lt;sup>312</sup>Lab-Volt TECH LAB, TELECOMUNICACIONES DIGITALES 2, ver.5.00.07, ASK, procedimiento Ej.2, p.39

<sup>313</sup>Lab-Volt TECH LAB, TELECOMUNICACIONES DIGITALES 2, ver.5.00.07, ASK, procedimiento Ej.2, p.40

<sup>314</sup>Lab-Volt TECH LAB, TELECOMUNICACIONES DIGITALES 2, ver.5.00.07, ASK, procedimiento Ej.2, p.43

 $\bullet$  Retire el multímetro y mueva el canal 1 al terminal VCO y el canal 2 al terminal VCD-

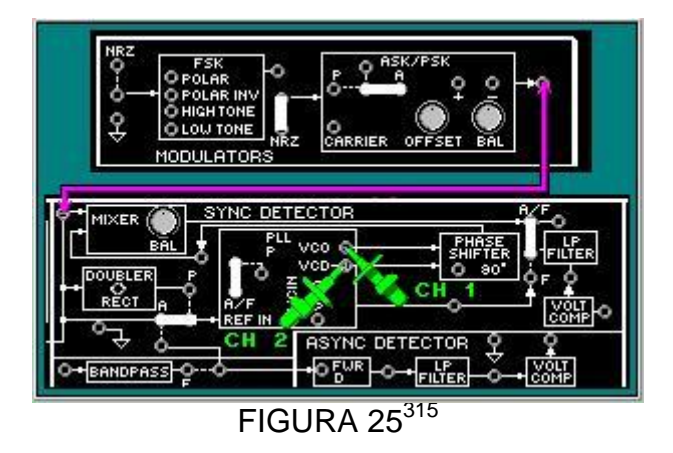

Observe y compare las dos señales de entrada al circuito desfasador XOR y note que la frecuencia portadora regenerada será la misma que la señal VCD-

 $\blacksquare$  Mueva el canal 1 al terminal de 90° y compare las formas de onda.

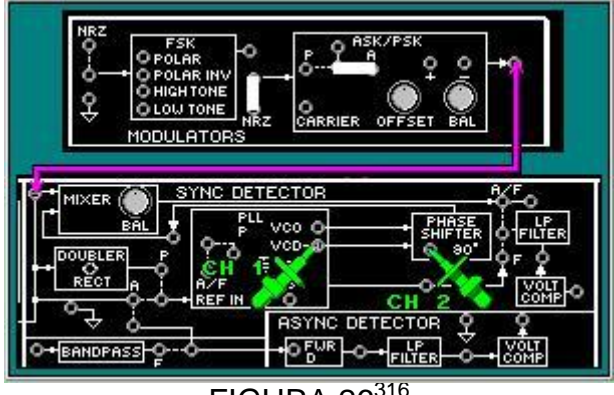

 $FIGURA 26<sup>316</sup>$ 

Note que la forma de onda de salida (canal 1) esta desplazada 90º de la forma de onda VCD-

Mueva el canal 2 a la señal ASK de entrada.

<sup>315&</sup>lt;br>Lab-Volt TECH LAB, TELECOMUNICACIONES DIGITALES 2, ver.5.00.07, ASK, procedimiento Ej.2, p.47, ayuda

<sup>316</sup>Lab-Volt TECH LAB, TELECOMUNICACIONES DIGITALES 2, ver.5.00.07, ASK, procedimiento Ej.2, p.48, ayuda

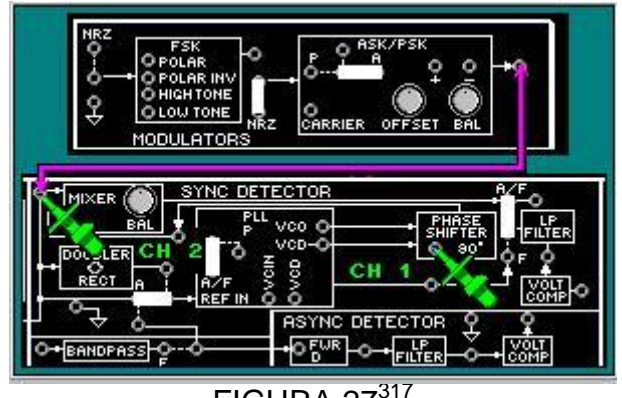

 $FIGURA 27<sup>317</sup>$ 

La salida del canal 1 es igual en frecuencia y en fase con la portadora ASK del canal 2.

 $\pmb{\sigma}$ Mueva el canal 2 a la salida del bloque MEZCLADOR

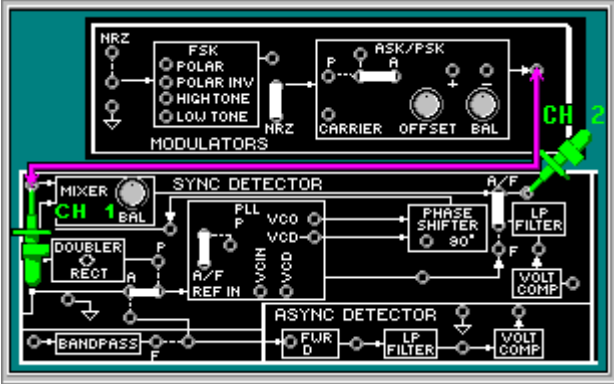

 $FIGURA 29<sup>318</sup>$ 

Note que la forma de onda asemeja una señal rectificada de onda completa.

 $\bullet$ Mueva el canal 1 a NRZ y el canal 2 a la salida del filtro pasa bajo.

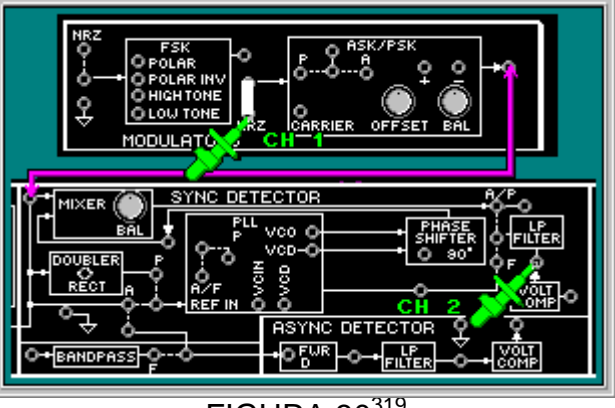

FIGURA 30<sup>319</sup>

<sup>&</sup>lt;sup>317</sup>Lab-Volt TECH LAB, TELECOMUNICACIONES DIGITALES 2, ver.5.00.07, ASK, procedimiento Ej.2, p.49, ayuda

<sup>318</sup>Lab-Volt TECH LAB, TELECOMUNICACIONES DIGITALES 2, ver.5.00.07, ASK, procedimiento Ej.2, p.55

<sup>319</sup>Lab-Volt TECH LAB, TELECOMUNICACIONES DIGITALES 2, ver.5.00.07, ASK, procedimiento Ej.2, p.58

El filtro pasa bajo suaviza los picos DC del circuito mezclador a niveles que representan los datos NRZ originales.

Mueva el canal 2 a la salida del comparador de voltaje.

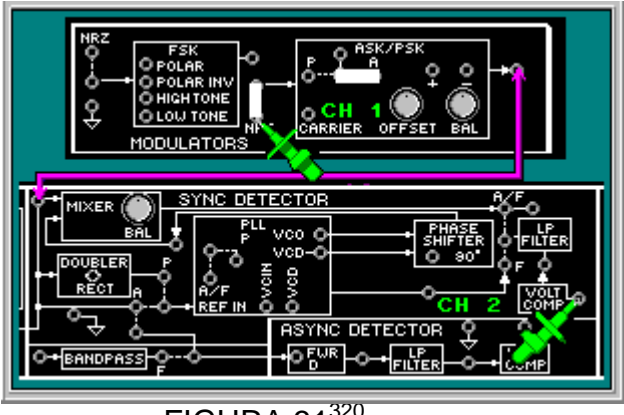

 $FIGURA$  31 $320$ 

El comparador de voltaje restaura los datos codificados NRZ de la salida del filtro pasa bajo a señales unipolares.

<sup>&</sup>lt;sup>320</sup>Lab-Volt TECH LAB, TELECOMUNICACIONES DIGITALES 2, ver.5.00.07, ASK, procedimiento Ej.2, p.60

## **OBSERVACIONES Y RECOMENDACIONES GENERALES**

- Siempre asegúrese que la tarjeta esté bien insertada en la unidad base antes de utilizar y hacer cualquier prueba.
- Noaplique potencia a la unidad base en los conectores de salida.
- Tenga presente la polaridad al momento de hacer cualquier conexión con el generador de señales.
- Use como herramienta el Fluke 123 cuando desee observar mejor alguna delas señales obtenidas.
#### **CONCLUSIONES**

- Se logró implementar las practicas del laboratorio para la asignatura de Comunicaciones I y II del programa de Ingeniería Electrónica de la Universidad Pontificia Bolivariana seccional Bucaramanga.
- Se investigó y recopilo información de diferentes fuentes para el fundamento teórico de cada uno de los temas manejados en las prácticas diseñadas como fueron los libros de Gary Miller y Wayne Tomasi, así como de los manuales COMUNICACIONES ANALOGICAS, Herramienta Lab-Volt System, Inc. software FACET, COMUNICACIONES DIGITALES I, Herramienta Lab-Volt System, Inc. software FACET y COMUNICACIONES DIGITALES II, Herramienta Lab-Volt System, Inc. software FACET.
- Se describió paso a paso cada una de las prácticas de laboratorio en las técnicas y tipos de modulación usando la herramienta FACET del sistema Lab-Volt mediante las tarjetas de comunicaciones analógicas modelo 91018, Comunicaciones digitales I modelo 91022 y comunicaciones digitales II modelo 91023.
- Con estudiantes de la asignatura de comunicaciones I que realizaron las prácticas se observó una motivación en las áreas de las comunicaciones.
- Se dio un enfoque práctico a los conocimientos adquiridos en clase de una manera didáctica complementando el aprendizaje. Esto con el fin de motivar al estudiante y lograr en él, el conocimiento, el entendimiento y la importancia de las comunicaciones análogas y digitales.
- Con las tarjetas Lab-Volt y con las practicas se familiarizó a los estudiantes en cada una de las prácticas diseñadas, siendo éstas una herramienta clave para su desarrollo cognitivo y profesional.

#### **GLOSARIO**

*Amplitud Modulada (Am)*: Es el proceso de combinación de la señal mensaje con la señal portadora que ocasiona que la señal mensaje varíe la amplitud de la señal portadora.

*Ancho De Banda*: Es el rango de frecuencia en Hertz (Hz), entre los límites de frecuencia superior e inferior.

*Banda Lateral Doble*: Es una señal de amplitud modulada, en la cual la portadora es suprimida, dejando solamente la banda lateral inferior y la banda lateral superior.

*Banda Lateral Única*: Es una señal de amplitud que contiene solamente una de las bandas laterales: ya sea la banda lateral superior o inferior.

*Baudio:* Es una unidad de velocidad de transmisión de señales igual al recíproco de la duración del elemento más corto, medido en segundos.

*Codificación*: Técnica para expresar información en términos de un código.

**Decodificación**: Técnica para reproducir información clara de datos previamente codificados.

*Demodulación:* Es el proceso de recuperación o detección de la señal mensaje de la señal portadora modulada.

*Detector De Envolvente:* Es un circuito que contiene un diodo en serie con una red de RC y es empleado para desarrollar demodulación.

*Detector De Fase*: Es un circuito electrónico cuya salida varía con la diferencia de fase de las dos señales de entrada.

*Espectro De Frecuencia*: Es la distribución de la amplitud (energía) de una señal como una función de frecuencia.

*Etapa De Frecuencia Intermedia (IF):* Es la sección del receptor entre el mezclador y el detector. La etapa de IF opera como una frecuencia intermedia fija (FIF) y es donde la mayoría de la amplificación y la filtración ocurren.

*Etapa RF*: Es la primera etapa de entrada, en la cual se selecciona, se filtra y amplifica la señal de RF.

*Fase Modulada (Pm)*: Es el proceso de combinación de la señal mensaje con la señal portadora que ocasiona que la señal de mensaje varíe la fase de la señal portadora.

*Filtro paso-bajo con capacitor conmutado:* Es un filtro activo cuyo elemento resistivo es reemplazado por un capacitor conmutado que permite una frecuencia de corte que es sintonizable por un reloj de sincronización.

*Frecuencia Central:* Es la frecuencia de la señal portadora de FM no modulada.

*Frecuencia De Nyquist:* Es la tasa de muestreo teórico mínimo, para formar una señal de pulso modulado (PAM, PWM, PPM, PCM, etc.) que representa una señal analógica. La frecuencia Nyquist es igual a dos veces la frecuencia de la señal de mensaje máxima.

*Frecuencia Modulada (Fm)*: Es el proceso de combinación de la señal mensaje con la señal portadora que ocasiona que la señal de mensaje varíe la frecuencia de la señal portadora.

**Índice De Modulación De Fm**: Es la relación de la desviación de frecuencia sobre la frecuencia de la señal de mensaje.

*Índice De Modulación:* Es la relación entre las amplitudes de la señal mensaje y la señal portadora no modulada.

*Modulación De Amplitud De Pulso (PAM)*: Es un método de modulación en el cual la amplitud de cada muestra de pulso es proporcional a la amplitud de la señal mensaje en el momento de muestreo.

*Modulación De La Posición De Pulso (PPM)*: Es un tipo de PTM donde la posición de pulso varía con la amplitud de la señal mensaje.

*Modulación Del Ancho De Pulso (PWM)*: Es un tipo de PTM donde el ancho de pulso varía con la amplitud de la señal mensaje.

*Modulación Por Amplitud De Pulso (PAM)*: Es un método de modulación en el cual la amplitud de cada muestra de pulso es proporcional a la amplitud de la señal mensaje en el momento de muestreo

*Modulación Por Código De Pulso (PCM)*: Es un proceso de modulación que produce códigos en serie binaria para muestras de amplitud de la señal mensaje analógica.

*Modulación Por Tiempo De Pulso (PTM):* Es un tipo de modulación de pulso donde la sincronización del pulso varía con la amplitud de la señal mensaje.

*Modulación:* Es el proceso de combinación de la señal mensaje con la señal portadora que ocasiona que la señal de mensaje varíe una característica de la señal portadora.

*Multiplexación Por División De Tiempo (TDM)*: Es un método de transmisión de muchas señales mensaje digitales sobre la misma línea, asignando períodos de tiempo que están sincronizados en los terminales de transmisión y recepción.

*Multiplexación Por División De Tiempo (TDM)*: Es un proceso que transmite dos o más señales mensaje sobre la misma línea, pero empleando un intervalo de tiempo diferente para cada señal.

**Oscilador Local (LO)**: Es un oscilador electrónico que generalmente es empleado como fuente de frecuencias de onda electromagnética para mezclar con otras frecuencias manejadas en el proceso.

*Porcentaje De Modulación:* Es el índice de modulación expresado como un porcentaje.

*Señal De Error:* Es una señal de salida que aumenta con la diferencia entre dos señales de entrada; la señal de error es retroalimentada para mantener las dos señales iguales.

*Señal De Mensaje*: Es cualquier señal que contiene información; es también llamada la señal de inteligencia.

*Señal De Retroalimentación*: Es una señal de salida que controla una variable de circuito, la que afecta la operación de una sección anterior del circuito.

*Señal Portadora*: Es una señal de alta frecuencia que puede ser modulada por una señal mensaje y transmitida.

*Sobremodulación*: Es el término empleado cuando el índice de modulación es mayor que 1. Ocurre cuando la amplitud del pico de la señal mensaje es mayor que la amplitud de la señal portadora no modulada.

#### **BIBLIOGRAFIA**

- $\blacksquare$ Miller, Gary. Modern Electronic Communication. 9ª Edition. Prentice Hall, 2008.
- Tomasi, Wayne. Sistemas de comunicaciones electrónicas. 4ª Edición. Prentice Hall, 2003.
- Cuaderno de ejercicios del estudiante, COMUNICACIONES ANALOGICAS, Herramienta Lab-Volt System, Inc. software FACET. Canadá. Segunda edición, segunda impresión, febrero de 2005, ISBN 0-86657-268-6
- Cuaderno guía del profesor, COMUNICACIONES ANALOGICAS, Herramienta Lab-Volt System, Inc. software FACET. Canadá. Segunda edición, cuarta impresión, abril de 2007. ISBN 978-0-86657-274-3
- Cuaderno de ejercicios del estudiante, COMUNICACIONES DIGITALES I, Herramienta Lab-Volt System, Inc. software FACET. Canadá. Segunda edición, segunda impresión, marzo de 2005. ISBN 0-86657-272-4
- Cuaderno guía del profesor, COMUNICACIONES DIGITALES I, Herramienta Lab-Volt System, Inc. software FACET. Canadá. Segunda edición, cuarta impresión, enero de 2008. ISBN 0-86657-285-6 - ISBN 978-0-86657-285-9
- Cuaderno de ejercicios del estudiante, COMUNICACIONES DIGITALES II, Herramienta Lab-Volt System, Inc. software FACET. Canadá. Segunda edición, cuarta impresión, marzo de 2006. ISBN 0-86657-276-7 - ISBN 978-0-86657-276-7
- Cuaderno guía del profesor, COMUNICACIONES DIGITALES II, Herramienta Lab-Volt System, Inc. software FACET. Canadá. Segunda edición, segunda impresión, marzo de 2005. ISBN 0-86657-291-0

# **ANEXOS**

# **Tech-Lab™** Sistema Tech-Lab Versión 7.6x

Guía de instalación y configuración en red

Universidad Pontificia Bolivariana

Seccional Bucaramanga

2011

### INTRODUCCIÓN

La persona que ejecute la instalación del sistema TECH-LAB debe tener experiencia en la instalación y configuración de software para computadoras de escritorio o portátiles que ejecuten el sistema operativo Windows 98, NT, 2000 o XP, así como conocimiento en configuración de equipos en red y configuración de Hardware.

Si el sistema va a correr en una red de área local (LAN), la persona responsable de la instalación deberá tener conocimiento de cómo funciona la red y su configuración.

El primer paso antes del proceso de instalación del sistema Tech-Lab es la configuración y conexión de las computadoras que conformarán el laboratorio de comunicaciones y que estarán conectadas en red, asegúrese que la red esté funcionando correctamente. Para el equipo que será utilizado como servidor, es recomendable tener el mayor espacio posible del disco duro libre.

Una vez todos los equipos estén conectados y configurados en red por el administrador de la red o la persona a cargo se puede continuar a la instalación del programa siguiendo los pasos aquí descritos para su correcto funcionamiento.

Los cursos Lab-Volt no tienen que instalarse en cada computador. Lasestaciones Tech-Lab pueden acceder a los cursos a través de la red al equipo que fue configurado como servidor.

# **Notas previas configuración cliente / servidor**

Este tipo de configuración permite que los equipos que se van a utilizar como estaciones de trabajo no utilicen espacio en sus discos duros ya que todas las aplicaciones serán instaladas en el equipo servidor.

Al instalar Tech-Lab con este tipo de configuración se requiere de conocimientos básicosde cómo operauna red de área local (LAN), o que haya una persona capacitadapara ello. La persona encargada de la instalación debe de entrar al sistema operativo comoadministrador o de lo contrario la cuenta de usuario a la cual se acceda debe tener privilegios de administrador como derechos para compartirrecursos e instalar programas con accesos completos de lectura y escritura.

- Seleccione un PC en la red como el equipo servidor Tech-Lab. Este PC va a estar encendido durante toda la clase. Lo más recomendable es queeste PC tenga el mayor espacio de disco duro libreentre los equipos del laboratorio. Tenga presente que el nombre del equipo no debe contener espacios o caracteres especiales, de ser así se le debe cambiar el nombre para poder ser usado como servidor.
- Use los nombres por defecto en la instalación. Al usarlos se simplifica el proceso de instalación y evita cualquier inconveniente después de la instalación. El nombre por defecto de la carpetas de datos a compartir es R3QB8AIG\$. El nombre por defecto de la carpeta del sistema a compartir es TLSystem.
- Para que el sistema funcione cada estación de trabajo debe tener acceso completo de lectura y escritura a las carpetas TLData y TLSystem. Una vez que el curso completo ha sido instalado en el equipo servidor, la carpeta del sistema debe cambiar sus atributos a "solo lectura".

# **Instalación y Configuración Cliente / Servidor**

Una vez que la carpeta de recursos haya sido creada en el servidor ycompartida en la red, se sigue con la instalación en el servidor de todos los paquetes y luego se ejecuta en las estaciones de trabajo de los estudiantes.

#### **Configuración del equipo servidor.**

 $\checkmark$  Tenga a la mano el nombre del PC servidor se va a necesitar durante el proceso de instalación.

En Windows XP, Windows NT y Windows 2000 Server

- 1. Haga clic en el botón Inicio.
- 2. Sobre Mi PC Haga clic derecho para abrir un menú contextual y luego haga clic sobre Propiedades.
- 3. Aparece una ventana de Propiedades del sistema. Muévase hasta la pestaña Nombre de equipo, para ver cuál es el nombre del equipo actualmente.

El nombre no puede tener más de 14 caracteres alfanuméricossin espacios ocaracteres especiales o sino Tech-Lab no trabajará apropiadamente. De ser así haga clicen el botón "Cambiar..." para modificar el nombre, luego Aceptar y reiniciar.

 $\checkmark$  El nombre de las carpetas en el servidor puede tener un máximo de 8 caracteres alfanuméricos (sin espacios ni caracteres especiales).

**NOTA:** Los nombres de las carpetascompartidas son su elección. Sin embargo, si se usan los dados, puede hacer la instalación por defecto y no tener problemas.

- 1. Use el Explorador de Windows para abrir la unidad "C:". Haga clic en el menú Archivo, seleccione Nuevo, y haga clic en Carpeta. Escriba el nombre de la carpeta TLData y presione ENTER.
- 2. Para configurarla como un recurso compartido haga clic derecho sobre la carpeta y seleccione Propiedades.
- 3. Muévase hasta la pestaña Compartir. Marque la opción Compartir esta carpeta en red y escriba "R3QB8AIG\$" como Recurso compartidocon accesos completos. Al usar el símbolo monetario en el último caracter del Nombre compartido significa que la carpeta no está visible en la red.
- 4. Haga clic en Aplicar y luego en Aceptar.

5. Repita el mismo proceso descrito arriba, llame la segunda carpeta "TLSystem". Comparta esta carpeta como "TLSystem" con accesos completos.

### **Instalación de los archivos de sistema de Tech-Lab**

La configuración de la instalación cliente/servidor Tech-Lab tiene dos fases. La primerafase, en el servidor, requiere del CD/DVD de Tech-Lab. Lasegunda fase, en las estaciones de trabajo, no requiere el CD; simplemente tieneque acceder al equipo servidor y ejecutar el programa Tech-Lab.exe.

No abra el Configurador mientras esté instalando Tech-Lab en una estación de trabajo.No ejecute tampoco ningún curso mientras se esté ejecutando la instalación de Tech-Lab en una estación de trabajo.

- 1. Inserte el CD de Tech-Lab en la unidad de CD en el servidor designado. Ejecute setup.exe del CD.
- 2. Aparece el Acuerdo de Licencia de Tech-Lab. Si usted no acepta el acuerdo, este programa se cerrará y Tech-Lab no será instalado en su máquina. Lea y acepte el acuerdo antes de hacer clic en el botón Siguiente, luego aparece la ventana de Información,lea las notas acerca de la información actualizada o condiciones. Haga clic en el botón Siguiente.
- 3. Puede aparecer una ventana de selección del idioma Net Op. Seleccione un idioma y luego haga clic en Siguiente.
- 4. La siguiente ventana: Seleccione tipo de instalación. Seleccione la opción cliente/servidor. Haga clic en el botón Siguiente.
- 5. La siguiente ventana: Seleccionar destinos de instalación. Por defecto aparecerá el nombre del PC en la cual se está realizando la instalación en los campos Nombre del equipo. Si este NO es el nombre del PC servidor del sistema y/o los nombres de las carpetas de Tech-Lab, entre los nombres en los campos apropiados. Si no usóel nombre del recurso (compartido) de la carpeta del sistema Tech-Lab (TLSystem) escríbalo en el campo Nombre de recurso. Haga clic en el botón Siguiente.
- 6. Aparece una ventana de Confirmación que ésta es una instalación cliente/servidor y que será instalada en la carpeta deseada. Si alguna

información es incorrecta, haga clic en el botón Atrás. De lo contrario haga clic en el botón Siguiente.

- 7. El proceso instalará los archivos del sistema en el servidor. Cuando la parte del servidor haya finalizado, haga clic en el botón Finalizar. Puede retirar el CD del servidor para iniciar el proceso de instalación en las estaciones de trabajo. Usted no necesita el CD para la segunda etapa de la instalación.
- 8. En una estación de trabajo, abra la ventana para examinar red (Mis sitios de Red por ejemplo) y examine el servidor del sistema Tech-Lab (LVTServer) Abra la carpeta de Sistemas Tech-Lab (TLSystem, si usó el nombre por defecto) Si no puede examinar esta carpeta, puede que no esté adecuadamente compartida; avísele al administrador de la red. Haga doble clic en Tech-Lab.exe.
- 9. Aparece la ventana de Opciones de instalación de Tech-Lab. En la sección de opciones de inicio de sesión escoja Automático.
- 10. En la sección Opciones de configuración de Tech-Lab en esta ventana, usted puede instalar NetOp y/o Text-to-Speech. Haga clic en el botón Aceptar.
- 11. Si el programa de instalación no encuentra Internet Explorer 5.5 o superior, éste informará que instalará dicha versión. Haga clic en Sí para continuar.
- 12. El proceso de instalación en el cliente se inicia. Dependiendo de sus selecciones, la instalación puede requerir reiniciar el equipo una o dos veces. No abra el Configurador mientras alguna de las estaciones de trabajo esté siendo instalada.

Después de instalar Tech-Lab en cada estación de trabajo de los estudiantes, ustedpuede usar cualquiera de ellas para configurar las demás

Una vez que el sistema Tech-Lab se está ejecutando y que todos los cursos estáninstalados en él, el administrador del sistema debe cambiar los atributos de lacarpeta del sistema Tech-Lab (TLSystem) a SOLO LECTURA.

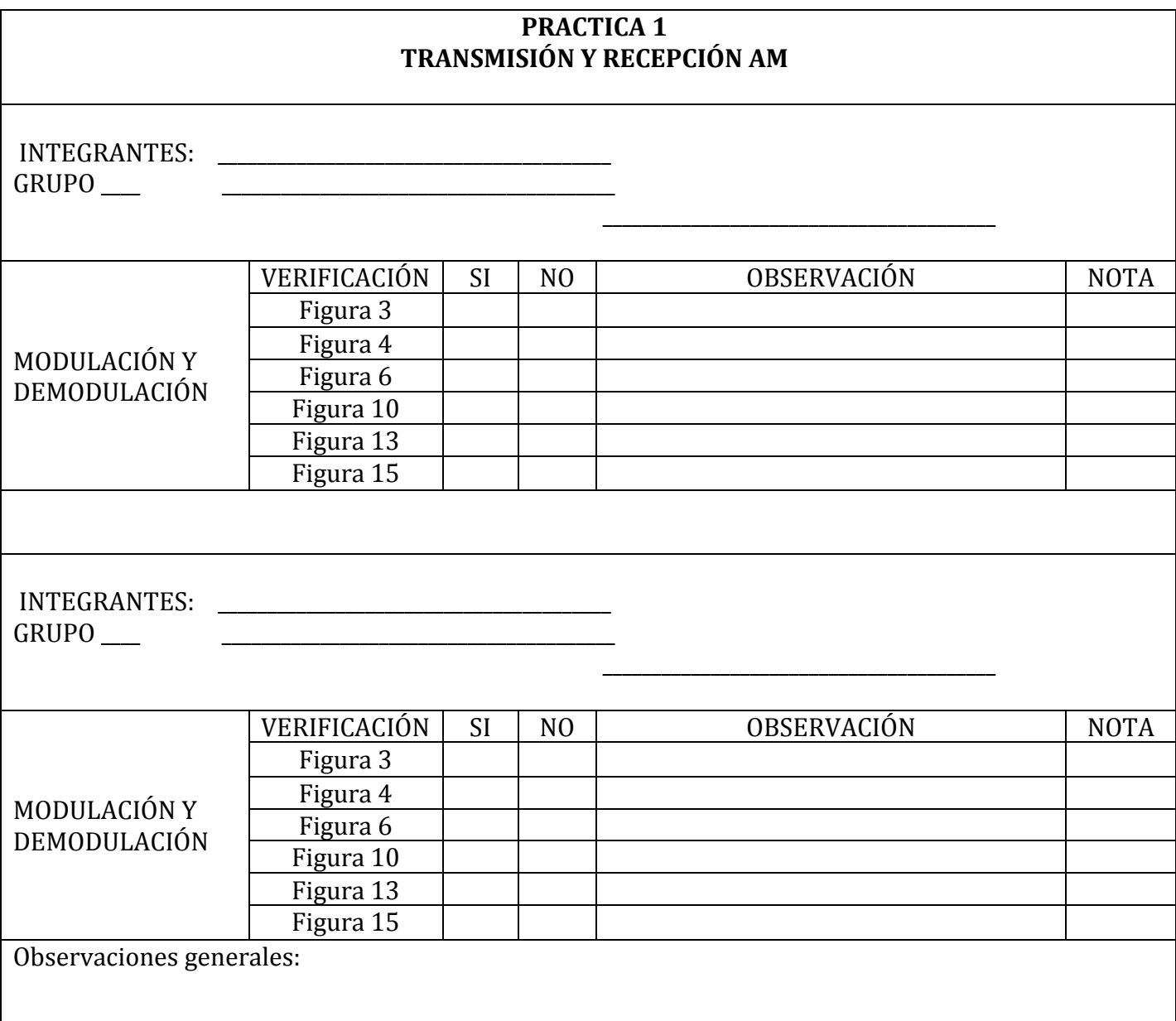

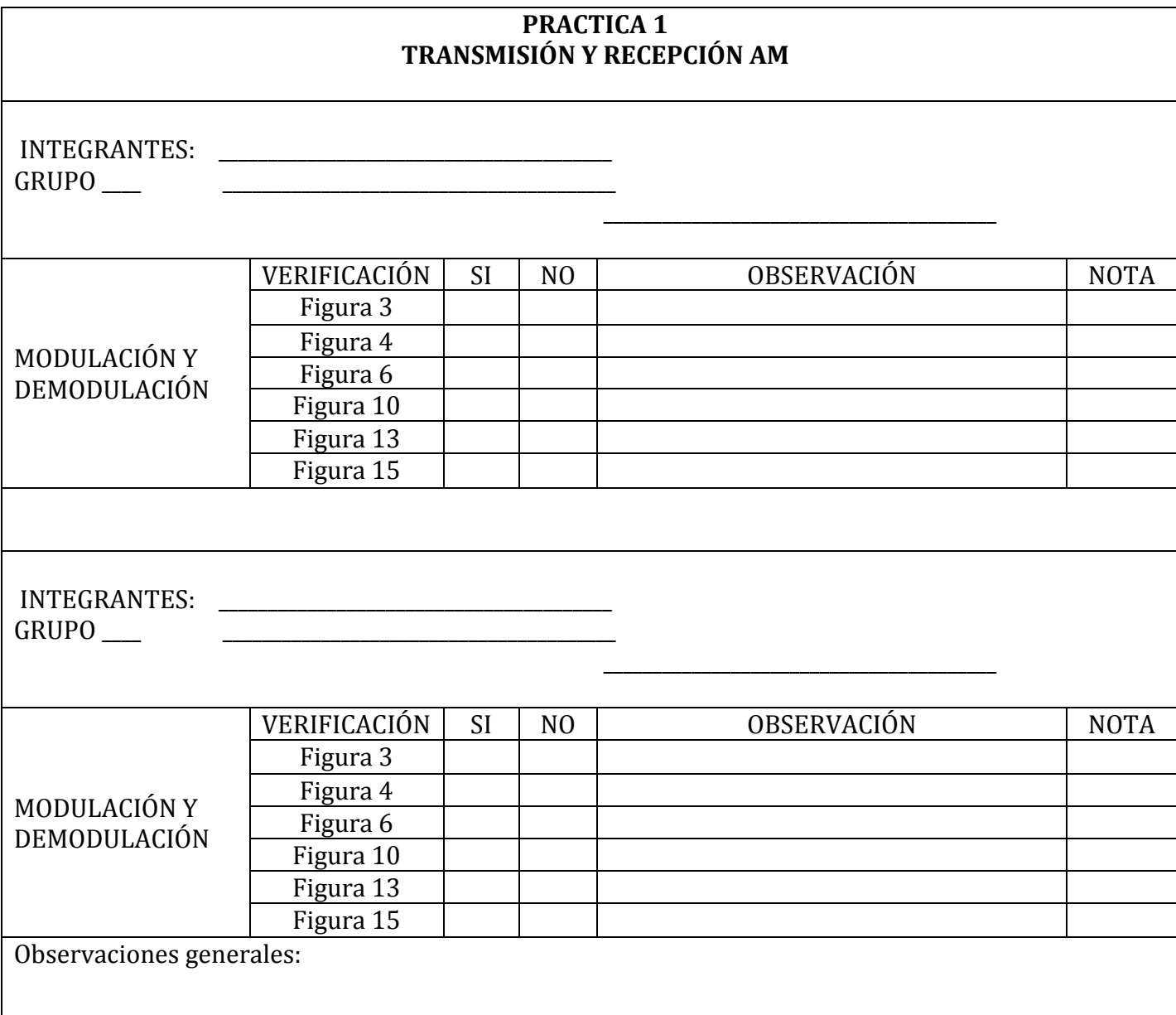

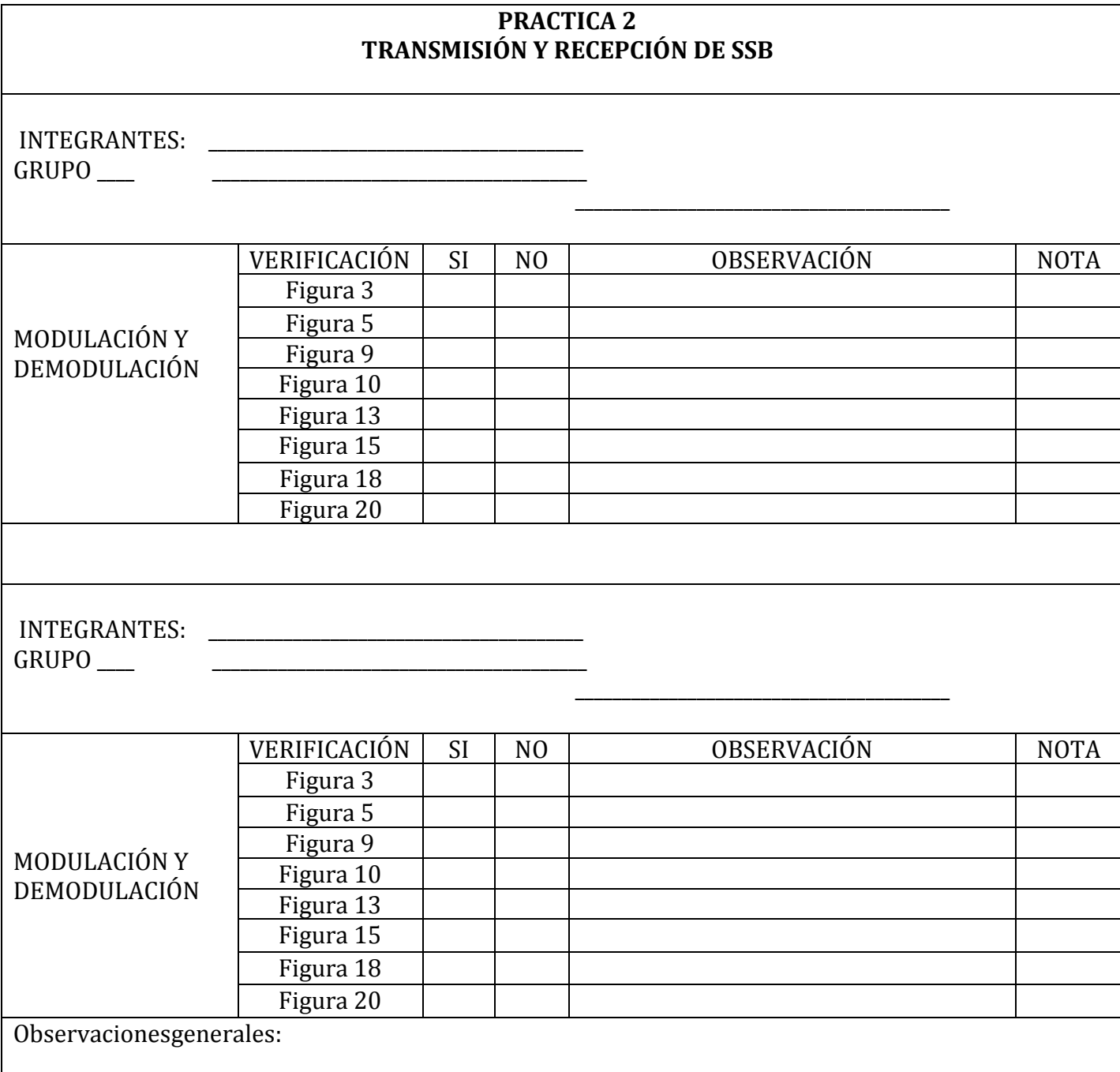

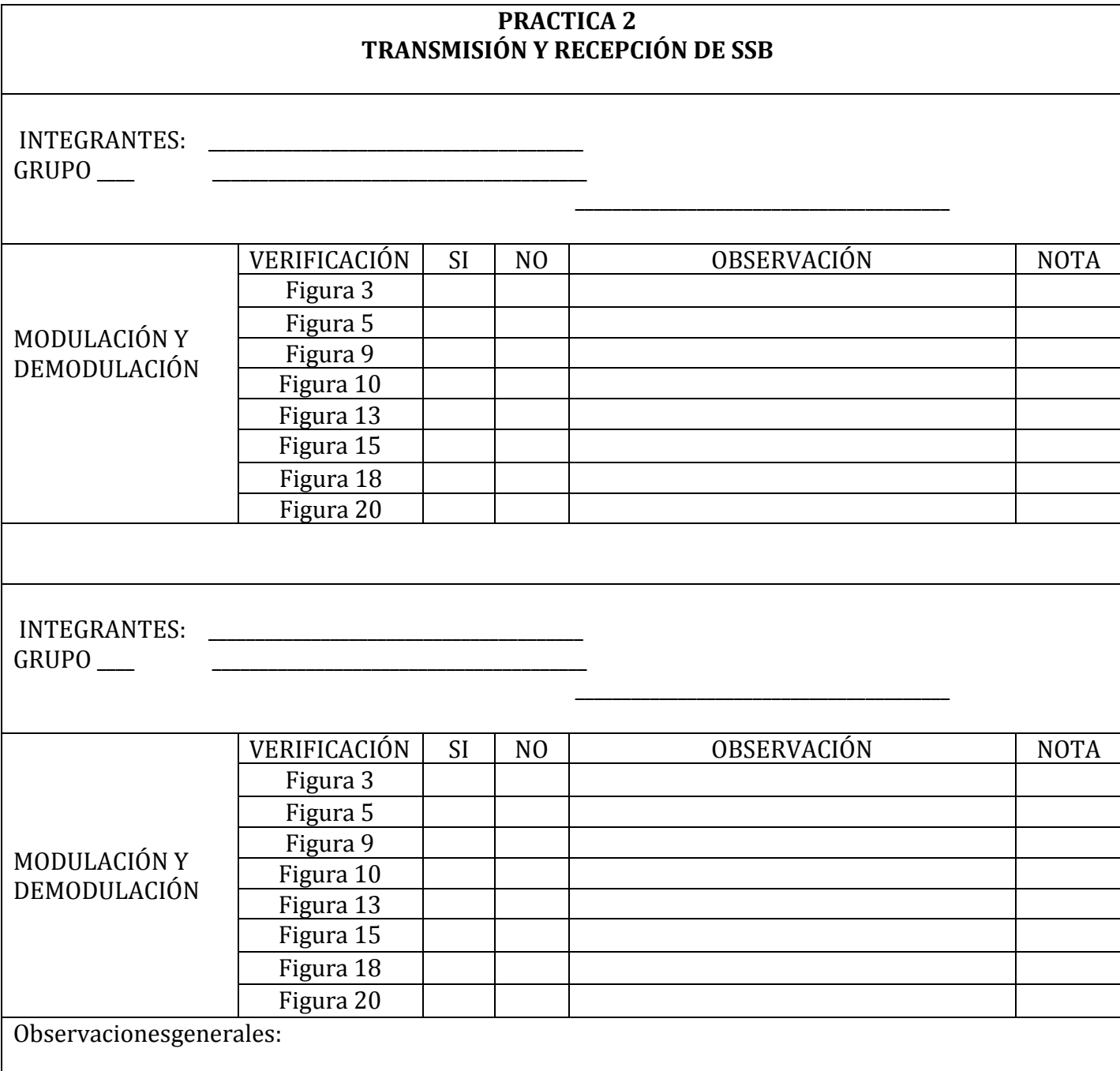

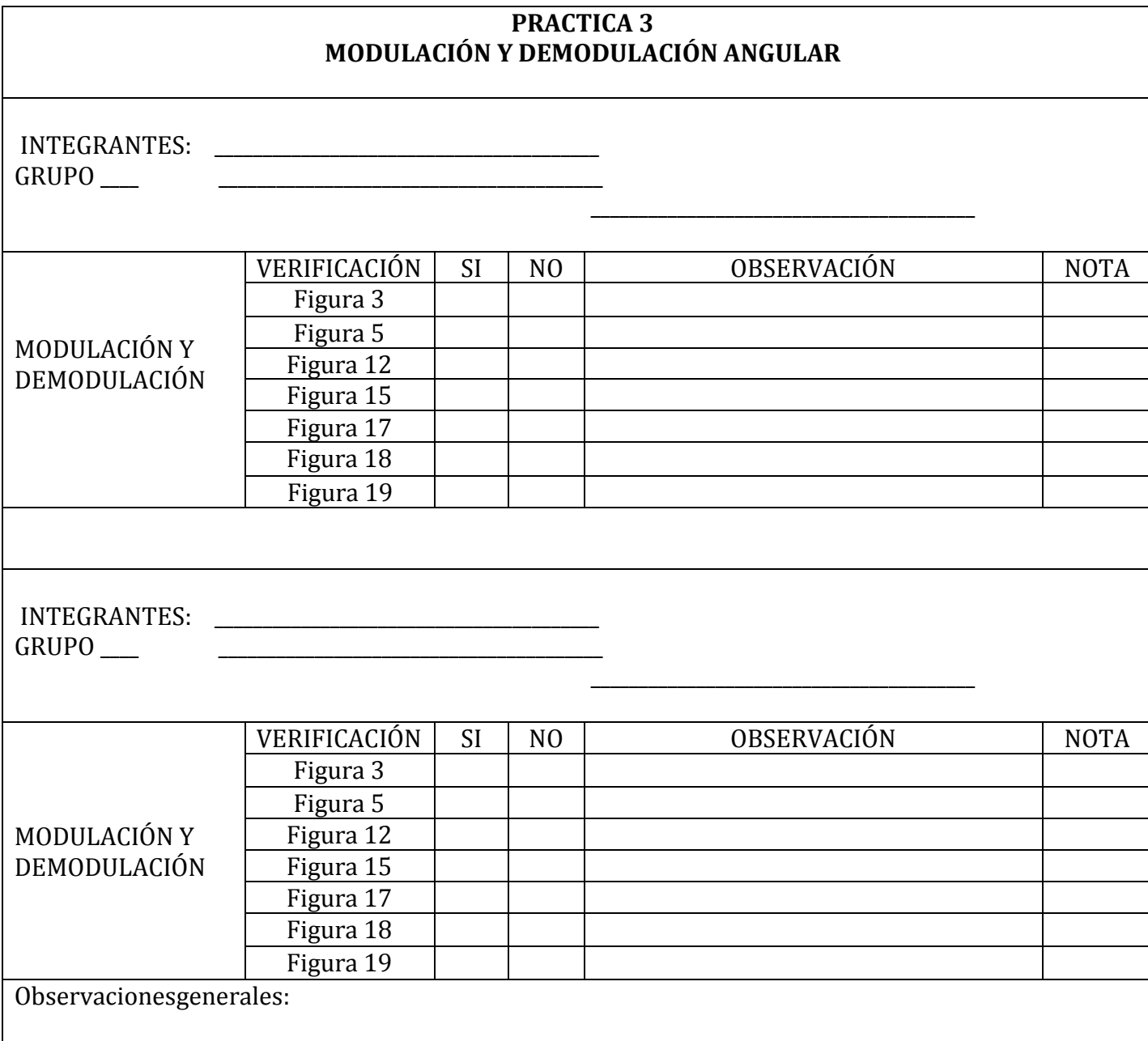

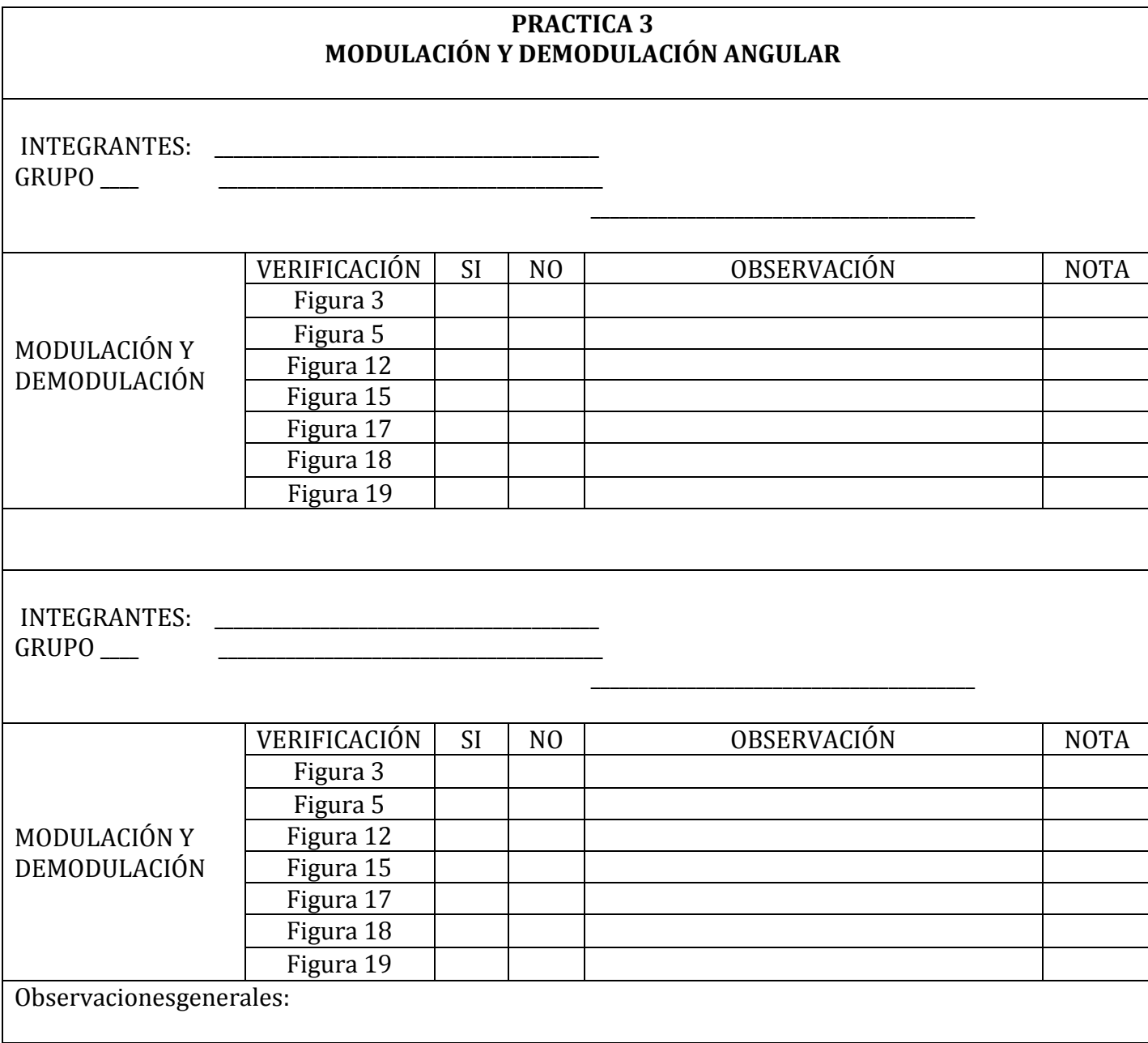

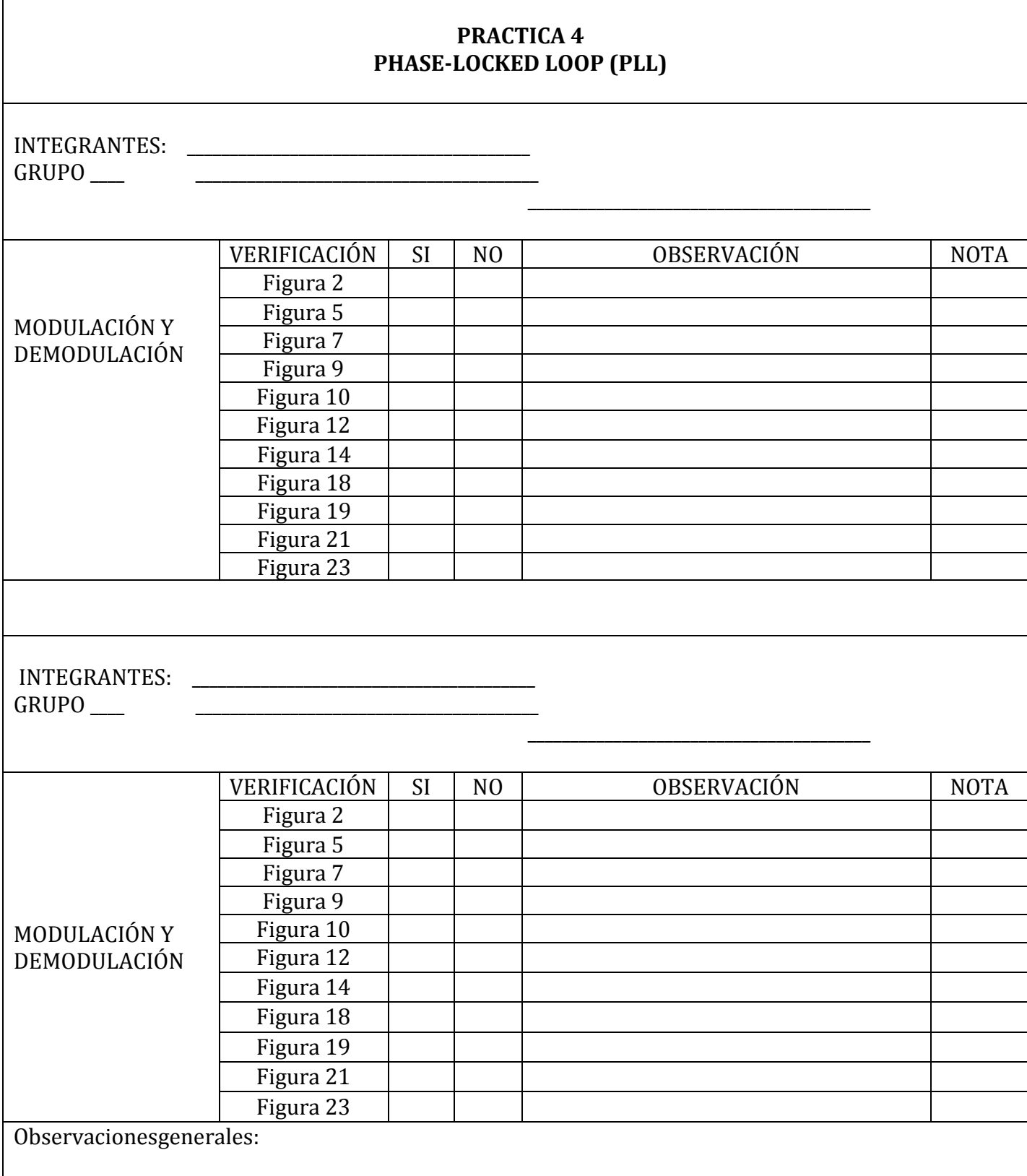

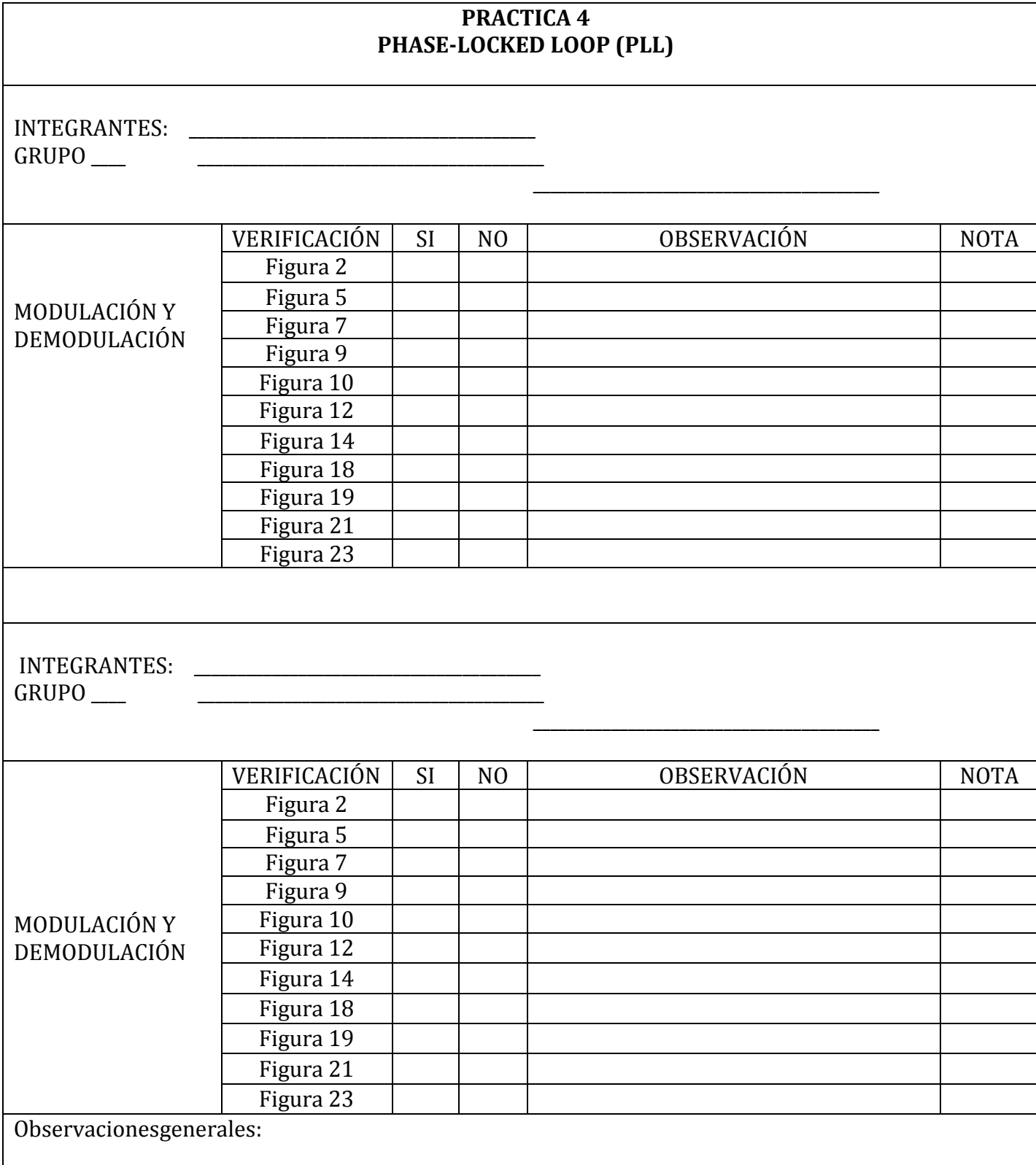

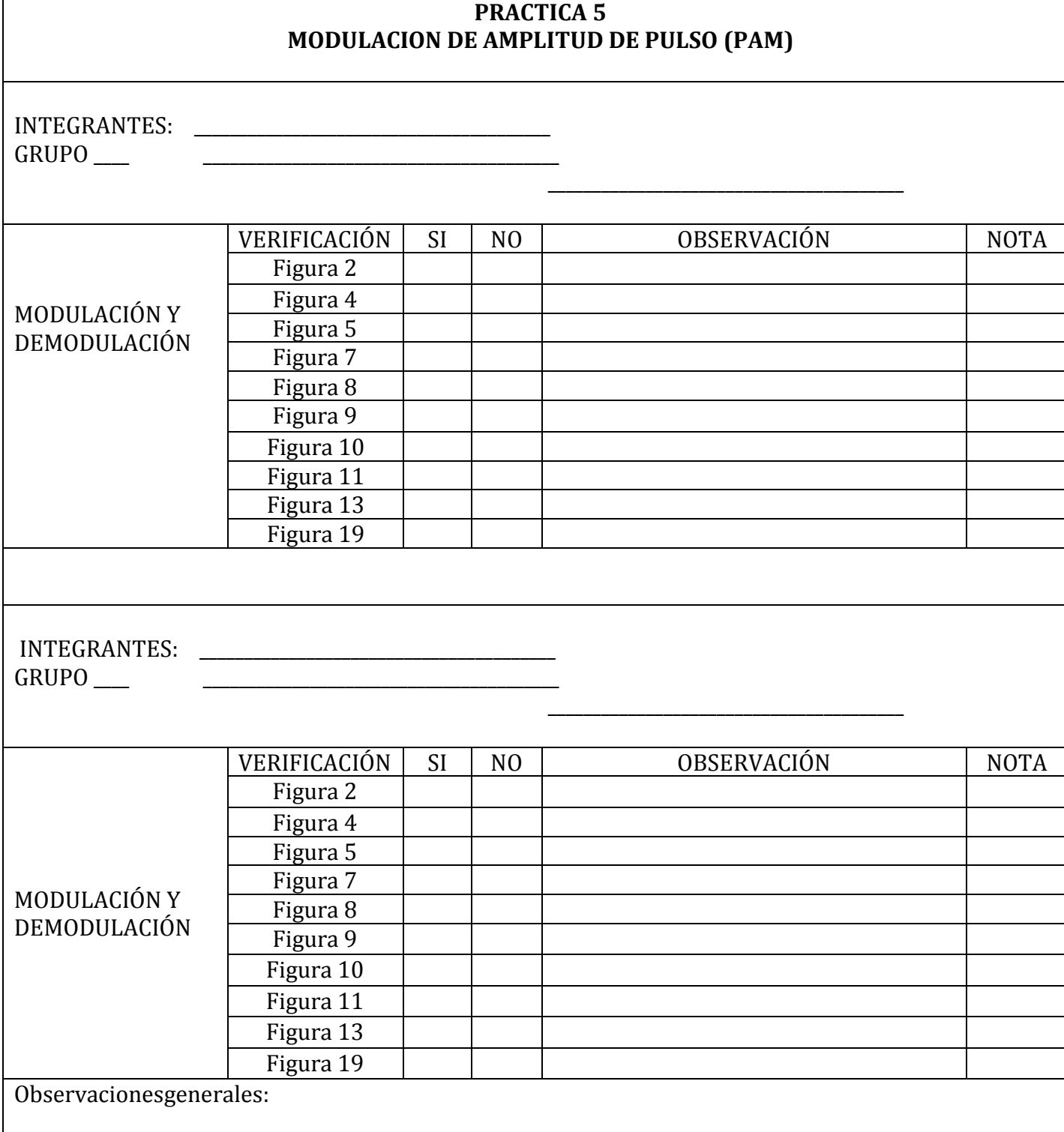

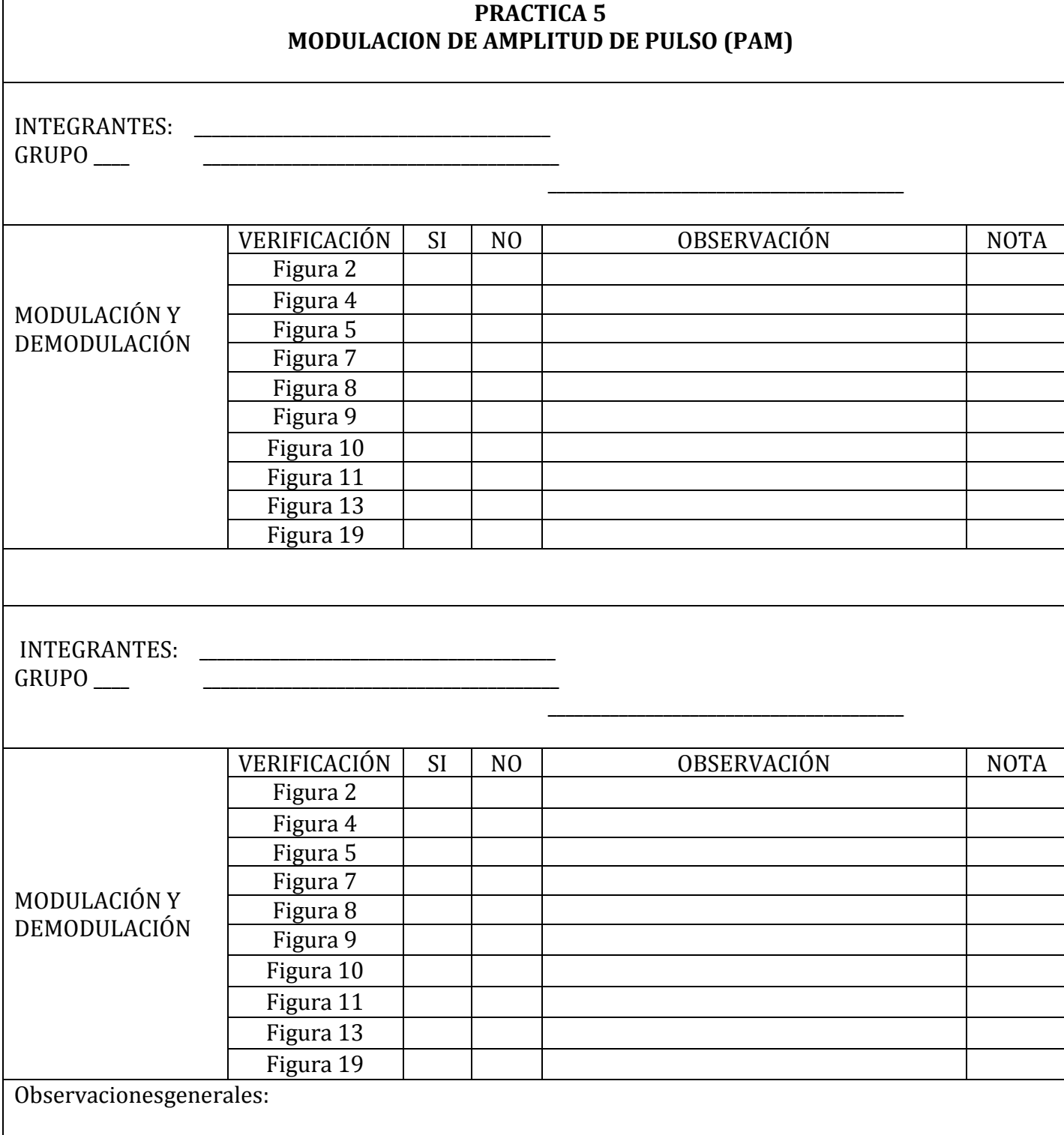

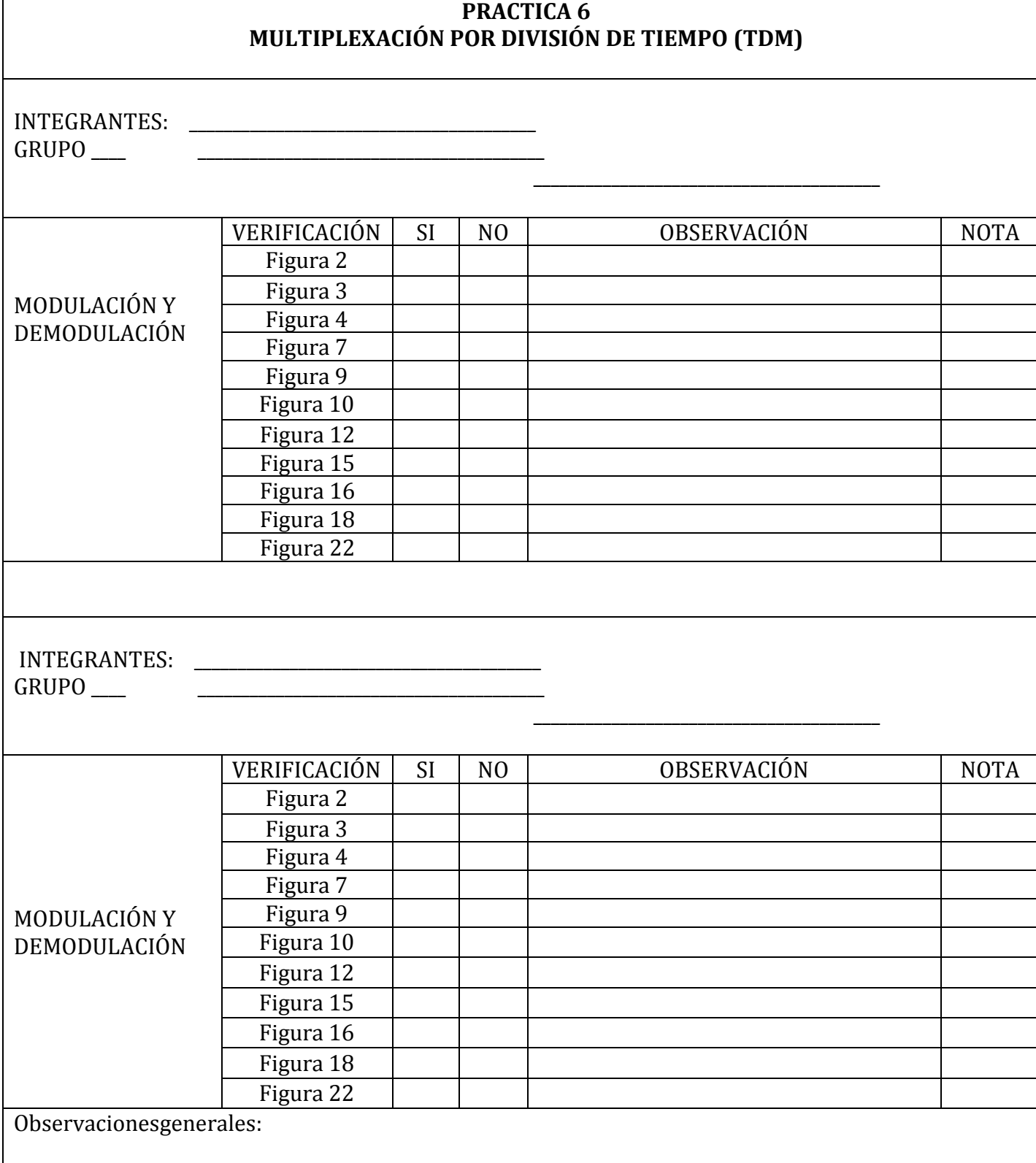

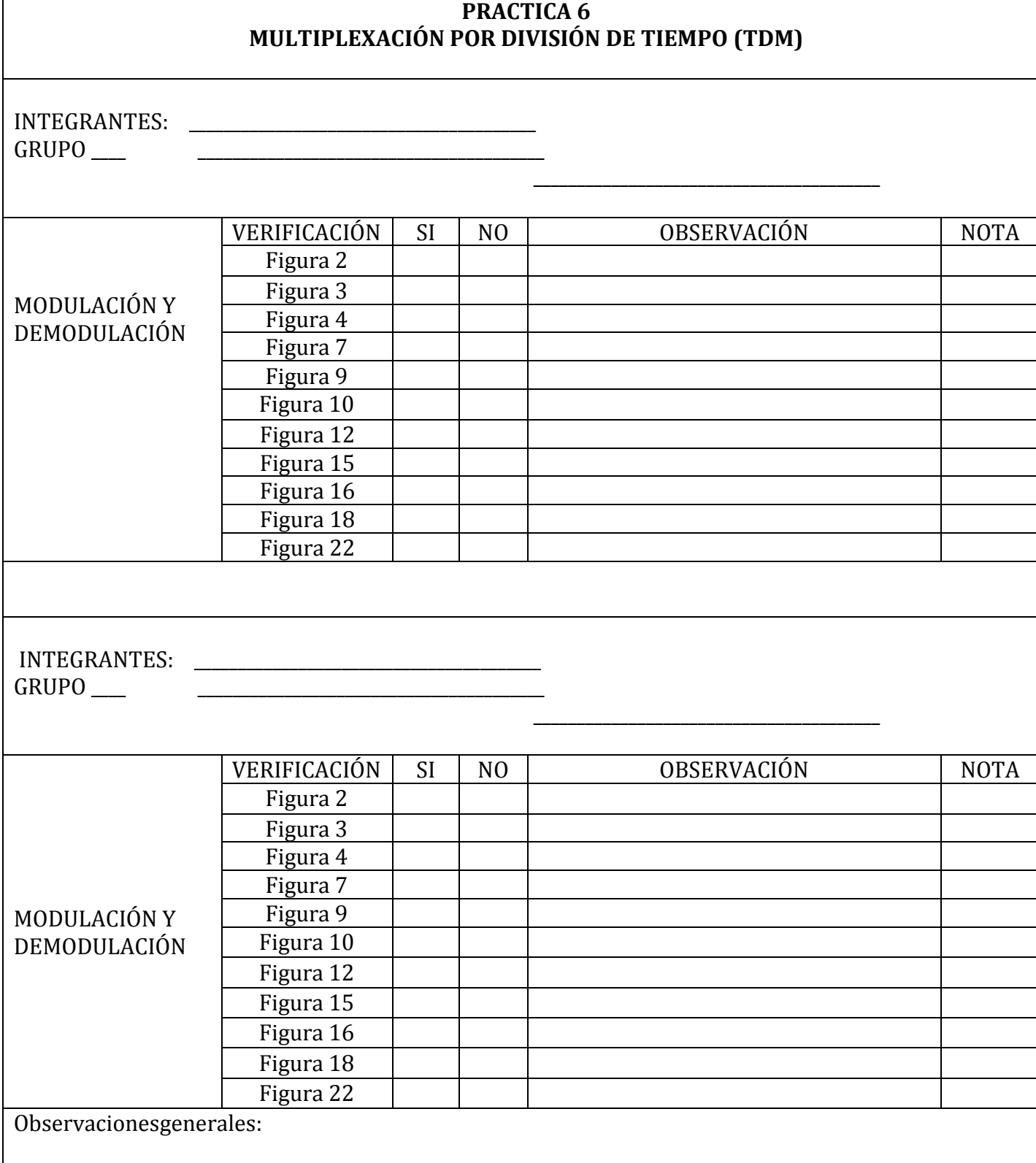

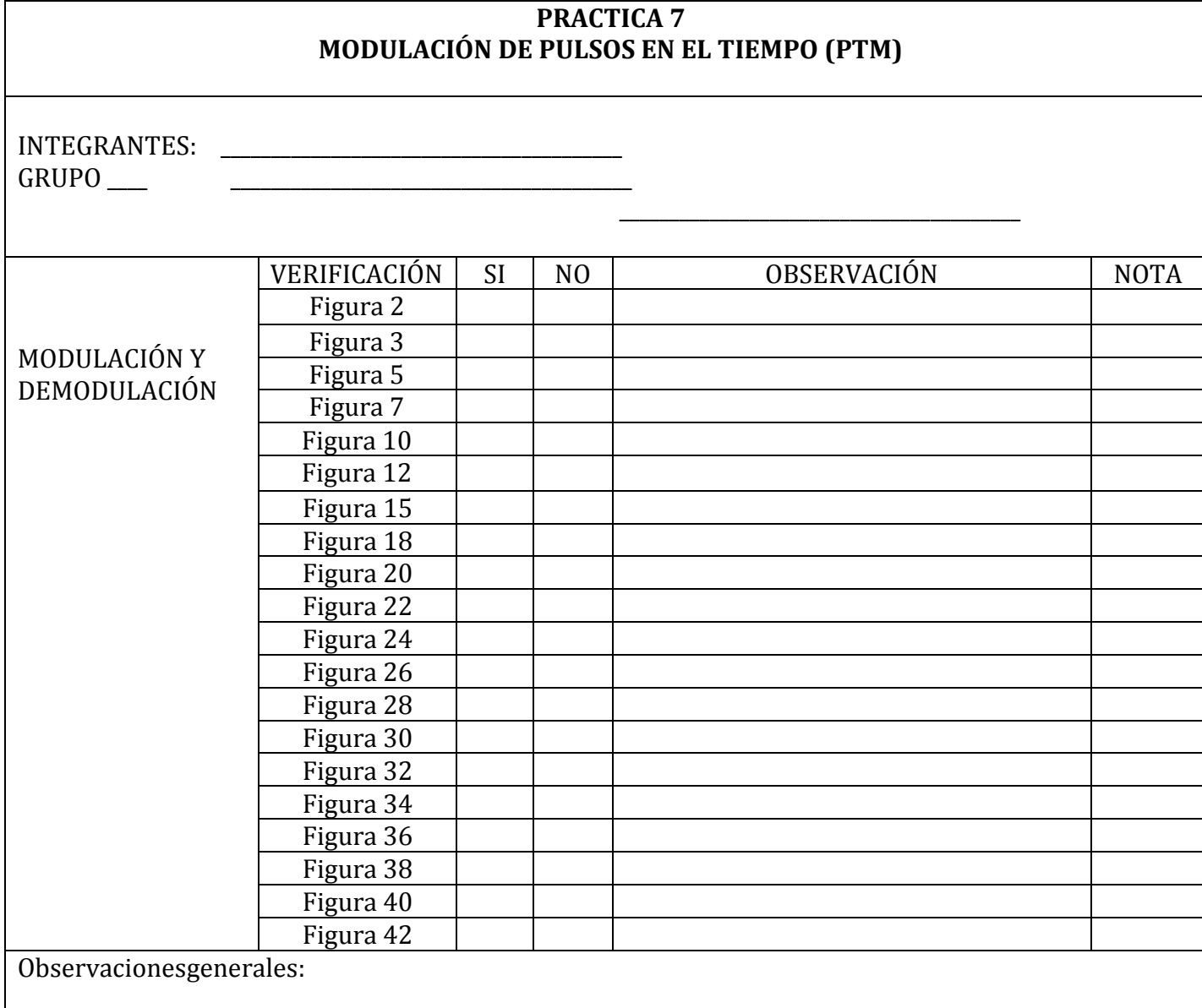

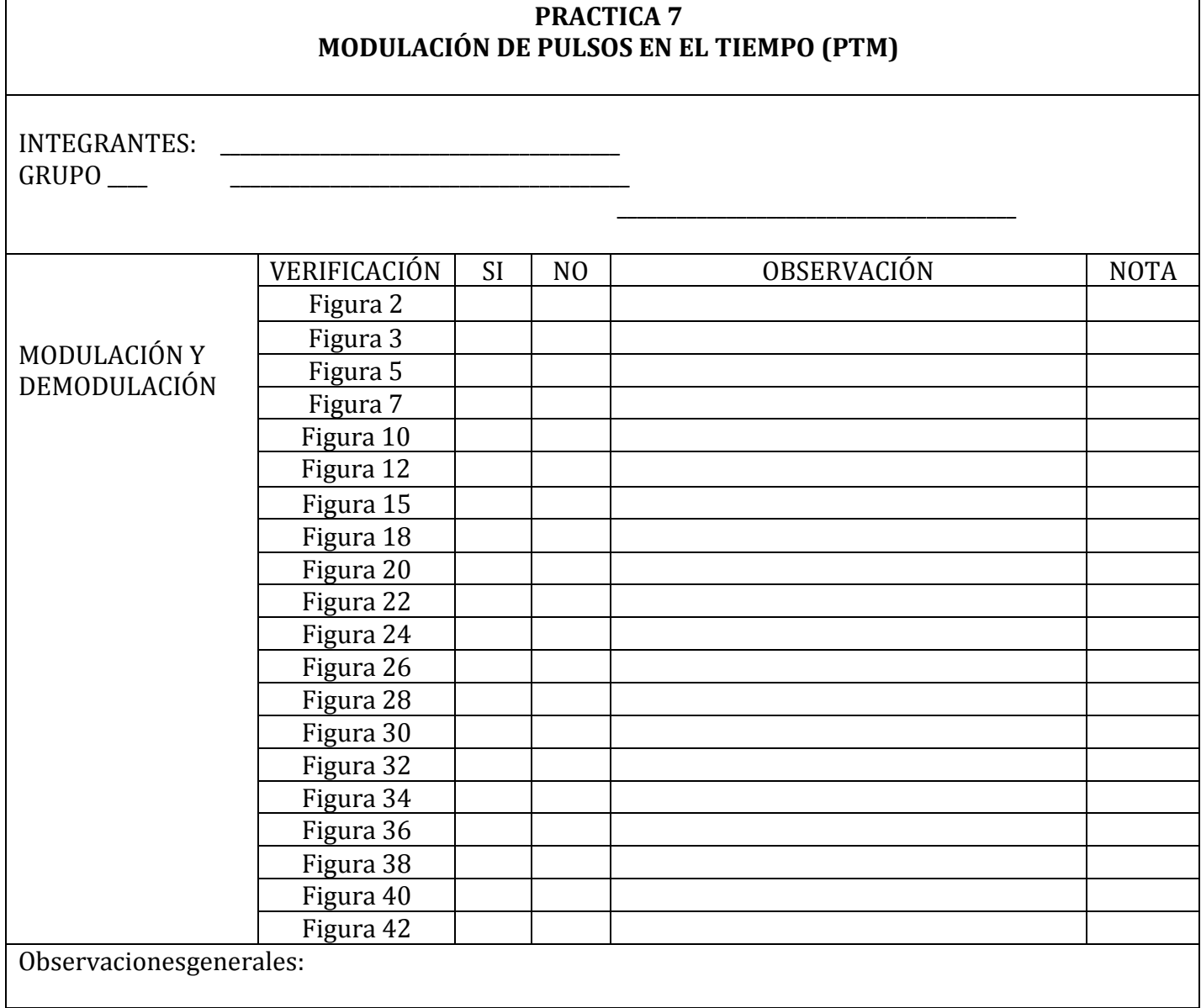

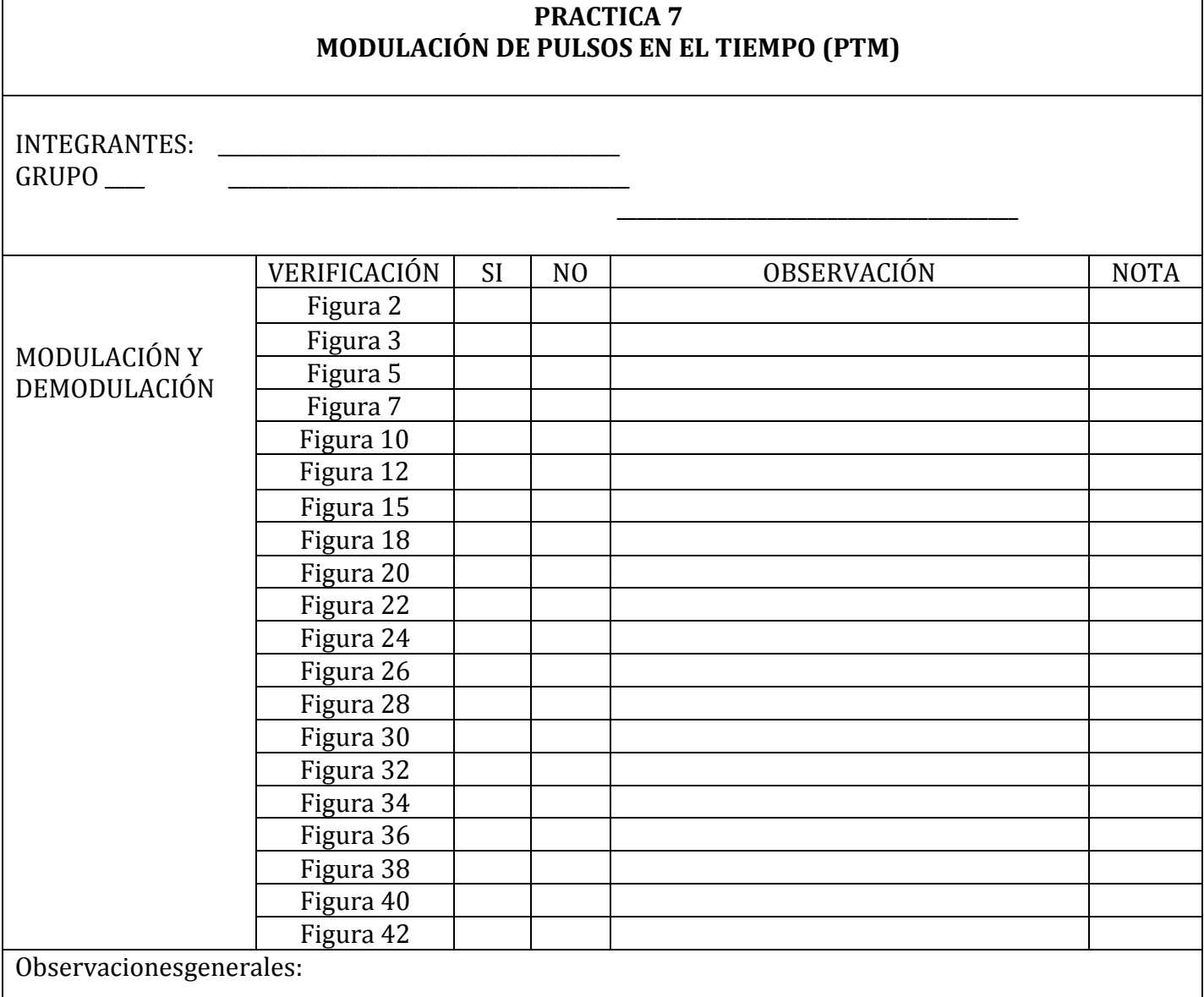

I

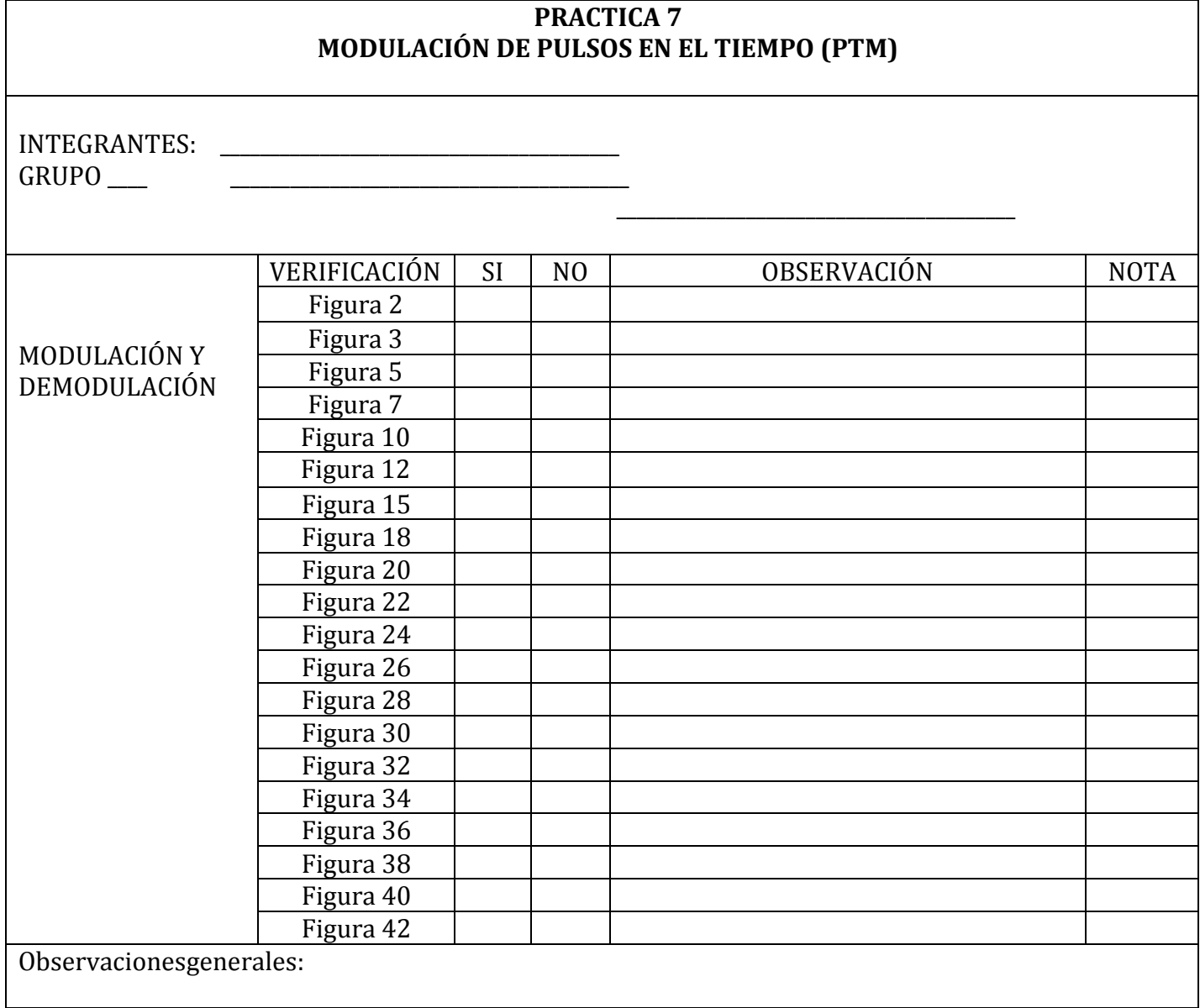

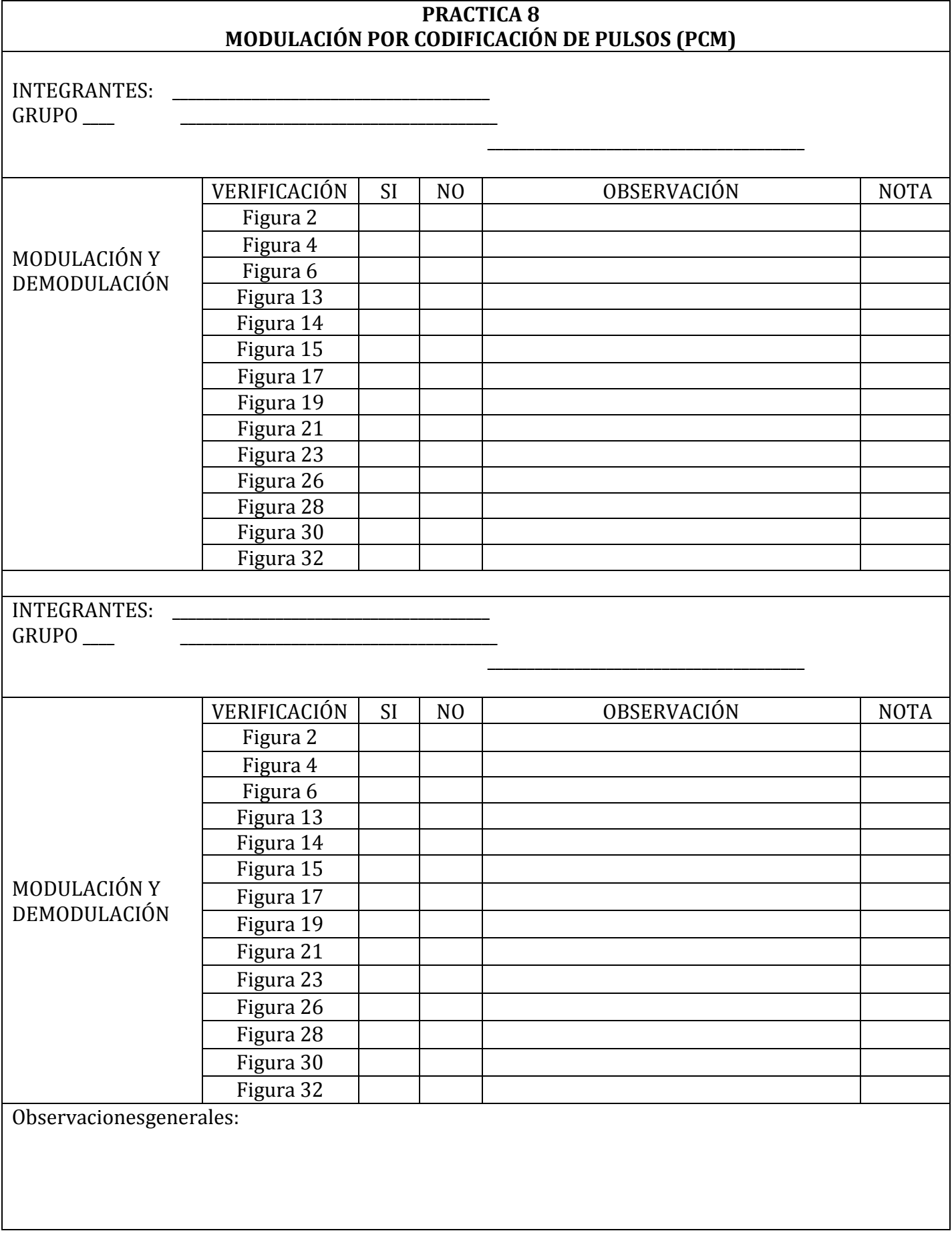

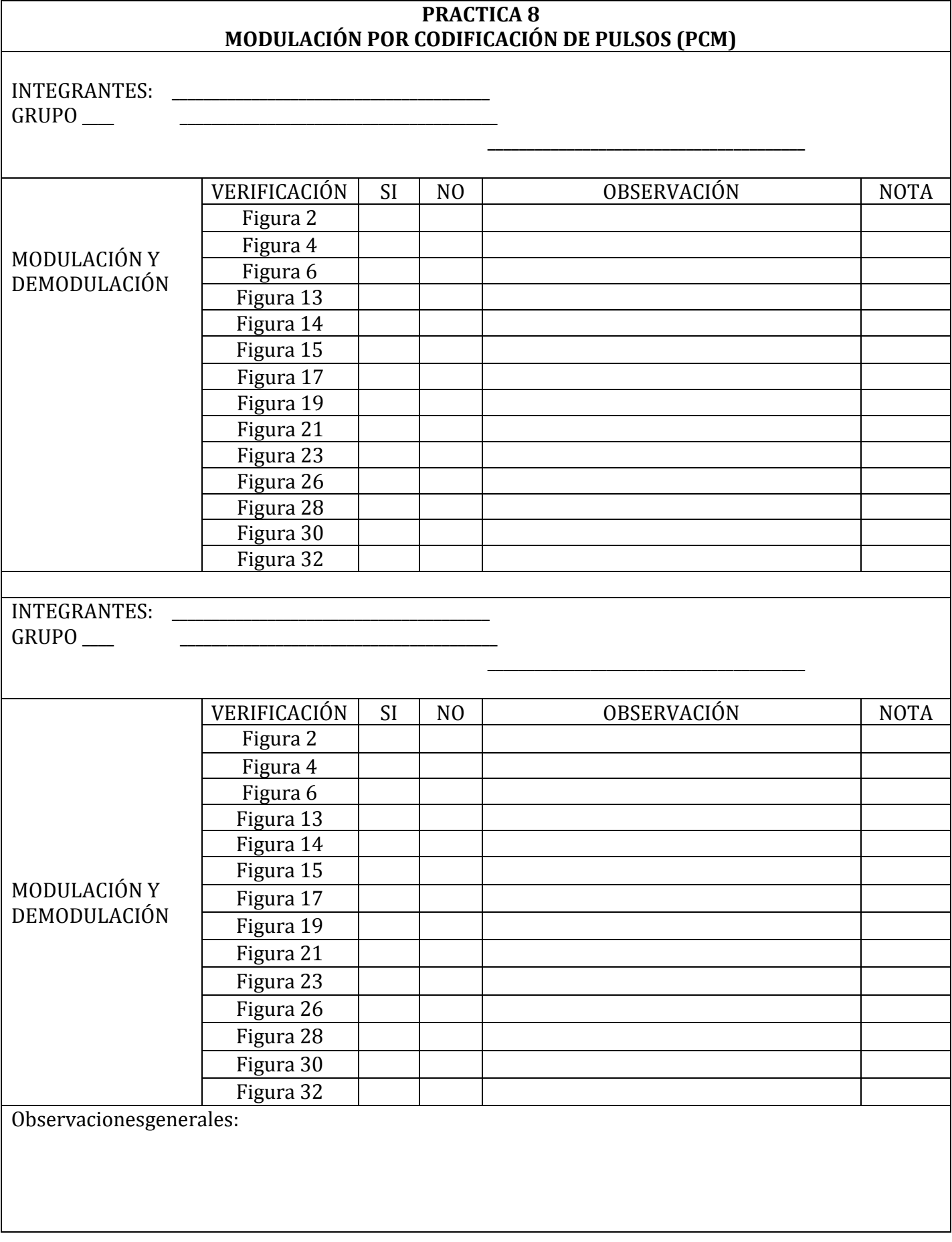

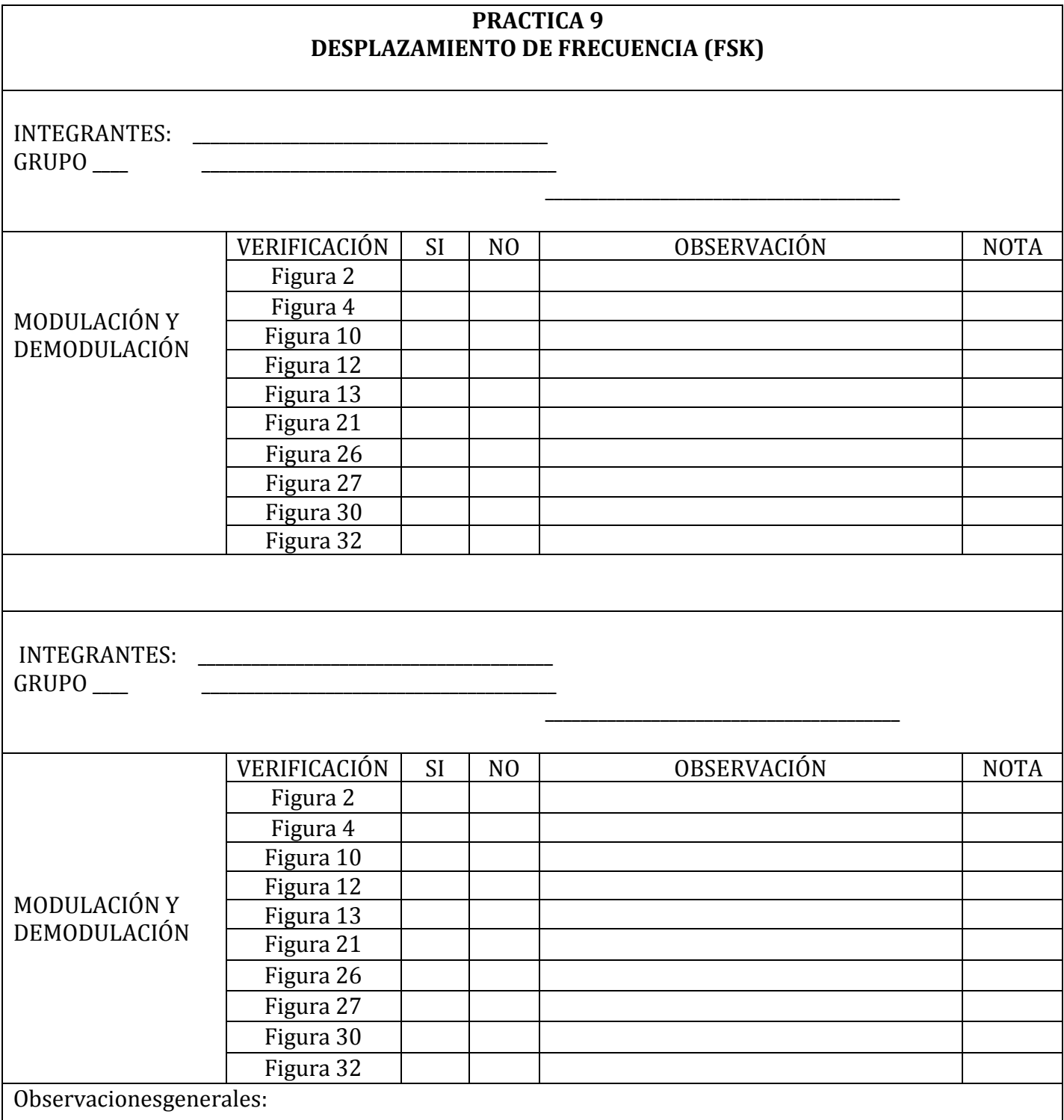

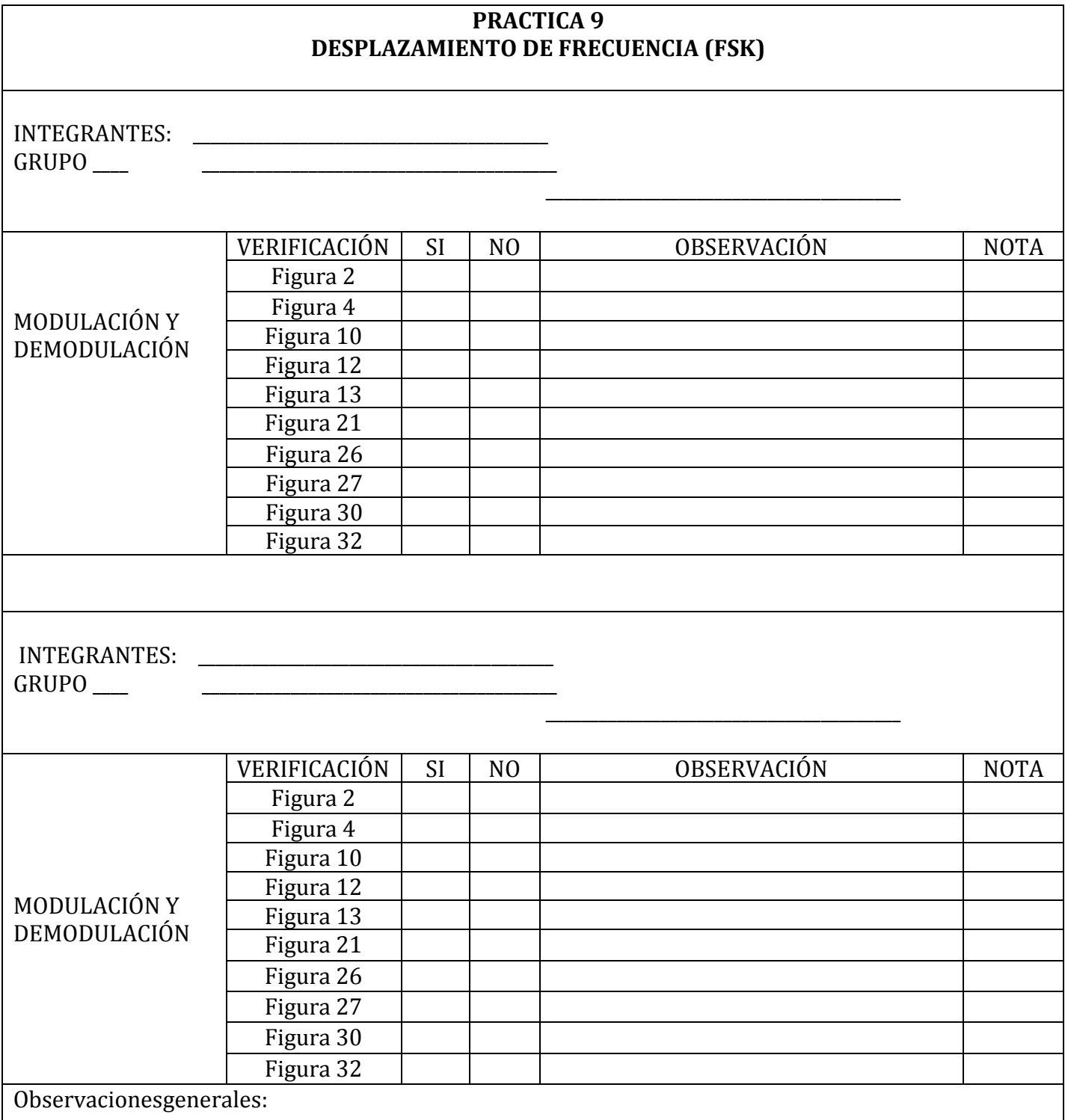

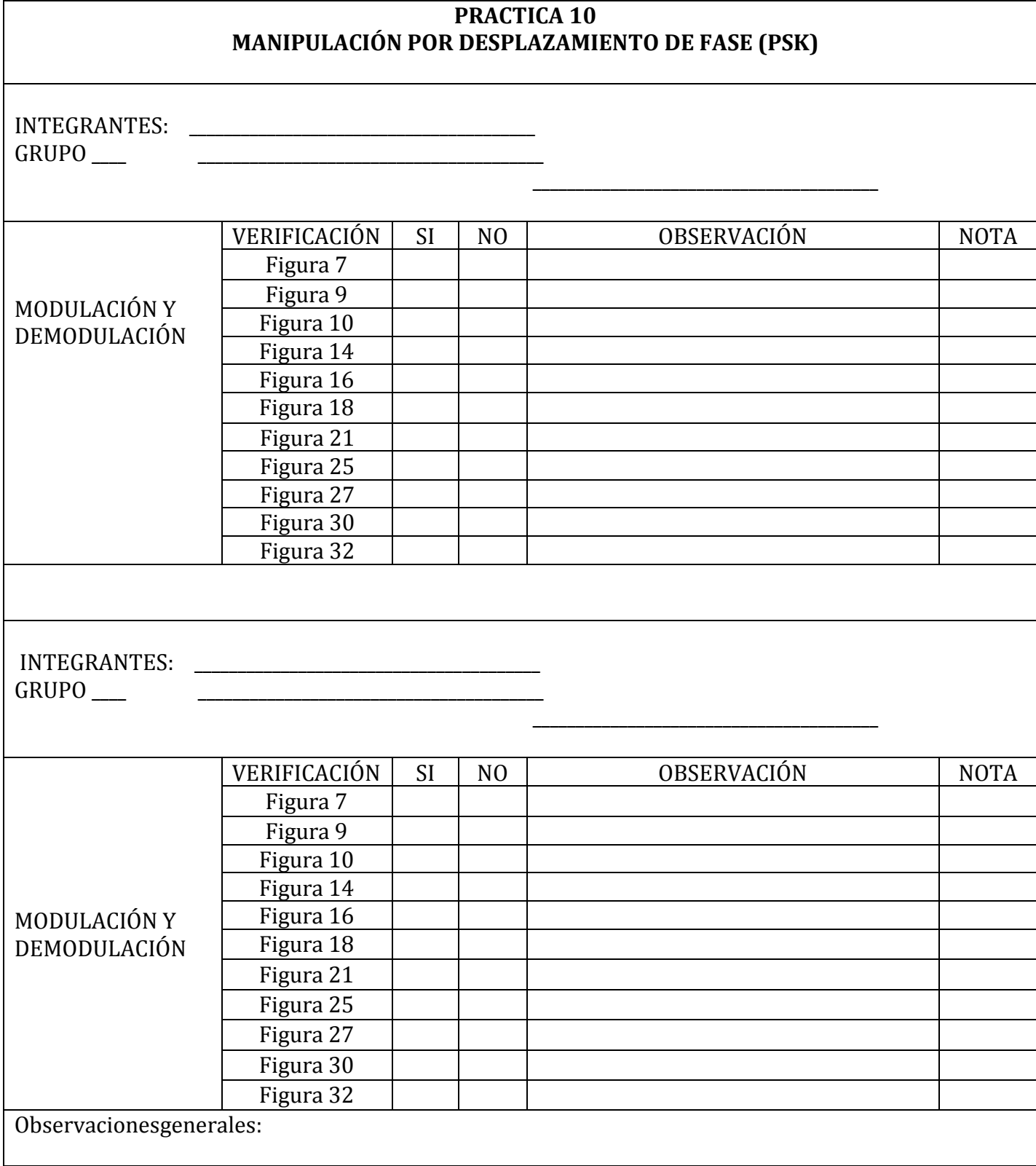

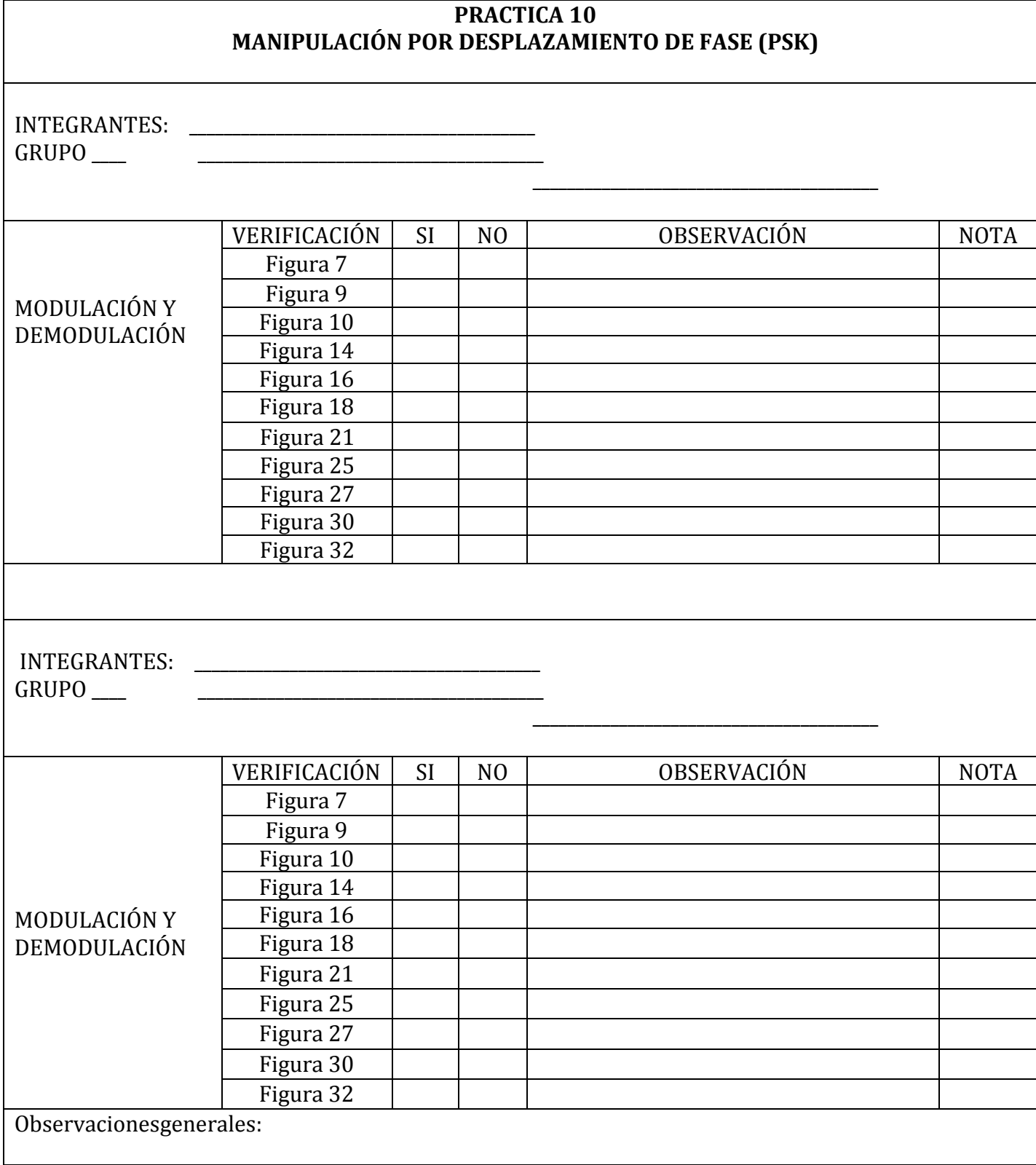

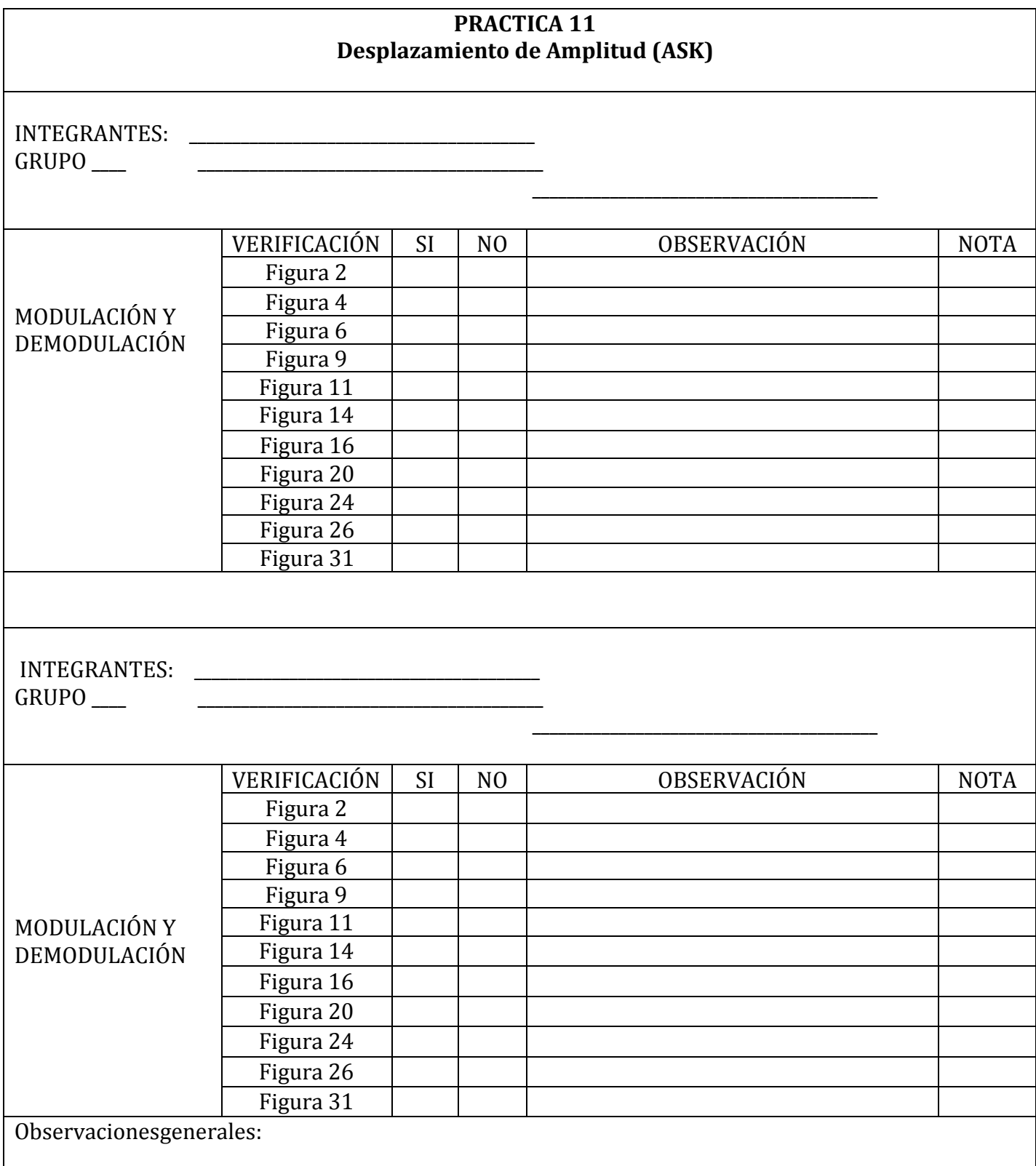

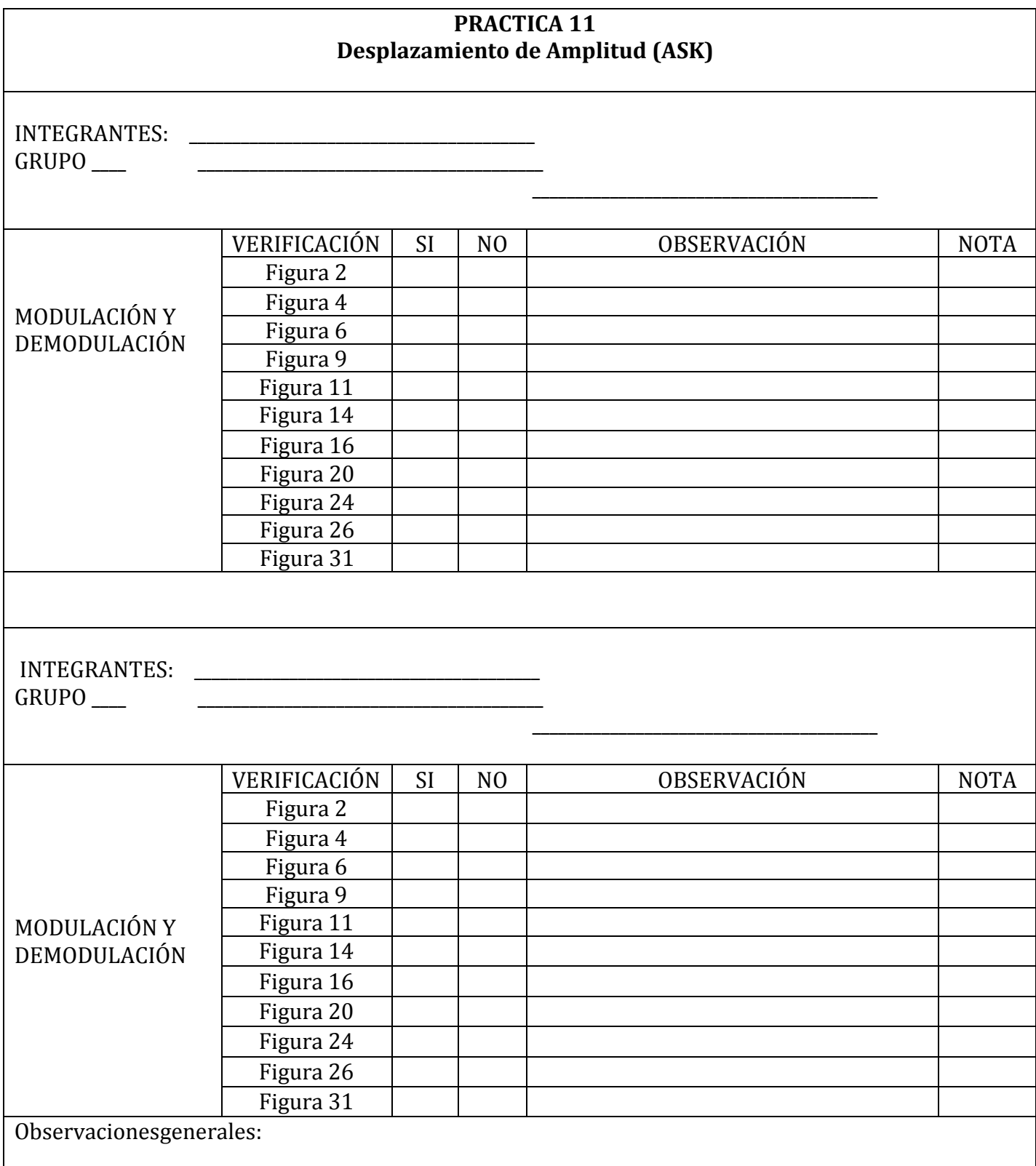